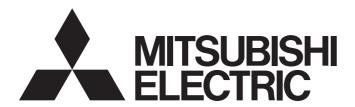

## **Network Interface Board**

## MELSEG

# CC-Link IE Field Network Interface Board User's Manual (For SW1DNC-CCIEF-B)

-Q80BD-J71GF11-T2 -Q81BD-J71GF11-T2

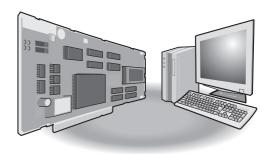

## **SAFETY PRECAUTIONS**

(Read these precautions before using this product.)

Before using this product, please read this manual and the relevant manuals carefully and pay full attention to safety to handle the product correctly.

The precautions given in this manual are concerned with this product only. For the safety precautions of the programmable controller system, refer to the user's manual for the CPU module used.

In this manual, the safety precautions are classified into two levels: " WARNING" and " CAUTION".

## **MARNING**

Indicates that incorrect handling may cause hazardous conditions, resulting in death or severe injury.

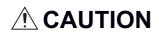

Indicates that incorrect handling may cause hazardous conditions, resulting in minor or moderate injury or property damage.

Under some circumstances, failure to observe the precautions given under "ACAUTION" may lead to serious consequences.

Observe the precautions of both levels because they are important for personal and system safety.

Make sure that the end users read this manual and then keep the manual in a safe place for future reference.

## [Design Precautions]

## **WARNING**

- Configure safety circuits external to the programmable controller to ensure that the entire system
  operates safely even when a fault occurs in a personal computer. Failure to do so may result in an
  accident due to an incorrect output or malfunction.
  - (1) Emergency stop circuits, protection circuits, and protective interlock circuits for conflicting operations (such as forward/reverse rotations or upper/lower limit positioning) must be configured external to the programmable controller.
  - (2) The station to which the board is installed may be disconnected from the data link due to a data link error. If this occurs, the data output from the station and written to other stations before the error will be held until the station is reconnected to the network (until its data link is restarted). Provide a mechanism for data link status monitoring and error handling for each station that is connected to the data link system.
- For the operating status of each station after a communication failure, refer to this manual. Incorrect output or malfunction due to a communication failure may result in an accident.
- When changing data during operation, configure an interlock circuit in the program to ensure that the entire system will always operate safely. And determine corrective actions to be taken between the personal computer and CPU module in case of a communication failure.

## [Design Precautions]

## **ACAUTION**

 Do not install the control lines or communication cables together with the main circuit lines or power cables.

Keep a distance of 100mm or more between them. Failure to do so may result in malfunction due to noise.

### [Security Precautions]

## **!** WARNING

To maintain the security (confidentiality, integrity, and availability) of the programmable controller and the system against unauthorized access, denial-of-service (DoS) attacks, computer viruses, and other cyberattacks from external devices via the network, take appropriate measures such as firewalls, virtual private networks (VPNs), and antivirus solutions.

### [Installation Precautions]

## **WARNING**

- Turn off the power for the system in all phases before installing the board to or removing it from the
  personal computer. Failure to do so may result in electric shock or cause the board to fail or
  malfunction.
- Do not touch any connectors while power is on. Doing so may cause electric shock or malfunction.

### [Installation Precautions]

## **ACAUTION**

- Use the board in an environment that meets the general specifications in this manual. Failure to do so may result in electric shock, fire, malfunction, or damage to or deterioration of the product.
- Do not directly touch any conductive parts and electronic components of the board. Doing so can cause malfunction or failure of the board.
- Do not disassemble or modify the boards. Doing so may cause failure, malfunction, injury, or a fire.
- Fix the board by tightening the board-fixing screws within the specified torque range. Undertightening may cause drop, short circuit, or malfunction. Overtightening may damage the screw and/or board, resulting in drop, short circuit, or malfunction.
  - For the tightening torque of the board-fixing screws, refer to the manual supplied with the personal computer.
- Before handling the board, touch a conducting object such as a grounded metal to discharge the static electricity from the human body. Failure to do so may cause the board to fail or malfunction.
- Install the board to a personal computer which is compliant with PCI standard or PCI Express<sup>®</sup> standard (☐ Page 30 Operating Environment). Failure to do so may cause a failure or malfunction.
- Securely insert the board into the PCI slot following the board installation instruction of the personal computer. Incorrect insertion of the board may cause malfunction, failure, or drop of the board.
- When installing the board, take care not to contact with other boards.
- When installing the board, take care not to get injured by an implemented component or a surrounding member.
- Handle the board in a place where static electricity will not be generated. Failure to do so may cause a failure or malfunction.
- The board is included in an antistatic envelope. When storing or transporting it, be sure to put it in the antistatic envelope. Failure to do so may cause a failure or malfunction.
- Do not drop or apply a strong impact to the board. Doing so may cause a failure or malfunction.

### [Wiring Precautions]

## **WARNING**

- Turn off the power for the system in all phases before installing the board or starting wiring. Failure to do so may result in electric shock, damage to the product, or malfunction.
- After installation of the board and wiring, attach the cover on the module before turning it on for operation. Failure to do so may result in electric shock.

### [Wiring Precautions]

## **ACAUTION**

- Place the communication cable connected to the board in a duct or clamp them. If not, dangling cables may swing or inadvertently be pulled, resulting in damage to the board or cables or malfunctions due to poor contact.
- When disconnecting the cable from the board, do not pull the cable by the cable part. Pulling the cable connected to the board may result in malfunction or damage to the board or cable.
- Prevent foreign matter such as dust or wire chips from entering the personal computer. Such foreign matter may cause a fire, failure, or malfunction.
- Do not install the communication cables together with the main circuit lines or power cables. Keep a distance of 100mm or more between them. Failure to do so may result in malfunction due to noise.
- Securely plug the communication cable to the connector of the board. Then, check for any incomplete connection. Poor contact may cause an erroneous input or output.
- Always ground the personal computer to the protective ground conductor. Failure to do so may cause a malfunction.

### [Startup and Maintenance Precautions]

## **WARNING**

- Turn off the power for the system in all phases before cleaning the board or retightening the boardfixing screws. Failure to do so may result in electric shock, or cause a failure or malfunction of the board
- Turn off the power for the system in all phases before installing the board to or removing it from the
  personal computer. Failure to do so may result in electric shock or cause the board to fail or
  malfunction.
- Do not connect or disconnect any communication cable while power is on. Doing so may result in a malfunction.

### [Startup and Maintenance Precautions]

## **ACAUTION**

- Thoroughly read the manual and ensure the safety before performing program modification during operation, forced output, operation such as RUN, STOP, and PAUSE. An improper operation will result in mechanical damage or accidents.
- Do not disassemble or modify the boards. Doing so may cause failure, malfunction, injury, or a fire.
- Fix the board by tightening the board-fixing screws within the specified torque range. Undertightening
  may cause drop, short circuit, or malfunction. Overtightening may damage the screw and/or board,
  resulting in drop, short circuit, or malfunction.
  - For the tightening torque of the board-fixing screws, refer to the manual supplied with the personal computer.
- Before handling the board, touch a conducting object such as a grounded metal to discharge the static electricity from the human body. Failure to do so may cause the board to fail or malfunction.
- The board is included in an antistatic envelope. When storing or transporting it, be sure to put it in the antistatic envelope. Failure to do so may cause a failure or malfunction.
- The microprocessor built in the board will reach a high temperature during operation. Do not touch it directly when replacing the board. Doing so may result in a failure, malfunction or injury.

### [Disposal Precautions]

## **ACAUTION**

• When disposing of this product, treat it as industrial waste.

## **CONDITIONS OF USE FOR THE PRODUCT**

- (1) MELSEC programmable controller ("the PRODUCT") shall be used in conditions;
  - i) where any problem, fault or failure occurring in the PRODUCT, if any, shall not lead to any major or serious accident; and
  - ii) where the backup and fail-safe function are systematically or automatically provided outside of the PRODUCT for the case of any problem, fault or failure occurring in the PRODUCT.
- (2) The PRODUCT has been designed and manufactured for the purpose of being used in general industries.

  MITSUBISHI ELECTRIC SHALL HAVE NO RESPONSIBILITY OR LIABILITY (INCLUDING, BUT NOT LIMITED TO ANY AND ALL RESPONSIBILITY OR LIABILITY BASED ON CONTRACT, WARRANTY, TORT, PRODUCT LIABILITY) FOR ANY INJURY OR DEATH TO PERSONS OR LOSS OR DAMAGE TO PROPERTY CAUSED BY the PRODUCT THAT ARE OPERATED OR USED IN APPLICATION NOT INTENDED OR EXCLUDED BY INSTRUCTIONS, PRECAUTIONS, OR WARNING CONTAINED IN MITSUBISHI ELECTRIC USER'S, INSTRUCTION AND/OR SAFETY MANUALS, TECHNICAL BULLETINS AND GUIDELINES FOR the PRODUCT. ("Prohibited Application")

Prohibited Applications include, but not limited to, the use of the PRODUCT in;

- Nuclear Power Plants and any other power plants operated by Power companies, and/or any other cases in which the
  public could be affected if any problem or fault occurs in the PRODUCT.
- Railway companies or Public service purposes, and/or any other cases in which establishment of a special quality assurance system is required by the Purchaser or End User.
- Aircraft or Aerospace, Medical applications, Train equipment, transport equipment such as Elevator and Escalator, Incineration and Fuel devices, Vehicles, Manned transportation, Equipment for Recreation and Amusement, and Safety devices, handling of Nuclear or Hazardous Materials or Chemicals, Mining and Drilling, and/or other applications where there is a significant risk of injury to the public or property.
- Notwithstanding the above restrictions, Mitsubishi Electric may in its sole discretion, authorize use of the PRODUCT in one or more of the Prohibited Applications, provided that the usage of the PRODUCT is limited only for the specific applications agreed to by Mitsubishi Electric and provided further that no special quality assurance or fail-safe, redundant or other safety features which exceed the general specifications of the PRODUCTs are required. For details, please contact the Mitsubishi Electric representative in your region.
- (3) Mitsubishi Electric shall have no responsibility or liability for any problems involving programmable controller trouble and system trouble caused by DoS attacks, unauthorized access, computer viruses, and other cyberattacks.

## **CONSIDERATIONS FOR USE**

#### Interlink transfer and routing functions

CC-Link IE Field Network board cannot be used as a relay station for the interlink transfer function or the routing function. To use these functions, set a network module as a relay station.

#### **Driver installation and updating**

The consistency between the driver and utility cannot be identified, and CC-Link IE Field Network board may not operate properly.

Do not install or update the driver other than the method written in the troubleshooting.

Page 141 TROUBLESHOOTING

### INTRODUCTION

Thank you for purchasing the Mitsubishi Electric network interface boards.

This manual describes the required system configuration, specifications, operating procedure, functions, and troubleshooting of the relevant products listed below.

Before using this product, please read this manual and the related manuals carefully and develop familiarity with the functions and performance of the CC-Link IE Field Network interface board to handle the product correctly.

Note that the menu names and operating procedures may differ depending on an operating system in use and its version.

When reading this manual, replace the names and procedures with the applicable ones as necessary.

Please make sure that the end users read this manual.

#### Relevant products

Q80BD-J71GF11-T2, Q81BD-J71GF11-T2

## **CONTENTS**

| SAFE                                          | TY PRECAUTIONS                                                                                                    | 1                                   |
|-----------------------------------------------|----------------------------------------------------------------------------------------------------|-------------------------------------|
|                                               | DITIONS OF USE FOR THE PRODUCT                                                                                                    |                                     |
| CONS                                          | SIDERATIONS FOR USE                                                                                                    | 6                                   |
| INTRO                                         | ODUCTION                                                                                                    | 6                                   |
| RELE                                          | EVANT MANUALS                                                                                                    | 12                                  |
| TERM                                          | MS                                                                                                    | 13                                  |
| GENE                                          | ERIC TERMS AND ABBREVIATIONS                                                                                                    | 14                                  |
| СНА                                           | PTER 1 OVERVIEW                                                                                                    | 15                                  |
| 1.1                                           | CC-Link IE Field Network                                                                                                    | 15                                  |
| 1.2                                           | CC-Link IE Field Network Board                                                                                                    | 17                                  |
| СНА                                           | PTER 2 SYSTEM CONFIGURATION                                                                                                    | 19                                  |
| 2.1                                           | System Configuration Using CC-Link IE Field Network Board                                                                                                    | 19                                  |
| 2.2                                           | CC-Link IE Field Network Configuration                                                                                                    | 19                                  |
|                                               | Single Network System                                                                                                    | 19                                  |
|                                               | Multi-Network System                                                                                                    | 22                                  |
|                                               | Precautions                                                                                                    | 23                                  |
| 2.3                                           | Network Components                                                                                                    | 29                                  |
|                                               | Cables                                                                                                    | 29                                  |
|                                               | Hubs                                                                                                    | 29                                  |
| 2.4                                           | Operating Environment                                                                                                    | 30                                  |
| СНА                                           | PTER 3 SPECIFICATIONS                                                                                                    | 34                                  |
| 3.1                                           | General Specifications                                                                                                    | 34                                  |
|                                               |                                                                                                    |                                     |
| 3.2                                           | Performance Specifications                                                                                                    | 35                                  |
| 3.2                                           | Performance Specifications                                                                                                    |                                     |
| 3.3                                           |                                                                                                    |                                     |
| 3.3                                           | List of Buffer Memory Addresses                                                                                                    | 36<br><b>39</b>                     |
| 3.3<br>CHA                                    | List of Buffer Memory Addresses                                                                                                    | 36<br>39<br>39                      |
| 3.3<br>CHA<br>4.1                             | List of Buffer Memory Addresses  APTER 4 PROCEDURE BEFORE OPERATION  Procedure Before Operation                                                                                                    | 39<br>39<br>40                      |
| 3.3<br>CHA<br>4.1                             | List of Buffer Memory Addresses  PTER 4 PROCEDURE BEFORE OPERATION  Procedure Before Operation  Part Names.                                                                                                    | 36 393940                           |
| 3.3<br>CHA<br>4.1                             | List of Buffer Memory Addresses  APTER 4 PROCEDURE BEFORE OPERATION  Procedure Before Operation  Part Names.  Operation LED.                                                                                                    | 36 39394041                         |
| 3.3<br>CHA<br>4.1<br>4.2                      | List of Buffer Memory Addresses  PTER 4 PROCEDURE BEFORE OPERATION  Procedure Before Operation  Part Names.  Operation LED.  Connector                                                                                                    | 36 3940414243                       |
| 3.3<br>CHA<br>4.1<br>4.2                      | List of Buffer Memory Addresses  PTER 4 PROCEDURE BEFORE OPERATION  Procedure Before Operation  Part Names.  Operation LED.  Connector  Installation                                                                                                    | 36 3939414243                       |
| 3.3<br>CHA<br>4.1<br>4.2                      | List of Buffer Memory Addresses  APTER 4 PROCEDURE BEFORE OPERATION  Procedure Before Operation  Part Names.  Operation LED.  Connector  Installation  Handling precautions.                                                                                                    | 36 394041424343                     |
| 3.3<br>CHA<br>4.1<br>4.2                      | List of Buffer Memory Addresses  PTER 4 PROCEDURE BEFORE OPERATION  Procedure Before Operation  Part Names.  Operation LED.  Connector  Installation  Handling precautions.  Installation environment.                                                                                                    | 36 394041424343                     |
| 3.3<br>CHA<br>4.1<br>4.2                      | List of Buffer Memory Addresses  APTER 4 PROCEDURE BEFORE OPERATION  Procedure Before Operation  Part Names.  Operation LED.  Connector  Installation  Handling precautions.  Installation environment.  Procedure for replacing mounting brackets.                                                                                                    | 36 394142434343                     |
| 3.3<br>CHA<br>4.1<br>4.2<br>4.3               | List of Buffer Memory Addresses  APTER 4 PROCEDURE BEFORE OPERATION  Procedure Before Operation  Part Names.  Operation LED.  Connector  Installation  Handling precautions.  Installation environment.  Procedure for replacing mounting brackets.  Board installation.                                                                                                    | 36 39404243434344                   |
| 3.3<br>CHA<br>4.1<br>4.2<br>4.3               | List of Buffer Memory Addresses  APTER 4 PROCEDURE BEFORE OPERATION  Procedure Before Operation  Part Names.  Operation LED.  Connector  Installation  Handling precautions.  Installation environment.  Procedure for replacing mounting brackets.  Board installation  Setting Channel Numbers.  Tests Before Wiring (Standalone Tests of the Board)  Bus I/F test                                                  | 36 39404142434344444546             |
| 3.3<br>CHA<br>4.1<br>4.2<br>4.3               | List of Buffer Memory Addresses  APTER 4 PROCEDURE BEFORE OPERATION  Procedure Before Operation  Part Names.  Operation LED.  Connector  Installation  Handling precautions.  Installation environment.  Procedure for replacing mounting brackets.  Board installation.  Setting Channel Numbers.  Tests Before Wiring (Standalone Tests of the Board)                                                               | 36 39404142434344444546             |
| 3.3<br>CHA<br>4.1<br>4.2<br>4.3               | APTER 4 PROCEDURE BEFORE OPERATION  Procedure Before Operation  Part Names.  Operation LED.  Connector  Installation  Handling precautions.  Installation environment.  Procedure for replacing mounting brackets.  Board installation.  Setting Channel Numbers.  Tests Before Wiring (Standalone Tests of the Board)  Bus I/F test  Memory test.  Hardware test                                                     | 36 39414243434444454646             |
| 3.3<br>CHA<br>4.1<br>4.2<br>4.3               | List of Buffer Memory Addresses  APTER 4 PROCEDURE BEFORE OPERATION  Procedure Before Operation  Part Names  Operation LED.  Connector  Installation  Handling precautions.  Installation environment.  Procedure for replacing mounting brackets.  Board installation.  Setting Channel Numbers.  Tests Before Wiring (Standalone Tests of the Board)  Bus I/F test  Memory test.  Hardware test  Self-loopback test | 36 39404142434344444444444444       |
| 3.3<br>CHA<br>4.1<br>4.2<br>4.3               | PTER 4 PROCEDURE BEFORE OPERATION  Procedure Before Operation  Part Names.  Operation LED.  Connector  Installation  Handling precautions. Installation environment.  Procedure for replacing mounting brackets.  Board installation.  Setting Channel Numbers.  Tests Before Wiring (Standalone Tests of the Board)  Bus I/F test  Memory test.  Hardware test  Self-loopback test  Wiring.                          | 36 394042434344454646464748         |
| 3.3<br>CHA<br>4.1<br>4.2<br>4.3<br>4.4<br>4.5 | PTER 4 PROCEDURE BEFORE OPERATION  Procedure Before Operation  Part Names.  Operation LED.  Connector  Installation  Handling precautions. Installation environment.  Procedure for replacing mounting brackets. Board installation.  Setting Channel Numbers.  Tests Before Wiring (Standalone Tests of the Board)  Bus I/F test  Memory test.  Hardware test  Self-loopback test  Wiring  Wiring Precautions        | 36 39414243434445464646474849       |
| 3.3<br>CHA<br>4.1<br>4.2<br>4.3<br>4.4<br>4.5 | PTER 4 PROCEDURE BEFORE OPERATION  Procedure Before Operation  Part Names.  Operation LED.  Connector  Installation  Handling precautions. Installation environment.  Procedure for replacing mounting brackets.  Board installation.  Setting Channel Numbers.  Tests Before Wiring (Standalone Tests of the Board)  Bus I/F test  Memory test.  Hardware test  Self-loopback test  Wiring.                          | 36 39404142434344444546464647484949 |

|            | Loop test                                                                     | 53 |
|------------|-------------------------------------------------------------------------------|----|
|            | Cable test                                                                    | 54 |
|            | Communication test                                                            | 55 |
| CH/        | APTER 5 FUNCTIONS                                                             | 57 |
| 5.1        | Function List                                                                 |    |
| 5.2        | Cyclic Transmission                                                           | 59 |
|            | Data flow and link device assignment                                          | 59 |
|            | Link scan and link refresh                                                    | 62 |
|            | Assurance of cyclic data integrity                                            | 63 |
|            | Input status of data link faulty station setting                              | 65 |
|            | Cyclic transmission stop and restart                                          | 66 |
| 5.3        | Transient Transmission                                                        |    |
|            | Communication on the same network                                             |    |
|            | Communication with different networks                                         |    |
| 5.4        | SEND/RECV Function                                                            |    |
| 5.5        | Reserved Station Specification and Reserved Station Function Disable Function |    |
| 5.6        | Error Invalid Station and Temporary Error Invalid Station Setting Function    |    |
| 5.7        | Event Function                                                                |    |
| 5.8        | Loopback Function                                                             |    |
| 5.9        | Driver WDT function                                                           |    |
| 3.3        | Driver WD1 function                                                           |    |
| CHA        | APTER 6 INSTALLING AND UNINSTALLING SOFTWARE PACKAGES                         | 79 |
| 6.1        | Installation and Uninstallation Precautions                                   | 79 |
| 6.2        | Installation                                                                  | 80 |
|            | Obtaining the software                                                        | 80 |
|            | Installation procedure                                                        | 80 |
|            | When installation is completed normally                                       | 80 |
|            | When installation is aborted or failed                                        | 82 |
| 6.3        | Uninstallation                                                                | 82 |
|            | Uninstallation procedure                                                      | 82 |
|            | When uninstallation is completed normally                                     | 82 |
|            | When uninstallation is failed                                                 |    |
|            |                                                                               |    |
| CHA        | APTER 7 OVERVIEW OF CC IE FIELD UTILITY                                       | 83 |
| 7.1        | Overview                                                                      | 83 |
| 7.2        | Menu List                                                                     | 84 |
| CHA        | APTER 8 SCREEN CONFIGURATION AND BASIC OPERATIONS                             | 85 |
| 8.1        | Starting and Exiting                                                          | 85 |
| 8.2        | Screen Configuration and Basic Operations                                     |    |
|            | Main frame configuration                                                      |    |
|            | Toolbars                                                                      |    |
|            | Work windows                                                                  |    |
| 8.3        | Help Function.                                                                |    |
| CH4        | APTER 9 PROJECT MANAGEMENT                                                    | 91 |
|            |                                                                               |    |
| 9.1        | Creating Projects  Opening Existing Projects                                  |    |
| 9.2<br>a 3 | Opening Existing Projects                                                     | 92 |

| 9.4                       | Saving Projects with Compression and Unpacking Projects                                                                                                    | 94                                   |
|---------------------------|----------------------------------------------------------------------------------------------------|--------------------------------------|
| 9.5                       | Deleting Projects                                                                                                    | 96                                   |
| 9.6                       | Closing Projects                                                                                                    |                                      |
| 9.7                       | Verifying Project Data                                                                                                    | 97                                   |
| СНА                       | APTER 10 SETTING PARAMETERS                                                                                                    | 98                                   |
| 10.1                      | Parameter List                                                                                                    | 98                                   |
| 10.2                      | Setting Network Parameter                                                                                                    | 99                                   |
|                           | Network type and mode                                                                                                    | 100                                  |
|                           | Network configuration setting                                                                                                    | 101                                  |
|                           | Network operation setting                                                                                                    | 104                                  |
|                           | Event setting                                                                                                    | 104                                  |
|                           | Driver setting                                                                                                    | 106                                  |
|                           | Target setting                                                                                                    | 107                                  |
|                           | Routing parameters                                                                                                    | 108                                  |
| CLIA                      | APTER 11 OPERATING BOARD ONLINE                                                                                                    | 440                                  |
|                           |                                                                                                    |                                      |
| 11.1                      | Setting Board Channel Numbers                                                                                                    |                                      |
| 11.2                      | Writing/Reading Parameters to/from Board                                                                                                    |                                      |
| 11.3                      | Verifying Parameters of Board and Project                                                                                                    |                                      |
| 11.4                      | Resetting Board                                                                                                    | 114                                  |
| СНА                       | APTER 12 MONITORING                                                                                                    | 115                                  |
| <b>0114</b>               | DTED 40 DIA ONOGINO DOADD OTATUO                                                                                                    | 447                                  |
|                           | APTER 13 DIAGNOSING BOARD STATUS                                                                                                    | 117                                  |
|                           | Diamagnian Dagad                                                                                                    |                                      |
| 13.1                      | Diagnosing Board                                                                                                    |                                      |
| 13.1<br>13.2              | Diagnosing CC-Link IE Field Network                                                                                                    |                                      |
|                           | Diagnosing CC-Link IE Field Network  Selecting the diagnostics target.                                                                                                    |                                      |
|                           | Diagnosing CC-Link IE Field Network  Selecting the diagnostics target.  Displaying diagnostics screen.                                                                                                    | 118119                               |
|                           | Diagnosing CC-Link IE Field Network  Selecting the diagnostics target.                                                                                                    | 118119                               |
|                           | Diagnosing CC-Link IE Field Network  Selecting the diagnostics target.  Displaying diagnostics screen.                                                                                                    |                                      |
|                           | Diagnosing CC-Link IE Field Network  Selecting the diagnostics target.  Displaying diagnostics screen.  Communication test.                                                                                                    |                                      |
|                           | Diagnosing CC-Link IE Field Network  Selecting the diagnostics target.  Displaying diagnostics screen  Communication test.  Cable test                                                                                                    |                                      |
|                           | Diagnosing CC-Link IE Field Network  Selecting the diagnostics target.  Displaying diagnostics screen  Communication test.  Cable test  Link start/stop  Network event history  Reserved station function enable                                                                                                    |                                      |
|                           | Diagnosing CC-Link IE Field Network  Selecting the diagnostics target.  Displaying diagnostics screen  Communication test.  Cable test  Link start/stop  Network event history                                                                                                    |                                      |
| 13.2                      | Diagnosing CC-Link IE Field Network  Selecting the diagnostics target.  Displaying diagnostics screen  Communication test.  Cable test  Link start/stop  Network event history  Reserved station function enable                                                                                                    |                                      |
| 13.2<br>CHA               | Diagnosing CC-Link IE Field Network  Selecting the diagnostics target.  Displaying diagnostics screen  Communication test.  Cable test  Link start/stop  Network event history  Reserved station function enable  Enable/Disable ignore station errors  APTER 14 MELSEC DATA LINK LIBRARY                                                                                                    | 118119129130131132134135             |
| CHA                       | Diagnosing CC-Link IE Field Network  Selecting the diagnostics target.  Displaying diagnostics screen  Communication test.  Cable test  Link start/stop  Network event history  Reserved station function enable  Enable/Disable ignore station errors  APTER 14 MELSEC DATA LINK LIBRARY  APTER 15 PROGRAMMING                                                                                                    | 118119129130131132134135137          |
| 13.2<br>CHA               | Diagnosing CC-Link IE Field Network  Selecting the diagnostics target.  Displaying diagnostics screen  Communication test.  Cable test  Link start/stop  Network event history  Reserved station function enable  Enable/Disable ignore station errors  APTER 14 MELSEC DATA LINK LIBRARY                                                                                                    | 118119129130131132134135137          |
| CHA<br>CHA<br>15.1        | Diagnosing CC-Link IE Field Network  Selecting the diagnostics target.  Displaying diagnostics screen  Communication test.  Cable test  Link start/stop  Network event history  Reserved station function enable  Enable/Disable ignore station errors  APTER 14 MELSEC DATA LINK LIBRARY  APTER 15 PROGRAMMING                                                                                                    |                                      |
| CHA<br>CHA<br>15.1        | Diagnosing CC-Link IE Field Network  Selecting the diagnostics target.  Displaying diagnostics screen.  Communication test.  Cable test  Link start/stop  Network event history  Reserved station function enable  Enable/Disable ignore station errors  APTER 14 MELSEC DATA LINK LIBRARY  APTER 15 PROGRAMMING  Precautions on Programming  APTER 16 TROUBLESHOOTING  Error Examples                                                                                                    | 118119129130131132134135137139139141 |
| CHA<br>CHA<br>15.1<br>CHA | Diagnosing CC-Link IE Field Network  Selecting the diagnostics target.  Displaying diagnostics screen  Communication test.  Cable test  Link start/stop  Network event history  Reserved station function enable  Enable/Disable ignore station errors  APTER 14 MELSEC DATA LINK LIBRARY  APTER 15 PROGRAMMING  Precautions on Programming  APTER 16 TROUBLESHOOTING                                                                                                    | 118119129130131132134135137139139141 |
| CHA CHA 15.1 CHA 16.1     | Diagnosing CC-Link IE Field Network  Selecting the diagnostics target.  Displaying diagnostics screen.  Communication test.  Cable test  Link start/stop  Network event history  Reserved station function enable  Enable/Disable ignore station errors  APTER 14 MELSEC DATA LINK LIBRARY  APTER 15 PROGRAMMING  Precautions on Programming  APTER 16 TROUBLESHOOTING  Error Examples                                                                                                    |                                      |
| CHA CHA 15.1 CHA 16.1     | Diagnosing CC-Link IE Field Network  Selecting the diagnostics target.  Displaying diagnostics screen  Communication test.  Cable test  Link start/stop  Network event history  Reserved station function enable  Enable/Disable ignore station errors  APTER 14 MELSEC DATA LINK LIBRARY  APTER 15 PROGRAMMING  Precautions on Programming  APTER 16 TROUBLESHOOTING  Error Examples  Troubleshooting for Installation/Uninstallation                                                                                                    |                                      |
| CHA CHA 15.1 CHA 16.1     | Diagnosing CC-Link IE Field Network  Selecting the diagnostics target  Displaying diagnostics screen  Communication test.  Cable test  Link start/stop  Network event history  Reserved station function enable  Enable/Disable ignore station errors  APTER 14 MELSEC DATA LINK LIBRARY  APTER 15 PROGRAMMING  Precautions on Programming  APTER 16 TROUBLESHOOTING  Error Examples  Troubleshooting for Installation/Uninstallation  Installation failed                                                                                             |                                      |
| CHA CHA 15.1 CHA 16.1     | Diagnosing CC-Link IE Field Network  Selecting the diagnostics target.  Displaying diagnostics screen.  Communication test.  Cable test  Link start/stop  Network event history  Reserved station function enable  Enable/Disable ignore station errors.  APTER 14 MELSEC DATA LINK LIBRARY  APTER 15 PROGRAMMING  Precautions on Programming  APTER 16 TROUBLESHOOTING  Error Examples  Troubleshooting for Installation/Uninstallation  Installation failed  Uninstallation failed                                                                   |                                      |
| CHA CHA 15.1 CHA 16.1     | Diagnosing CC-Link IE Field Network  Selecting the diagnostics target.  Displaying diagnostics screen  Communication test.  Cable test  Link start/stop  Network event history  Reserved station function enable  Enable/Disable ignore station errors  APTER 14 MELSEC DATA LINK LIBRARY  APTER 15 PROGRAMMING  Precautions on Programming  APTER 16 TROUBLESHOOTING  Error Examples  Troubleshooting for Installation/Uninstallation  Installation failed  Uninstallation failed  Action displayed on the screen is not effective while installation |                                      |

|        | Utility does not startup                                                                         | 148 |
|--------|--------------------------------------------------------------------------------------------------|-----|
|        | The screen or operation is abnormal                                                              | 149 |
|        | The screen for which corrective action is not clear, is displayed                                | 149 |
|        | Personal computer operates slowly                                                                | 150 |
| 16.4   | Troubleshooting for Board and Driver                                                             | 150 |
|        | Hardware error or board WDT error                                                                | 150 |
|        | Driver WDT error                                                                                 | 151 |
|        | Driver does not start                                                                            | 151 |
|        | Bus error                                                                                        | 151 |
| 16.5   | Troubleshooting for Data Link                                                                    | 151 |
|        | Communication error (ERR. LED is ON/Flashing)                                                    | 152 |
|        | User program cannot access CPU modules other than QCPU (Q mode) and MELSEC iQ-R series CP        |     |
|        | modules                                                                                          |     |
|        | Communication cannot be performed occasionally when executing user program                       |     |
|        | Station is disconnected                                                                          |     |
|        | Communication is unstable                                                                        |     |
| 16.6   | Troubleshooting for Device Access                                                                |     |
| -      | Cyclic transmission cannot be performed                                                          |     |
|        | Transient transmission cannot be performed                                                       |     |
| 16.7   | Checking method                                                                                  |     |
|        | Checking installation environment                                                                |     |
|        | Check the board installation                                                                     |     |
|        | Checking cables and wiring.                                                                      |     |
|        | Checking operation environment.                                                                  |     |
|        | Checking personal computer and operating system                                                  |     |
|        | Checking on Device Manager screen                                                                |     |
|        | Checking operations with event viewer                                                            |     |
|        | Checking channel numbers                                                                         |     |
|        | Checking operations with board diagnostics                                                       |     |
|        |                                                                                                  |     |
|        | Checking operations with tests                                                                   |     |
|        | Checking LED status.                                                                             |     |
|        | Checking network status with CC-Link IE Field Network diagnostics                                |     |
|        | Checking network status with monitoring link special relays (SB) and link special registers (SW) |     |
|        | Checking communication status with monitoring access target device                               |     |
| 16.8   | Information Required for Inquiries                                                               |     |
| 16.9   | Error Code List                                                                                  | 167 |
| APP    | PENDIX                                                                                           | 176 |
| Appei  | ndix 1 Precautions for Accessing Redundant CPU System                                            | 176 |
|        | Redundant CPU specification                                                                      |     |
|        | Operation at occurrence of system switching                                                      |     |
|        | Retry processing for the error that occurs during system switching processing                    |     |
|        | Automatic switching of communication path                                                        |     |
| Annei  | ndix 2 Details of Buffer Memory Addresses                                                        |     |
| - Thhe | Link device area                                                                                 |     |
|        | Offset/size information.                                                                         |     |
|        | Own station information.                                                                         |     |
|        |                                                                                                  |     |
| Anna   | Other station information                                                                        |     |
|        | ndix 4 Link Special Relay (SB) List                                                              |     |

| Appendix 5 Processing Time                                                        | 216 |
|-----------------------------------------------------------------------------------|-----|
| Link refresh time                                                                 | 216 |
| Link scan time                                                                    | 217 |
| Transmission delay time                                                           | 217 |
| Appendix 6 Differences in Cyclic Transmission Modes                               | 218 |
| Appendix 7 Comparison of CC-Link and CC-Link IE Field Network                     | 219 |
| Appendix 8 Combinations with Existing Software                                    |     |
| Appendix 9 Checking Serial Number and Function Version                            |     |
| Appendix 10Added and Changed Functions                                            | 223 |
| Change of hardware function                                                       |     |
| Update of software package                                                        |     |
| Appendix 11 Restrictions for Operating System                                     |     |
| Appendix 12Windows Warning Message                                                | 225 |
| Overview of warning message                                                       |     |
| Methods for preventing warning message                                            |     |
| Appendix 13Behavior When Personal Computer Enters Power Save Mode or Fast Startup | 229 |
| Behavior when the personal computer enters the power save mode (hibernate, sleep) |     |
| Behavior when fast startup function is enabled                                    |     |
| Appendix 14MELSECPowerManager                                                     | 230 |
| Installing MELSECPowerManager                                                     | 230 |
| Uninstalling MELSECPowerManager                                                   | 230 |
| Checking MELSECPowerManager                                                       | 230 |
| Appendix 15EMC and Low Voltage Directives                                         |     |
| Measures to comply with the EMC Directive                                         |     |
| Measures to comply with the Low Voltage Directive                                 | 236 |
| Appendix 16External Dimensions                                                    |     |
| Q80BD-J71GF11-T2                                                                  | 237 |
| Q81BD-J71GF11-T2                                                                  | 238 |
| INDEX                                                                             | 239 |
| REVISIONS                                                                         | 242 |
| WARRANTY                                                                          |     |
| TRADEMARKS                                                                        |     |
| COPYRIGHTS                                                                        |     |
| 001 11401110                                                                      |     |

## **RELEVANT MANUALS**

| Manual name [manual number]                                                                                    | Description                                                                                                    | Available form                |
|----------------------------------------------------------------------------------------------------|----------------------------------------------------------------------------------------------------|-------------------------------|
| CC-Link IE Field Network Interface Board User's<br>Manual (For SW1DNC-CCIEF-B)<br>[SH-080980ENG] (this manual) | System configuration, specifications, functions, handling, wiring, and troubleshooting for CC-Link IE Field Network interface board                                                                                                    | Print book<br>e-Manual<br>PDF |
| MELSEC-Q CC-Link IE Field Network Master/Local<br>Module User's Manual<br>[SH-080917ENG]                       | Specifications, procedures before operation, system configuration, installation, wiring, settings, functions, programming, and troubleshooting for CC-Link IE Field Network and MELSEC-Q series CC-Link IE Field Network master/local modules | Print book<br>PDF             |
| MELSEC iQ-R Ethernet/CC-Link IE User's Manual (Startup) [SH-081256ENG]                                         | Specifications, procedures before operation, system configuration, wiring, and communication examples of Ethernet, CC-Link IE Controller Network, and CC-Link IE Field Network                                                                | Print book<br>e-Manual<br>PDF |
| MELSEC iQ-R CC-Link IE Field Network User's<br>Manual (Application)<br>[SH-081259ENG]                          | Functions, parameter settings, programming, troubleshooting, I/O signals, and buffer memory of CC-Link IE Field Network                                                                                                    | Print book<br>e-Manual<br>PDF |
| MELSEC-L CC-Link IE Field Network Master/Local<br>Module User's Manual<br>[SH-080972ENG]                       | Specifications, procedures before operation, system configuration, installation, wiring, settings, functions, programming, and troubleshooting for CC-Link IE Field Network and MELSEC-L series CC-Link IE Field Network master/local modules | Print book<br>e-Manual<br>PDF |
| MELSEC Data Link Library Reference Manual [SH-081035ENG]                                                       | Programming, function specifications, and sample programming for MELSEC data link library                                                                                                    | Print book<br>e-Manual<br>PDF |

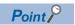

e-Manual refers to the Mitsubishi Electric FA electronic book manuals that can be browsed using a dedicated tool.

e-Manual has the following features:

- Required information can be cross-searched in multiple manuals.
- Other manuals can be accessed from the links in the manual.
- The hardware specifications of each part can be found from the product figures.
- Pages that users often browse can be bookmarked.

## **TERMS**

Unless otherwise specified, this manual uses the following terms.

| Buffer memory  CC-Link IE Field Network  A Cyclic transmission  A R Data link  Dedicated instruction  A Device  Intelligent device station  Intelligent function module  Link device  A Link device  A A A A A A A A A A A A A A A A A A | A control mechanism in which transmission right (token) is passed around the network for data transmission  Memory in an intelligent function module and network interface board to store data such as setting values and monitor values  A high-speed and large-capacity open field network that is based on Ethernet (1000BASE-T)  A function by which data are periodically exchanged among stations on the same network using link devices (RX, RY, RWw, and RWr)  Communications that performed by cyclic transmission and transient transmission  An instruction that simplifies programming for using functions of intelligent function modules  A memory of a CPU module to store data. Devices such as X, Y, M, D, and others are provided depending on the intended use.  A station that exchanges I/O signals (bit data) and I/O data (word data) with the master station by cyclic transmission. This station responds to a transient transmission request from another station and also issues a transient transmission request to another station.  A module that has functions other than an input or output, such as an A/D converter module and D/A converter module  A device (RX, RY, RWr, RWw, SB, or SW) in a module and board on CC-Link IE Field Network  Data transfer between link devices of CC-Link IE Field Network board and the driver  Time required for all the stations on the network to transmit data. The link scan time depends on data volume and the number of transient transmission requests. |
|----------------------------------------------------------------------------------------------------|----------------------------------------------------------------------------------------------------|
| CC-Link IE Field Network  Cyclic transmission  A  R  Data link  C  Dedicated instruction  A  Device  A  Intelligent device station  A  Intelligent function module  Link device  A                                                       | A high-speed and large-capacity open field network that is based on Ethernet (1000BASE-T)  A function by which data are periodically exchanged among stations on the same network using link devices (RX, RY, RWw, and RWr)  Communications that performed by cyclic transmission and transient transmission  An instruction that simplifies programming for using functions of intelligent function modules  A memory of a CPU module to store data. Devices such as X, Y, M, D, and others are provided depending on the intended use.  A station that exchanges I/O signals (bit data) and I/O data (word data) with the master station by cyclic transmission. This station responds to a transient transmission request from another station and also issues a transient transmission request to another station.  A module that has functions other than an input or output, such as an A/D converter module and D/A converter module  A device (RX, RY, RWr, RWw, SB, or SW) in a module and board on CC-Link IE Field Network  Data transfer between link devices of CC-Link IE Field Network board and the driver  Time required for all the stations on the network to transmit data. The link scan time depends on data volume and the                                                                                                    |
| Cyclic transmission  A R Data link C Dedicated instruction A Device A Intelligent device station Intelligent function module Link device A                                                                                               | A function by which data are periodically exchanged among stations on the same network using link devices (RX, RY, RWw, and RWr)  Communications that performed by cyclic transmission and transient transmission  An instruction that simplifies programming for using functions of intelligent function modules  A memory of a CPU module to store data. Devices such as X, Y, M, D, and others are provided depending on the intended use.  A station that exchanges I/O signals (bit data) and I/O data (word data) with the master station by cyclic transmission. This station responds to a transient transmission request from another station and also issues a transient transmission request to another station.  A module that has functions other than an input or output, such as an A/D converter module and D/A converter module  A device (RX, RY, RWr, RWw, SB, or SW) in a module and board on CC-Link IE Field Network  Data transfer between link devices of CC-Link IE Field Network board and the driver  Time required for all the stations on the network to transmit data. The link scan time depends on data volume and the                                                                                                    |
| Data link C Dedicated instruction A Device A Intelligent device station A Si to Intelligent function module A Link device A                                                                                                    | Communications that performed by cyclic transmission and transient transmission  An instruction that simplifies programming for using functions of intelligent function modules  A memory of a CPU module to store data. Devices such as X, Y, M, D, and others are provided depending on the intended use.  A station that exchanges I/O signals (bit data) and I/O data (word data) with the master station by cyclic transmission. This station responds to a transient transmission request from another station and also issues a transient transmission request to another station.  A module that has functions other than an input or output, such as an A/D converter module and D/A converter module  A device (RX, RY, RWr, RWw, SB, or SW) in a module and board on CC-Link IE Field Network  Data transfer between link devices of CC-Link IE Field Network board and the driver  Time required for all the stations on the network to transmit data. The link scan time depends on data volume and the                                                                                                    |
| Dedicated instruction  A Device A Use Intelligent device station A State Intelligent function module A Link device A                                                                                                    | An instruction that simplifies programming for using functions of intelligent function modules  A memory of a CPU module to store data. Devices such as X, Y, M, D, and others are provided depending on the intended use.  A station that exchanges I/O signals (bit data) and I/O data (word data) with the master station by cyclic transmission. This station responds to a transient transmission request from another station and also issues a transient transmission request to another station.  A module that has functions other than an input or output, such as an A/D converter module and D/A converter module  A device (RX, RY, RWr, RWw, SB, or SW) in a module and board on CC-Link IE Field Network  Data transfer between link devices of CC-Link IE Field Network board and the driver  Time required for all the stations on the network to transmit data. The link scan time depends on data volume and the                                                                                                    |
| Device A  Intelligent device station A  st tc  Intelligent function module A  Link device A                                                                                                    | A memory of a CPU module to store data. Devices such as X, Y, M, D, and others are provided depending on the intended use.  A station that exchanges I/O signals (bit data) and I/O data (word data) with the master station by cyclic transmission. This station responds to a transient transmission request from another station and also issues a transient transmission request to another station.  A module that has functions other than an input or output, such as an A/D converter module and D/A converter module and device (RX, RY, RWr, RWw, SB, or SW) in a module and board on CC-Link IE Field Network  Data transfer between link devices of CC-Link IE Field Network board and the driver  Time required for all the stations on the network to transmit data. The link scan time depends on data volume and the                                                                                                    |
| Intelligent device station  A st to  Intelligent function module  Link device  A                                                                                                    | A station that exchanges I/O signals (bit data) and I/O data (word data) with the master station by cyclic transmission. This station responds to a transient transmission request from another station and also issues a transient transmission request to another station.  A module that has functions other than an input or output, such as an A/D converter module and D/A converter module  A device (RX, RY, RWr, RWw, SB, or SW) in a module and board on CC-Link IE Field Network  Data transfer between link devices of CC-Link IE Field Network board and the driver  Time required for all the stations on the network to transmit data. The link scan time depends on data volume and the                                                                                                    |
| Intelligent function module  Link device  A                                                                                                    | station responds to a transient transmission request from another station and also issues a transient transmission request to another station.  A module that has functions other than an input or output, such as an A/D converter module and D/A converter module  A device (RX, RY, RWr, RWw, SB, or SW) in a module and board on CC-Link IE Field Network  Data transfer between link devices of CC-Link IE Field Network board and the driver  Time required for all the stations on the network to transmit data. The link scan time depends on data volume and the                                                                                                    |
| Link device A                                                                                                    | A device (RX, RY, RWr, RWw, SB, or SW) in a module and board on CC-Link IE Field Network  Data transfer between link devices of CC-Link IE Field Network board and the driver  Time required for all the stations on the network to transmit data. The link scan time depends on data volume and the                                                                                                    |
|                                                                                                    | Data transfer between link devices of CC-Link IE Field Network board and the driver  Time required for all the stations on the network to transmit data. The link scan time depends on data volume and the                                                                                                    |
| Link refresh D                                                                                                    | Time required for all the stations on the network to transmit data. The link scan time depends on data volume and the                                                                                                    |
|                                                                                                    | ·                                                                                                    |
| · · · · · · · · · · · · · · · · · · ·                                                                                                    | tamber of transfers transfers to questo.                                                                                                    |
| Link special register (SW)                                                                                                    | Word data that indicates the operating status and data link status of a module or board on CC-Link IE Field Network                                                                                                    |
| Link special relay (SB)                                                                                                    | Bit data that indicates the operating status and data link status of a module or board on CC-Link IE Field Network                                                                                                    |
| Local station A                                                                                                    | A station that performs cyclic transmission and transient transmission with the master station and other local stations                                                                                                    |
| ·                                                                                                    | A function that disconnects the station in which an error has occurred, and continues data link with the stations that are operating normally. Stations connected after the faulty station can also continue data link.                                                                                                    |
|                                                                                                    | A station that controls the entire network. This station can perform cyclic transmission and transient transmission with all stations. Only one master station can be used in a network.                                                                                                    |
|                                                                                                    | A station that relays data link to other station with mounting more than one network modules on one programmable controller                                                                                                    |
|                                                                                                    | A station that exchanges I/O signals (bit data) and I/O data (word data) with the master station by cyclic transmission. This station responds to a transient transmission request from another station.                                                                                                    |
| Remote I/O station A                                                                                                    | A station that exchanges I/O signals (bit data) with the master station by cyclic transmission                                                                                                    |
| . , ,                                                                                                    | Bit data input from a slave station to the master station (For some areas in a local station, data are input in the opposite direction.)                                                                                                    |
| ' ' '                                                                                                    | Bit data output from the master station to a slave station (For some areas in a local station, data are output in the opposite direction.)                                                                                                    |
| • , ,                                                                                                    | Word data input from a slave station to the master station (For some areas in a local station, data are input in the opposite direction.)                                                                                                    |
| • ` ′                                                                                                    | Word data output from the master station to a slave station (For some areas in a local station, data are output in the opposite direction.)                                                                                                    |
| Reserved station A                                                                                                    | A station reserved for future use. This station is not actually connected, but counted as a connected station.                                                                                                    |
| C                                                                                                    | A process of selecting paths for communication with other networks.  CC-Link IE Field Network requires communication paths to be preset using routing parameters to communicate with stations on different networks.                                                                                                    |
|                                                                                                    | Stations, such as a local station, remote I/O station, remote device station, and intelligent device station, other than a master station                                                                                                    |
| Transient transmission A                                                                                                    | A function of communication with another station, which is used when requested by a MELSEC data link library or a utility                                                                                                    |

## **GENERIC TERMS AND ABBREVIATIONS**

Unless otherwise specified, this manual uses the following generic terms and abbreviations.

| Generic term/abbreviation           | Description                                                                                                    |
|-------------------------------------|----------------------------------------------------------------------------------------------------|
| CC IE Field Utility                 | A utility included in the SW1DNC-CCIEF-B CC-Link IE Field Network software package                                                                  |
| CC-Link IE Controller Network board | Q80BD-J71GP21-SX, Q80BD-J71GP21S-SX, Q81BD-J71GP21-SX, and Q81BD-J71GP21S-SX CC-Link IE Controller Network interface boards                         |
| CC-Link IE Field Network board      | Q80BD-J71GF11-T2 and Q81BD-J71GF11-T2 CC-Link IE Field Network interface boards                                                                     |
| CC-Link Ver.2 board                 | Q80BD-J61BT11N and Q81BD-J61BT11 CC-Link system master/local interface boards                                                                       |
| CPU module                          | A MELSEC iQ-R series or MELSEC-Q/L series CPU module                                                                                                |
| Ethernet adapter module             | NZ2GF-ETB CC-Link IE Field Network Ethernet adapter module                                                                                          |
| MD function                         | Functions in MELSEC data link library                                                                                                    |
| MELSECNET/H board                   | Q80BD-J71LP21-25, Q81BD-J71LP21-25, Q80BD-J71LP21S-25, Q80BD-J71LP21G, Q80BD-J71LP21GE, and Q80BD-J71BR11 MELSECNET/H interface boards              |
| RAS                                 | Reliability, Availability, and Serviceability. This term refers to usability of automated equipment.                                                |
| SW1DNC-CCIEF-B                      | A product name of the software package for CC-Link IE Field Network board                                                                           |
| Driver WDT                          | A watchdog timer that monitors the communication status between a network board and a personal computer, or operating status of a personal computer |
| Network module                      | Includes the following:  • CC-Link IE Field Network module  • CC-Link IE Controller Network module  • MELSECNET/H module  • MELSECNET/10 module     |
| Head module                         | LJ72GF15-T2 CC-Link IE Field Network head module                                                                                                    |
| Board WDT                           | A watchdog timer that monitors the operating status of a network board                                                                              |
| Master/local module                 | QJ71GF11-T2 and LJ71GF11-T2 CC-Link IE Field Network master/local modules                                                                           |
| Remote head module                  | RJ72GF15-T2 CC-Link IE Field Network remote head module                                                                                             |

## 1 OVERVIEW

## 1.1 CC-Link IE Field Network

CC-Link IE Field Network is a high-speed and large-capacity open field network that is based on Ethernet technology (1000BASE-T).

#### **Data communication**

High-speed and large-capacity data communication is available between a master station and slave stations on the CC-Link IE Field Network.

#### **■**Periodic communication (cyclic transmission)

Data is periodically communicated among stations within the same network. ( Page 59 Cyclic Transmission)

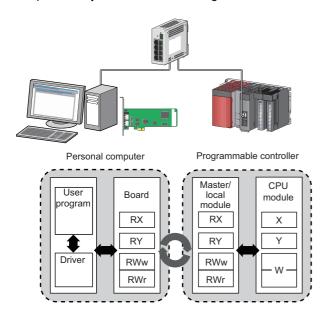

#### ■Non-periodic communication (transient transmission)

Data is communicated upon request. ( F Page 67 Transient Transmission)

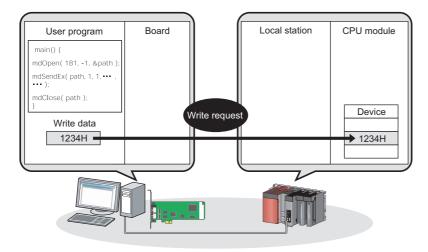

#### 1 Gbps communication speed

1 Gbps communication speed allows high-speed communication. Also, the tact time can be reduced due to the improved performance of communication response.

#### Use of Ethernet cable

A 1000BASE-T-compliant Ethernet is used for the connection interface. The wiring cost can be reduced because 1000BASE-T-compliant Ethernet cables are commercially available. ( Page 29 Cables)

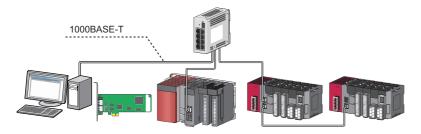

#### Flexible wiring for the system arrangements

The network can be wired into star topology, line topology, and ring topology. ( Page 20 Network configuration) For star topology, a 1000BASE-T design switching hub can be used. ( Page 29 Hubs)

Wiring is highly flexible because a network can consist of a combination of star and line topologies. For example, the control panels can be connected through a star topology and the production lines through a line topology.

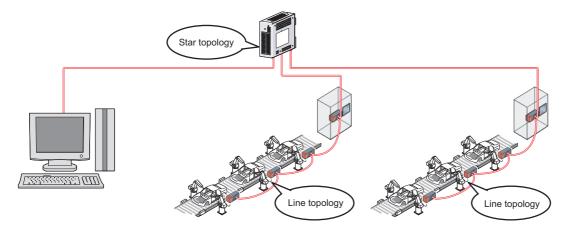

## 1.2 CC-Link IE Field Network Board

CC-Link IE Field Network board allows the connection of a personal computer to CC-Link IE Field Network.

CC-Link IE Field Network board can be used as either a master station or local stations of CC-Link IE Field Network.

#### A personal computer can be easily connected to CC-Link IE Field Network

A system which contains a personal computer as a master station or local stations of the CC-Link IE Field Network system can be configured.

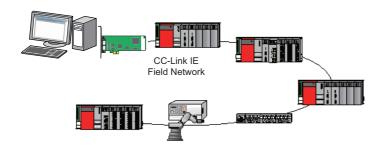

#### System controls and high-speed data collection

For a reduction of tact time in a manufacturing system, control data, logging data of manufacturing processes, management data for traceability, and management/diagnostic data for equipment predictive maintenance can be collected at high speed and monitored.

A control system using a programming language such as C language can be configured when a personal computer is used as a master station.

Control data and logging data can be collected at high speed when a personal computer is used as a local station.

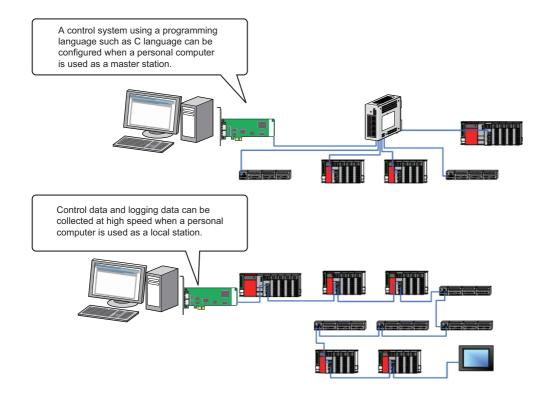

#### User programs created using existing boards can be utilized

For user programs to use CC-Link IE Field Network board, the function-level compatibility can be maintained because the common interface (MELSEC data link functions) with the existing boards can be used.

Therefore, user programs created using the existing boards such as CC-Link IE Controller Network board, CC-Link Ver.2 board, MELSECNET/H board, can be utilized for CC-Link IE Field Network board.

Program creation time can be shortened since the users who previously used the existing boards do not need to create a new user program.

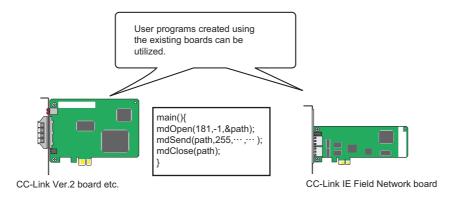

#### Checking CC-Link IE Field Network status on the screen

The status of CC-Link IE Field Network can be checked using CC IE Field Utility. Error locations, error causes, and event history are displayed on the screen. This helps to reduce the time for the system to recover from the error. (Fig. Page 117 DIAGNOSING BOARD STATUS)

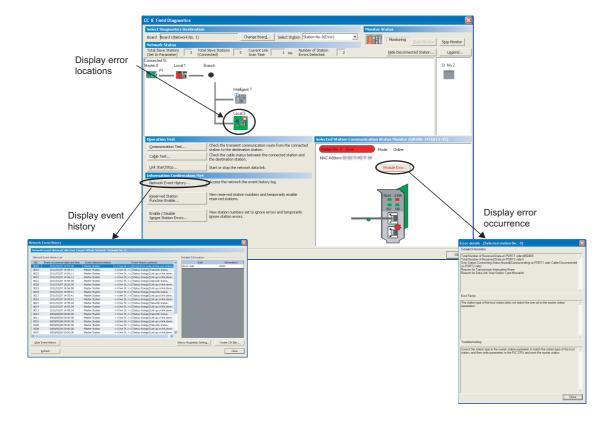

## 2 SYSTEM CONFIGURATION

## 2.1 System Configuration Using CC-Link IE Field Network Board

A system configuration when using the CC-Link IE Field Network board which is installed to a personal computer is shown below.

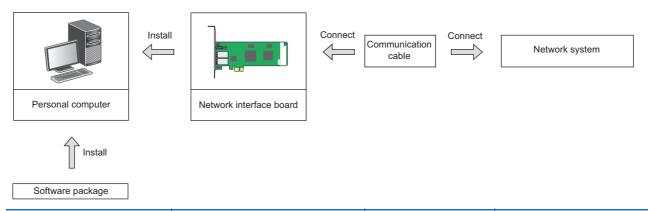

| Software package | Network interface board            | Communication cable | Network system           |
|------------------|------------------------------------|---------------------|--------------------------|
| SW1DNC-CCIEF-B   | Q80BD-J71GF11-T2, Q81BD-J71GF11-T2 | Ethernet cable      | CC-Link IE Field Network |

## 2.2 CC-Link IE Field Network Configuration

This section explains CC-Link IE Field Network configurations.

### Single Network System

#### Overall system configuration

Single network system is a system that consists of a master station and slave stations connected by Ethernet cables as shown below. Up to 120 slave stations and 1 master station can be connected.

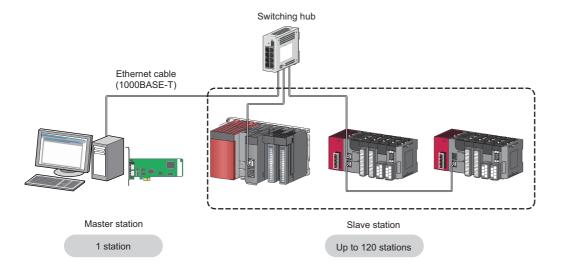

#### **Network configuration**

The network can be wired into star topology, line topology, and ring topology.

A network can consist of a combination of star and line topologies but cannot consist of a combination of ring topology and star or line topology.

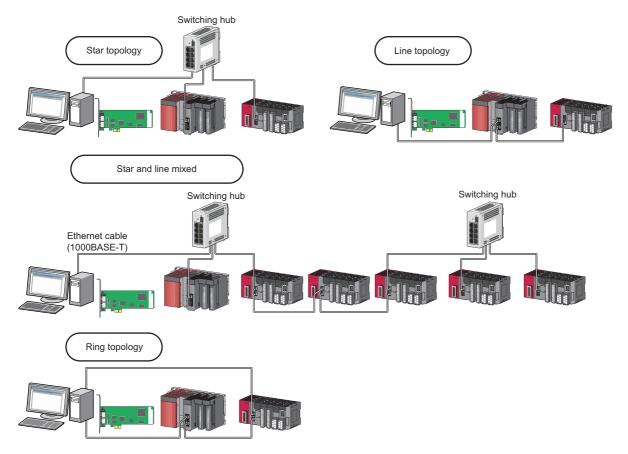

| Item          | Description                                                                                                    |
|---------------|----------------------------------------------------------------------------------------------------|
| Star topology | The network is formed into a star with a switching hub. Slave stations can be easily added by this topology. (Add slave stations one by one. If multiple slave stations are added at a time, all stations on the network are reconnected. Therefore, an error may momentarily occur in all the stations.) |
| Line topology | The connection between the board and modules using an Ethernet cable makes a line topology. For line topology, connections are available without using a switching hub.                                                                                                    |
| Ring topology | The connection between the board and modules using an Ethernet cable makes a ring topology. Data link continues with the stations that are operating normally.                                                                                                    |

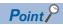

Only the slave station in which an error has occurred is disconnected from the network. Data link continues with the stations that are operating normally. In a line topology, all stations connected after the faulty station are disconnected. In ring topology, data link continues with the stations that are operating normally.

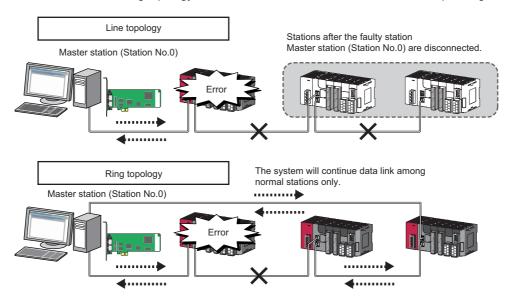

## **Multi-Network System**

The multi-network system is a system in which multiple networks are connected by some relay stations. Up to 239 networks can be connected.

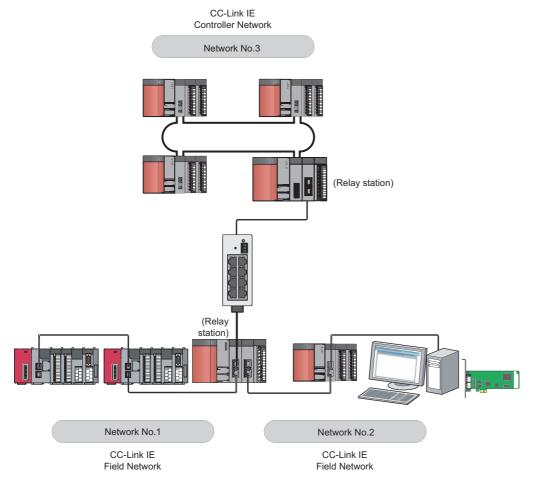

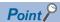

Cyclic transmission is available only in the same network.

Transient transmission is available with other networks as well as the same network. Communications can be made with stations on up to the eighth network (the number of relay stations: 7). ( Page 68 Communication with different networks)

#### **Precautions**

#### Adding slave stations (including the submaster stations)

If a slave station (including a submaster station) is added to a system having 120 slave stations (including a submaster station), the system operates as follows.

#### ■When a serial number (first five digits) of the master station is '17022' or higher

Baton pass and data link are not performed in the slave stations (including the submaster stations) added after the 121st station, and other stations continues baton pass and data link.

Even if the disconnected stations are returned to a system having 121 or more slave stations (including a submaster station), the stations may not start data link.

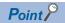

- Whether 121 or more slave stations (including a submaster station) are connected can be checked using the following.
- · "Selected Station Communication Status Monitor" of CC-Link IE Field diagnostics ( Fage 119 Displaying diagnostics screen)
- · Number of connected modules over occurrence status (SB0099)

  Number of connected modules detected by Number of connected modules over occurrence status (SB0099) is the total of the slave stations (including a submaster station) which are currently connected and the disconnected stations (slave stations which were previously connected).
- The number of stations which were previously connected can be reset by removing the disconnected station of the CC-Link IE Field Network diagnostics. ( Page 119 Displaying diagnostics screen)

  A data link error may momentarily occur in all the stations and output of the connected slave stations may turn OFF since all stations on the network will be reconnected when removing the disconnected station. Set it to maintain output data if needed. ( Page 104 Network operation setting)

#### ■When a serial number (first five digits) of the master station is '17021' or lower

All stations will fail and data link cannot be performed.

#### Connecting devices to the same network

To a switching hub on CC-Link IE Field Network, do not connect an Ethernet device (e.g. personal computer) on a network other than CC-Link IE Field Network. Doing so will cause timeout in the master station, resulting in disconnection among all stations.

#### Configuration in which data link cannot be performed (incorrect ring topology)

Do not wire devices as shown below. Doing so will cause an error in all stations and data link cannot be performed.

· Connecting both PORT1 and PORT2 to the switching hub

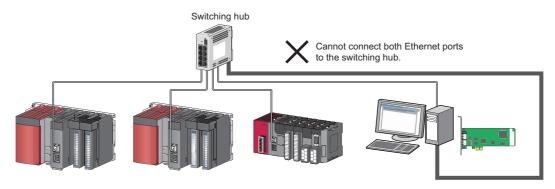

· Ring topology through a switching hub

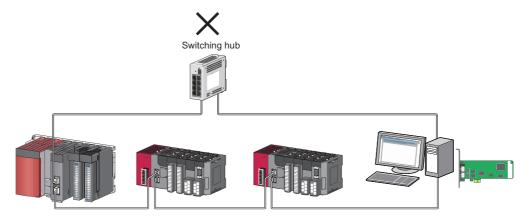

#### Ring topology

To configure a network in ring topology, set "Use" for "Loopback Function Setting" in the Network Parameter screen for the master station. ( Page 102 Supplementary setting)

When a module is used for the master station, check if the module version supports the loopback function.

MELSEC-Q CC-Link IE Field Network Master/Local Module User's Manual

#### **■**Configuring a network in ring topology using a switching hub

If a network is configured in ring topology through the two ports of the switching hub, the following problems may arise. Therefore, do not use a switching hub for ring topology.

- · Loopback cannot be detected if an Ethernet cable is disconnected.
- If a station is disconnected due to failure or power-OFF, data link will stop.

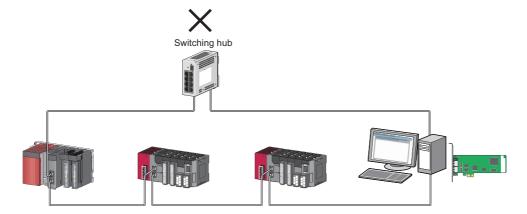

#### ■There is an offline mode station on a network configured in ring topology.

In the following cases, the master station or the station connected to the offline mode station cannot detect loopback.

• Either of the Ethernet cables connected to the offline mode station is disconnected.

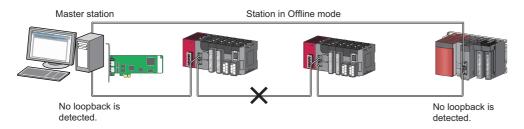

· A station connected to the offline mode station is disconnected.

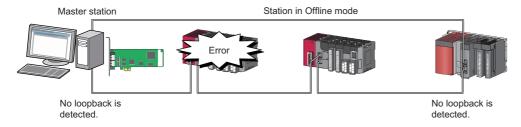

To detect loopback, set the offline mode station as a reserved station. When the offline mode station is disconnected, loopback can be detected.

#### Connecting/disconnecting a cable and turning OFF/ON a device

This section explains the following operations.

| Network Configuration        | Operations                                                                                                    |
|------------------------------|----------------------------------------------------------------------------------------------------|
| Star topology                | Turning OFF/ON a system on a slave station or the switching hub Connecting/disconnecting an Ethernet cable connected to the switching hub Disconnecting an Ethernet cable from a slave station and connecting it to another slave station or the switching hub |
| Line topology, ring topology | Simultaneously turning OFF/ON systems on multiple stations     Simultaneously connecting/disconnecting Ethernet cables to/from multiple stations (When a data link error station returns, a data link error will occur in all the stations.)                   |

#### ■When a serial number (first five digits) of the master station is '17022' or higher

The actual network configuration and the network map of the CC-Link IE Field Network diagnostics may be a mismatch. Whether mismatch is occurred or not can be checked using 'Network configuration mismatch occurrence status' (SB0098). When using a ring topology, the following may be occurred.

- The station number of the loopback station cannot be detected correctly.
- · Even if a switching hub is used, data link does not stop.

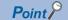

The actual network configuration and network configuration diagram can be matched by removing the disconnected station of the CC-Link IE Field Network diagnostics. ( Page 119 Displaying diagnostics screen)

A data link error may momentarily occur in all the stations and output of the connected slave stations may turn OFF since all stations on the network will be reconnected when removing the disconnected station. Set it to maintain output data if needed. ( Page 104 Network operation setting)

#### ■When a serial number (first five digits) of the master station is '17021' or lower

A data link error may momentarily occur in all the stations and outputs of the connected slave stations may turn OFF since all stations on the network will be reconnected.

For a measure to above error, set the "Network Operation Setting" to maintain inputs from data link error station when outputs need to be maintained at an occurrence of a data link error. ( Page 104 Network operation setting)

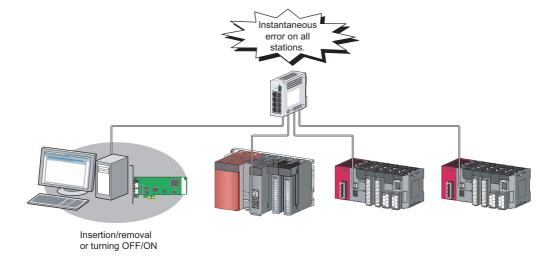

#### Data link error in all stations when starting a personal computer

Errors occur in all stations when a personal computer is started.

This is because the line between P1 and P2 of CC-Link IE Field Network board is disconnected under the following conditions.

- The power of the personal computer is turned OFF. (The line becomes in a conduction state when the power is turned ON.)
- · A reconnection is in progress when starting a board driver.

As a result, the following reconnection occurs and causes an error in all station.

- A reconnection of CC-Link IE Field Network board installed in a personal computer.
- A reconnection of station which is located beyond the CC-Link IE Field Network board from the point of the master station. If multiple boards are installed in a single personal computer, this symptom occurs for the same number of times as the number of installed boards.

#### **Connected station numbers**

Connected station numbers should not be duplicated. Data link may be stopped when the station number is duplicated.

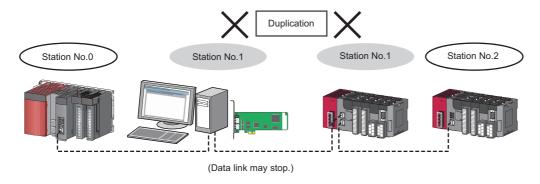

#### Turn-ON order

To avoid incorrect input from slave stations, turn ON slave stations first and then the master station.

#### Precautions for when connecting the MELSEC iQ-R series module

Note that the following points when connecting a MELSEC iQ-R series module in the system where a CC-Link IE Field Network board is used as the master station.

#### ■Connecting to a local station or remote head module of a MELSEC iQ-R series

When connecting to a local station or remote head module of a MELSEC iQ-R series module, note the following points.

- Use SW1DNC-CCIEF-B Version 1.06G or later.
- Use a CC-Link IE Field Network board with a serial number of which the first five digits are '16012' or higher.
- When using a CC-Link IE Field Network board with a serial number of which the first five digits are '16011' or lower, set the RX/RY setting in "Network Configuration Settings" that will be assigned to the master station with the following corrective actions:

#### Action Example Set the largest end number in all stations to multiples of 32 - 1 by changing the · Before change number of cyclic assignment points or adding the reserved station. Number of PLCs Station No. Station Type Points Start End 1 Local Station 0000 001F 2 Remote Device Station 0020 002F 3 Remote Device Station 16 0030 003F 4 Remote Device Station 0040 004F 5 Remote Device Station 16 0050 005E 6 Remote Device Station 16 0060 006F 7 Local Station After change Number of PLCs Station Type Points Start End 1 Local Station 0000 001F 2 Remote Device Station 0020 002F 3 Remote Device Station 16 0030 003F 0040 004F 5 Remote Device Station 16 0050 005F 0060 006F 6 Remote Device Station 0070 009F Reduce the largest end number in all stations to 7FH or less. Before change Number of PLCs Station Type Points Start End 1 Local Station 0000 001F 2 Remote Device Station 16 0020 002F 3 Remote Device Station 16 0030 003F 0040 004F 4 Remote Device Station 16 5 Remote Device Station 16 0050 005F 6 Remote Device Station 0060 006F · After change Number of PLCs Points Start End Station Type 1 Local Station 0000 001F 2 Remote Device Station 16 0020 002F 3 Remote Device Station 0030 003F

#### **■**Connecting to a MELSEC iQ-R series redundant system

When connecting to a MELSEC iQ-R series redundant system including CC-Link IE Field Network, note the following points.

4 Remote Device Station

5 Remote Device Station 6 Remote Device Station

7 Local Station

16

0040 004F 0050 005F

0060

0070

- Use SW1DNC-CCIEF-B Version 1.06G or later.
- Use a CC-Link IE Field Network board with a serial number of which the first five digits are '18042' or higher.
- Access to a MELSEC iQ-R series redundant CPU, in which a MELSEC data link library is used, not available. To access to
  a MELSEC iQ-R series redundant system, use the supported software (GX Works3).

## 2.3 Network Components

The CC-Link IE Field Network consists of the following.

#### **Cables**

For wiring, use the 1000BASE-T-compliant Ethernet cables.

| Ethernet cable                                           | Connector      | Standard                                                                                   |
|----------------------------------------------------------|----------------|--------------------------------------------------------------------------------------------|
| Category 5e or more (Double shielded/STP) Straight cable | RJ45 connector | The following conditioning cables: IEEE802.3 (1000BASE-T) ANSI/TIA/EIA-568-B (Category 5e) |

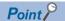

- For CC-Link IE Field Network wiring, use the recommended wiring components by CC-Link Partner Association.
- · Cables for CC-Link IE Controller Network cannot be used for CC-Link IE Field Network.

#### **Product**

For any type of queries related to the cables for CC-Link IE Field Network, please contact your local Mitsubishi Electric sales office or representative.

Also, the connector processing of cable length is available for your preference. Please contact your local Mitsubishi Electric sales office or representative.

| Туре                           | Model (manufacturer)                                            |
|--------------------------------|-----------------------------------------------------------------|
| CC-Link IE Field Network cable | SC-E5EW series (Mitsubishi Electric System & Service Co., Ltd.) |

#### **■**Cable types

The following cable types are available depending on the operating environment.

- · Standard type: Cables for inside the control panel and indoor connection
- · L type: Cables for outdoor connection

Also for any type of queries related to the cables and relay adapters of flame retardant or waterproof type, please contact your local Mitsubishi Electric sales office or representative.

#### Hubs

Use hubs that meet the conditions listed below. Operation is not guaranteed if the hubs do not meet these conditions.

- · Compliance with the IEEE802.3 (1000BASE-T)
- Support of the auto MDI/MDI-X negotiation function
- · Support of the auto-negotiation function
- Switching hub (layer 2 switch)\*1
- \*1 A repeater hub is not available.

#### Mitsubishi Electric products

| Туре                      | Model name                                   |
|---------------------------|----------------------------------------------|
| Industrial switching hub  | NZ2EHG-T8 (discontinued product), NZ2EHG-T8N |
| Industrial Managed Switch | NZ2MHG-T8F2                                  |

## 2.4 Operating Environment

The following table shows the operating environment for the CC-Link IE Field Network board and SW1DNC-CCIEF-B.

| Item                                   | Description                                                                                                    |  |  |  |
|----------------------------------------|----------------------------------------------------------------------------------------------------|--|--|--|
| Personal computer                      | A personal computer on which Microsoft <sup>®</sup> Windows <sup>®</sup> operates                                                                                                    |  |  |  |
| CPU                                    | System requirements of the operating system must be met.                                                                                                    |  |  |  |
| Required memory                        |                                                                                                    |  |  |  |
| PCI bus specifications                 | For Q80BD-J71GF11-T2  • Compliant with PCI standard Rev.2.2 (3.3 VDC/5 VDC, 32-bit bus, Reference clock 33 MHz)                                                                                                    |  |  |  |
| PCI Express® bus specifications        | For Q81BD-J71GF11-T2  • Compliant with PCI Express standard Rev.1.1 (3.3 VDC, Link width 1 lane, Reference clock 100 MHz)                                                                                                    |  |  |  |
| Available hard disk capacity           | 1 GB or more                                                                                                    |  |  |  |
| Monitor                                | Resolution: 1024 × 768 dots or higher                                                                                                    |  |  |  |
| Operating system (English version)     | Windows Server 2019 (Standard) Windows Server 2016 (Standard)* Windows 10(Home, Pro, Enterprise, Education, IoT Enterprise 2019 LTSC*2, IoT Enterprise 2016 LTSB*2) Windows 8.1, Windows 8.1 (Pro, Enterprise) Windows Server 2012 R2 (Standard) Windows 8, Windows 8 (Pro, Enterprise) Windows Server 2012 (Standard) Windows Server 2012 (Standard) Windows 7 (Home Premium, Professional, Ultimate, Enterprise)*3 Windows Server 2008 R2 (Standard, Enterprise)*3 |  |  |  |
|                                        | When using any of the following operating systems, use SW1DNC-CCIEF-B with the version 1.09K or earlier.  • Windows Server 2008 (Standard (x86, x64), Enterprise (x86, x64))  • Windows Vista <sup>®</sup> (Home Basic, Home Premium, Ultimate, Business, Enterprise) SP2 or later  • Windows Server 2003 R2 (Standard (x86, x64), Enterprise Edition (x86, x64)) SP2 or later  • Windows XP <sup>®</sup> (Professional, Home Edition) SP3 or later  *4              |  |  |  |
| Programming language (English version) | Visual Basic® and Visual C++® in the following Microsoft Visual Studio®: Visual Studio 2017, Visual Studio 2015, Visual Studio 2013, Visual Studio 2012, Visual Studio 2010, Visual Studio 2008, Visual Studio 2005, Visual Studio .NET 2003                                                                                                    |  |  |  |

- \*1 Apply Windows Updates (KB4132216, KB4091664, KB4465659, and KB4480977).
- \*2 64-bit version only
- \*3 Apply Service Pack1 and Security Update for Windows (KB3033929). Otherwise, use SW1DNC-CCIEF-B Version 1.09K or earlier.
- \*4 32-bit version only

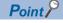

For the information on how to obtain SW1DNC-CCIEF-B version 1.09K or earlier, refer to the following section.

Page 224 Restrictions for Operating System

#### Instructions for personal computer

#### **■PCI** standard

When a personal computer which is not compliant with the PCI or PCI Express standard is used, troubles caused by failures such as a contact failure or operation error may occur. This board may not operate when a PCI Express slot for graphics is

For details of the number of boards that can be installed, installation slots, and occupied slots, refer to the following section.

Page 35 Performance Specifications

#### Instructions for operating system

#### ■Supported version of SW1DNC-CCIEF-B

| Operating system                                                                                         | Supported version |                  |  |
|----------------------------------------------------------------------------------------------------|-------------------|------------------|--|
|                                                                                                    | Q80BD-J71GF11-T2  | Q81BD-J71GF11-T2 |  |
| Windows Server 2019, Windows Server 2016, Windows 10(IoT Enterprise 2019 LTSC, IoT Enterprise 2016 LTSB) | 1.16S or later    | 1.16S or later   |  |
| Windows 10 (Home, Pro, Enterprise, Education)                                                            | 1.10L or later    | 1.10L or later   |  |
| Windows 8.1, Windows Server 2012 R2                                                                      | 1.06G or later    | 1.06G or later   |  |
| Windows 8, Windows Server 2012                                                                           | 1.05F or later    | 1.04E or later   |  |
| Windows 7 (64-bit version), Windows Server 2008 R2                                                       |                   | 1.02C or later   |  |
| Windows 7 (32-bit version)                                                                               |                   | All versions     |  |
| Windows Server 2008 (64-bit version)                                                                     | 1.05F to 1.09K    | 1.02C to 1.09K   |  |
| Windows Server 2008 (32-bit version)                                                                     |                   | 1.09K or earlier |  |
| Windows Vista                                                                                            |                   |                  |  |
| Windows Server 2003 R2 (64-bit version)                                                                  |                   | 1.02C to 1.09K   |  |
| Windows Server 2003 R2 (32-bit version)                                                                  |                   | 1.09K or earlier |  |
| Windows XP                                                                                               |                   |                  |  |

#### **■**User authority

Log on as a user with administrator authority.

- · Installation and uninstallation are available only by the administrator's authority.
- The Usage of utilities is available only by the administrator's authority.

#### **■**Secure Boot function

For the following operating system, disable UEFI (BIOS) Secure Boot function or use SW1DNC-CCIEF-B Version 1.13P or later.

- Windows 10 Version 1607 (Build number '14393' or higher)<sup>\*1</sup>
- \*1 It is not included when upgrading from Windows 10 Version 1511 or others by using Windows 10 Anniversary Update.

For the method for checking the version of an operating system and the status of Secure Boot, refer to technical bulletin FA-A-0235.

#### ■.NET Framework 3.5

When using one of the following operating system, the .NET Framework 3.5 is required.

- · Windows Server 2019
- · Windows Server 2016
- Windows 10
- Windows 8.1
- · Windows Server 2012 R2
- Windows 8
- Windows Server 2012

Enable the .NET Framework 3.5 (including .NET 2.0 or 3.0) in "Turn Windows features on or off" on the control panel.

#### **■**Upgrading and updating an operating system

The following upgrade and update of an operating system are not supported:

- Upgrade
- · Windows 10 major update (version upgrade)
- Update from Windows 8 to Windows 8.1

Install SW1DNC-CCIEF-B by following the procedure:

- 1. Uninstall SW1DNC-CCIEF-B.
- **2.** Upgrade or update the operating system.
- 3. Install SW1DNC-CCIEF-B with the software version supporting the changed operating system.

#### ■The functions cannot be used

When using any of the following functions, this product may not operate properly.

- · Activating the application with Windows compatible mode.
- · Simplified user switch-over
- · Remote desktop
- · Power save mode (Hibernate, Sleep)
- · Fast startup
- The language switching function set by Regional and Language Options
- · Windows XP Mode
- · Windows Touch or Touch
- · Modern UI
- · Client Hyper-V
- · Server Core Installation
- · Tablet mode
- · Virtual desktop
- · Unified Write Filter

In the following cases, the screen of this product may not work properly.

- The size of the text and other items in the screen is other than 100% (96 DPI, 9 pt etc.).
- The resolution of the screen is changed in operation.
- The multi-display is set.

Surrogate pair characters are not available.

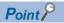

- When exiting the operating system, always shut down the computer.
- For the behavior when entering the power save mode, refer to the following section.

(F) Page 229 Behavior When Personal Computer Enters Power Save Mode or Fast Startup)

#### Instructions for user program

#### ■Supported version of SW1DNC-CCIEF-B

| User program                  | Supported version |  |
|-------------------------------|-------------------|--|
| 32-bit version user program*1 | All versions      |  |
| 64-bit version user program*2 | 1.02C or later    |  |

- \*1 Programs can be created and executed on the 64-bit version operating system.
- \*2 Programs can be created on the 32-bit version operating system, however, the following screen appears and cannot be executed. <When using Windows 7 (32-bit version)>

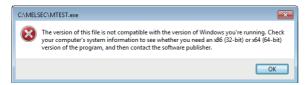

#### **■**Language environment

- · User programs created in the Japanese environment work only in the Japanese environment.
- User programs created in the English environment work only in the English environment.

#### **■**MELSEC data link library

For precautions when using MELSEC data link library, refer to the following manual.

MELSEC Data Link Library Reference Manual

## 3 SPECIFICATIONS

This chapter explains general and performance specifications of CC-Link IE Field Network board.

## 3.1 General Specifications

General specifications of CC-Link IE Field Network board are shown below.

| Item                          | Specification                                                                                |                              |               |                       |                |                                         |
|-------------------------------|----------------------------------------------------------------------------------------------|------------------------------|---------------|-----------------------|----------------|-----------------------------------------|
| Operating ambient temperature | 0 to 55℃                                                                                     |                              |               |                       |                |                                         |
| Storage ambient temperature   | -25 to 75℃                                                                                   |                              |               |                       |                |                                         |
| Operating ambient humidity    | 5 to 95% RH, non-condensing                                                                  |                              |               |                       |                |                                         |
| Storage ambient humidity      | 7                                                                                            |                              |               |                       |                |                                         |
| Vibration resistance          | Compliant with JIS B                                                                         | _                            | Frequency     | Constant acceleration | Half amplitude | Sweep count                             |
|                               | 3502 and IEC                                                                                 | Under intermittent vibration | 5 to 8.4 Hz   | _                     | 3.5 mm         | 10 times each in X, Y, and Z directions |
|                               | 61131-2                                                                                      |                              | 8.4 to 150 Hz | 9.8 m/s³              | _              |                                         |
|                               |                                                                                              | Under                        | 5 to 8.4 Hz   | _                     | 1.75 mm        | _                                       |
|                               | continuous<br>vibration                                                                      | 8.4 to 150 Hz                | 4.9 m/s³      | _                     |                |                                         |
| Shock resistance              | Compliant with JIS B 3502 and IEC 61131-2 (147 m/s³, 3 times each in X, Y, and Z directions) |                              |               |                       |                |                                         |
| Operating atmosphere          | No corrosive gases                                                                           |                              |               |                       |                |                                         |
| Operating altitude*1          | 0 to 2000 m                                                                                  |                              |               |                       |                |                                         |
| Installation location         | Inside a control panel                                                                       |                              |               |                       |                |                                         |
| Overvoltage category*2        | II or less                                                                                   |                              |               |                       |                |                                         |
| Pollution degree*3            | 2 or less                                                                                    |                              |               |                       |                |                                         |

- \*1 Do not use or store the board under the environment where the atmospheric pressure is higher than the one at the altitude of 0 m. Doing so may cause a malfunction.
- \*2 This indicates the section of the power supply to which the equipment is assumed to be connected between the public electrical power distribution network and the machinery within premises.
  - Category II applies to equipment for which electrical power is supplied from fixed facilities.
  - The surge voltage withstand level for up to the rated voltage of 300V is 2500V.
- \*3 This index indicates the degree to which conductive material is generated in terms of the environment in which the equipment is used. Pollution degree 2 is when only non-conductive pollution occurs. A temporary conductivity caused by condensing must be expected occasionally.

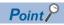

The general specifications both CC-Link IE Field Network board and a personal computer must be satisfied after installation.

# 3.2 Performance Specifications

Performance specifications of the CC-Link IE Field Network board are shown below.

| Item                                |                 |     | Specification                                                                                                    |  |
|-------------------------------------|-----------------|-----|----------------------------------------------------------------------------------------------------|--|
| Maximum link points per ne          | etwork          | RX  | 16384 points, 2 KB                                                                                                    |  |
| RY                                  |                 | RY  | 16384 points, 2 KB                                                                                                    |  |
|                                     |                 | RWr | 8192 points, 16 KB                                                                                                    |  |
|                                     |                 | RWw | 8192 points, 16 KB                                                                                                    |  |
| Maximum link points per             | Master station  | RX  | 16384 points, 2 KB                                                                                                    |  |
| station                             |                 | RY  | 16384 points, 2 KB                                                                                                    |  |
|                                     |                 | RWr | 8192 points, 16 KB                                                                                                    |  |
|                                     |                 | RWw | 8192 points, 16 KB                                                                                                    |  |
|                                     | Local station*1 | RX  | 2048 points, 256 bytes                                                                                                    |  |
|                                     |                 | RY  | 2048 points, 256 bytes                                                                                                    |  |
|                                     |                 | RWr | 1024 points, 2048 bytes <sup>*2</sup>                                                                                                    |  |
|                                     |                 | RWw | 1024 points, 2048 bytes <sup>*2</sup>                                                                                                    |  |
| Communication speed                 |                 | •   | 1 Gbps                                                                                                    |  |
| Connection cable                    |                 |     | An Ethernet cable that meets the 1000BASE-T standard: Category 5e or higher (double shielded, STP), straight cable (SP Page 29 Cables)                                                                                   |  |
| Maximum station-to-station distance |                 |     | 100 m (compliant with ANSI/TIA/EIA-568-B (Category 5e)) (Fig. Page 49 Precautions for Ethernet cable)                                                                                                    |  |
| Overall cable distance              |                 |     | Line topology: 12000 m (when connected to 1 master station and 120 slave stations) Star topology: Depends on the system configuration Ring topology: 12100 m (when connected to 1 master station and 120 slave stations) |  |
| Number of cascade connec            | ctions          |     | Up to 20                                                                                                    |  |
| Network topology                    |                 |     | Line topology, star topology (coexistence of line topology and star topology is possible.), rin topology                                                                                                    |  |
| Number of connectable               | Master station  |     | 1 station (up to 120 slave stations can be connected to master station)                                                                                                    |  |
| stations per network                | Local station   |     | 120 stations                                                                                                    |  |
| Maximum number of networks          |                 |     | 239                                                                                                    |  |
| Communication method                |                 |     | Token passing method                                                                                                    |  |

<sup>\*1</sup> This indicates the point which can be assigned for one station by master station. For local station, the data from other station can be received other than these points.

<sup>\*2</sup> For "Online (High-speed mode)", 256 points and 512 bytes. ( Page 100 Network type and mode)

| Item                                   | Specification                         |                                                                                    |  |  |
|----------------------------------------|---------------------------------------|------------------------------------------------------------------------------------|--|--|
|                                        | Q80BD-J71GF11-T2                      | Q81BD-J71GF11-T2                                                                   |  |  |
| Number of boards that can be installed | Up to 4                               |                                                                                    |  |  |
| Installation slot                      | PCI slot or PCI-X slot<br>(Half size) | PCI Express <sup>®</sup> x1, x4, x8, x16 slot<br>(Standard/low profile, half size) |  |  |
| Occupied slots                         | 1 slot                                | 1 slot                                                                             |  |  |
| Internal current consumption           | 1.10 A (5 VDC)                        | 1.68 A (3.3 VDC)                                                                   |  |  |
| Weight                                 | 0.11 kg                               | Standard size: 0.08 kg<br>Low profile size: 0.07 kg                                |  |  |

# 3.3 List of Buffer Memory Addresses

The buffer memory is used for exchanging data between the CC-Link IE Field Network board and the master/local module. The content of the buffer memory returns to the default (initial values) when the power is turned OFF or the CC-Link IE Field Network board is reset.

| Address                            | Name                        |                            | Initial | Read, write                                                                                         | Reference                                                         |
|------------------------------------|-----------------------------|----------------------------|---------|----------------------------------------------------------------------------------------------------|-------------------------------------------------------------------|
| (Decimal<br>(Hexadecimal))         |                             |                            | value   |                                                                                                    |                                                                   |
| 0 to 1023<br>(0 to 3FFH)           | Link device area            | Remote input (RX)          | 0       | Read                                                                                                | Page 182                                                          |
| 1024 to 2047<br>(400H to 7FFH)     |                             | Remote output (RY)         |         | Read, write                                                                                         | area                                                              |
| 2048 to 10239<br>(800H to 27FFH)   |                             | Remote register (RWw)      |         |                                                                                                    |                                                                   |
| 10240 to 18431<br>(2800H to 47FFH) |                             | Remote register (RWr)      |         | Read                                                                                                |                                                                   |
| 18432 to 18463<br>(4800H to 481FH) |                             | Link special relay (SB)    |         | 18432 to 18433 for<br>read and write     18434 to 18463 for<br>read only                            |                                                                   |
| 18464 to 18975<br>(4820H to 4A1FH) |                             | Link special register (SW) |         | <ul> <li>18464 to 18495 for<br/>read and write</li> <li>18496 to 18975 for<br/>read only</li> </ul> |                                                                   |
| 18976 to 19455<br>(4A20H to 4BFFH) | System area                 | '                          |         |                                                                                                    | _                                                                 |
| 19456<br>(4C00H)                   | RX offset/size information  | Station No.1 RX offset     | 0       | Read                                                                                                | Page 184 RX offset/size                                           |
| 19457<br>(4C01H)                   |                             | Station No.1 RX size       |         |                                                                                                    | information<br>(Address<br>19456 to<br>19695 (4C00H<br>to 4CEFH)) |
| to                                 |                             | to                         |         |                                                                                                    |                                                                   |
| 19694<br>(4CEEH)                   |                             | Station No.120 RX offset   |         |                                                                                                    |                                                                   |
| 19695<br>(4CEFH)                   |                             | Station No.120 RX size     |         |                                                                                                    |                                                                   |
| 19696 to 19711<br>(4CF0H to 4CFFH) | System area                 |                            | ·       |                                                                                                    | _                                                                 |
| 19712<br>(4D00H)                   | RY offset/size information  | Station No.1 RY offset     | 0       | Read                                                                                                | Page 184 RY offset/size                                           |
| 19713<br>(4D01H)                   |                             | Station No.1 RY size       |         |                                                                                                    | information<br>(Address                                           |
| to                                 |                             | to                         |         |                                                                                                    | 19712 to<br>19951 (4D00H                                          |
| 19950<br>(4DEEH)                   |                             | Station No.120 RY offset   |         |                                                                                                    | to 4DEFH))                                                        |
| 19951<br>(4DEFH)                   |                             | Station No.120 RY size     |         |                                                                                                    |                                                                   |
| 19952 to 19967<br>(4DF0H to 4DFFH) | System area                 |                            | ·       |                                                                                                    | _                                                                 |
| 19968<br>(4E00H)                   | RWw offset/size information | Station No.1 RWw offset    | 0       | Read                                                                                                | Page 185 RWw offset/                                              |
| 19969<br>(4E01H)                   |                             | Station No.1 RWw size      |         |                                                                                                    | size<br>information                                               |
| to                                 |                             | to                         |         |                                                                                                    | (Address<br>19968 to                                              |
| 20206<br>(4EEEH)                   |                             | Station No.120 RWw offset  |         |                                                                                                    | 20207 (4E00H<br>to 4EEFH))                                        |
| 20207<br>(4EEFH)                   |                             | Station No.120 RWw size    |         |                                                                                                    |                                                                   |
| 20208 to 20223<br>(4EF0H to 4EFFH) | System area                 |                            | 1       | •                                                                                                   | _                                                                 |

| Address<br>(Decimal                | Name                                               |                                           | Initial value | Read, write | Reference                              |
|------------------------------------|----------------------------------------------------|-------------------------------------------|---------------|-------------|----------------------------------------|
| (Hexadecimal))                     |                                                    |                                           |               |             |                                        |
| 20224<br>(4F00H)                   | RWr offset/size information                        | Station No.1 RWr offset                   | 0             | Read        | Page 185 RWr offset/                   |
| 20225<br>(4F01H)                   |                                                    | Station No.1 RWr size                     |               |             | size<br>information                    |
| to                                 |                                                    | to                                        | 1             |             | (Address<br>20224 to                   |
| 20462<br>(4FEEH)                   |                                                    | Station No.120 RWr offset                 |               |             | 20463 (4F00H<br>to 4FEFH))             |
| 20463<br>(4FEFH)                   |                                                    | Station No.120 RWr size                   |               |             |                                        |
| 20464 to 20511<br>(4FF0H to 501FH) | System area                                        |                                           |               |             | _                                      |
| 20512<br>(5020H)                   | Own station information (network card information) | Manufacturer code                         | 0             | Read        | Page 186 Network card                  |
| 20513<br>(5021H)                   |                                                    | Model type                                |               |             | information<br>(Address<br>20512 to    |
| 20514<br>(5022H)                   |                                                    | Model code                                | 1             | _           | 20512 to<br>20515 (5020H<br>to 5023H)) |
| 20515<br>(5023H)                   |                                                    | Version                                   |               |             |                                        |
| 20516 to 20519<br>(5024H to 5027H) | System area                                        |                                           |               |             | _                                      |
| 20520<br>(5028H)                   | Own station information (controller information)   | Controller information valid/invalid flag | 0             | Read, write | Page 186 Controller                    |
| 20521<br>(5029H)                   |                                                    | Manufacturer code                         |               |             | information<br>(Address<br>20520 to    |
| 20522<br>(502AH)                   |                                                    | Model type                                |               |             | 20536 (5028H<br>to 5038H))             |
| 20523<br>(502BH)                   |                                                    | Model code                                |               |             |                                        |
| 20524<br>(502CH)                   |                                                    | Version                                   |               |             |                                        |
| 20525 to 20534<br>(502DH to 5036H) |                                                    | Model name string                         |               |             |                                        |
| 20535 to 20536<br>(5037H to 5038H) |                                                    | Vendor-specific device information        |               |             |                                        |
| 20537 to 20538<br>(5039H to 503AH) | System area                                        |                                           |               |             |                                        |
| 20544<br>(5040H)                   | Other station information (station No.1)           | Manufacturer code                         | 0             | Read        | Page 187                               |
| 20545<br>(5041H)                   | (network card information)                         | Model type                                |               |             | number 1<br>(Address<br>20544 to       |
| 20546<br>(5042H)                   |                                                    | Model code                                |               |             | 20575 (5040H<br>to 505FH))             |
| 20547<br>(5043H)                   |                                                    | Version                                   |               |             | , , ,                                  |
| 20548 to 20551<br>(5044H to 5047H) |                                                    | System area                               |               |             | _                                      |

| Address<br>(Decimal<br>(Hexadecimal)) | Name                                               |                                           | Initial<br>value | Read, write | Reference                        |
|---------------------------------------|----------------------------------------------------|-------------------------------------------|------------------|-------------|----------------------------------|
| 20552<br>(5048H)                      | Other station information (station No.1)           | Controller information valid/invalid flag | 0                | Read        | Page 187<br>Station              |
| 20553<br>(5049H)                      | (controller information)                           | Manufacturer code                         |                  |             | number 1<br>(Address<br>20544 to |
| 20554<br>(504AH)                      |                                                    | Model type                                | ]                |             | 20575 (5040H<br>to 505FH))       |
| 20555<br>(504BH)                      |                                                    | Model code                                |                  |             | , ,                              |
| 20556<br>(504CH)                      |                                                    | Version                                   | ]                |             |                                  |
| 20557 to 20566<br>(504DH to 5056H)    |                                                    | Model name string                         | 1                |             |                                  |
| 20567 to 20568<br>(5057H to 5058H)    |                                                    | Vendor-specific device information        |                  |             |                                  |
| 20569 to 20575<br>(5059H to 505FH)    |                                                    | System area                               |                  |             | _                                |
| 20576 to 24383<br>(5060H to 5F3FH)    | Other station information (station No.2 to No.120) | Same as other station information (s      | tation No.1)     |             | _                                |
| 24384 to 32767<br>(5F40H to 7FFFH)    | System area                                        |                                           |                  |             | _                                |

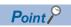

Do not write data to "System area".

Doing so may cause malfunction of the system.

# 4 PROCEDURE BEFORE OPERATION

# 4.1 Procedure Before Operation

| This section explains the procedure before operating the CC-Link IE F | ield Network board. |
|-----------------------------------------------------------------------|---------------------|
| Start                                                                 |                     |
| ▼                                                                     | Check               |
| Install the software package                                          |                     |
| Install the software package on a personal computer.                  |                     |
| □ Page 80 Installation                                                |                     |
|                                                                       |                     |
| Install the board                                                     |                     |
| Install the board to a slot on the personal computer.                 |                     |
| ☐ Page 44 Board installation                                          |                     |
| ▼                                                                     |                     |
| Set the channel number                                                |                     |
| Set the channel number and confirm it with the utility.               |                     |
| ☐ Page 45 Setting Channel Numbers                                     |                     |
| ▼                                                                     |                     |
| Check the board                                                       |                     |
| Test the hardware of the installed board.                             |                     |
| Page 46 Tests Before Wiring (Standalone Tests of the Board)           |                     |
| ▼                                                                     |                     |
| Wire the cables                                                       |                     |
| Wire the network cables for the installed board.                      |                     |
| ☐ Page 49 Wiring                                                      |                     |
| _                                                                     |                     |
| Set the parameters                                                    |                     |
| Set the parameters and check them with the utility.                   |                     |
| ☐ Page 98 SETTING PARAMETERS                                          |                     |
| ▼                                                                     |                     |
| Check the network                                                     |                     |
| Test the cable connection and data link on the network.               |                     |
| Page 53 Tests After Wiring                                            |                     |
| ▼                                                                     |                     |
| Execute a user program                                                |                     |
| Execute a user program or utility.                                    |                     |
| <b>*</b>                                                              |                     |
| ( End                                                                 |                     |

### 4.2 Part Names

This section explains each part name of the CC-Link IE Field Network board.

### Q80BD-J71GF11-T2

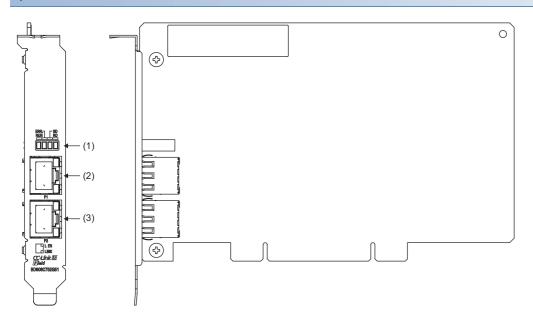

### Q81BD-J71GF11-T2 (standard size)

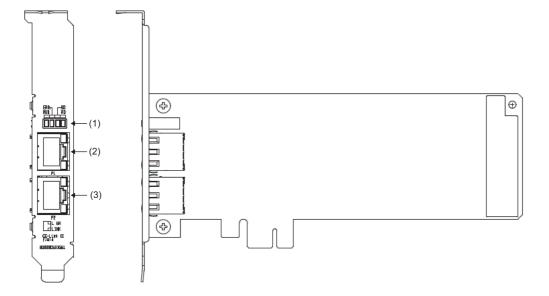

### Q81BD-J71GF11-T2 (low profile size)

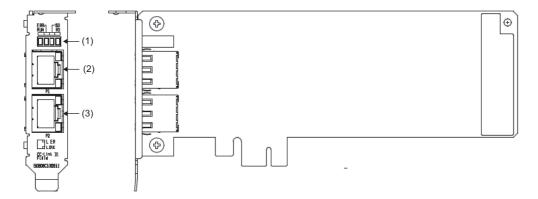

| Number | Name          | Description                                                           | Reference             |
|--------|---------------|-----------------------------------------------------------------------|-----------------------|
| (1)    | Operation LED | Indicates the operating status of the CC-Link IE Field Network board. | Page 41 Operation LED |
| (2)    | P1            | PORT1 connector for connecting to CC-Link IE Field Network.           | Page 42 Connector     |
| (3)    | P2            | PORT2 connector for connecting to CC-Link IE Field Network.           |                       |

### **Operation LED**

The operating status of the CC-Link IE Field Network board is displayed.

If an error occurred, refer to the troubleshooting and take a corrective action. (Fig. Page 161 Checking LED status)

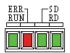

#### When the RUN LED is OFF or ON

The same LED display as a network module.

| Name    | Status   | Description                                                                                                    |
|---------|----------|----------------------------------------------------------------------------------------------------|
| RUN     | ON       | Operating normally.                                                                                                    |
|         | OFF      | One of the following error has occurred.  • A hardware failure or a board WDT error has occurred.  • The driver is not started.                                                                                                    |
| ERR. ON |          | One of the following error has occurred.  • An error is detected in all stations.  • Stations with same station number exist on the network.  • Network parameters are corrupted.  • Network parameters do not match the installation status.  (Reserved station specification, number of connected stations, network number etc.) |
|         | Flashing | A data link error station is detected.                                                                                                    |
|         | OFF      | Operating normally                                                                                                    |
| SD      | ON       | Sending data                                                                                                    |
|         | OFF      | Data not sent                                                                                                    |
| RD      | ON       | Receiving data                                                                                                    |
|         | OFF      | Data not received                                                                                                    |

#### When the RUN LED is flashing

An error which is peculiar to boards has occurred.

| Name | Status   | Description                                                           |
|------|----------|-----------------------------------------------------------------------|
| RUN  | Flashing | One of the following error has occurred. (Check ERR.LED, and RD LED.) |
| ERR. | ON       | PCI bus/PCI Express bus error has occurred.                           |
| RD   | ON       | Driver WDT error has occurred.                                        |

#### When checking channel number

The status is displayed as shown below according to the current channel number while opening the "Channel No. Setting" screen. ( Page 112 Setting Board Channel Numbers).

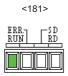

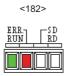

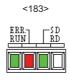

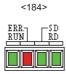

#### Connector

The PORT1 and PORT2 connector for CC-Link IE Field Network.

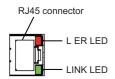

#### **RJ45** connector

Connect an Ethernet cable. ( Page 51 Ethernet cable connection)

#### Connector part LED

Display the link status and reception status of the CC-Link IE Field Network board.

| Name | Status | Description                                                           |
|------|--------|-----------------------------------------------------------------------|
| L ER | ON     | The module received abnormal data. The board is performing loopback.  |
|      | OFF    | The module received normal data. The board does not perform loopback. |
| LINK | ON     | Linkup in progress.                                                   |
|      | OFF    | Linkdown in progress.                                                 |

### 4.3 Installation

This section explains precautions for handling and installation environment of the CC-Link IE Field Network board.

### Handling precautions

The following explains precautions for handling.

#### Precautions for turning on

Do not touch any connectors while power is on. Doing so may cause electric shock or malfunction.

#### Handling precautions of the board

- Do not directly touch any conductive parts and electronic components of the board. Doing so can cause malfunction or failure of the board.
- Do not disassemble or modify the boards. Doing so may cause failure, malfunction, injury, or a fire.
- Before handling the board, touch a conducting object such as a grounded metal to discharge the static electricity from the human body. Failure to do so may cause the board to fail or malfunction.
- Handle the board in a place where static electricity will not be generated. Failure to do so may cause a failure or malfunction.
- The board is included in an antistatic envelope. When storing or transporting it, be sure to put it in the antistatic envelope. Failure to do so may cause a failure or malfunction.
- Do not drop or apply a strong impact to the board. Doing so may cause a failure or malfunction.

#### Installation environment

For installation of the personal computer in which the CC-Link IE Field Network board is installed, refer to the manual for the personal computer.

#### Precautions for board installation environment

Use the board in an environment that meets the general specifications in this manual. Failure to do so may result in electric shock, fire, malfunction, or damage to or deterioration of the product.

#### Precautions for personal computer installation environment

Always ground the personal computer to the protective ground conductor. Failure to do so may cause a malfunction.

### Procedure for replacing mounting brackets

The following shows the procedure for replacing a standard-size mounting bracket with a low profile-size mounting bracket.

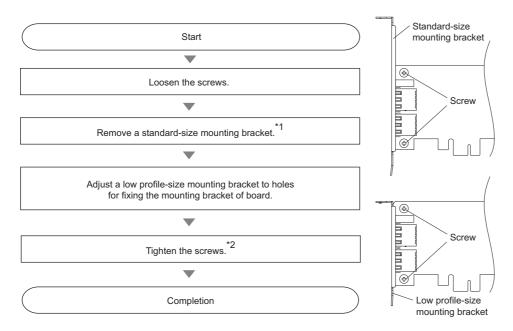

- \*1 Keep the unused brackets in secure place.
- \*2 Screw tightening torque: 0.425 to 0.575 N·m (4.34 to 5.86 kgf·cm)

#### **Board installation**

The board installation procedure is as follows:

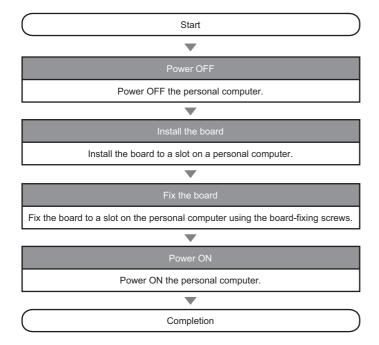

#### Precautions for turning on

• Turn off the power for the system in all phases before installing the board to or removing it from the personal computer. Failure to do so may result in electric shock or cause the board to fail or malfunction.

#### Precautions for installing the board

- Fix the board by tightening the board-fixing screws within the specified torque range. Undertightening may cause drop, short circuit, or malfunction. Overtightening may damage the screw and/or board, resulting in drop, short circuit, or malfunction. For the tightening torque of the board-fixing screws, refer to the manual supplied with the personal computer.
- Before handling the board, touch a conducting object such as a grounded metal to discharge the static electricity from the human body. Failure to do so may cause the board to fail or malfunction.
- Install the board to a personal computer which is compliant with PCI standard or PCI Express<sup>®</sup> standard (Fig. Page 30 Operating Environment). Failure to do so may cause a failure or malfunction.
- Securely insert the board into the PCI slot following the board installation instruction of the personal computer. Incorrect insertion of the board may cause malfunction, failure, or drop of the board.
- When installing the board, take care not to get injured by an implemented component or a surrounding member.
- · When installing the board, take care not to contact with other boards.

# 4.4 Setting Channel Numbers

Channel number is set per board, and used to identify the board. 181 is set for the board channel number as a factory default and the range of 181 to 184 can be set.

Channel numbers being set are used to specify the target boards in setting parameters and performing the MELSEC data link library function. When using two or more boards in a single personal computer, set channel numbers not to overlap.

#### **Setting method**

Set the channel numbers on the "Channel No. Setting" screen in CC IE Field Utility. ( Page 112 Setting Board Channel Numbers)

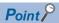

Channel numbers set on the "Channel No. Setting" screen is saved to the CC-Link IE Field Network board. The channel numbers being set are retained when performing the following operations.

- · Rebooting a personal computer
- · Board installation position change
- · Board replacement to another personal computer

# 4.5 Tests Before Wiring (Standalone Tests of the Board)

This section explains the CC-Link IE Field Network board tests before network wiring.

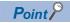

Ethernet cable

Do not connect an Ethernet cable to the CC-Link IE Field Network board in testing a board alone. Doing so may cause the test to fail.

#### **Bus I/F test**

Bus I/F test checks the hardware of the Bus I/F function of the CC-Link IE Field Network board. The following shows a procedure for performing a test.

#### Operating procedure

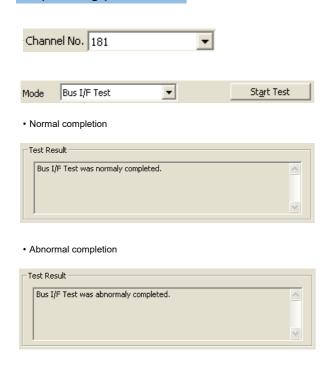

- **1.** Select a board to be tested on the "Board Diagnostics" screen in CC IE Field Utility ( Page 117 Diagnosing Board).
- **2.** Set Mode to "Bus I/F Test" and click the [Start Test] button.
- **3.** The result is displayed on "Test Result" field. If the test is completed abnormally, please contact your local Mitsubishi Electric sales office or representative.

### **Memory test**

Memory test checks the hardware of the memory function of the CC-Link IE Field Network board. The following shows a procedure for performing a test.

#### Operating procedure

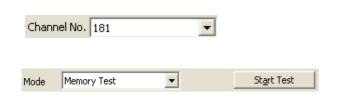

- Select a board to be tested on the "Board Diagnostics" screen in CC IE Field Utility ( Page 117 Diagnosing Board)
- **2.** Set Mode to "Memory Test" and click the [Start Test] button.

Normal completion

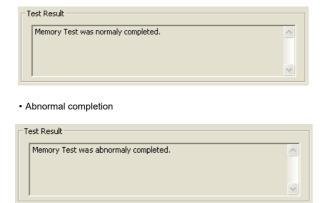

**3.** The result is displayed on "Test Result" field. If the test is completed abnormally, please contact your local Mitsubishi Electric sales office or representative.

### Hardware test

Hardware test checks the hardware in the CC-Link IE Field Network board. The following shows a procedure for performing a test.

#### Operating procedure

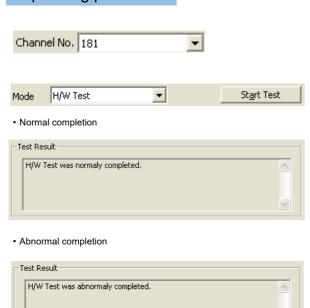

- 1. Select a board to be tested on the "Board Diagnostics" screen in CC IE Field Utility (FP Page 117 Diagnosing Board)
- 2. Set Mode to "H/W Test" and click the [Start Test] button.
- **3.** The result is displayed on "Test Result" field. If the test is completed abnormally, please contact your local Mitsubishi Electric sales office or representative.

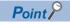

Operation during hardware test

Do not access the buffer memory in user program during the hardware test. Doing so may cause the test to fail.

### Self-loopback test

Self-loopback test checks the hardware of the CC-Link IE Field Network board alone, including the send/receive circuit of the transmission system and cables. The following shows a procedure for performing a test.

#### Operating procedure

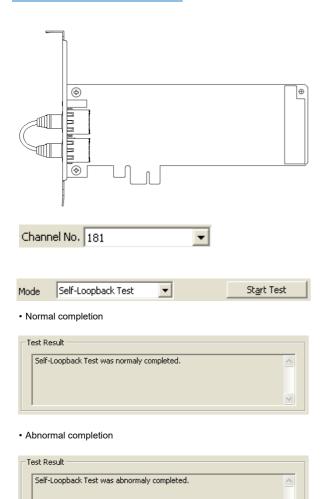

 Connect Ethernet cables to the RJ45 connector (PORT1) and RJ45 connector (PORT2) of the CC-Link IE Field Network board.

- **2.** Select a board to be tested on the "Board Diagnostics" screen in CC IE Field Utility ( Page 117 Diagnosing Board).
- **3.** Set Mode to "Self-Loopback Test" and click the [Start Test] button.
- **4.** The result is displayed on "Test Result" field. If the test is completed abnormally, replace the Ethernet cable and execute the test again.

If the test is completed abnormally again, please contact your local Mitsubishi Electric sales office or representative.

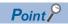

When conducting the self-loopback test, use a normal Ethernet cable. ( Page 29 Cables)

# 4.6 Wiring

This section explains the cable wiring and precautions. For Ethernet cables and hubs used for the wiring, and network configuration, refer to the system configuration. ( Page 19 SYSTEM CONFIGURATION)

### **Wiring Precautions**

The following explains wiring precautions.

#### Precautions for turning on

- Turn off the power for the system in all phases before installing the board or starting wiring. Failure to do so may result in electric shock, damage to the product, or malfunction.
- After installation of the board and wiring, attach the cover on the module before turning it on for operation. Failure to do so may result in electric shock.

#### Precautions for laying Ethernet cables

- Place the communication cable connected to the board in a duct or clamp them. If not, dangling cables may swing or inadvertently be pulled, resulting in damage to the board or cables or malfunctions due to poor contact.
- Prevent foreign matter such as dust or wire chips from entering the personal computer. Such foreign matter may cause a fire, failure, or malfunction.
- Do not install the communication cables together with the main circuit lines or power cables. Keep a distance of 100mm or more between them. Failure to do so may result in malfunction due to noise.
- Securely plug the communication cable to the connector of the board. Then, check for any incomplete connection. Poor contact may cause an erroneous input or output.
- Do not touch the core of the cable-side or board-side connector, and protect it from dirt or dust. If oil from your hand, dirt or dust is attached to the core, it can increase transmission loss, arising a problem in data link.
- Attach a connector cover to a connector which is not connected to an Ethernet cable to prevent foreign matter such as dirt or dust.

#### **Precautions for Ethernet cable**

- · Check the following:
  - (1) Is any Ethernet cable disconnected?
  - (2) Does any Ethernet cable short?
  - (3) Are the connectors securely connected?
- · Do not use Ethernet cables with broken latches. Doing so may cause the cable to unplug or malfunction.
- The maximum station-to-station distance is 100m. However, the distance may be shorter depending on the operating environment of the cable. For details, contact your cable manufacturer.
- The bend radius of the Ethernet cable is limited. For details, see the specifications of the Ethernet cable to be used.

#### Precautions for connecting and disconnecting Ethernet cable

• Misalignment of the connecting slot of the personal computer may lead to a slight installation error. When the board-side connector is covered with the personal computer, Ethernet cable cannot be connected properly. Check the board installation status not to overlap the connector and the personal computer.

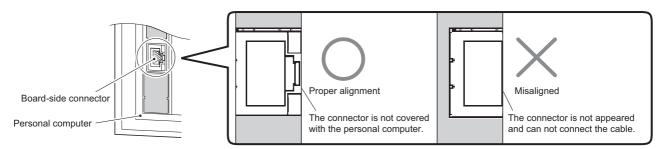

- When disconnecting the cable from the board, do not pull the cable by the cable part. Pulling the cable connected to the board may result in malfunction or damage to the board or cable.
- Depending on the adjacent boards and installing slot position, disconnecting the Ethernet cable may be difficult. In this case, use the following dedicated tool.

| Product name            | Model name | Maker         |
|-------------------------|------------|---------------|
| Patch cord removal tool | PCRT1      | Panduit Corp. |

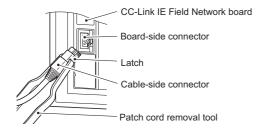

#### **Ethernet cable connection**

The following explains the Ethernet cable connection.

#### Connecting the cable

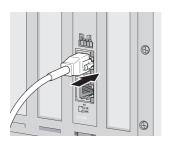

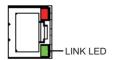

- 1. Turn off a personal computer on which the CC-Link IE Field Network board is installed, and the connected device.
- 2. Push the Ethernet cable connector into the CC-Link IE Field Network board and connected device until it clicks. Pay attention to the connector's direction.
- **3.** Turn on the personal computer.
- **4.** Turn on the connected device.
- **5.** Check whether the LINK LED of the CC-Link IE Field Network board connected with an Ethernet cable is ON. The time between the power-ON and the LINK LED turning ON may vary. The LINK LED usually turns ON in a few seconds. Note, however, that the time may be extended further if the linkup process is repeated depending on the status of the device on the line. If the LINK LED does not turn ON, refer to the troubleshooting section and take a corrective action. ( Page 141 TROUBLESHOOTING)

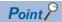

PORT1 and PORT2 connectors need not to be distinguished.

• When only one connector is used in star topology, either PORT1 or PORT2 connector can be used.

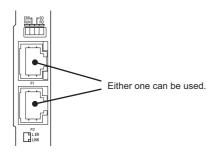

 When using two connectors for line topology and ring topology, an Ethernet cable can be connected to the connectors in any combination. For example, the cable can be connected between PORT1s and between PORT1 and PORT2.

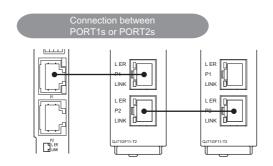

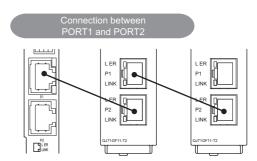

### Disconnecting the cable

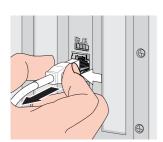

- **1.** Power OFF the system.
- **2.** Press the latch down and unplug the Ethernet cable.

# 4.7 Tests After Wiring

This section describes loop and cable tests that should be performed after network wiring. Perform these tests to the actual operating network configuration.

### Loop test

The loop test checks the network cable connection status and line status from master station and the parameter setting status of each station. Confirm whether the network is operating correctly by performing loop test before data link.

The test allows checking the following items.

| Item                                                  | Description                                                                                                    |
|-------------------------------------------------------|----------------------------------------------------------------------------------------------------|
| Master station duplication check                      | Check if master stations on the network are duplicated.                                                                                  |
| Station number duplication check                      | Check if stations on the network are duplicated.                                                                                         |
| Out-of-range station No. check                        | Check if slave stations exceeding the number of slave stations set for the master station are connected.                                 |
| Reserved station specification check                  | Check if specified reserved stations are actually connected.                                                                             |
| Consistency check of the number of connected stations | Consistency check for the number of total slave stations set by parameters and actual connected slave stations.                          |
| Station type check                                    | Consistency check for the station type of slave stations set in master stations and actual connected station type.                       |
| Loopback check                                        | Detect if loopback is being performed while "Use" is set for "Loopback Function Setting" in the Network Parameter of the master station. |

#### **Executing loop tests**

The following explains a procedure for loop test, assuming the executing station (master station) is the CC-Link IE Field Network board and the target station (local station) as the CC-Link IE Field Network module.

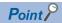

The loop test can be executed only when the CC-Link IE Field Network board is the master station. When it is the local station, execute the test from the master station in the network system to which the local station is connected.

#### **■**Preparing loop tests

Prepare the following before loop test.

#### Operating procedure

1. Check for the power discontinuity

Turn OFF the personal computer.

Turn OFF the module.

2. Cable connection

Connect Ethernet cables to each station.

3. Turn-ON

Turn ON the personal computer.

Turn ON the module.

#### **■**Executing loop tests

The executing station (master station) performs a loop test.

#### Operating procedure

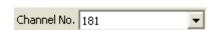

**1.** Select a board to be tested on the "Board Diagnostics" screen in CC IE Field Utility ( Page 117 Diagnosing Board).

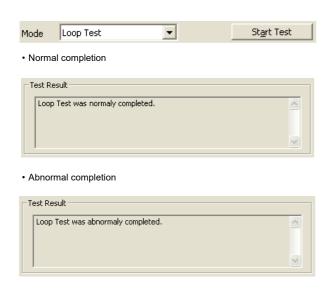

- **2.** Set Mode to "Loop Test" and click the [Start Test] button.
- **3.** The result is displayed on "Test Result" field. If the test is completed abnormally, check the error cause on the "CC IE Field Diagnostics" screen, process the error. ( Page 118 Diagnosing CC-Link IE Field Network)

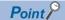

- · During the loop test, data link stops on all stations.
- When a faulty station cannot be displayed on the "CC IE Field Diagnostics" screen The following errors may have occurred.

Master station duplication

Station number duplication

Slave station type error

When the faulty station is a module, identify the error causes on the System Monitor screen in GX Works2. When the faulty station is a board, identify the error causes on the "Board Diagnostics" screen.

(Frage 117 Diagnosing Board)

#### Cable test

Cable test checks if the Ethernet cables are properly connected.

Only an Ethernet cable connected to the PORT1 or PORT2 of the target station is tested. For the whole network status, check the loop test. ( Page 53 Loop test)

#### Operating procedure

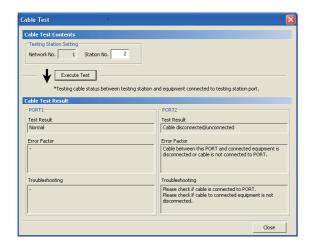

- Start Utility on the computer where CC-Link IE Field Network board is installed.
- 2. The "Cable test" screen is displayed.

[Diagnostics] ⇒ [CC IE Field Diagnostics] ⇒ [Cable Test] button

**3.** Enter a station number to conduct a cable test and click the [Execute Test] button so that the test can be operated. When an error occurs, take actions according to the error message.

### **Communication test**

Communication test checks if transient transmission data can be properly routed from the own station to the communication target.

Take the following system configuration as an example of communication test procedure.

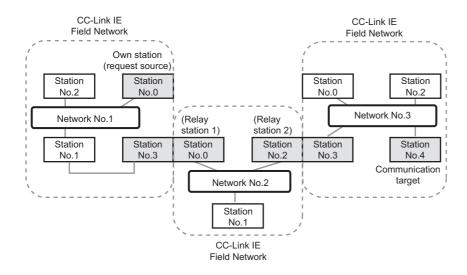

#### Operating procedure

Routing parameters for stations of network No.1

|   | Target Network<br>No. | Relay Network<br>No. | Relay<br>Station No. |                                    |
|---|-----------------------|----------------------|----------------------|------------------------------------|
| 1 | 2                     | 1                    | 3                    | No setting is required for station |
| 2 | 3                     | 1                    | 3                    | No.3 because data are transmitted  |
|   |                       |                      |                      | via the station itself.            |

Routing parameters for stations of network No.2

|   | Target Network<br>No. | Relay Network<br>No. | Relay<br>Station No. | /                             | No setting is required for station<br>No.0 because data are transmitted |
|---|-----------------------|----------------------|----------------------|-------------------------------|-------------------------------------------------------------------------|
| 1 | 1                     | 2                    | 0                    |                               | via the station itself.                                                 |
| 2 | 3                     | 2                    | 2                    |                               | No setting is required for station                                      |
|   |                       |                      |                      | No.2 because data are transmi |                                                                         |

Routing parameters for stations of network No.3

|   | Target Network<br>No. | Relay Network<br>No. | Relay<br>Station No. | No setting is required for station |
|---|-----------------------|----------------------|----------------------|------------------------------------|
| 1 | 1                     | 3                    | 3                    | No.3 because data are transmitted  |
| 2 | 2                     | 3                    | 3                    | via the station itself.            |

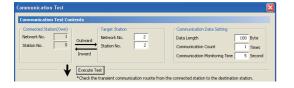

- Start Utility on the computer where CC-Link IE Field Network board is installed.
- **2.** Set the routing parameters on the "Routing Parameter Setting" screen as shown in the figure to left.

( Page 108 Routing parameters)

- **3.** Write the network parameters being set to the CC-Link IE Field Network board.
- (Online) ⇒ [Write to Board]
- 4. Reset the board.
- $\bigcirc$  [Online]  $\Rightarrow$  [Reset operation]
- 5. Open the "Communication Test" screen and set data to "Communication Destination Setting" and "Communication Data Setting".
- [Diagnostics] ⇒ [CC IE Field Diagnostics] ⇒
  [Communication Test] button

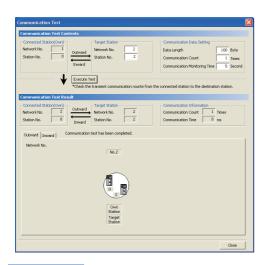

**6.** Click the [Execute Test] button to perform the communication test. If an error occurs, take actions according to the error message.

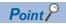

When conducting the test on relay stations, set the receiving (relay) station in "Communication Destination Setting". Setting the sending (relay) station will cause an error.

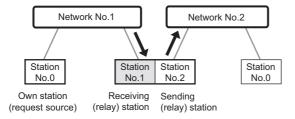

# 5 FUNCTIONS

This chapter explains the functions of the CC-Link IE Field Network board.

# **5.1** Function List

The following table explains the function list of the CC-Link IE Field Network board.

### **Cyclic transmission**

| Function                                          |                              | Description                                                                                                    | Reference                                                                                            |
|---------------------------------------------------|------------------------------|----------------------------------------------------------------------------------------------------|----------------------------------------------------------------------------------------------------|
| Communication with other                          | Communication by RX and RY   | I/O data in bit units is communicated between the own station and other stations.                                                                                                    | Page 59 Cyclic     Transmission                                                                      |
| stations                                          | Communication by RWw and RWr | I/O data in word units is communicated between the own station and other stations.                                                                                                    | <ul> <li>Page 101 Network configuration setting</li> </ul>                                           |
| Link refresh                                      |                              | Transfer between the link device of the CC-Link IE Field Network board and the device of the driver is performed automatically.  • Page 62 Link IE Field Network board and link refresh • Page 106                                                             |                                                                                                    |
| Mode selection for cyclic transmission            |                              | This mode is selected for optimizing the performance of cyclic transmission based on the cyclic transmission and transient transmission frequency.  The mode can be selected from "Online (Normal mode)" and "Online (Highspeed mode)".                        | Page 100 Network type<br>and mode     Page 218 Differences in<br>Cyclic Transmission<br>Modes        |
| Link scan mode setting                            |                              | Constant link scan setting can be selected to execute the link scan at a constant time interval.                                                                                                    | Page 102 Supplementary setting                                                                       |
| Assurance of cyclic data integrity                |                              | The cyclic data integrity is assured in units of 32 bits or station-based units.                                                                                                    | Page 63 Assurance of<br>cyclic data integrity     Page 102<br>Supplementary setting                  |
| Input status setting for data link faulty station |                              | Select whether the input data from another station where the data link error occurred is cleared or held.                                                                                                    | Page 65 Input status of<br>data link faulty station<br>setting Page 104 Network<br>operation setting |
| Cyclic transmission stop and restart              |                              | During debugging and other operations, cyclic transmission is stopped (Data reception from the slave station and data transmission from own stations are stopped). Also, the stopped cyclic transmission is restarted.  Transient transmission is not stopped. | Page 66 Cyclic transmission stop and restart Page 131 Link start/stop                                |

#### **Transient transmission**

| Function                                           | Description                                                                                                    | Reference                                                                                              |
|----------------------------------------------------|----------------------------------------------------------------------------------------------------|----------------------------------------------------------------------------------------------------|
| Communication by MELSEC data link library function | Communicate with other station's programmable controller by MELSEC data link library function.  Device reading and writing of other station's programmable controller. Remote operation to other station's programmable controller. Data reading and writing of an intelligent device station | Page 67 Communication on the same network Page 69 SEND/RECV Function Page 137 MELSEC DATA LINK LIBRARY |
| Seamless transmission with different networks      | Setting the routing parameters beforehand also enables transient transmission to stations in different networks. Communication is also possible with the CC-Link IE Controller Network, and MELSECNET/H.                                                                                      | Page 68     Communication with different networks     Page 108 Routing parameters                      |

### **RAS** function

| Function                    | Description                                                                                                    | Reference                    |
|-----------------------------|----------------------------------------------------------------------------------------------------|------------------------------|
| Slave station disconnection | Only the stations where an error has occurred, including slave stations, are disconnected from the network, and the data link is continued only with the stations operating normally. In a line topology system, stations after the station where the error occurred are disconnected. | _                            |
| Automatic return            | When a station disconnected from a network due to a data link error recovers from the error, the station is automatically reconnected to the network and restarts data link.                                                                                                    | _                            |
| Loopback function           | This function disconnects only faulty stations, and continues data link with only normal stations. It also continues data link with normal stations connected after the faulty station which is disconnected in a line topology.                                                       | Page 77 Loopback<br>Function |

### Diagnostic function

| Function                             |                    | Description                                                                                                    | Reference                                        |
|--------------------------------------|--------------------|----------------------------------------------------------------------------------------------------|--------------------------------------------------|
| CC-Link IE Field Network diagnostics |                    | The status of the CC-Link IE Field Network can be checked by CC IE Field Utility. The faulty area, cause of the fault and its corrective action, and event history can be checked. | Page 118 Diagnosing CC-<br>Link IE Field Network |
| Individual board diagnostics         | Bus I/F test       | Check the hardware related to the bus I/F function of the CC-Link IE Field Network board.                                                                                          | Page 46 Bus I/F test                             |
|                                      | Memory test        | Check the memory of the CC-Link IE Field Network board.                                                                                                    | Page 46 Memory test                              |
|                                      | Hardware test      | Check the hardware in the CC-Link IE Field Network board.                                                                                                    | Page 47 Hardware test                            |
|                                      | Self-loopback test | Check the communication circuit of the transmission system of the CC-Link IE Field Network board.                                                                                  | Page 48 Self-loopback test                       |
| Own network                          | Loop test          | Check the network circuit status and parameter setting status of each station.                                                                                                    | Page 53 Loop test                                |
| diagnostics                          | Cable test         | Check the connection status of the Ethernet cable.                                                                                                    | Page 54 Cable test                               |
| Other network diagnostics            | Communication test | Check whether the communication path for transient transmission from the own station to the target station is correct.                                                             | Page 55 Communication test                       |

### Other functions

| Function                                                                         | Description                                                                                                    | Reference                                                                                                    |  |
|----------------------------------------------------------------------------------|----------------------------------------------------------------------------------------------------|----------------------------------------------------------------------------------------------------|--|
| Reserved station specification                                                   | The reserved stations are included in the number of stations that will be connected to the network in the future without actually connecting them.  Reserved stations are not detected as faulty stations even though they are not actually connected. | Page 74 Reserved Station Specification and Reserved Station Function Disable Function Page 101 Network configuration setting Page 134 Reserved station function enable   |  |
| Reserved station function disable                                                | Reserved stations can be temporarily disabled without changing parameters.                                                                                                    |                                                                                                    |  |
| Error invalid station and temporary error invalid station setting                | The master station does not detect a slave station as a faulty station even if the slave station is disconnected during data link. This can be used when a slave station is replaced during data link, for instance.                                   | Page 75 Error Invalid Station and Temporary Error Invalid Station Setting Function Page 101 Network configuration setting Page 135 Enable/ Disable ignore station errors |  |
| Event notification to program                                                    | Event conditions are checked every link scan, and if the event conditions are met, notifies events to the user program.                                                                                                    | Page 76 Event Function     Page 104 Event setting                                                                                                    |  |
| Driver WDT function                                                              | This function monitors the operation of the software (operating system, driver) inside the hardware.                                                                                                    | Page 78 Driver WDT function                                                                                                    |  |
| Parameter setting function for CC-Link IE Field<br>Network remote device station | The parameters of CC-Link IE Field Network remote device station can be set by using mdRemBufWriteEx function or mdRemBufReadEx function of MELSEC data link library.                                                                                  | MELSEC Data Link<br>Library Reference Manual                                                                                                    |  |

# **5.2** Cyclic Transmission

This function performs periodical data communication across same network stations during cyclic transmission. For data communication, link devices (RX, RY, RWw, and RWr) are used.

### Data flow and link device assignment

#### Master and slave stations (except for local stations)

One-to-one communication is possible between the master and slave stations.

The status information of the link devices (RY, RWw) of the master station is output to the external device of the slave station, and the input status information from the external device of the slave station is stored in the link devices (RX, RWr) of the master station.

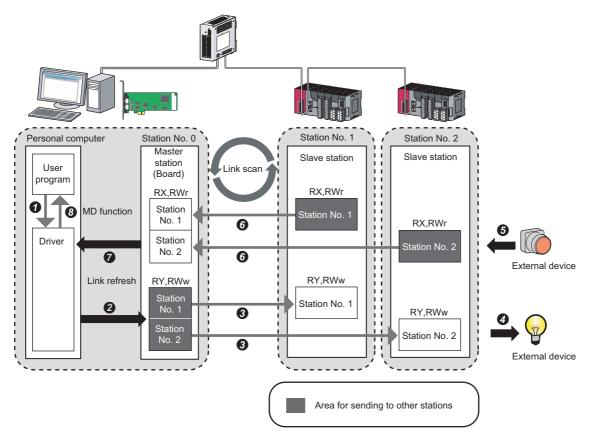

- · Output from the master station
- 1 The status data of the user program are stored in the driver by MD function.
- 2 The status data of the driver are stored in the link devices (RY, RWw) of the master station (board) by link refresh.
- 1 The status data of the link devices (RY and RWw) of the master station are stored in the link devices (RY, RWw) of each slave station by link scan.
- The status data of the link devices (RY, RWw) of the slave station are output to the external device.
- · Input from the slave station
- **6** The status data of the external device are stored in the link devices (RX, RWr) of the slave station.
- The status data of the link devices (RX, RWr) of the slave station are stored in the link devices (RX, RWr) of the master station by link scan.
- The status data of the link devices (RX, RWr) of the master station (board) are stored in the driver by link refresh.
- 3 The status data of the driver are stored in the user program by MD function.

#### Master and local stations

Data can be written into the send range of each station's link device (RY, RWw) and can be sent to any station on the same network.

The status data of the link devices (RY, RWw) of the master station are stored in the link devices (RX, RWr) of each local station.

The status data of the link devices (RY, RWw) of local stations are stored in the link devices (RX, RWr) of the master station and the link devices (RY, RWw) of other local stations.

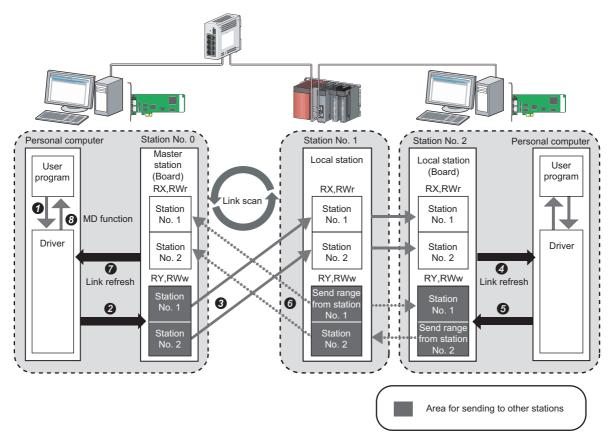

- · Output from the master station
- The status data of the user program are stored in the driver by MD function.
- 2 The status data of the driver are stored in the link devices (RY and RWw) of the master station (board) by link refresh.
- 3 The status data of the link device (RY, RWw) of the master station is stored in the link device (RX, RWr) of the local station by link scan.
- 4 The status data of the link device (RX, RWr) of the local station (board) is stored in the driver
- Input from the local station
- The status data of the driver is stored in the own station send range of the link device (RY, RWw) of the local station (board) by link refresh.
- **1** The status data of the link devices (RY, RWw) of the local station are stored in the link devices (RX, RWr) of the master station by link scan.
- The status data of the link devices (RX, RWr) of the master station (board) are stored in the driver by link refresh.
- 3 The status data of the driver are stored in the user program by MD function.

#### Coexistence of local stations and the other slave stations (other than local stations)

The data of all slave stations are also stored in the local stations in the same way as the master station.

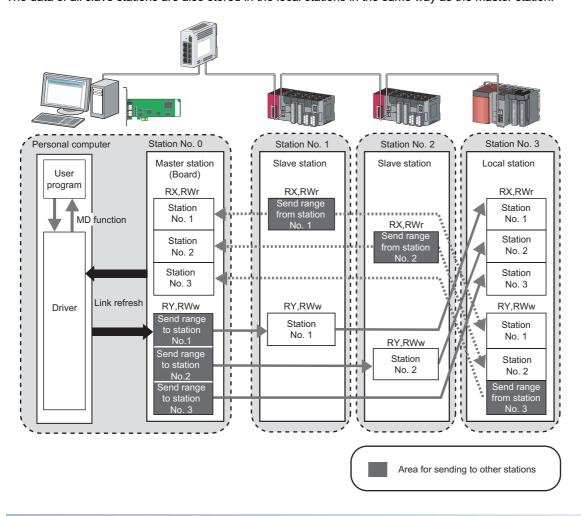

#### **Setting method**

The link devices can be assigned in "Network Configuration Setting". ( Page 101 Network configuration setting)

### Link scan and link refresh

Link scan is executed 'asynchronously' with the link refresh which is executed by the CC-Link IE Field Network board driver.

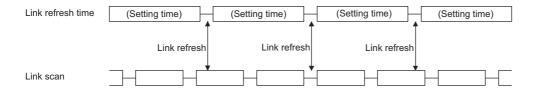

#### Setting method

Link refresh is executed at the interval of time set for "Link refresh cycle" on the "Driver setting" screen of CC IE Field Utility. (Fig. Page 106 Driver setting)

#### Link refresh time

Link refresh time can be checked on the "Board Diagnostics" screen. ( Page 117 Diagnosing Board)

The link refresh may not be executed in the set cycle because of such factors described below.

- · Performance of the personal computer CPU
- · Number of set refresh points
- · Number of installed CC-Link IE Field Network boards
- · Other running applications
- · Other running boards

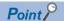

- If the link refresh time exceeds the link refresh cycle set on the "Device setting" screen, extend the link refresh cycle. ( Page 106 Driver setting)
- If the shortened link refresh time effects the operation of the applications, extend the link refresh cycle. (Fig. Page 106 Driver setting)

### Assurance of cyclic data integrity

The cyclic data integrity can be assured in 32-bit units or for each station.

#### 32-bit data assurance

The RWw and RWr data can be assured in 32-bit units.

#### **■**Setting method

Disable "Block Data Assurance per Station" on the "Supplementary Setting" screen in "Network Configuration Setting". ( Page 102 Supplementary setting)

To enable 32-bit data assurance, disable "Block Data Assurance per Station".

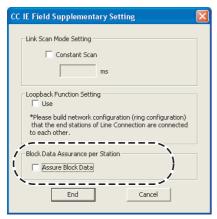

Clear the check box.

#### ■Access to cyclic data

When accessing link refresh target devices, the integrity of the 32-bit data can be assured by accessing RWw and RWr with the following conditions satisfied.

- Start device number of RWw/RWr is a multiple of 2.
- The number of points assigned to RWw/RWr is a multiple of 2.

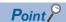

For data assurance of more than 32 bits, use the block data assurance per station or interlock programs.

#### Block data assurance per station

Integrity of the cyclic data is assured for each station by handshaking between the driver and the CC-Link IE Field Network board by a link refresh.

#### **■**Setting method

Enable "Block Data Assurance per Station" on the "Supplementary Setting" in "Network Configuration Setting". ( Page 102 Supplementary setting)

Once this setting is enabled on the master station, integrity of the data for all stations is assured for each station.

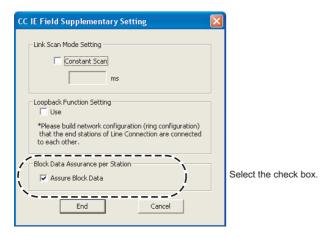

#### ■Access to link devices

During a link refresh, data are assured for each station as shown below.

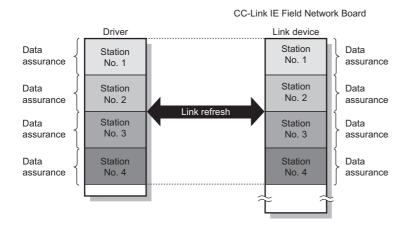

### Input status of data link faulty station setting

Input data from the data link faulty station can be either cleared or held with the CC-Link IE Field Network board.

| Input data  | Range where the settings are enabled                                                       | Input status in case of failure                     |
|-------------|--------------------------------------------------------------------------------------------|-----------------------------------------------------|
| RX and RY   | Master station RX     Local station RX and RY (only the input data from other stations)    | Clearing or holding the input data can be selected. |
| RWw and RWr | Master station RWr     Local station RWw and RWr (only the input data from other stations) | The input data are held regardless of any setting.  |

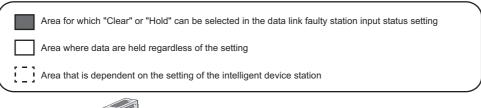

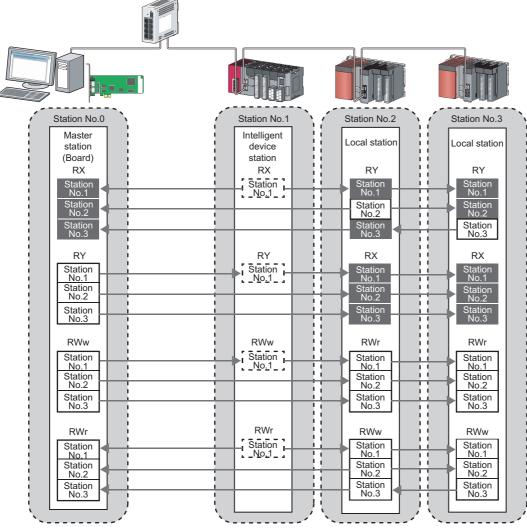

#### Setting method

Input status of data link faulty station can be set in the "Network Operation Setting". ( Page 104 Network operation setting)

### Cyclic transmission stop and restart

During debugging and other operations, cyclic transmission can be stopped (Data reception from the slave stations and data transmission from the own station can be stopped). The stopped cyclic transmission can be restarted. Transient transmission is not stopped.

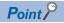

- The link start/stop is not available in loop test mode.
- Cyclic transmission can be started and stopped with link special relay (SB) and link special register (SW). (Fig. Page 188 Link Special Relay (SB) List, Page 199 Link Special Register (SW) List)

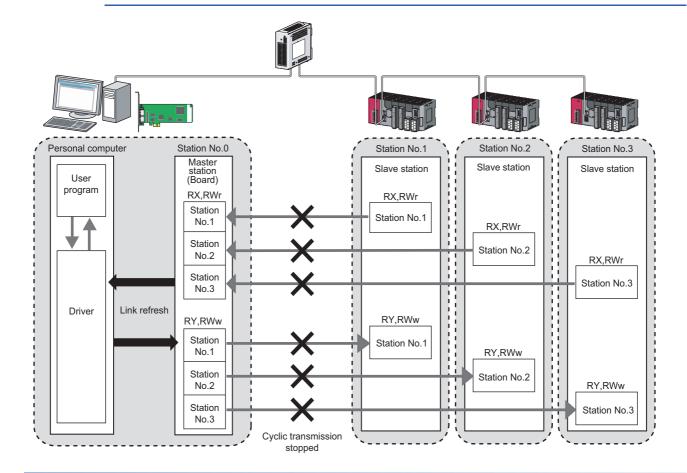

#### Setting method

Cyclic transmission stop and restart are operated on the "Link Start/Stop" screen. (FP Page 131 Link start/stop)

#### When the board is reset or the system is powered OFF and then ON

Even if cyclic transmission was stopped by link stop, it will be restarted by resetting the board or powering OFF and then ON the system.

#### Stations to which the link start cannot be executed

The link start cannot be executed to the following stations.

- · Station where cyclic transmission was stopped due to an error
- Station where link was stopped by a command from another station<sup>\*1</sup>
- Station where link was stopped by link special relay (SB) or link special register (SW)<sup>\*1</sup>
- \*1 Selecting "Forced Link Start" will start the link.

### **5.3** Transient Transmission

This function allows communication with other stations, using the MELSEC data link library function. Communication is also possible with different networks.

### Communication on the same network

Using MELSEC data link library, the programmable controllers of other stations and the buffer memory of the intelligent function module installed with the head module can be accessed. ( Page 137 MELSEC DATA LINK LIBRARY)

#### **Setting method**

Use the MELSEC data link library function.

MELSEC Data Link Library Reference Manual

#### **Transient transmission range**

It is possible to communicate with all stations on the network.

#### Communication with different networks

Setting the routing parameters in utility beforehand enables transient transmission to stations on different networks. Seamless communication is also possible with the CC-Link IE Controller Network, MELSECNET/H.

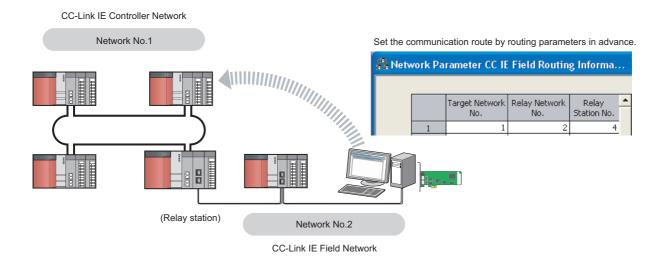

#### Setting method

For Routing parameters, set on the "Routing Information Setting" ( Page 108 Routing parameters)

#### Transient transmission range

For Multiple network system, communication with a station on up to the eighth network is possible by setting routing parameters.

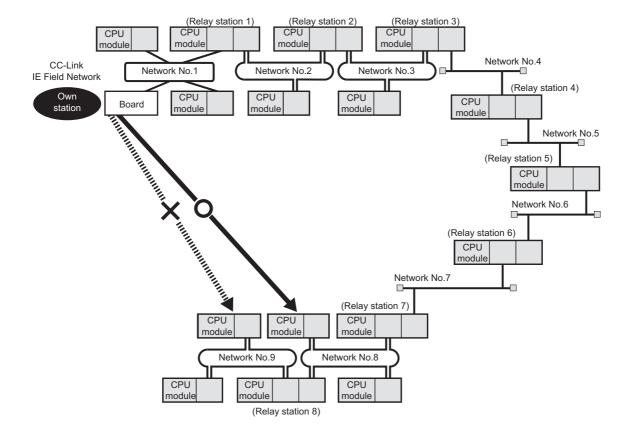

### **5.4** SEND/RECV Function

The SEND/RECV function sends/receives data to/from other station's programmable controller using the MELSEC data link library function. (Fig. Page 137 MELSEC DATA LINK LIBRARY)

#### Availability by the SW1DNC-CCIEF-B version

For CC-Link IE Field Network board with a serial number whose first five digits are '15102' or higher, install SW1DNC-CCIEF-B version 1.04E or later. When using SW1DNC-CCIEF-B version 1.03D or earlier, one of the following error occurs in the SEND/RECV function and the function cannot be used.

- SEND function: Board driver I/F error: 103 (0067H)
- RECV function: Timeout error :2 (0002H)

For an error occurred, refer to the following manual.

MELSEC Data Link Library Reference Manual

O: Applicable, X: Not applicable:

| Serial number    | Version of SW1DNC-CCIEF-B |                |  |
|------------------|---------------------------|----------------|--|
|                  | 1.03D or earlier          | 1.04E or later |  |
| '14052' or lower | 0                         | 0              |  |
| 15102 or higher  | ×                         | 0              |  |

#### Channel (use for dedicated instruction)

A channel is an area of a CC-Link IE Field Network board where data handled by a SEND/RECV function is stored. By using multiple channels, it is possible to simultaneously access from the own station to other stations or concurrently read from and write to the same board.

#### **■Number of channels**

The CC-Link IE Field Network board has 2 channels that can be used for SEND/RECV function. By using 2 channels simultaneously, the sending and receiving of two data can be executed at the same time.

#### **■**Precautions

When executing the sending and receiving of multiple data simultaneously by SEND/RECV function, make sure that the channels for the instructions are not duplicated. The sending and receiving for which the same channel is specified cannot be executed simultaneously. To use the same channel for multiple sending and receiving, execute one after completion of another.

#### **■**Example

 When accessing from the own station to multiple other stations simultaneously Change the channel used for the own station for each target station.

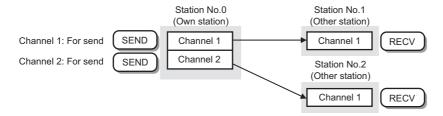

When accessing mutually between the own station and another station
 Change the channel used for the own station for each sending and receiving of data.

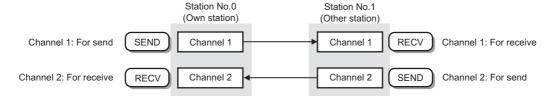

#### **SEND** function

The SEND function sends data from the own station to the specified channel of the specified station using the mdSend/mdSendEx function of MELSEC data link library function.

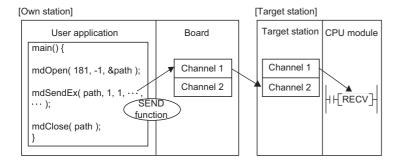

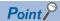

· When sending data to the same channel of the target station

Send the data after the target station has been read the specified channel data.

An error will be occurred if sending the data to the same channel of the target station before reading the specified channel data.

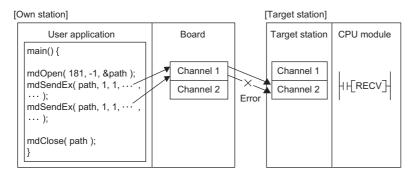

 When the multiple network modules are mounted on the target station
 Specify the station number and network number of the network module which is received the request from the own station.

The following example specifies the station number 1 of the network number 1. (The station number 5 of the network number 2 cannot be specified.)

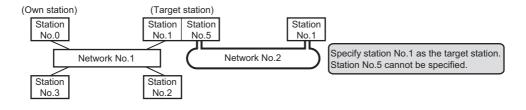

#### **■**Execution type

Two execution types, "with arrival confirmation" and "without arrival confirmation", are available for the SEND function. When sending data with "without arrival confirmation" execution type, "All stations" and "Group numbers" can be specified as target stations besides the station number.

• Without arrival confirmation (When the target station is on the same network)
The process is completed when data is sent from the own station.

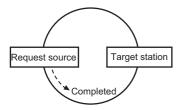

Without arrival confirmation (When the target station is on another network)
 The process is completed when data arrives at the relay station on the same network.

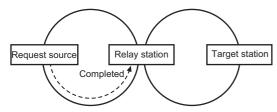

· With arrival confirmation

The process is completed when data is stored in the specified channel of target station.

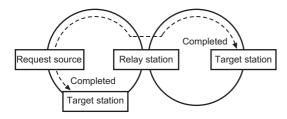

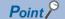

When "Without arrival confirmation" is specified, the result is regarded as normal on the own station even if the sending to the target station fails as follows.

- · When communication ends normally even though sent data are abnormal
- When data cannot be stored in the target station, because data is sent to the same station from multiple stations

#### **RECV** function

The RECV function reads data received from the other station using the mdReceive/mdReceiveEx function of MELSEC data link library function.

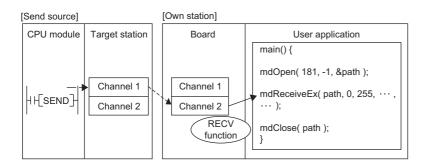

#### ■Reception buffer of RECV function

Reception buffer of RECV function is a function in which a driver executes the RECV instruction automatically and received data are stored to reception buffers of each channel number in the driver.

Set the Reception buffer of RECV function in the "driver setting" of the network parameter. ( Page 106 Driver setting)

- · "Without setting"
  - When the reception buffer is not set, the operation is the same as the RECV function of link dedicated instruction for CPU. This setting is used for detecting errors in sent data, whose execution type of the SEND function is set to "with arrival confirmation", at sending side.
- · "With setting"

When the reception buffer is set, the operation is the same as the RECV function for MELSECNET/H board or CC-Link IE Controller Network board.

This setting is used for receiving data from multiple stations such as data sampling.

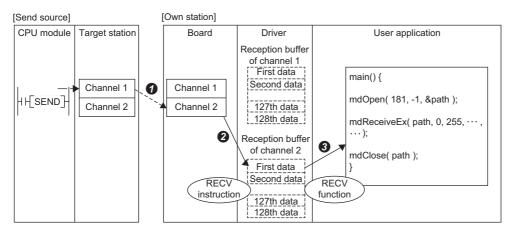

- 1 Data received from other stations is stored to a storage channel of the target station specified in the send source.
- 2 The driver executes the RECV instruction automatically and stores the received data to reception buffers of each channel number from the storage channel of the target station.

A maximum of 128 reception data are stored to each reception buffer of each channel number in the driver. When received data exceeds 128, the driver discards the received data automatically.

1 Using the mdReceiveEx/mdReceive function, data of the specified channel number are read from the reception buffer in the order they were received.

When the reception buffer is set, an error may occur under the following condition.

| Condition                                                                        | Description                                                                                                    | Corrective action                                                                |
|----------------------------------------------------------------------------------|----------------------------------------------------------------------------------------------------|----------------------------------------------------------------------------------|
| Data are read immediately after the send data completion at the sending station. | When attempting data read by executing the mdReceive/mdReceiveEx function immediately after the send data completion at the sending station, "No reception data error" occurs because data have not yet been stored to the reception buffer of the driver.                                                                                                    | Retry it after a little while.                                                   |
| Data are sent consecutively from the sending station.                            | When attempting data send consecutively, "Channel busy (dedicated instruction) error" occurs at the sending station because the channel is being used by the driver and thus the sent data cannot be received.                                                                                                    | Retry it after a little while. Change the storage channel of the target station. |
| Normally completed data at the sending side are discarded.                       | When 128 received data are stored to the reception buffer of each channel number, the 129th and the following received data are discarded automatically by the driver after they are received by the board and before they are stored to the reception buffer.  When the data, whose execution type is set to "with arrival confirmation", are sent from the sending side, a normal completion is established at the sending side because the board receives data once, however, data are discarded. | Retry it after a little while.                                                   |

#### **■**Event notification

The event notification can be set to receive in the user program when receiving data.

The event notification is set in the event setting of the network parameter. ( Page 104 Event setting)

|   |   | Device Code   |   | Device No. | Detection<br>Method |   | Event Condition | Word Device<br>Setting Value | Channel No. | Event No. |
|---|---|---------------|---|------------|---------------------|---|-----------------|------------------------------|-------------|-----------|
| Ī | 1 | RECV Function | • |            | Edge Detect         | v | ▼               |                              | 1           | 0         |
| Ī | 2 |               | Ţ |            |                     | Ţ | _               |                              |             |           |

Received data can be obtained as events in a user program by specifying event numbers set in the event setting using the mdWaitBdEvent function. (The received data are read by executing the mdReceiveEx/mdReceive function after the return of the mdWaitBdEvent function.)

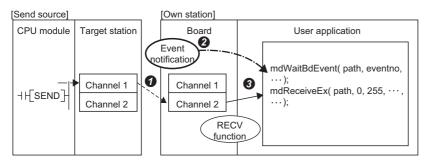

- 1 Messages received from other stations are stored to a storage channel of the target station specified in the send source.
- 2 Specified events are notified and the mdWaitBdEvent function completes normally.

At this time, the received channel number is stored to the detailed event information of the mdWaitBdEvent function.

1 Data of channel number notified by the mdWaitBdEvent function are read from the reception buffer using the mdReceiveEx/mdReceive function.

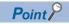

When setting the event notification function, set "Without setting" for Reception buffer of RECV function.

#### **■**Operational change according to the setting of the RECV function

· RECV execution request flag

When receiving data from another station, the RECV execution request flag status of link special relay (Fig. Page 188 Link Special Relay (SB) List) is set as follows according to each setting.

| Reception buffer of RECV function | Event setting of channel that received data | RECV execution request flag when data from another station are received (SB0030, SB0031) |
|-----------------------------------|---------------------------------------------|------------------------------------------------------------------------------------------|
| With setting                      | (Event setting is not applicable.)          | No change                                                                                |
| Without setting                   | With event setting                          |                                                                                          |
|                                   | Without event setting                       | Flag turns ON                                                                            |

· When data are not received at the execution of mdReceiveEx/mdReceive function

The action when data are not received at the execution of mdReceiveEx/mdReceive function is set as follows according to each setting.

| Reception buffer of RECV function | Event setting of channel that received data | Operation status of mdReceiveEx/mdReceive function                                                                                                    |
|-----------------------------------|---------------------------------------------|----------------------------------------------------------------------------------------------------|
| With setting                      | (Event setting is not applicable.)          | The function ends with an error.                                                                                                    |
| Without setting                   | With event setting                          | (No reception data error)                                                                                                    |
|                                   | Without event setting                       | The function waits for up to the time specified for "Transient timeout monitoring time". ( Page 106 Driver setting)  When data are received: The function ends normally.  When data are not received: The function ends with an error. (Response timer timeout (dedicated instruction)) |

# **5.5** Reserved Station Specification and Reserved Station Function Disable Function

Reserved station specification allows setting of a station that is not actually connected at present but will be connected to the network in the future (must be included in the total number of stations for the network). Reserved stations are not detected as error stations even though they are not actually connected.

When the reserved station function is disabled, a slave station specified as a reserved station can be canceled temporarily.

#### Reserved station specification

A slave station can be specified as a reserved station in the "Network Configuration Setting". ( Page 101 Network configuration setting)

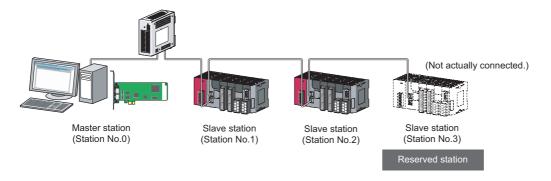

Network Configuration Setting

|                |             |                              |      | RX/R | lY Settir | ng   | RWw    | /RWr Sel | tting |                               |       |
|----------------|-------------|------------------------------|------|------|-----------|------|--------|----------|-------|-------------------------------|-------|
| Number of PLCs | Station No. | Station Type                 | Poir | ts S | Start     | End  | Points | Start    | End   | Reserved/Error Invalid Statio | on in |
| 1              | 1           | Local Station                | -    | 16   | 0000      | 000F | 8      | 0000     | 0007  | No Setting                    | •     |
| 2              | 2           | Intelligent Device Station   | -    | 16   | 0010      | 001F | 8      | 0008     | 000F  | No Setting                    | •     |
| 3              | 3           | Intelligent Device Station 🕒 | _    | 16   | 0020      | 002F | 8      | 0010     | 0017  | Reserved Station              | •     |

Select "Reserved Station".

#### Reserved station function disable and cancel

This is used when connecting a reserved-status slave station to the network.

Reserved station function disable and cancel is set on "Reserved Station Function Enable" screen. ( Page 134 Reserved station function enable)

## 5.6 **Error Invalid Station and Temporary Error Invalid Station Setting Function**

When a slave station is set as an error invalid station, even if it is disconnected from the network during data link, the master station will not detect it as error station.

Furthermore, by the temporary error invalid station setting function, a slave station can be temporarily set as an error invalid station.

#### Error invalid station setting

A slave station can be set as an error invalid station in "Network Configuration Setting".( 🗁 Page 101 Network configuration setting)

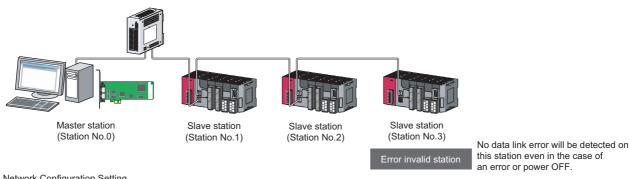

**Network Configuration Setting** 

|   |                |             |                              | R)     | RX/RY Setting |      | RWw/RWr Setting |       | tting |                        |         |
|---|----------------|-------------|------------------------------|--------|---------------|------|-----------------|-------|-------|------------------------|---------|
| l | Number of PLCs | Station No. | Station Type                 | Points | Start         | End  | Points          | Start | End   | Reserved/Error Invalid | Station |
|   | 1              | 1           | Local Station 🔻              | 16     | 0000          | 000F | 8               | 0000  | 0007  | No Setting             | -       |
|   | 2              | 2           | Intelligent Device Station 🔻 | 16     | 0010          | 001F | 8               | 0008  | 000F  | No Settina             | ▼       |
|   | 3              | 3           | Intelligent Device Station 🔻 | 16     | 0020          | 002F | 8               | 0010  | 0017  | Invalid Station        | ) 🔻     |

Select "Invalid Station".

#### Temporary error invalid station

This function is useful for various operations such as replacing a slave station during a data link by temporarily setting it as an error invalid station.

For setting temporary error invalid station, refer to the following section.

Page 135 Enable/Disable ignore station errors

# 5.7 Event Function

This function checks event conditions every link scan, and notifies events to the user program when the event conditions are met.

By using the event function, the link devices can be monitored efficiently without reading link devices regularly by the user program.

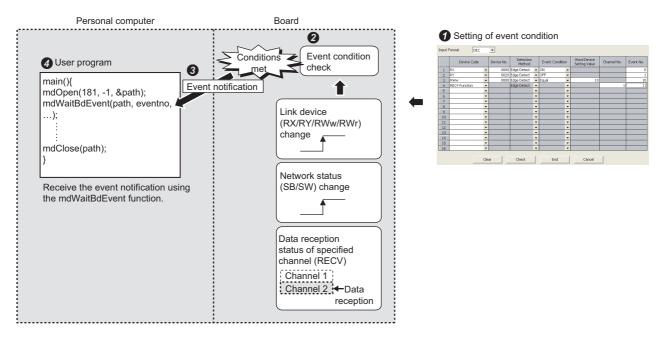

- Set the event condition.
- 2 Link devices set for the event condition are checked every link scan.
- When the event conditions are met, an event notification is issued every link refresh cycle.
  Page 106 Driver setting
- 4 Receive the event notification using the mdWaitBdEvent function in the user program.

#### Setting method

Event conditions are set on the "Event setting" screen. ( Page 104 Event setting)

Specify event numbers set by the mdWaitBdEvent function of MELSEC data link library.

# 5.8 Loopback Function

The loopback disconnects the station in which an error has occurred from the network and continues data link with the stations that are operating normally. Stations connected after the faulty station can also continue data link.

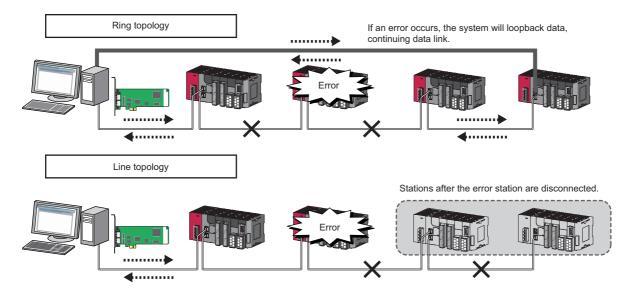

#### Setting method

Configure the network in ring topology and set "Use" for "Loopback Function Setting" on the "Supplementary Setting" screen in "Network Configuration Setting". ( Page 102 Supplementary setting)

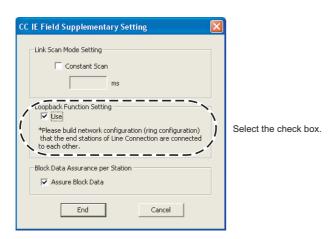

#### **Precautions**

For network topology other than ring topology, clear the check box.

If the loopback function setting and the network configuration are inconsistent, an error may occur in all stations and data link cannot be performed.

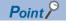

Whether loopback is being performed or not can be checked by link special relay (SB) and link special register (SW) for the master station. (Fig. Page 188 Link Special Relay (SB) List, Page 199 Link Special Register (SW) List)

# 5.9 Driver WDT function

The driver WDT function monitors the operation of the software (operating system, driver) using the timer function on CC-Link IE Field Network board.

When the driver cannot reset the timer of the board within the specified driver WDT monitoring time, CC-Link IE Field Network board detects driver WDT error. Driver WDT function detects driver operation delay due to the access error from the driver to CC-Link IE Field Network board or system high load.

#### **Driver WDT settings**

For the setting methods, refer to the following section.

Page 106 Driver setting

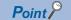

The driver WDT function is set to invalid as a default.

#### When the driver WDT error has occurred

The following shows the operation when driver WDT error has occurred.

- CC-Link IE Field Network board and the driver stop communication and are disconnected from the network in order to
  avoid an erroneous output. When the Driver WDT function confirmed the CC-Link IE Field Network board in which a driver
  WDT error is occurred from other station, a CPU stop error occurs.
- · RUN LED flicks and RD. LED turns ON on the CC-Link IE Field Network board.
- "-28158 (9202H) Driver WDT error" occurs when accessing CC-Link IE Field Network board from the application program in which the CC IE Field Utility and MELSEC data link library function are used.

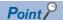

When the multiple application programs in which MELSEC data link library is used are executed, driver WDT error is returned to all the programs. However, only the CC-Link IE Field Network board in which the driver WDT error has occurred is recognized as an error station on the network. When using driver WDT function, set the monitoring time considering the margin of the personal computer load.

For the troubleshooting, refer to the following chapter.

Page 141 TROUBLESHOOTING

# 6 INSTALLING AND UNINSTALLING SOFTWARE PACKAGES

This chapter explains the software package installation and uninstallation.

# **6.1** Installation and Uninstallation Precautions

The following are the precautions when installing and uninstalling the software package.

- · Log on as a user with administrator authority.
- Make sure to close other applications running on Windows (including resident software such as antivirus software) before installation and uninstallation.
- The installer may not work normally because the update program of operating system or other companies' software such as Windows Update and Java<sup>®</sup> update may start automatically. Please install the driver after changing the setting of the update program not to start automatically.
- Check if the display settings on the [Device Manager] of Windows are correct, then install an appropriate display driver, or update the Windows.
- The language switching function of the operating system set by "Regional and Language Options" on the Control Panel screen is not supported. The installation or uninstallation may not work normally if the language setting is changed.
- Enable the .NET Framework 3.5 (including .NET 2.0 or 3.0) in "Turn Windows features on or off" on the control panel.
- A network drive cannot be specified as the installation destination.
- When the parameters have been set with the utility installed, the parameters are initialized at installation. Save the parameters with the save file function before installing the utility.
- When the software package has been installed in the environment that the creation of 8.3 filename is disabled, the software
  package may not be uninstalled. Enable the creation of 8.3 filename before installing the software package. For the method
  on how to check and change the status of 8.3 filename creation to enable/disable, refer to the website of Microsoft
  Corporation.
- When using SW1DNC-CCIEF-B Version 1.10L or later, apply Service Pack1 and Security Update for Windows (KB3033929) to Windows 7 and Windows Server 2008 R2.
- To Windows Server 2016, apply Windows Updates (KB4132216, KB4091664, KB4465659, and KB4480977).
- When installing the software package, enable "User Account Control: Detect application installations and prompt for elevation" in 'Local Security Policy' in Windows.
- When the version of software package to be installed is Ver.1.17T or later, the software package the version of which is Ver.1.16S or earlier must be uninstalled in advance.

# 6.2 Installation

The following explains a procedure for installing the software package.

## Obtaining the software

Please contact your local Mitsubishi Electric sales office or representative.

# Installation procedure

- 1. Save the obtained data for installation to the system drive, CD-ROM, etc.
- 2. Start the installer.

Double-click "Setup.exe" in the folder.

- **3.** By following the on-screen instructions, select or enter the necessary information. Refer to the following section when the screen for which corrective action is not clear, is displayed. 

  Page 145 Action displayed on the screen is not effective while installation
- **4.** Restart the personal computer.

# When installation is completed normally

When the installation is completed normally, the following utilities etc. are registered.

#### **Utilities and manuals**

When the installation is completed normally, the utilities and the manual shown below are registered in the "Start" of Windows.

| Folder                            | Name                                                   | Description                                                                                     |
|-----------------------------------|--------------------------------------------------------|-------------------------------------------------------------------------------------------------|
| [MELSEC]  ⇒ [CC IE Field Board]*1 | CC IE Field Utility (Board)                            | Starts CC IE Field Utility. It is a utility to set boards and display the status.               |
|                                   | CC IE Field Board Program Sample                       | A folder in which sample programs are stored.                                                   |
|                                   | CC IE Field Board Manual                               | Displays this manual.                                                                           |
| [MELSEC]                          | Device Monitor Utility (Board)                         | Starts Device Monitor Utility. It is a utility to monitor devices and change the current value. |
|                                   | MELSEC Data Link Library Reference<br>Manual (Board)*2 | Displays MELSEC Data Link Library Reference Manual.                                             |

<sup>\*1</sup> It is displayed when using Windows 7 or Windows Server 2008 R2.

<sup>\*2</sup> When the MELSEC Data Link Function HELP and a manual are registered both, refer to the manual.

| Name                                              | SW0DNC-MNETH-B | SW1DNC-CCBD2-B   | SW1DNC-MNETG-B   | SW1DNC-CCIEF-B |
|---------------------------------------------------|----------------|------------------|------------------|----------------|
| MELSEC Data Link Library Reference Manual (Board) | 27D or later   | 1.15R or later   | 1.17T or later   | 1.06G or later |
| MELSEC Data Link Library Reference Manual         | 23Z to 26C     | 1.11M to 1.14Q   | 1.12N to 1.16S   | 1.02C to 1.05F |
| MELSEC Data Link Function HELP                    | 22Y or earlier | 1.10L or earlier | 1.11M or earlier | _              |

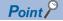

- For the function and handling method, refer to the manual of the installed software package. The corresponding user's manual is stored in the 'Manual' folder of the software package.
- In order to view the manuals, Adobe Reader is required. Adobe Reader can be downloaded from the Adobe Systems Incorporated web site.
- When using 64-bit version operating system, the icon may not be displayed even when Adobe Reader is installed.

#### **MELSEC Data Link Library**

MELSEC data link library is used for the following software packages in common. When the utilities are installed on the same personal computer, the newer MELSEC data link library of the software package is enabled.

- SW0DNC-MNETH-B
- SW1DNC-CCBD2-B
- SW1DNC-MNETG-B
- SW1DNC-CCIEF-B

#### Driver

When installing the board on the personal computer after the installation of the software package, the driver is installed automatically.

When the driver installation is completed normally, the following driver is displayed on the Device Manager screen of Windows.

| Device name                    | Driver name                        |
|--------------------------------|------------------------------------|
| MELSEC CC-Link IE Field Device | MELSEC CC-Link IE Field Controller |

## Service application

To prevent a personal computer from entering the power save mode (hibernate, sleep), MELSECPowerManager is installed automatically.

For details of MELSECPowerManager, refer to the following section.

☐ Page 230 MELSECPowerManager

## When installation is aborted or failed

When the installation is aborted or failed, take corrective actions following the troubleshooting.

Page 144 Installation failed

# **6.3** Uninstallation

This section explains a procedure for uninstalling the software package.

## **Uninstallation procedure**

**1.** Uninstall the software package from the control panel of Windows.

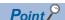

- If a screen confirming the deletion of common files appears at uninstallation
   Select "No to All". If deleting common files, other applications may not operate normally.
- If a screen confirming the execution of restart appears at the completion of uninstallation Select "Yes, I want to restart my computer now.", and restart the personal computer.
- MELSECPowerManager may not be uninstalled depending on the installation state which affects the other installed software packages.

For details of MELSECPowerManager, refer to the following section.

Page 230 MELSECPowerManager

## When uninstallation is completed normally

When the uninstallation is completed normally, the icons registered in the Windows Start are deleted.

#### When uninstallation is failed

When the uninstallation is failed, take corrective actions following the troubleshooting.

Page 144 Uninstallation failed

# 7 OVERVIEW OF CC IE FIELD UTILITY

CC IE Field Utility is software to display settings and status of the CC-Link IE Field Network board.

For installing and uninstalling the CC IE Field utility, refer to the following section.

Page 79 INSTALLING AND UNINSTALLING SOFTWARE PACKAGES

# 7.1 Overview

Use CC IE Field Utility to perform the following functions.

| Item               |                                         | Description                                                                                                    | Menu                                             | Reference                                                 |
|--------------------|-----------------------------------------|----------------------------------------------------------------------------------------------------|--------------------------------------------------|-----------------------------------------------------------|
| Test before wiring | Bus I/F test                            | Check the hardware of the Bus I/F function of the CC-Link IE Field Network board.                                                        | [Diagnostics] ⇒ [Board<br>Diagnostics]           | Page 46 Bus I/F test                                      |
|                    | Memory test                             | Check the memory of the CC-Link IE Field Network board.                                                                                  |                                                  | Page 46 Memory test                                       |
|                    | Hardware test                           | Check the hardware in the CC-Link IE Field Network board.                                                                                |                                                  | Page 47 Hardware test                                     |
|                    | Self-loopback test                      | Test the hardware of the CC-Link IE Field Network board alone, including the send/receive circuit of the transmission system and cables. |                                                  | Page 48 Self-loopback<br>test                             |
| Setting            | Parameter Setting                       | Set the network parameters.                                                                                                    | [View] ⇔ [Network<br>Parameter]                  | Page 98 SETTING<br>PARAMETERS                             |
|                    |                                         |                                                                                                    | [Online] ⇔ [Read from<br>Board]/[Write to Board] | Page 113 Writing/<br>Reading Parameters to/<br>from Board |
|                    | Channel number setting                  | Set channel numbers of the CC-Link IE Field Network board.                                                                               | [Online] ⇒ [Channel No.<br>Setting]              | Page 112 Setting Board<br>Channel Numbers                 |
| Test after wiring  | Loop test                               | Check the network circuit status and parameter setting status of each station.                                                           | [Diagnostics] ⇒ [Board<br>Diagnostics]           | Page 53 Loop test                                         |
|                    | Cable test                              | Check disconnections and incomplete connections of Ethernet cables.                                                                      | [Diagnostics] ⇒ [CC IE<br>Field Diagnostics]     | Page 54 Cable test                                        |
|                    | Communication test                      | Check whether the communication path for transient transmission from the own station to the target station is correct.                   |                                                  | Page 55 Communication test                                |
| Monitor/<br>Debug  | Device monitor                          | Start Device Monitor Utility and monitor devices.                                                                                        | [Online] ⇒ [Device<br>Monitor Utility]           | Page 115 MONITORING                                       |
|                    | CC-Link IE Field<br>Network diagnostics | Check error locations, error causes, and event histories.                                                                                | [Diagnostics] ⇒ [CC IE<br>Field Diagnostics]     | Page 118 Diagnosing<br>CC-Link IE Field Network           |
|                    | Reset operation                         | Reset the board.                                                                                                    | [Online] ⇒ [Reset<br>Operation]                  | Page 114 Resetting<br>Board                               |

# 7.2 Menu List

This section explains functions of CC IE Field Utility.

| [Project]                                                |                                                                                              | Reference                                          |  |
|----------------------------------------------------------|----------------------------------------------------------------------------------------------|----------------------------------------------------|--|
| ⇒ [New]                                                  | Creates a new project.                                                                       | Page 91 Creating Projects                          |  |
| ⇒ [Open]                                                 | Opens an existing project.                                                                   | Page 92 Opening Existing Projects                  |  |
| ⇒ [Close]                                                | Closes an open project.                                                                      | Page 96 Closing Projects                           |  |
| ⇒ [Save]                                                 | Saves a project.                                                                             | Page 93 Saving Projects                            |  |
| ⇒ [Save As]                                              | Names and saves a project.                                                                   | 1                                                  |  |
| $\Rightarrow$ [Compress/Unpack] $\Rightarrow$ [Compress] | Compresses and saves a project.                                                              | Page 94 Saving Projects with                       |  |
| ⇒ [Compress/Unpack] ⇒ [Unpack]                           | Unpacks a compressed project.                                                                | Compression and Unpacking Projects                 |  |
| ⇒ [Delete]                                               | Deletes an existing project.                                                                 | Page 96 Deleting Projects                          |  |
| ⇒ [Verify]                                               | Verifies data of an open project and data of other projects.                                 | Page 97 Verifying Project Data                     |  |
| ⇒ [(The latest file 1 to 4)]                             | Displays the recently used CC IE Field Utility project paths and opens the selected project. | _                                                  |  |
| ⇒ [Exit]                                                 | Exits CC IE Field Utility.                                                                   | Page 85 Starting and Exiting                       |  |
| [Edit]                                                   |                                                                                              | Reference                                          |  |
| ⇒ [Cut]                                                  | Cuts the selected data.                                                                      | _                                                  |  |
| ⇒ [Copy]                                                 | Copies the selected data.                                                                    | 1                                                  |  |
| ⇒ [Paste]                                                | Pastes the cut or copied data at the cursor position.                                        |                                                    |  |
| [View]                                                   |                                                                                              | Reference                                          |  |
| ⇒ [Network Parameter]                                    | Sets the network parameters.                                                                 | Page 98 SETTING PARAMETERS                         |  |
| ⇒ [Toolbar] ⇒ [(Toolbar name)]                           | Displays/hides the toolbar.                                                                  | Page 87 Toolbars                                   |  |
| [Online]                                                 |                                                                                              | Reference                                          |  |
| ⇒ [Channel No. Setting]                                  | Displays/changes board channel numbers.                                                      | Page 112 Setting Board Channel Numbers             |  |
| ⇒ [Read from Board]                                      | Reads parameters from the board.                                                             | Page 113 Writing/Reading Parameters to/            |  |
| ⇒ [Write to Board]                                       | Writes parameters to the board.                                                              | from Board                                         |  |
| ⇔ [Verify with Board]                                    | Verifies parameters set to the board and parameters of open project.                         | Page 114 Verifying Parameters of Board and Project |  |
| ⇒ [Reset Operation]                                      | Resets the board.                                                                            | Page 114 Resetting Board                           |  |
| ⇒ [Device Monitor Utility]                               | Starts Device Monitor Utility.                                                               | Page 115 MONITORING                                |  |
| [Diagnostics]                                            |                                                                                              | Reference                                          |  |
| ⇒ [Board Diagnostics]                                    | Diagnoses the operating status of the board.                                                 | Page 117 Diagnosing Board                          |  |
| ⇒ [CC IE Field Diagnostics]                              | Diagnoses the CC-Link IE Field Network.                                                      | Page 118 Diagnosing CC-Link IE Field               |  |
|                                                          |                                                                                              | Network                                            |  |
| [Window]                                                 |                                                                                              | Reference                                          |  |
| ⇒ [Cascade]                                              | Tiles windows in overlapping display.                                                        | _                                                  |  |
| ⇒ [Tile Vertically]                                      | Tiles windows vertically.                                                                    |                                                    |  |
| ⇒ [Tile Horizontally]                                    | Tiles windows horizontally.                                                                  | 1                                                  |  |
| ⇒ [Arrange Icons]                                        | Arranges the icons at the bottom of the window.                                              | 1                                                  |  |
| ⇒ [Close All]                                            | Closes all open windows.                                                                     | 1                                                  |  |
| ⇒ [(Window information being displayed)]                 | Displays the open window.                                                                    | 1                                                  |  |
| ⇒ [Window]                                               | Displays a list of open windows.                                                             | Page 88 Work windows                               |  |
| []                                                       | And opens and arranges specified windows.                                                    |                                                    |  |
|                                                          | And opens and arranges specified windows.                                                    | Reference                                          |  |
| [Help]  ⇒ [Manual]                                       | And opens and arranges specified windows.  Displays the manual.                              |                                                    |  |
| [Help]                                                   |                                                                                              | Reference Page 90 Help Function                    |  |

# 8 SCREEN CONFIGURATION AND BASIC OPERATIONS

This chapter explains the screen configuration and basic operations of CC IE Field Utility.

# 8.1 Starting and Exiting

This section explains the operation methods for starting and exiting CC IE Field Utility.

#### Starting up

Start up CC IE Field Utility.

#### Operating procedure

- **1.** Select [MELSEC] ⇒ [CC IE Field Board]<sup>\*1</sup> ⇒ [CC IE Field Utility (Board)] from Windows Start
- \*1 It is displayed when using Windows 7 or Windows Server 2008 R2.

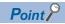

Starting CC IE Field Utility when the user account control is validated

When CC IE Field Utility is started while user account control (UAC) is validated, the following warning screen is displayed. Click the "Allow (A)" or [Yes] button to start the utility.

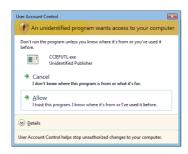

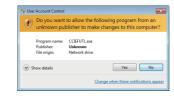

For details on how to prevent this screen from being displayed, refer to the following section.

Page 225 Windows Warning Message

#### **Exiting**

Exit CC IE Field Utility.

#### Operating procedure

**1.** Select [Project] ⇒ [Exit]

# 8.2 Screen Configuration and Basic Operations

This section explains the main frame (basic screen) of CC IE Field Utility that is displayed when it is started up.

# Main frame configuration

The following shows a main frame configuration.

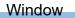

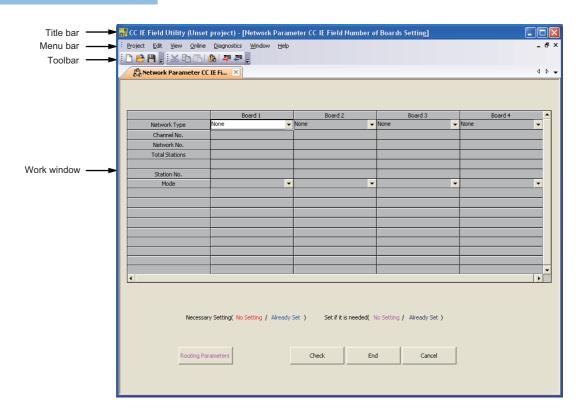

#### Displayed items

| Name        | Description                                                                  | Reference            |
|-------------|------------------------------------------------------------------------------|----------------------|
| Title bar   | tle bar Displays a project name                                              |                      |
| Menu bar    | Displays menu options for executing each function.                           | _                    |
| Toolbar     | Displays tool buttons for executing each function.                           | Page 87 Toolbars     |
| Work window | A main screen used for operations such as parameter setting, and monitoring. | Page 88 Work windows |

#### **Toolbars**

A toolbar is a block of on-screen buttons for executing frequently-used functions included in a menu.

The toolbars to be displayed and their display positions on the screen can be set by the user.

#### Displaying/hiding toolbars

Select a toolbar to be displayed.

#### Operating procedure

**1.** Select [View] ⇒ [Toolbar] ⇒ [(toolbar name)]

The selected toolbar is displayed on the screen.

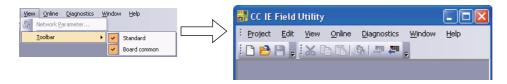

#### Switching the Docking/floating of toolbars

Switch the display format (docking/floating) of a toolbar.

#### ■Floating a toolbar

Displays a toolbar floating from the main frame.

#### Operating procedure

1. Drag a docked toolbar to the desired position for floating display.

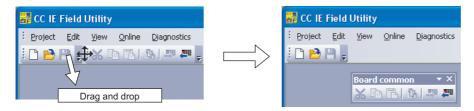

#### ■Docking a toolbar

Displays a toolbar docked to the main frame.

#### Operating procedure

1. Drag the title bar of a floating toolbar and drop it in the main frame.

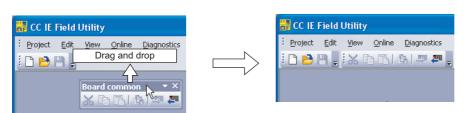

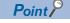

• Method for docking a toolbar at the original position

To dock a floating toolbar back at the original position, double-click on the title bar of the toolbar.

#### **Customizing toolbars**

This function sets the types of tool buttons to be displayed in each toolbar.

#### Operating procedure

**1.** Select ( button) ⇒ [Add or Remove Buttons] of Toolbar.

A list of tool buttons is displayed.

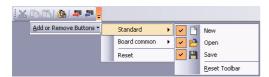

**2.** Check the check box in front of the tool button to be displayed on the screen.

The checked tool buttons are displayed on the screen.

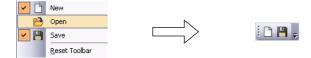

The toolbar configuration returns to the default when [Reset Toolbar] is selected.

#### **Work windows**

A work window is a main screen used for operations such as parameter setting and monitoring in CC IE Field Utility.

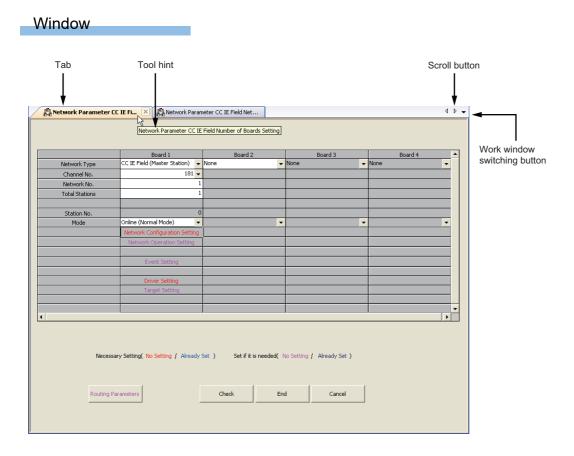

## Displayed items

| Item                         | Description                                                                                                    |  |
|------------------------------|----------------------------------------------------------------------------------------------------|--|
| Tab                          | The tab becomes active when selected. The tab order can be changed by dragging and dropping tabs. The window(s) can be closed from the menu displayed by right-clicking the tab. In addition, the active window can be closed by clicking [×] button on the tab.    Right click   Glose Active Windows   Close Left Windows   Close Left Windows   Close Left Windows   Close All   Close All   Close |  |
| Tool hint                    | Displays a brief explanation when the cursor is moved onto the selected tab.                                                                                                    |  |
| Scroll button                | Scroll the tab display to the left and right.  Displays hidden tabs.                                                                                                    |  |
| Work window switching button | Displays a list of open windows.  Select a data name displayed on the list to display its corresponding window on the top.                                                                                                    |  |
| Display windows              | Display screens such as the "Network Parameter Setting the Number of CC IE Field Cards" screen.                                                                                                    |  |

## Arranging/displaying windows

Displays a list of open windows.

And opens and arranges specified windows.

This function is useful to display the desired window efficiently when multiple windows are open.

#### Window

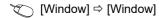

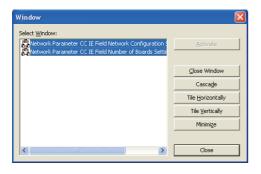

# 8.3 Help Function

#### **Displaying manuals**

Displays the manual of the CC-Link IE Field Network board.

#### Operating procedure

**1.** Select [Help] ⇒ [Manual]

## **Checking version of CC IE Field Utility**

Displays information such as the software version of CC IE Field Utility.

#### Operating procedure

**1.** Select [Help] ⇒ [About]

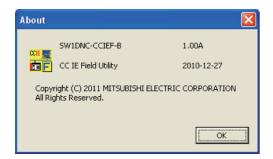

# 9 PROJECT MANAGEMENT

This chapter explains basic operations of CC IE Field Utility such as creating, opening, and saving projects.

# 9.1 Creating Projects

Create a new project.

#### Window

[Project] ⇒ [New]

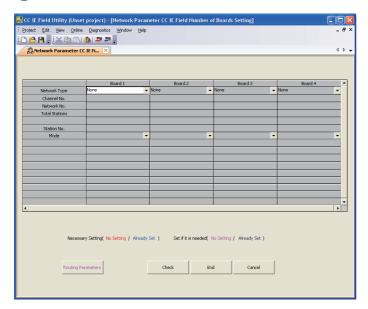

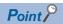

- Creating a new project with data read from the board

  A new project is created with the data read from the CC-Link IE Field Network board when data are read
  from the board before creating a new project. (Fig. Page 113 Writing/Reading Parameters to/from Board)
- A note on creating a new project
   Do not change the storage location or file name of created workspace or project folder/file using an application such as Windows Explorer.

# 9.2 Opening Existing Projects

Read a project saved in a hard disk or other memory media of a personal computer.

#### Window

[Project] ⇒ [Open]

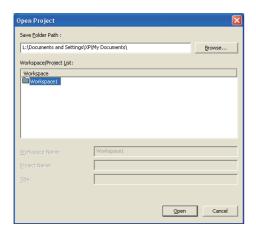

## Operating procedure

#### 1. Set the items on the screen.

| Item                   | Description                                                                                                    |  |
|------------------------|----------------------------------------------------------------------------------------------------|--|
| Save Folder Path       | Enter the folder (drive/path) where the workspace is saved.  The folder can be selected in the "Browse For Folder" screen by clicking the [Browse] button. |  |
| Workspace/Project List | Select a workspace. The display is switched to the project list by double-clicking "Workspace".                                                            |  |
| Workspace Name         | A selected workspace name is displayed.                                                                                                    |  |
| Project Name           | A selected project name is displayed.                                                                                                    |  |
| Title                  | The title of the selected project is displayed.                                                                                                    |  |
| [Browse] button        | Displays the "Browse For Folder" screen.                                                                                                    |  |

#### 2. Click the [Open] button.

The specified project is displayed.

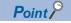

Workspace

A workspace is a folder of CC IE Field Utility dedicated to manage multiple projects under the same name. Do not change the workspace configuration using an application such as Windows Explorer.

Network drive display on the "Browse For Folder" screen
 When the network drive display is not displayed, log on to Windows as a user who has an access authority to the assigned folder.

# 9.3 Saving Projects

Save a project in a hard disk or other memory media of a personal computer.

#### Saving projects under the specified name

Save the open project under the specified name.

#### Window

[Project] ⇒ [Save As]

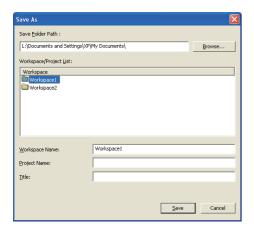

#### Operating procedure

1. Set the items on the screen.

| Item                       | Description                                                                                                    |  |
|----------------------------|----------------------------------------------------------------------------------------------------|--|
| Save Folder Path           | Enter the folder (drive/path) where the workspace is saved.  The folder can be selected in the "Browse For Folder" screen by clicking the [Browse] button. |  |
| Workspace/Project List     | Select a workspace.  The display is switched to the project list by double-clicking "Workspace".                                                           |  |
| Workspace Name*1           | Enter the workspace name.                                                                                                    |  |
| Project Name <sup>*1</sup> | Enter the project name.                                                                                                    |  |
| Title*1                    | Enter the title of the project.                                                                                                    |  |

<sup>\*1</sup> Enter each workspace name, project name, and title within 128 characters.

Note, however, that the total number of characters used for the workspace folder path, workspace name, and project name should not exceed 150 characters.

#### 2. Click the [Save] button.

The project is saved in the specified folder under the specified workspace name, project name, and title.

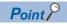

Workspace

A workspace is a folder of CC IE Field Utility dedicated to manage multiple projects under the same name. Do not change the workspace configuration using an application such as Windows Explorer.

- Saving projects in an existing destination
   When saving a project in an existing destination (workspace or project), the destination folder can be selected from the "Workspace/Project List".
- Network drive display on the "Browse For Folder" screen
   When the network drive display is not displayed, log on to Windows as a user who has an access authority to the assigned folder.

#### Saving projects

Overwrite and save the project being edited.

#### Operating procedure

#### **1.** Select [Project] ⇒ [Save]

The existing project data are overwritten.

# 9.4 Saving Projects with Compression and Unpacking Projects

This section explains the methods for saving projects with compression, and unpacking projects saved with compression.

This function gives easier project data passes.

This function is not compatible with commercially available file compression and decompression tools.

#### Saving projects with compression

Save a desired project with compression.

#### Window

[Project] ⇒ [Compress/Unpack] ⇒ [Compress]

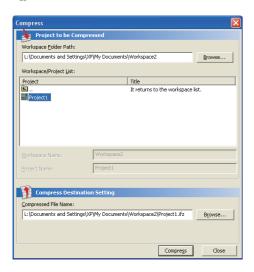

## Operating procedure

#### **1.** Set the items on the screen.

| Item                                              |                        | Description                                                                                                    |
|---------------------------------------------------|------------------------|----------------------------------------------------------------------------------------------------|
| Project to be Compressed                          | Workspace Folder Path  | Enter the folder (drive/path) where the workspace is saved.  The folder can be selected in the "Browse For Folder" screen by clicking the [Browse] button.                                  |
|                                                   | Workspace/Project List | Select a workspace and a project.                                                                                                    |
|                                                   | Workspace Name         | A selected workspace name is displayed.                                                                                                    |
|                                                   | Project Name           | A selected project name is displayed.                                                                                                    |
| Compress Destination Setting Compressed File Name |                        | Enter the folder where the compressed file is saved and the compressed file name. The compressed file name can be set in the "Compressed File Name" screen by clicking the [Browse] button. |

#### 2. Click the [Compress] button.

The compressed project file (\*.ifz) is saved in the specified folder.

## Unpacking projects saved with compression

Unpack a project saved with compression.

#### Window

[Project] ⇒ [Compress/Unpack] ⇒ [Unpack]

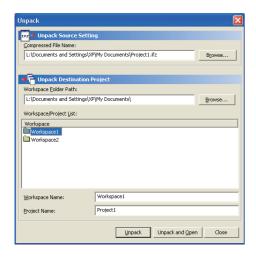

## Operating procedure

#### 1. Set the items on the screen.

| Item                                             |                                                                                                    | Description                                                                                                    |
|--------------------------------------------------|----------------------------------------------------------------------------------------------------|----------------------------------------------------------------------------------------------------|
| Unpack Source Setting                            | Compressed File Name  Enter the folder (drive/path) in which the compressed file to be unpacked and the compressed file name.  The compressed file name can be selected in the "Compressed File Nam by clicking the [Browse] button. |                                                                                                    |
| Unpack Destination Project Workspace Folder Path |                                                                                                    | Enter the folder (drive/path) to which the project to be unpacked is saved.  The folder can be selected in the "Browse For Folder" screen by clicking the [Browse] button. |
|                                                  | Workspace/Project List                                                                                                    | Select a workspace and a project.                                                                                                    |
|                                                  | Workspace Name                                                                                                    | Enter the name of the workspace to which the unpacked project is saved.                                                                                                    |
|                                                  | Project Name                                                                                                    | Enter the name of the project to which the unpacked project is saved.                                                                                                    |
| [Unpack and Open] button                         |                                                                                                    | Unpacks the compressed project file and opens the project.                                                                                                    |

#### **2.** Click the [Unpack] button.

The compressed project file is unpacked and saved in the specified folder.

# 9.5 Deleting Projects

This section explains a method for deleting a project saved in a hard disk or other memory media of a personal computer.

#### Operating procedure

**1.** Select [Project] ⇒ [Delete]

The "Delete Project" screen is displayed.

- **2.** Select the project to be deleted.
- 3. Click the [Delete] button.

The selected project is deleted.

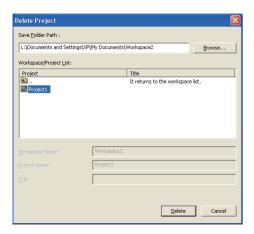

# 9.6 Closing Projects

This section explains a method for closing an open project.

## Operating procedure

**1.** Select [Project] ⇒ [Close]

# 9.7 Verifying Project Data

This section explains a method for verifying data of an open project and data of another project.

Use this function to check if the data of the projects are the same, or to check the changed parameter locations.

To verify data in the board, perform board verification. ( Page 114 Verifying Parameters of Board and Project)

#### Window

[Project] ⇒ [Verify]

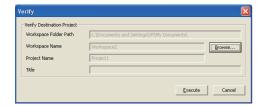

#### Operating procedure

1. Click the [Browse] button to set the verify destination project.

| Item                                             |                | Description                                                     |  |
|--------------------------------------------------|----------------|-----------------------------------------------------------------|--|
| Verify Destination Project Workspace Folder Path |                | The path to the workspace of a verify destination is displayed. |  |
|                                                  | Workspace Name | A workspace name is displayed.                                  |  |
| Project Name                                     |                | The project name of a verify destination is displayed.          |  |
| Title                                            |                | The project title of a target project is displayed.             |  |

#### 2. Click the [Execute] button.

The verify result is displayed in the "Verify Result" screen.

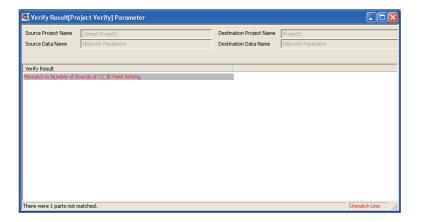

# 10 SETTING PARAMETERS

This chapter explains the parameter setting items and operations on the setting screens in CC IE Field Utility. For writing set parameters to a board, refer to the following section.

Page 113 Writing/Reading Parameters to/from Board

# **10.1** Parameter List

The following table shows the list of CC-Link IE Field Network parameters.

 $\bigcirc$ : Required,  $\triangle$ : Set as required, -: No setting

| <u>-</u>                      |                                | Necessity of setting |                | Reference                          |
|-------------------------------|--------------------------------|----------------------|----------------|------------------------------------|
|                               |                                | Master station       | Local stations |                                    |
| Network setting               | Network Type                   | 0                    |                | Page 99 Setting Network Parameter  |
|                               | Channel No.                    | 0                    |                |                                    |
|                               | Network No.                    | 0                    |                |                                    |
|                               | Total Stations                 | 0                    | _              |                                    |
|                               | Station No.                    | _                    | 0              |                                    |
|                               | Mode                           | 0                    |                |                                    |
| Network Configuration Setting | Station No.                    | 0                    | _              | Page 101 Network configuration     |
|                               | Station Type                   | 0                    |                | setting                            |
|                               | RX/RY Setting                  | 0                    |                |                                    |
|                               | RWw/RWr Setting                | 0                    |                |                                    |
|                               | Reserved/Error Invalid Station | Δ                    |                |                                    |
|                               | Alias                          | Δ                    |                |                                    |
|                               | Comment                        | Δ                    |                |                                    |
|                               | Supplementary Setting          | Δ                    |                |                                    |
| Network Operation Setting     |                                | Δ                    |                | Page 104 Network operation setting |
| Event Setting                 |                                | Δ                    |                | Page 104 Event setting             |
| Driver Setting                |                                | 0                    |                | Page 106 Driver setting            |
| Target Setting                |                                | Δ                    |                | Page 107 Target setting            |
| Routing Parameters            |                                | Δ                    |                | Page 108 Routing parameters        |

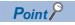

• When parameters are not set

CC-Link IE Field Network board operates as a local station (station number 1) of network number 1 in the offline mode. In this case, only transient transmission is performed. (Cyclic transmission is not performed).

# 10.2 Setting Network Parameter

Set the network number, station number, and other parameters for the CC-Link IE Field Network board.

#### Window

[View] ⇒ [Network Parameter]

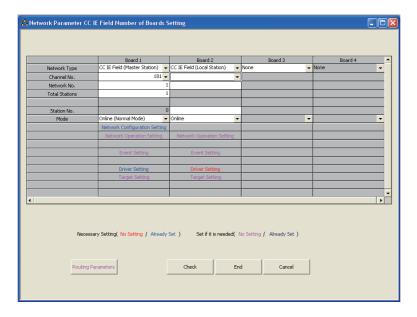

## Operating procedure

1. Set the items on the screen.

| Item                          |                | Description                                                                                                    |  |
|-------------------------------|----------------|----------------------------------------------------------------------------------------------------|--|
| Network setting Network Type  |                | Select the network type. ( Page 100 Network type and mode)                                                        |  |
|                               | Channel No.    | Select the channel number.                                                                                        |  |
|                               | Network No.    | Set the network number. Setting range: 1 to 239                                                                   |  |
|                               | Total Stations | Set the total number of stations. Setting range: 1 to 120                                                         |  |
|                               | Station No.    | Set the station number of the board. Setting range: Fixed to 0 for a master station, 1 to 120 for a local station |  |
|                               | Mode           | Select the mode. ( Page 100 Network type and mode)                                                                |  |
| Network Configuration Setting |                | Display the "Network Configuration Setting" screen. ( Page 101 Network configuration setting)                     |  |
| Network Operation Setting     |                | Display the "Network Operation Setting" screen. ( Page 104 Network operation setting)                             |  |
| Event Setting                 |                | Display the "Event Setting" screen. ( Page 104 Event setting)                                                     |  |
| Driver Setting                |                | Display the "Driver Setting" screen. ( Page 106 Driver setting)                                                   |  |
| Target Setting                |                | Display the "Target Setting" screen. ( Page 107 Target setting)                                                   |  |
| [Routing Parameters] button   |                | Displays the "CC IE Field Routing Information Setting" screen. ( Page 108 Routing parameters)                     |  |
| [Check] button                |                | Checks whether the settings are correct.                                                                          |  |

## 2. Click the [End] button.

# Network type and mode

The following explains network types and modes of parameter.

#### **Network type**

The following types can be selected.

| Item                         | Description                                              |
|------------------------------|----------------------------------------------------------|
| CC IE Field (Master Station) | Use as a master station in the CC-Link IE Field Network. |
| CC IE Field (Local Station)  | Use as a local station in the CC-Link IE Field Network.  |

#### Mode

Selectable items for the mode are different depending on the network type.

#### **■**Master station

The following modes can be selected.

| Item                     | Description                                                                                                    |
|--------------------------|----------------------------------------------------------------------------------------------------|
| Online (Normal Mode)     | This mode performs cyclic transmission and transient transmission without losing their inherent speed performance.  This mode is suitable for a system that performs I/O control and analog control, and transmits large amount of data for management, monitoring, and diagnostics by transient transmission. Use this mode for general applications.                                        |
| Online (High Speed Mode) | This mode preferentially performs cyclic transmission for high-speed communications. This mode is suitable for a system to achieve I/O control, analog control, and digital I/O at high speed.  Note that the maximum points assigned to RWw/RWr is 256 points per local station.  In this mode, the processing speed of transient transmission is slower than that in "Online (Normal Mode)" |
| Offline                  | Select this mode to disconnect the station from the network for stopping data link with other stations.                                                                                                    |

For the differences in cyclic transmission between "Online (Normal Mode)" and "Online (High Speed Mode)", refer to the following section.

Page 218 Differences in Cyclic Transmission Modes

#### **■**Local stations

The following modes can be selected.

| Item    | Description                                                                                             |  |
|---------|----------------------------------------------------------------------------------------------------|--|
| Online  | Select this mode to connect the station to the network for performing data link with other stations.    |  |
| Offline | Select this mode to disconnect the station from the network for stopping data link with other stations. |  |

# **Network configuration setting**

Set parameters of slave stations (slave station points, link device assignment) to the master station, and set link scan mode and block data assurance per station.

This setting is available when "CC IE Field (Master Station)" is selected in the network setting.

#### Window

[View] ⇒ [Network Parameter] ⇒ "CC IE Field Number of Boards Setting" screen ⇒ "Network Configuration Setting"

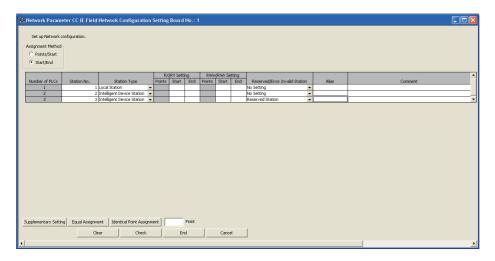

# Operating procedure

#### 1. Set the items on the screen.

| Item                                |           | Description                                                                                                    |  |
|-------------------------------------|-----------|----------------------------------------------------------------------------------------------------|--|
| Assignment Method                   |           | Select an assignment method for send range of each station.                                                                                                    |  |
| Number of PLCs                      |           | Display the number of stations from 1 to total stations.                                                                                                    |  |
| Station No.                         |           | Set the station number. Setting range: 1 to 120                                                                                                    |  |
| Station Type                        |           | Select the station type.                                                                                                    |  |
| RX/RY Setting Points                | Points    | Specify the number of relay points on the link side.  Setting range:  • 16 to 2048 points for "Local Station" and "Intelligent Device Station"  • 16 to 128 points for "Remote Device Station", 16 to 64 points for "Remote I/O Station" |  |
|                                     | Start     | Specify the start point of relay on the link side. Setting range: 0 to 3FF0                                                                                                    |  |
|                                     | End       | Specify the end point of relay on the link side. Setting range: F to 3FFF                                                                                                    |  |
| RWw/RWr Setting                     | Points    | Specify the number of registers on the link side.  Setting range:  • 4 to 1024 points for "Local Station" and "Intelligent Device Station"  • 4 to 64 points for "Remote Device Station"                                                 |  |
|                                     | Start     | Specify the start point of register on the link side. Setting range: 0 to 1FFC                                                                                                    |  |
|                                     | End       | Specify the end point of register on the link side. Setting range: 3 to 1FFF                                                                                                    |  |
| Reserved/Error Invalid              | d Station | Set reserved stations and error invalid stations.                                                                                                    |  |
| Alias                               |           | Set the alias. Setting range: Up to 8 characters                                                                                                    |  |
| Comment                             |           | Set the comment. Setting range: Up to 32 characters                                                                                                    |  |
| [Supplementary Setting] button      |           | Displays the "Supplementary Setting" screen. ( Page 102 Supplementary setting)                                                                                                    |  |
| [Equal Assignment] button           |           | Displays the "Equal Assignment" screen. ( Page 103 Equal assignment)                                                                                                    |  |
| [Identical Point Assignment] button |           | Assigns the same link device points to all local stations.  Enter the points in the field next to the button.                                                                                                    |  |

| Item           | Description                              |
|----------------|------------------------------------------|
| [Clear] button | Clears all settings.                     |
| [Check] button | Checks whether the settings are correct. |

2. Click the [End] button.

#### Supplementary setting

Set the link scan mode, loopback function, and block data assurance per station.

#### Window

[View] ⇒ [Network Parameter] ⇒ "CC IE Field Number of Boards Setting" screen ⇒ "Network Configuration Setting" ⇒ "Network Configuration Setting" screen ⇒ [Supplementary Setting] button

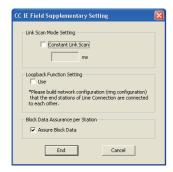

#### Operating procedure

1. Set the items on the screen.

| Item                                    |                    | Description                                                                                                    |
|-----------------------------------------|--------------------|----------------------------------------------------------------------------------------------------|
| Link Scan Mode<br>Setting* <sup>1</sup> | Constant Link Scan | Set this item to perform cyclic transmission at constant intervals. Link scan will be performed by the interval set in this item.  Check the check box and set the constant link scan time.  Setting range: 1 to 200 |
| Loopback Function Setting               |                    | Select whether to use the loopback function.  (IF Page 77 Loopback Function)  To configure a network in ring topology, select this check box.                                                                        |
| Block Data Assurance per Station        |                    | Select whether to assure data integrity on a station basis in link refresh between the driver and the board.                                                                                                    |

<sup>\*1</sup> Link scan is executed 'asynchronously' with the link refresh which is executed by the CC-Link IE Field Network board driver.

#### 2. Click the [End] button.

#### ■Link scan mode setting

The constant link scan can be set by checking the check box.

Set this item to perform cyclic transmission at constant intervals. Link scan will be performed by the interval set in this item. However, when the actual link scan time is longer than constant link scan time, cyclic transmission is performed by link scan time. While constant link scan is used to keep link scan time constant, the transmission delay time is not kept constant by this function.

Set constant link scan in increments of 1ms.

## **Equal assignment**

Equally assign link devices to local stations with preset conditions.

#### Window

[View] ⇒ [Network Parameter] ⇒ "CC IE Field Number of Boards Setting" screen ⇒ "Network Configuration Setting" ⇒ "Network Configuration Setting" screen ⇒ [Equal Assignment] button

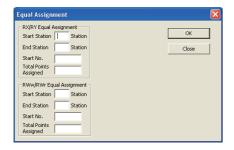

#### Operating procedure

1. Set the items on the screen.

| Item                        |                       | Description                                                                                                    |
|-----------------------------|-----------------------|----------------------------------------------------------------------------------------------------|
| RX/RY Equal<br>Assignment   | Start Station         | Set the start station number of local stations for which link devices are equally assigned. Setting range: 1 to the end slave station number                  |
|                             | End Station           | Set the end station number of local stations for which link devices are equally assigned. Setting range: Start station number to the end slave station number |
|                             | Start No.             | Set the start number of link devices to be equally assigned. Setting range: 0 to 3FF0                                                                         |
|                             | Total Points Assigned | Set the total points of link devices to be equally assigned. Setting range: 16 to (16384 - start number)                                                      |
| RWw/RWr Equal<br>Assignment | Start Station         | Set the start station number of local stations for which link devices are equally assigned. Setting range: 1 to the end slave station number                  |
|                             | End Station           | Set the end station number of local stations for which link devices are equally assigned. Setting range: Start station number to the end slave station number |
|                             | Start No.             | Set the start number of link devices to be equally assigned. Setting range: 0 to 1FFC                                                                         |
|                             | Total Points Assigned | Set the total points of link devices to be equally assigned. Setting range: 4 to (8192 - start number)                                                        |

2. Click the [OK] button.

# **Network operation setting**

Set the parameter name and network operation at data link error.

#### Window

[View] ⇒ [Network Parameter] ⇒ "CC IE Field Number of Boards Setting" screen ⇒ "Network Operation Setting"

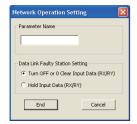

#### Operating procedure

1. Set the items on the screen.

| Item                             | Description                                                                                             |  |
|----------------------------------|----------------------------------------------------------------------------------------------------|--|
| Parameter Name                   | Set the parameter name of the "Network Operation Setting". Setting range: Up to 8 characters            |  |
| Data Link Faulty Station Setting | Select whether to hold or clear data input from the slave station where a data link error has occurred. |  |

2. Click the [End] button.

## **Event setting**

Set conditions to notify events to a user program.

#### Window

[View] ⇒ [Network Parameter] ⇒ "CC IE Field Number of Boards Setting" screen ⇒ "Event Setting"

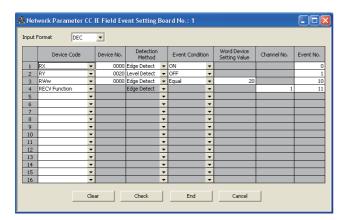

#### Operating procedure

1. Set the items on the screen.

| Item             | Description                                                                                                    |
|------------------|----------------------------------------------------------------------------------------------------|
| Input Format     | Set the format of the setting value.                                                                                                    |
| Device Code*1    | Set the link device name for the event condition.                                                                                                    |
| Device No.       | Set the link device number for the event condition. Setting range: For link devices RX and RY: 0 to 3FFF For link devices SB and SW: 0 to 01FF For link devices RWw and RWr: 0 to 1FFF |
| Detection Method | Set the detection method. ( Page 105 Combination of detection method and event condition)                                                                                              |

| Item                      | Description                                                                                      |  |
|---------------------------|--------------------------------------------------------------------------------------------------|--|
| Event Condition           | Set the event condition. (FP Page 105 Combination of detection method and event condition)       |  |
| Word Device Setting Value | Set the word device setting value. DEC setting range: 0 to 65535 HEX setting range: 0000 to FFFF |  |
| Channel No.               | Set the channel number (use for dedicated instructions) . Setting range: 1 to 2                  |  |
| Event No.                 | Set the event number. Setting range: 0 to 15                                                     |  |
| [Clear] button            | Clears all settings.                                                                             |  |
| [Check] button            | Checks whether the settings are correct.                                                         |  |

<sup>\*1</sup> When selecting "RECV Function", set "No Setting" for "RECV Function Reception Buffer" in the driver setting.

# 2. Click the [End] button.

#### Combination of detection method and event condition

The following table shows results and events of the combination of detection method and event condition.

| Device        | Detection Method                        | Event Condition | Description                                                 |
|---------------|-----------------------------------------|-----------------|-------------------------------------------------------------|
| RX            | Y                                       | ON              | An event occurs at the rising edge of the device.           |
| RY<br>SB      |                                         | OFF             | An event occurs at the falling edge of the device.          |
| SB            | Level Detect                            | ON              | An event occurs by turning ON the device.                   |
|               |                                         | OFF             | An event occurs by turning OFF the device.                  |
| RWw           | Nr = ================================== | Equal           | An event occurs when values match. (First time only)        |
| RWr<br>SW     |                                         | Unequal         | An event occurs when values do not match. (First time only) |
| SVV           |                                         | Change          | An event occurs when values change. (First time only)       |
|               |                                         | Equal           | An event occurs when values match.                          |
|               |                                         | Unequal         | An event occurs when values do not match.                   |
| RECV Function | Edge Detect                             | _               | An event occurs when a specified channel receives data.     |

# **Driver setting**

Set the driver WDT monitoring time, transient timeout monitoring time, link refresh cycle, and RECV function reception buffer.

#### Window

🏹 [View] ⇒ [Network Parameter] ⇒ "CC IE Field Number of Boards Setting" screen ⇒ "Driver Setting"

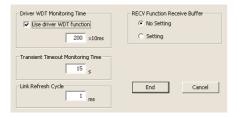

#### Operating procedure

1. Set the items on the screen.

| Item                              | Description                                                                                                    |
|-----------------------------------|----------------------------------------------------------------------------------------------------|
| Driver WDT Monitoring Time        | Select "Use driver WDT function" to enable the function. Set the driver WDT monitoring time. Setting range: 1 to 32767 |
| Transient Timeout Monitoring Time | Set the transient timeout monitoring time. Setting range: 1 to 360                                                     |
| Link Refresh Cycle                | Set the link refresh cycle. Setting range: 1 to 1000                                                                   |
| RECV Function Reception Buffer*1  | Set the RECV function reception buffer.                                                                                |

<sup>\*1</sup> Set "No Setting" when "RECV Function" is selected for the device code in the event setting.

#### 2. Click the [End] button.

# **Target setting**

Set logical station numbers to access to multiple CPU system or redundant CPU system using the MELSEC data link library function.

#### Window

[View] ⇒ [Network Parameter] ⇒ "CC IE Field Number of Boards Setting" screen ⇒ "Target Setting"

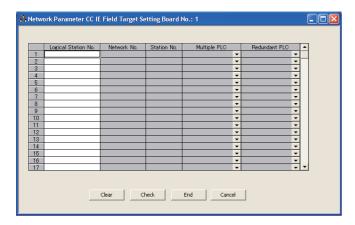

## Operating procedure

#### 1. Set the items on the screen.

| Item                | Description                                                                |  |
|---------------------|----------------------------------------------------------------------------|--|
| Logical Station No. | Set the logical station number. Setting range: 0 to 239                    |  |
| Network No.         | Set the network number of the access target. Setting range: 1 to 239       |  |
| Station No.         | Set the station number of the access target. Setting range: 0 to 120       |  |
| Multiple PLC        | Set the access target CPU (CPU number in the multiple CPU system).         |  |
| Redundant PLC       | Set the access target CPU (system specification for the redundant system). |  |
| [Clear] button      | Clears all settings.                                                       |  |
| [Check] button      | Checks whether the settings are correct.                                   |  |

#### 2. Click the [End] button.

# **Routing parameters**

Set communication paths for transient transmission between a station in the own network and stations in other networks.

#### Window

[View] ⇒ [Network Parameter] ⇒ "CC IE Field Number of Boards Setting" screen ⇒ [Routing Parameters] button

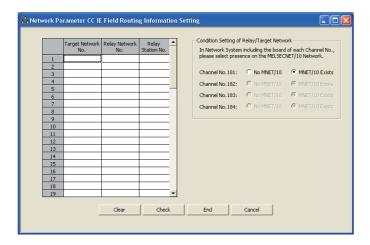

# Operating procedure

#### 1. Set the items on the screen.

| Item                                         | Description                                                                                   |
|----------------------------------------------|-----------------------------------------------------------------------------------------------|
| Target Network No.                           | Set the target network number. Numbers cannot be overlapped. Setting range: 1 to 239          |
| Relay Network No.                            | Set the first relay network number in the path to the target network. Setting range: 1 to 239 |
| Relay Station No.                            | Set the first relay station number in the path to the target network. Setting range: 0 to 120 |
| Condition Setting of Relay/Target<br>Network | Set whether MELSECNET/10 network is to be used for routing the network.                       |
| [Clear] button                               | Clears all settings.                                                                          |
| [Check] button                               | Checks whether the settings are correct.                                                      |

## 2. Click the [End] button.

#### Target relay network

For a relay station set in the routing parameter, set a relay station of the own network which is routed by the transient transmission.

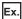

A setting to perform transient transmission to network number

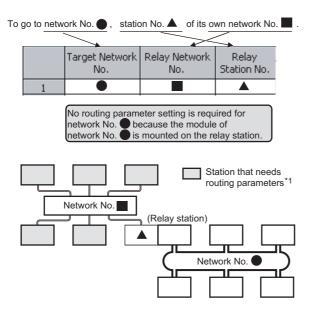

\*1 The stations, which routing parameter settings are not supported such as head modules, do not need to be set. The communication with other networks is made depending on the routing parameters set to the master station.

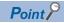

- · Transient transmission range
- Communications can be made with stations on up to the eighth network (the number of relay stations: 7).
- To check whether routing parameters have been correctly set and transient transmission will be successfully performed, perform a communication test in CC-Link IE Field Network diagnostics. ( Page 55 Communication test)
- On a relay station in the multiple CPU system, when different control CPUs are set for the network modules Set the same routing parameters to all the control CPUs.

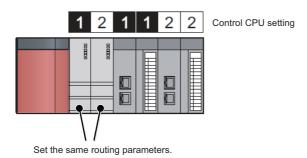

#### Stations that need routing parameter settings

Routing parameter settings are required for relay stations and a request source which performs transient transmission to other networks.

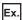

A setting to perform transient transmission from the station number 2 on the network number 1 to the station number 4 on the network number 3

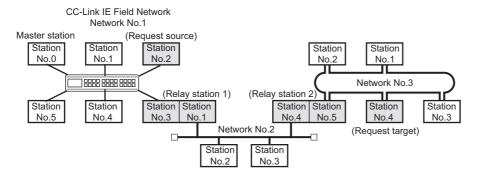

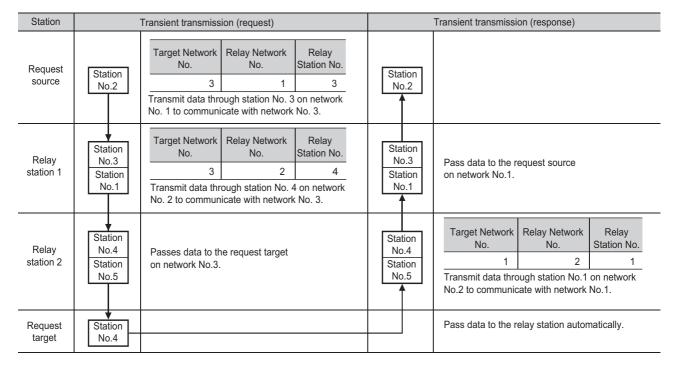

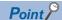

Setting for stations that do not perform transient transmission to other networks
 Routing parameters are not required for stations that do not perform transient transmission to other
 networks; however, setting the same routing parameters to all stations is recommended.
 Note that routing parameters need not to be set for stations for which routing parameters are not available
 (such as a station including a head module). The station communicates with other networks according to
 routing parameters set to the master station.

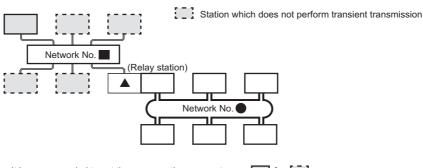

It is recommended to set the same routing parameters as \_\_\_\_ for [\_\_]. and \_\_\_\_ can communicate by the same routing parameters, since they pass through the same relay station.

# 11 OPERATING BOARD ONLINE

This chapter explains a method for operating a board online using CC IE Field Utility.

# 11.1 Setting Board Channel Numbers

This section explains a method for checking/setting board channel numbers.

#### Window

[Online] ⇒ [Channel No. Setting]

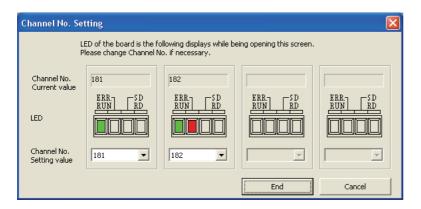

#### Operating procedure

1. Set the items on the screen.

| Item                      | Description                                                                                                    |  |
|---------------------------|----------------------------------------------------------------------------------------------------|--|
| Channel No. Current Value | Display current channel numbers of each board.                                                                                                    |  |
| LED                       | Display LED status of each board.  • The status is displayed as shown below according to the current channel number while opening the "Channel No. Setting" screen.   <181> <182> <183> <184> 187   ERR  SD  ERR  SD  ERR  SD  ERR  SD  ERR  ERR</td |  |
| Channel No. Setting Value | Set the channel number to be changed.                                                                                                    |  |

#### 2. Click the [End] button.

"Channel No. Setting Value" is set to the board.

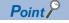

181 is set for the board channel number as a factory default.

When using two or more boards in a single personal computer, set channel numbers not to overlap.

# 11.2 Writing/Reading Parameters to/from Board

This section explains methods for writing project parameter settings to the board and reading current board parameter settings to the project.

#### Operating procedure

**1.** Select [Online] ⇒ [Read from Board]/[Write to Board]

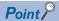

Channel numbers

Parameter settings to be written to the board are reflected to the board of the corresponding channel number.

Change board channel numbers on the "Channel No. Setting" screen. ( Page 112 Setting Board Channel Numbers)

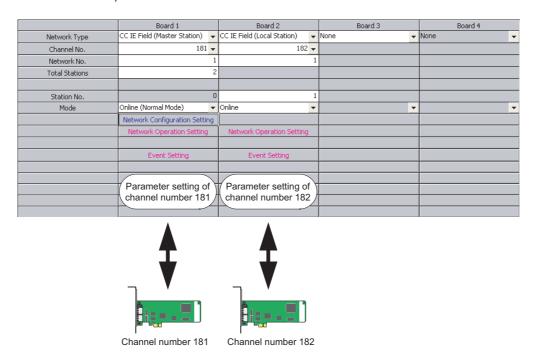

Creating a new project with data read from the board
 A new project is created with the data read from the board when data are read from the board before creating a new project. ( Page 91 Creating Projects)

# 11.3 Verifying Parameters of Board and Project

This section explains a method for verifying parameters set to the board and parameters of open project. Use this function to check if the parameters of the projects are the same, or to check the changed parameter locations. To verify two projects, perform the project verification. ( Page 97 Verifying Project Data)

#### Operating procedure

**1.** Select [Online] ⇒ [Verify with Board]

The verify result is displayed on the "Verify Result" screen.

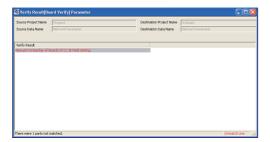

# 11.4 Resetting Board

This section explains a method for resetting the board from CC IE Field Utility.

#### Window

[Online] ⇒ [Reset Operation]

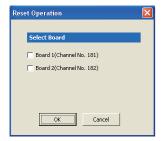

#### Operating procedure

- 1. Check the check box of the board to be reset.
- 2. Click the [OK] button.

The selected board is reset.

## **12**

# 12 MONITORING

This function is performed using Device Monitor Utility. For Device Monitor Utility, refer to the following manual.

MELSEC Data Link Library Reference Manual

# **MEMO**

# 13 DIAGNOSING BOARD STATUS

This chapter explains the methods for diagnosing the board or CC-Link IE Field Network status using CC IE Field Utility.

# 13.1 Diagnosing Board

This section explains a method for checking the board status.

## Window

[Diagnostics] ⇒ [Board Diagnostics]

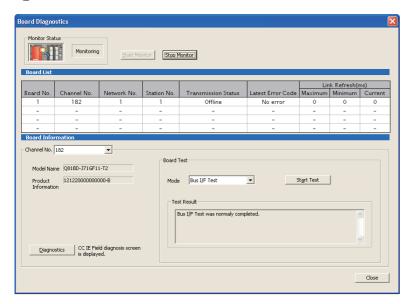

## Displayed items

| Item  Monitor Status |                     | Description                                                                   |  |
|----------------------|---------------------|-------------------------------------------------------------------------------|--|
|                      |                     | Displays current monitor status.                                              |  |
| Board List           | Board No.           | Displays the board number of each board.                                      |  |
|                      | Channel No.         | Displays the channel number of each board.                                    |  |
|                      | Network No.         | Displays the network number set for each board.                               |  |
|                      | Station No.         | Displays the station number set for each board.                               |  |
|                      | Transmission Status | Displays communication status of each board.                                  |  |
|                      | Latest Error Code   | Displays the latest error code of board.                                      |  |
|                      | Link Refresh        | Displays the maximum, minimum, and current time of link refresh.              |  |
| Board Information    | Channel No.         | Select a board channel number of a test target or information display target. |  |
|                      | Model Name          | Displays a model name of the selected board.                                  |  |
|                      | Product Information | Displays product information of the selected board.                           |  |
|                      | Board Test          | Executes a test on the selected board.                                        |  |
| [Diagnostics] button |                     | Displays the "CC IE Field Diagnostics" screen.                                |  |
|                      |                     | ( Page 119 Displaying diagnostics screen)                                     |  |

## Operating procedure

- 1. Click the [Start Monitor] button and start monitoring.
- Click the [Stop Monitor] button to stop monitoring.
- 2. Set a board channel number of a test target or information display target.
- 3. Select a test mode for "Mode".
- 4. Click the [Start Test]button.

Start the board test.

**5.** Result is displayed in the "Test result" field.

# 13.2 Diagnosing CC-Link IE Field Network

This section explains a method for checking the CC-Link IE Field Network status of a selected board. Target station by CC IE Field Utility for the CC-Link IE Field Network diagnostics is as follows.

| Station type                 | Board/Module                             | Model name                                            |
|------------------------------|------------------------------------------|-------------------------------------------------------|
| Master station/Local station | CC-Link IE Field Network board           | Q80BD-J71GF11-T2<br>Q81BD-J71GF11-T2                  |
|                              | Master/local module                      | RJ71GF11-T2<br>RJ71EN71<br>QJ71GF11-T2<br>LJ71GF11-T2 |
| Intelligent device station   | Head module                              | LJ72GF15-T2                                           |
|                              | Ethernet adapter module                  | NZ2GF-ETB                                             |
| Remote device stations       | Input module                             | NZ2GF2B1-16D                                          |
|                              |                                          | NZ2GFCE3-16D                                          |
|                              |                                          | NZ2GFCE3-16DE                                         |
|                              |                                          | NZ2GFCM1-16D                                          |
|                              |                                          | NZ2GFCM1-16DE                                         |
|                              | Output module                            | NZ2GF2B1-16T                                          |
|                              |                                          | NZ2GF2B1-16TE                                         |
|                              |                                          | NZ2GFCE3-16T                                          |
|                              |                                          | NZ2GFCE3-16TE                                         |
|                              |                                          | NZ2GFCM1-16T                                          |
|                              |                                          | NZ2GFCM1-16TE                                         |
|                              | Analog input module/Analog output module | NZ2GF2B-60AD4                                         |
|                              |                                          | NZ2GF2B-60DA4                                         |
|                              | Temperature control module               | NZ2GF2B-60TCTT4                                       |
|                              |                                          | NZ2GF2B-60TCRT4                                       |
|                              | High-speed counter module                | NZ2GFCF-D62PD2                                        |

# Selecting the diagnostics target

The following explains the target selection for CC-Link IE Field Network diagnostics.

The entire network status can be checked by connecting CC IE Field Utility to a master station. However, when a local station status cannot be checked because of a failure such as a cable disconnection, connect the utility to a local station directly.

#### Selecting diagnostics target board

When two or more CC-Link IE Field Network boards are installed to a personal computer, the "Select Diagnostics Destination" screen as shown below is displayed before starting diagnostics. Select a board to be diagnosed and click the [OK] button.

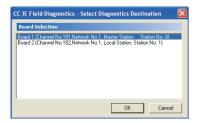

#### Changing diagnostics target board

To change a board to be diagnosed during the CC-Link IE Field Network diagnostics, click the [Change Board] button on the "CC IE Field Diagnostics" screen. The "Board Change" screen is displayed.

Select a board to be diagnosed, and click the [OK] button.

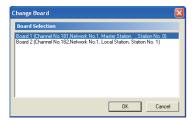

# Displaying diagnostics screen

The following explains the diagnostics screen of CC-Link IE Field Network.

#### Window

[Diagnostics] ⇒ [CC IE Field Diagnostics]

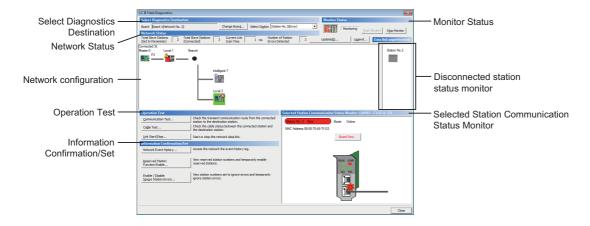

# Displayed items

 $\bigcirc$ : Diagnosed,  $\triangle$ : Diagnosed with restrictions,  $\times$ : Not diagnosed

| Item                                                |                                                                                       | Diagnostics target |   | Restrictions                                                                                                    | Reference                                                       |
|-----------------------------------------------------|---------------------------------------------------------------------------------------|--------------------|---|----------------------------------------------------------------------------------------------------|-----------------------------------------------------------------|
|                                                     | Master station                                                                        | Local station      | - |                                                                                                    |                                                                 |
| Select Diagnostics Destination                      |                                                                                       | _                  | _ | _                                                                                                    | Page 122 Select diagnostics target                              |
| Monitor Status                                      |                                                                                       | _                  | _ | _                                                                                                    | Page 122 Monitor status                                         |
| Network Status, network configuration, Legends      | Display of network configuration and error status                                     | 0                  | 0 | _                                                                                                    | Page 122 Network status<br>Page 123 Legends<br>Page 124 Network |
|                                                     | Display of disconnected cable and disconnected station                                | 0                  | 0 |                                                                                                    | configuration                                                   |
| Data link unperformed                               | Disconnected station status monitor                                                   | _                  | _ | _                                                                                                    | Page 127 Disconnected station status monitor                    |
| Selected Station<br>Communication Status<br>Monitor | Display of selected station status and error details                                  | 0                  | 0 | The selected station status and error details are not displayed when using a module which is not supported by the selected station communication status monitor function of CC IE Field Utility. | Page 127 Selected station communication status monitor          |
|                                                     | Slave station number setting (Only for slave stations whose number has not been set.) | 0                  | × | _                                                                                                    |                                                                 |
| Operation Test                                      | Communication Test                                                                    | 0                  | 0 | _                                                                                                    | Page 129 Communication test                                     |
|                                                     | Cable Test                                                                            | 0                  | 0 | _                                                                                                    | Page 130 Cable test                                             |
|                                                     | Link Start/Stop                                                                       | 0                  | Δ | For a local station, this function can only be performed on an own station.                                                                                                    | Page 131 Link start/stop                                        |
| Information Confirmation/<br>Set                    | Network Event History                                                                 | 0                  | 0 | Events that can be collected differ according to the station type.                                                                                                    | Page 132 Network event history                                  |
|                                                     | Reserved Station Function<br>Enable                                                   | 0                  | Δ | For a local station, reserved stations/temporary error invalid                                                                                                    | Page 134 Reserved station function enable                       |
|                                                     | Temporary Error Invalid<br>Station Setting/Restore                                    | 0                  | Δ | stations can only be displayed.                                                                                                    | Page 135 Enable/Disable ignore station errors                   |

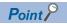

• Starting from the "Board Diagnostics" screen

CC-Link IE Field Network diagnostics can also be started from the "Board Diagnostics" screen. (Fig. Page 117 Diagnosing Board)

## Operating procedure

1. Select a station to be diagnosed from "Select Station" or "Network Status".

(F) Page 122 Select diagnostics target, Page 124 Network configuration)

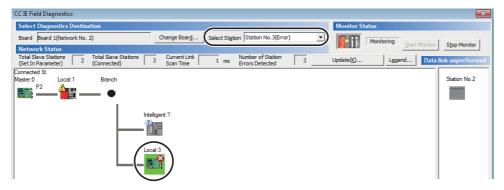

| Item                                                        | Description                                                                                                    |
|-------------------------------------------------------------|----------------------------------------------------------------------------------------------------|
| Station where errors occurred                               | ☑ , ▲ , or ② is displayed on the module icon of the station where an error occurs.                                                                                                    |
| Disconnected station                                        | The 'disconnected station' icon ( ) is displayed on the network configuration.  For disconnected stations displayed on "Disconnected station status monitor", refer to the following section.  Page 127 Disconnected station status monitor |
| Communication error                                         | -*- is displayed on the icon of a cable where a communication error occurs. To check the details of the communication error, click the neighboring stations of -*                                                                           |
| When the loopback function is disabled                      | -@⊇ is displayed if the network is configured in ring topology.                                                                                                    |
| When the loopback function is enabled                       | -@⊇ is displayed if the network is configured in star topology.                                                                                                    |
| When the network is incorrectly configured in ring topology | -@⊃ is displayed.                                                                                                    |

**2.** Status of a station selected in "Network Status" is displayed on the "Selected Station Communication Status Monitor". ( Page 127 Selected station communication status monitor)

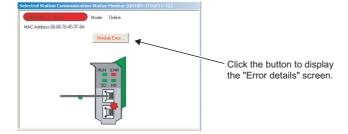

- The station status is displayed on the top of "Selected Station Communication Status Monitor".
- If an error occurs, a button indicating the error (such as [Module Error] button) is displayed on the "Selected Station Communication Status Monitor". Clicking the button allows checking of error details and corrective actions.
- **3.** Various tests and operations can be performed from "Operation Test" and "Information Confirmation/Set" on the bottom left of the screen.

(Page 129 Communication test to Page 135 Enable/Disable ignore station errors)

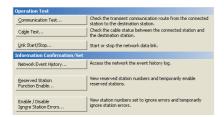

# Select diagnostics target

#### Window

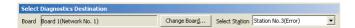

#### Displayed items

| Item                                                                                                   | Description                                                                                                    |  |
|----------------------------------------------------------------------------------------------------|----------------------------------------------------------------------------------------------------|--|
| Board                                                                                                  | Display the selected diagnostics target board and the network number.                                                    |  |
| Select Station                                                                                         | Display the station number of the station selected in the network configuration.  Set the station number to be selected. |  |
| [Change Board] button Displays the "Change Board" screen. ( Page 119 Selecting the diagnostics target) |                                                                                                    |  |

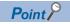

• Selecting a target from "Network Status"

A diagnostics target can also be selected from the network configuration of "Network Status".

## **Monitor status**

Display current monitor status.

#### Window

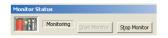

# Displayed items

| Item                   | Description        |
|------------------------|--------------------|
| [Start Monitor] button | Starts monitoring. |
| [Stop Monitor] button  | Stops monitoring.  |

## **Network status**

#### Window

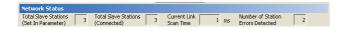

#### Displayed items

| Item                                | Description                                                                                                    |
|-------------------------------------|----------------------------------------------------------------------------------------------------|
| Total Slave Stations                | Display the total number of slave stations, the link scan time (in units of ms), and the number of stations error |
| Current Link Scan Time              | occurrences on the network being displayed.                                                                       |
| The Number of Stations Error Occurs |                                                                                                    |

## Legends

Displays the explanation for icons displayed on the diagnostics screen.

#### Window

Click the [Legends] button.

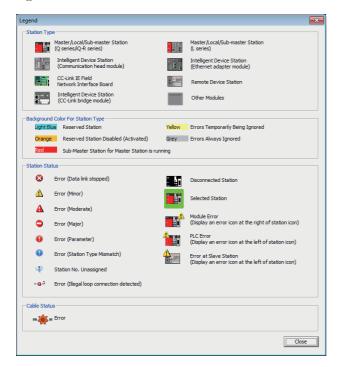

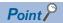

• Station type display of the icon
When modules other than the target of the CC-Link IE Field Network diagnostics ( Page 118 Diagnosing CC-Link IE Field Network) are used in a local station, it is displayed as "Other Modules" ( ).

#### **Network configuration**

CC-Link IE Field Network configuration and status of each station are displayed.

When the status of each station is not displayed, check if master stations or station numbers are not duplicated.

#### Window

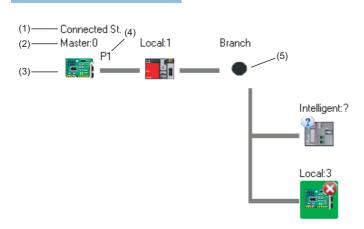

#### Displayed items

| No. | Item                        | Description                                                                                                    |  |
|-----|-----------------------------|----------------------------------------------------------------------------------------------------|--|
| (1) | Connected Station           | Indicates a station connected to the utility (own station).                                                                                                    |  |
| (2) | Network type<br>Station No. | Displays a network type and station number. "?" is displayed when a station number has not been set.  When the background of the characters is colored, setting such as reserved station specification has been configured to the relevant station. |  |
| (3) | Icon                        | Displays a module type and station status.                                                                                                    |  |
| (4) | Port                        | Displays a port to which an Ethernet cable is connected.                                                                                                    |  |
| (5) | Divergence                  | A branch of star topology configured by using a network device such as a hub.                                                                                                    |  |

#### **■**Icon

By clicking an icon, the station is set as a selected station and details are displayed in "Selected Station Communication Status Monitor".

(A station with an error, such as master station duplication or station number duplication, details are not displayed as a selected station even by clicking the icon. In such case, execute the board diagnostics on the error station, and determine the error cause. When the error station is a module, determine the error cause using the system monitor function of GX Works2.) Use the right and left arrow keys to move the focus and press the part or the selected station. The same functions as the functions of "Operation Test" and "Information Confirmation/Set" can be executed from the menus displayed by right-clicking the icon.

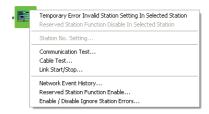

The content of the displayed icons can be confirmed with the [Legends] button. ( Page 123 Legends)

#### ■When -@⊇ is displayed in "Network Status"

<The system does not contain a switching hub.>

Although the loopback function is disabled, the network is configured in ring topology.

Perform the following measures.

· When not using the loopback function

Disconnect an Ethernet cable connected to any stations on the network (either PORT1 or PORT2).

The network topology will become a line topology and data link will start.

When using the loopback function

Enable the loopback function and rewrite the network parameter to the board. ( Page 77 Loopback Function)

When a master/local module is used for the master station, check if the master/local module supports the loopback function

If the master/local module does not support the loopback function, replace the module with the one which supports the loopback function.

<The system contains a switching hub.>

- □ is displayed by any of the following causes.
- · Although the loopback function is disabled, the network is configured in ring topology.
- · Although the loopback function is enabled, the network is configured in star topology.
- · The network is incorrectly configured in ring topology.

Perform the following measures.

• Check if the loopback function setting is correctly configured. ( Page 77 Loopback Function) If incorrect, correct the network parameter and rewrite it to the board.

When data link starts over the network, the action is successful.

• When the loopback function is disabled, perform the following measures.

Disconnect an Ethernet cable connected to the switching hub and power cycle the hub. (Repeat this operation until data link starts over the network.)

When data link starts over the network, check the network configuration by CC-Link IE Field Network diagnostics.

• When the loopback function is enabled, perform the following measures.

Configure the network in ring topology without a switching hub.

Connecting a switching hub will cause a problem such as data link failure. ( Page 24 Configuration in which data link cannot be performed (incorrect ring topology))

When a master/local module is used for the master station, check if the master/local module supports the loopback function.

If the master/local module does not support the loopback function, replace the module with the one which supports the loopback function.

#### **■**Display of network configuration

Network configuration is displayed according to the connection status.

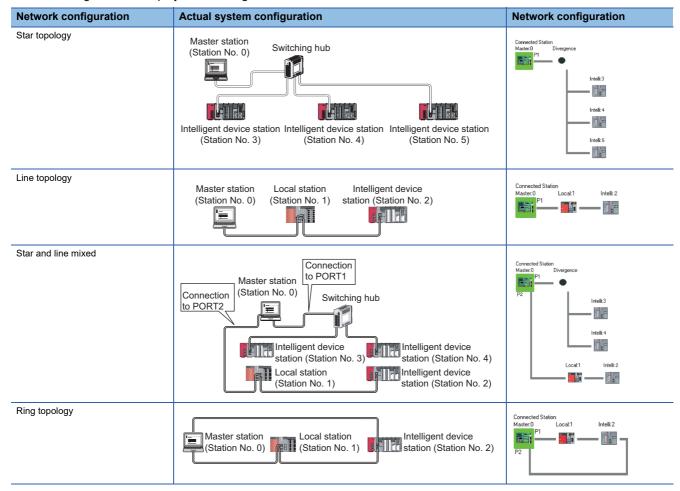

However, in the following cases, network configuration displayed in the network configuration screen differs from the actual configuration.

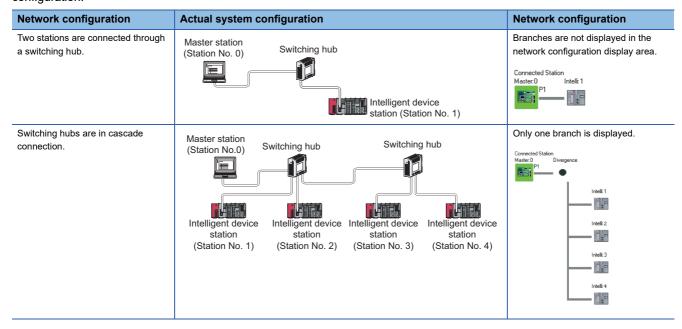

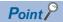

Click the [Update] button to update the network configuration diagram as follows:

- When a serial number (first five digits) of the master station is "17022" or higher, and if the network configuration diagram on the diagnostic screen does not match with the actual network configuration, match it by updating the network configuration diagram. Whether mismatch is occurred or not can be checked using 'Network configuration mismatch occurrence status' (SB0098). ( Page 26 When a serial number (first five digits) of the master station is '17022' or higher)
- When a serial number (first five digits) of the master station is "17021" or lower, delete the disconnected station displayed on the network configuration diagram. The disconnected station is displayed on "Disconnected station status monitor".

#### Disconnected station status monitor

Displays a disconnected station that has been set in the network configuration settings but has not yet performed data link. However, even if a disconnected station has performed data link, it is displayed in this area in the following cases.

- A station that was reconnected to a network after cable disconnection/insertion or power-OFF and power-ON of the system and remains disconnected
- A station that was disconnected with the station icon deleted in the network map display area by clicking the [Update] button

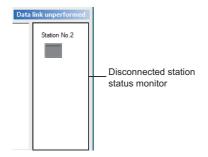

The licon indicates a station that has not yet performed data link.

Icons other than indicate stations that had performed data link before disconnection.

#### Selected station communication status monitor

Display status of the selected station.

#### Window

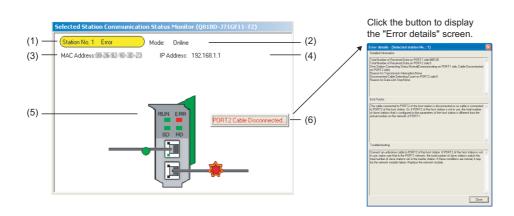

## Displayed items

| No. | Item                         | Description                                                                                                    |  |
|-----|------------------------------|----------------------------------------------------------------------------------------------------|--|
| (1) | Operating status             | Display the station number and operating status.  Station No. 1 No Error : Normal Station No. 1 Error (Data link is continued.) (yellow)  Station No. 1 Error (Data link is stopped.) (red)  Station No. Ursel : Station number is not specified. (red)                                                               |  |
| (2) | Mode                         | Display the mode. It is not displayed if a station number is not specified.                                                                                                    |  |
| (3) | MAC address                  | Display the MAC address.                                                                                                    |  |
| (4) | IP Address                   | Displays an IP address (only when it is set).                                                                                                    |  |
| (5) | LED                          | Display LED status and communication status of PORT1 and PORT2.  Display the  icon when the target station is disconnected.                                                                                                    |  |
| (6) | Error buttons                | An error button is displayed when an error occurs on the CC-Link IE Field Network board or connection cable.  The "Error details" screen is displayed by clicking the button.                                                                                                    |  |
| (7) | [Station No. Setting] button | This button is displayed when a station number is not specified for the selected station.  The "Station number setting" screen for changing the station number is displayed by clicking the button.  Selected Station Communication Status Monitor (LTZCF 15-T2)  Signor No. Union  MAC Address  Stalion No. Setting. |  |

#### **■**Specifying station number

Specify a station number for the station number unspecified station when the connected station is a master station.

#### Window

[Diagnostics] ⇒ [CC IE Field Diagnostics] ⇒ "CC IE Field Diagnostics" screen ⇒ [Station No. Setting] button

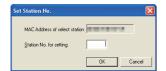

#### Operating procedure

#### 1. Set the items on the screen.

| Item                          | Description                                                                         |  |
|-------------------------------|-------------------------------------------------------------------------------------|--|
| MAC Address of select station | Display the MAC address of the selected station.                                    |  |
| Station No. for setting       | Set the station number. Setting range: 1 to 120, numerals (0 to 9) in 3 digits only |  |

#### 2. Click the [OK] button.

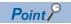

- · Adding a station set in "Network Configuration Setting"
- The external device on a slave station outputs data input from the master station, simultaneously with configuration of the station number setting. Therefore, set the CPU module to STOP or check that outputs from the external device will not cause a problem beforehand.
- A station number is not specified to the slave station
   For a method for canceling the station number set to the slave station in the CC-Link IE Field Network
   Diagnostics, refer to the manual of slave station being used.

# **Communication test**

Perform a communication test on CC-Link IE Field Network.

#### Window

[Diagnostics] ⇒ [CC IE Field Diagnostics] ⇒ "CC IE Field Diagnostics" screen ⇒ [Communication Test] button

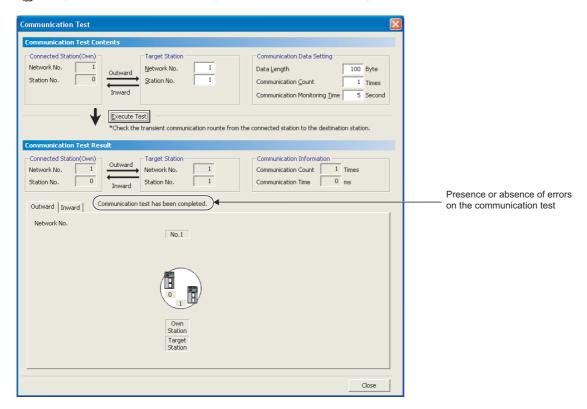

## Operating procedure

1. Set the items on the screen.

| Item               |                            | Description                                                                                                    |  |
|--------------------|----------------------------|----------------------------------------------------------------------------------------------------|--|
| Communication Test | Connected Station (Own)    | Display the network number and station number of the connected station.                                                                          |  |
| Contents           | Target Station             | Set the network number and station number.                                                                                                    |  |
|                    | Communication Data Setting | Set the data length (1 to 900 bytes), the number of communications (1 to 100 times), and monitoring time (1 to 100 seconds) to execute the test. |  |

## 2. Click the [Execute Test] button.

The communication test is executed according to the set contents.

## Displayed items

| Item                      | Description                                                                                                    |
|---------------------------|----------------------------------------------------------------------------------------------------|
| Communication Test Result | Displays the result of inter-network communication test. Also in 'Presence or absence of errors on the communication test', displays whether the communication test has been executed normally.  Networks and stations routed from the own station (connected station) to the target station are displayed in the < <outward>&gt; tab and those routed from the target station to the own station (connected station) are displayed in the &lt;<inward>&gt; tab.</inward></outward> |

# Cable test

Test the status of the cable connections between the testing station and the devices connected to the ports of the testing station

#### Window

[Diagnostics] ⇒ [CC IE Field Diagnostics] ⇒ "CC IE Field Diagnostics" screen ⇒ [Cable Test] button

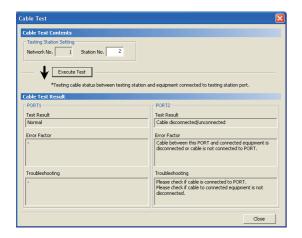

## Operating procedure

1. Set the items on the screen.

| Item                                        |  | Description                                                                             |  |
|---------------------------------------------|--|-----------------------------------------------------------------------------------------|--|
| Cable Test Contents Testing Station Setting |  | Set the network number and station number of the station which executes the cable test. |  |

#### 2. Click the [Execute Test] button.

The cable test is executed on the testing station.

## Displayed items

| Item              | Description                                                                    |
|-------------------|--------------------------------------------------------------------------------|
| Cable Test Result | Display the cable test result, error factor, and troubleshooting of each port. |

# Link start/stop

Start/stop the data link of a specified station. Use this function for debugging purposes to stop the station from receiving data from other stations and sending its own data.

#### Window

[Diagnostics] ⇒ [CC IE Field Diagnostics] ⇒ "CC IE Field Diagnostics" screen ⇒ [Link Start/Stop] button

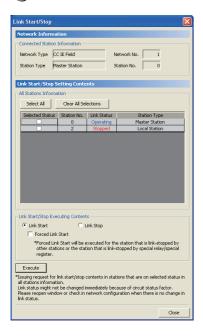

## Operating procedure

## 1. Set the items on the screen.

| Item                             |                                    | Description                                                                                                    |  |
|----------------------------------|------------------------------------|----------------------------------------------------------------------------------------------------|--|
| Network Information              | Connected Station Information      | Display the network information of the connected station.                                                                                                    |  |
| Link Start/Stop Setting Contents | All Stations Information           | rmation  Display the link status of all stations on the same network which are performing the data link with the connected station. Target stations of the link start/stop operation can be selected in "Selected Status". |  |
|                                  | Link Start/Stop Executing Contents | Select "Link Start"/"Link Stop".  To forcibly start the data link of a station which has been stopped by another station or a special relay/special register, check "Forced Link Start".                                   |  |
| [Select All] button              | •                                  | Selects all stations displayed in the list.                                                                                                    |  |
| [Cancel All Selections] button   |                                    | Cancels the selection status of all stations selected in the list.                                                                                                    |  |

## 2. Click the [Execute] button.

The link start/stop is executed for all selected stations at once.

When the process is completed, "Selected Status" are cleared and the contents of "Link Status" are updated.

# **Network event history**

Display a list of event history occurred on the own station and on the network.

#### Window

[Diagnostics] ⇒ [CC IE Field Diagnostics] ⇒ "CC IE Field Diagnostics" screen ⇒ [Network Event History] button

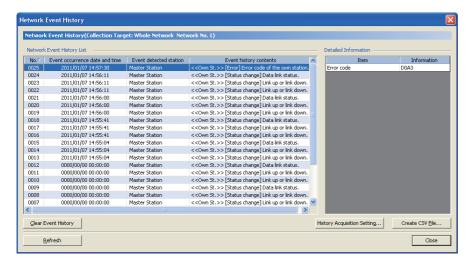

#### Displayed items

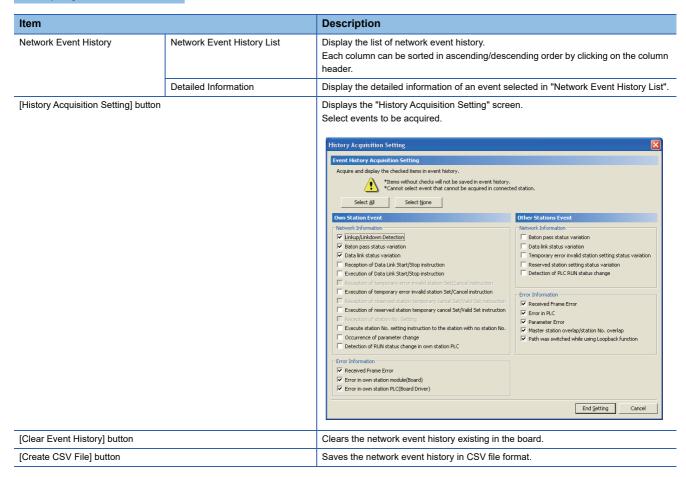

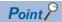

- The number of displayed events
   Up to 1000 events can be displayed. When the maximum is reached, the events will be erased in sequence from the oldest one and the latest events will be displayed.
- Incorrect display of error occurrence time and date
   If an error occurs during initial processing, '0000/00/00 00:00:00' will be displayed.
- Sorting event history data
   Click each title to sort events.

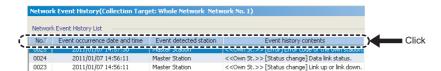

- The board automatically saves event history data on the flash ROM.
- Auto-save may fail if it operates after the board is reset or powered OFF and later ON until initial processing is completed. If failed, the event, "Invalid event history data." is displayed in "Event history contents".
- An event, generated one second before the board is reset or powered OFF, is not saved to event history.

## Reserved station function enable

Cancel slave stations temporarily and reserve the slave station again.

This function cannot be performed when the connected station is a local station.

#### Window

ເພັງ [Diagnostics] ⇒ [CC IE Field Diagnostics] ⇒ "CC IE Field Diagnostics" screen ⇒ [Reserved Station Function Enable] button

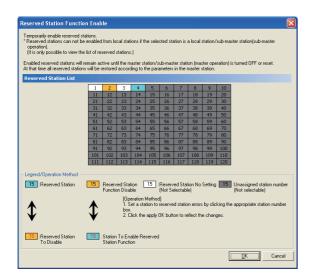

#### Operating procedure

- 1. Select reserved stations to be canceled temporarily or reserved again from "Reserved Station List".
- 2. Click the [OK] button.

The selected reserved stations are canceled temporarily or reserved again.

When the process is completed, the contents of "Reserved Station List" are updated.

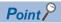

· Parameter setting

The network parameter does not reflect the temporary cancellation of reserved station specification.

• Resetting master station or turning OFF the system

The temporary cancellation of reserved station specification is reset and the slave station returns to the status set by the master station's network parameter.

· Disconnecting a station for which reservation has been temporarily cancelled

If the master station is reset, the master station and local stations will differ in the following:

ERR. LED status

Data in Reserved station specification (SW00C0 to SW00C7) and Reserved station function disable status (SW0180 to SW0187)

The difference can be corrected by the following procedure.

- 1. Reconnect the disconnected station.
- 2. Temporarily cancel the reservation and then reserve the station again.

# **Enable/Disable ignore station errors**

Set/restore temporary error invalid stations.

This function can be performed when the connected station is a master station.

#### Window

[Diagnostics] 

□ [CC | E Field Diagnostics] 
□ "CC | E Field Diagnostics" screen 
□ [Enable/Disable Ignore Station Errors] 
button

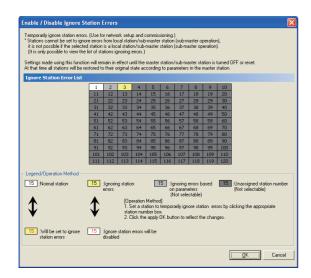

## Operating procedure

- 1. Select stations to be set/restored as temporary error invalid stations from "Error Invalid Station List".
- 2. Click the [OK] button.

The temporary error invalid stations are set/restored.

When the process is completed, the contents of "Error Invalid Station List" are updated.

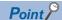

- Station for which temporary error invalid station setting cannot be configured

  When reservation for a slave station is temporarily canceled, temporary error invalid station setting cannot be configured for the station.
- An error invalid station is used in line topology.
   In the following cases, the station is not detected as a data link faulty station. However, stations subsequent to the disconnected station are detected as a data link faulty station.

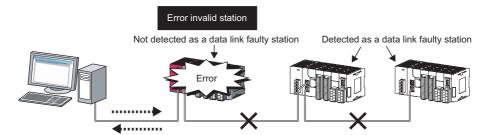

• Setting in the "Network status" on the "CC IE Field Diagnostics" screen

The temporary error invalid station setting/restoration can be performed from the network configuration of "Network Status" on the "CC IE Field Diagnostics" screen.

The menu is displayed by right-clicking the target station. ( Page 124 Icon)

· Parameter setting

The network parameter does not reflect temporary error invalid station setting.

- Resetting the master station or powering off the system
   Temporary error invalid station setting is reset and the slave station returns to the status set by the master station's network parameter.
- Disconnecting a station for which temporary error invalid station setting has been configured If the master station is reset, the master station and local stations will differ in the following: ERR. LED status

Temporary error invalid station setting (SW00E0 to SW00E7)

The difference can be corrected by the following procedure.

- 1. Reconnect the disconnected station.
- 2. Configure temporary error invalid station setting and then cancel the setting

# 14 MELSEC DATA LINK LIBRARY

This chapter explains the features of the functions provided by the library.

These functions are used when creating a user program to communicate with a programmable controller CPU.

With these functions, a user can communicate without being aware of hardware types or communication protocols on the target.

The following table shows the list of MD functions which are provided with the software package.

| Function name   | Description                                                        |
|-----------------|--------------------------------------------------------------------|
| mdOpen          | Open a communication line.                                         |
| mdClose         | Close a communication line.                                        |
| mdSendEx        | Batch write devices. (Extended function*1)                         |
|                 | Send data. (SEND function) (Extended function*1)                   |
| mdReceiveEx     | Batch read devices. (Extended function*1)                          |
|                 | Receive data. (RECV function) (Extended function*1)                |
| mdRandWEx       | Write devices randomly. (Extended function*1)                      |
| mdRandREx       | Read devices randomly. (Extended function*1)                       |
| mdDevSetEx      | Set a bit device. (Extended function*1)                            |
| mdDevRstEx      | Reset a bit device. (Extended function*1)                          |
| mdRemBufWriteEx | Write data to the buffer memory of a remote device station.*2      |
| mdRemBufReadEx  | Read data from the buffer memory of a remote device station.*2     |
| mdTypeRead      | Read the type of programmable controller CPU.                      |
| mdControl       | Remote operation of programmable controller CPU. (RUN/STOP/PAUSE). |
| mdWaitBdEvent   | Wait for an event occurrence.                                      |
| mdBdRst         | Reset the board.                                                   |
| mdBdModSet      | Set the mode of the board.                                         |
| mdBdModRead     | Read the mode of the board.                                        |
| mdBdLedRead     | Read the LED information of the board.                             |
| mdBdSwRead      | Read the switch status of the board.                               |
| mdBdVerRead     | Read the version information of the board.                         |
| mdInit          | Refresh the programmable controller device address.                |
| mdSend          | Batch write devices.                                               |
|                 | Send data. (SEND function)                                         |
| mdReceive       | Batch read devices.                                                |
|                 | Receive data. (RECV function)                                      |
| mdRandW         | Write devices randomly.                                            |
| mdRandR         | Read devices randomly.                                             |
| mdDevSet        | Set a bit device.                                                  |
| mdDevRst        | Reset a bit device.                                                |

<sup>\*1</sup> A function in which the access range is extended according to the extension of the device points at the access target. It is accessible to all device numbers. Use extended functions when creating a new program.

☐ Page 223 Added and Changed Functions

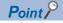

For details on the MELSEC data link library function, refer to the following manual.

MELSEC Data Link Library Reference Manual

<sup>\*2</sup> For the version of CC-Link IE Field Network board and SW1DNC-CCIEF-B that can be used for the functions, refer to the following section.

# **MEMO**

# 15 PROGRAMMING

This chapter explains CC-Link IE Field Network programming.

# 15.1 Precautions on Programming

This section explains precautions for creating CC-Link IE Field Network programs.

## Cyclic transmission programs

For cyclic transmission programs, interlock with the following link special relay (SB) and link special register (SW). ( Page 188 Link Special Relay (SB) List, Page 199 Link Special Register (SW) List)

- Data link status (own station) (SB0049)
- Data link status (each station) (SW00B0 to SW00B7)

#### **Transient transmission programs**

For transient transmission programs, interlock with the following link special relay (SB) and link special register (SW). (Fig. 2) Page 188 Link Special Relay (SB) List, Page 199 Link Special Register (SW) List)

- Baton pass status (own station) (SB0047)
- Baton pass status (each station) (SW00A0 to SW00A7)

# **MEMO**

# 16 TROUBLESHOOTING

This chapter explains the identification of the causes and corrective actions when an error occurs.

Perform the troubleshooting in the following order in case of trouble.

#### Basic checking procedure

Check if there is a corresponding error symptom written in "Error Examples". (For Page 142 Error Examples) If the corresponding error could not be found, check the cause by following the procedure shown below.

#### Operating procedure

- 1. Check if all the boards installed on a personal computer are displayed with the utility.
- Fage 160 Checking channel numbers
- 🖙 Page 160 Checking operations with board diagnostics
- 2. Check the LED display of the board.
- Fage 161 Checking LED status
- 3. Check the error occurring at the utility.
- Fage 161 Checking operations with tests
- Fage 164 Checking network status with CC-Link IE Field Network diagnostics
- 🗁 Page 164 Checking network status with monitoring link special relays (SB) and link special registers (SW)
- 4. Check the access target device.

Check whether the system is performing as set on the parameters and programs by checking the performance of link device communication, or transient transmission/reception.

- 🕼 Page 165 Checking communication status with monitoring access target device
- **5.** Check the user program.
- Fage 157 Checking operation environment
- Check the arguments of the communication function: MELSEC Data Link Library Reference Manual
- Check the returned values of the communication function: Fage 167 Error Code List

#### When an error cannot be solved

If the problem is not solved by the corrective actions described in the manual, refer to the following section and contact us.

Fage 166 Information Required for Inquiries

# 16.1 Error Examples

The following tables show examples of the major errors under the specific conditions.

When a corresponding error occurs, refer to the troubleshooting of each error.

## Installation of the software package

| Error                                              | Description                                                                                                | Reference                                     |
|----------------------------------------------------|----------------------------------------------------------------------------------------------------|-----------------------------------------------|
| Installation of the software package               | Installation aborted.                                                                                      | Page 144 Installation failed                  |
| has failed.                                        | Driver is not installed.                                                                                   | Page 147 When the driver is not installed     |
|                                                    | A "!" is displayed next to the icon of the driver name of board on the Device Manager screen of Windows.   | Page 158 Checking on Device<br>Manager screen |
| Uninstallation of the software package has failed. | The software package is not uninstalled despite the "uninstallation completed" message has been displayed. | Page 144 Uninstallation failed                |

# Personal computer and utility

| Error                                                              | Description                                                                                                    | Reference                                                                   |
|--------------------------------------------------------------------|----------------------------------------------------------------------------------------------------|-----------------------------------------------------------------------------|
| Personal computer does not start or shuts down.                    | The system error is displayed when OS rebooting is stopped and blue screen appears.                                                                                            | Page 148 Personal computer does not start or shuts down                     |
| Personal computer shuts down.                                      | The operating system down or system reset occurred when the system is in operation.                                                                                            |                                                                             |
|                                                                    | The system down occurred when deleting or disabling the driver.                                                                                                    |                                                                             |
| Utility does not start up.                                         | There is no icon in the start menu of the operating system.  The utility does not start up by clicking the icon.                                                               | Page 148 Utility does not startup                                           |
| The screen or operation is abnormal.                               | The utility screen is not displayed normally. The utility cannot be operated.                                                                                                  | Page 149 The screen or operation is abnormal                                |
| The screen for which corrective action is not clear, is displayed. | An unexpected screen is displayed.     The screen for which corrective action is not clear, is displayed.                                                                      | Page 149 The screen for which corrective action is not clear, is displayed. |
| Personal computer operates slowly.                                 | The operation of mouse or keyboard is slow. The operation of other application is slow. CPU utilization of personal computer is high. Operation of sound function is unstable. | Page 150 Personal computer operates slowly                                  |

# **Board and driver**

| Error                     | Description                                                                              | Reference                                     |
|---------------------------|------------------------------------------------------------------------------------------|-----------------------------------------------|
| A WDT error occurred.     | A hardware failure or a board WDT error has occurred. (RUN LED is OFF. (RUN LED is OFF.) | .) Page 150 Hardware error or board WDT error |
|                           | A driver WDT error occurred. (RUN LED is flashing and RD LED is ON.)                     | Page 151 Driver WDT error                     |
| Driver does not activate. | The driver cannot communicate with the board. (RUN LED is OFF.)                          | Page 151 Driver does not start                |
| A bus error occurred.     | PCI bus/PCI Express bus error occurred. (RUN LED is flashing and SD LED is ON.)          | Page 151 Bus error                            |

## **Network access**

| Error                                                       | Description                                                                                                    | Reference                                                                                                   |
|-------------------------------------------------------------|----------------------------------------------------------------------------------------------------|----------------------------------------------------------------------------------------------------|
| An error occurred in the network data link.                 | The communication error occurred.(ERR.LED is ON/Flashing.)                                                                                                    | Page 152 Communication error (ERR. LED is ON/<br>Flashing)                                                  |
|                                                             | The user program cannot access CPU modules other than QCPU (Q mode) and MELSEC iQ-R series CPU modules.                                                                                                    | Page 152 User program cannot access CPU modules other than QCPU (Q mode) and MELSEC iQ-R series CPU modules |
|                                                             | The board cannot perform communication occasionally while executing a user program.                                                                                                    | Page 153 Communication cannot be performed occasionally when executing user program                         |
|                                                             | Station is disconnected from the network unexpectedly.  The connected station is disconnected unexpectedly.  Data cannot be read from/written to the accessed station.  Communication with the accessed station occasionally fails.  A relevant station repeats network connection and disconnection.                       | Page 153 Station is disconnected                                                                            |
|                                                             | Communication is unstable.  The link scan time and transmission delay time is abnormally longer.  A timeout occurs during transient transmission.                                                                                                    | Page 153 Communication is unstable                                                                          |
| An error occurred while accessing the device via a network. | The cyclic transmission cannot be performed.  The output of the own station does not reach the accessed station.  The change of the input from the accessed station does not reach the own station.  An unexpected value is set to the link device.                                                                         | Page 154 Cyclic transmission cannot be performed                                                            |
|                                                             | The transient transmission cannot be performed.  The data cannot be written to the accessed station.  The data cannot be read from the accessed station.  The data cannot be monitored with the utility.  The data cannot be read/written while accessing to the device using a communication function with a user program. | Page 155 Transient transmission cannot be performed                                                         |

# 16.2 Troubleshooting for Installation/Uninstallation

The following explains the troubleshooting for error at installation or uninstallation.

#### Installation failed

When the installation is aborted or failed, reinstall the utility by the following procedure.

#### Operating procedure

- 1. Check the installation/uninstallation precautions.
- Page 79 Installation and Uninstallation Precautions
- 2. Restart the personal computer.
- 3. If the utility can be uninstalled, uninstall it. After the uninstallation, restart the personal computer.
- Page 82 Uninstallation
- **4.** Install the utility again by following the installation procedure.
- F Page 80 Installation procedure, Page 145 Action displayed on the screen is not effective while installation
- **5.** If the personal computer does not operate normally after the reinstallation, check if the personal computer has any problems.
- Page 157 Checking operation environment, Page 158 Checking personal computer and operating system If the problem is not solved by the above corrective actions, refer to the following section and contact us.
- Page 166 Information Required for Inquiries

## **Uninstallation failed**

When the uninstallation fails, it is necessary to reinstall the software package and then uninstall the utility using the following procedure.

#### Operating procedure

- **1.** Check the installation/uninstallation precautions.
- Page 79 Installation and Uninstallation Precautions

If the creation of 8.3 filename is disabled, perform the following operation.

- Page 145 Operation for the creation of 8.3 filename is disabled
- 2. Save the data for installation to the system drive, or insert an installation media to the drive.
- 3. Display the "Run" screen from the Start Menu or Quick Access Menu of Windows.
- **4.** Append option "-A" and execute "Setup.exe" in the installation data.
- 5. Install the utility again by following the installation procedure.
- **6.** Perform the uninstallation.
- 7. If the utility cannot be uninstalled normally, check if the personal computer has any problems.
- Page 157 Checking operation environment, Page 158 Checking personal computer and operating system
- If the problem is not solved by the above corrective actions, refer to the following section and contact us.
- Page 166 Information Required for Inquiries

### Operation for the creation of 8.3 filename is disabled

#### Operating procedure

- 1. Enable the creation of 8.3 filename.
- 2. Save the data for installation to the system drive, or insert an installation media to the drive.
- 3. Display the "Run" screen from the Start Menu or Quick Access Menu of Windows.
- Append option "-G" and execute "Setup.exe" in the installation data.
- **5.** Perform the uninstallation.

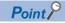

For option "-G", only SW1DNC-CCIEF-B Version 1.06G or later is supported.

For Version 1.05F or earlier, obtain SW1DNC-CCIEF-B Version 1.06G or later. Then, append option "-G" and execute "Setup.exe" in the "SW1DNC-CCIEF-B\_(each version)\Disk1" folder.

For information on how to obtain the updated version, refer to the following section.

Page 223 Update of software package

# Action displayed on the screen is not effective while installation

The following table shows the corrective actions when the screen is displayed.

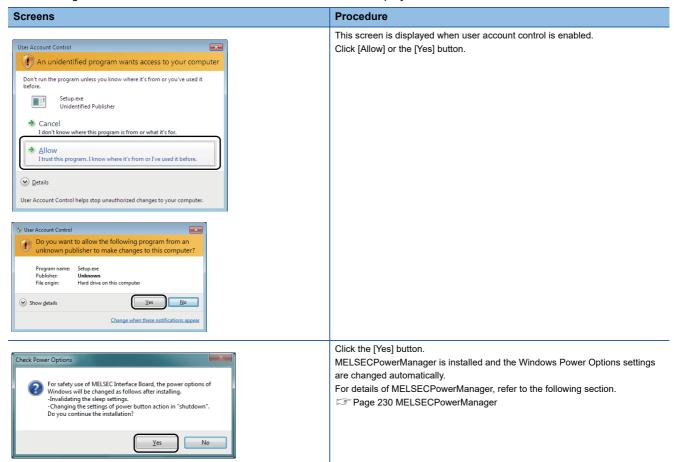

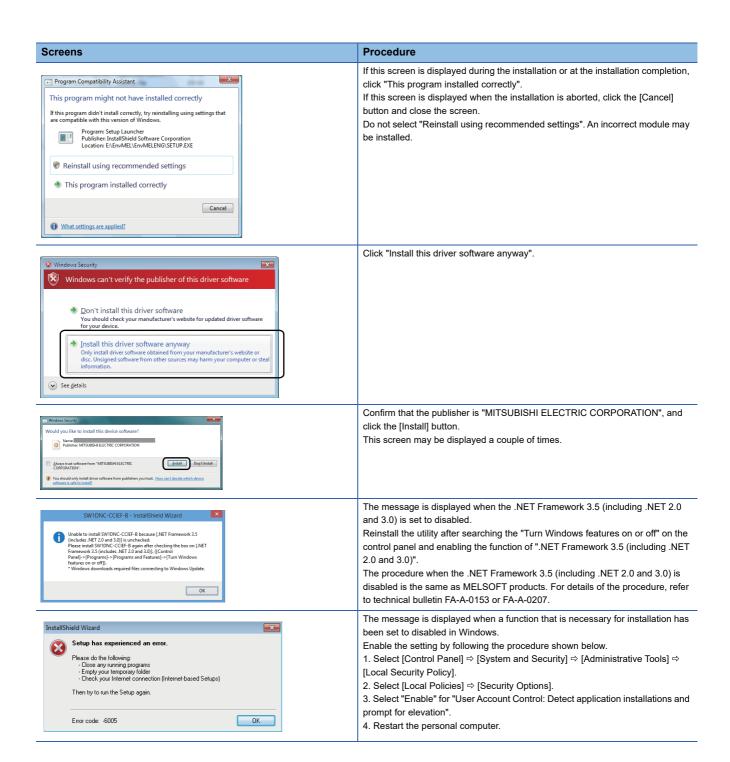

## When the driver is not installed

The driver is installed automatically when installing the board on the personal computer after installing the software package. If the "Found New Hardware Wizard" screen is not displayed automatically after the board installation, update the driver on the Device Manager screen.

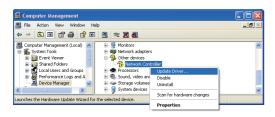

 Open the Windows Device Manager. Right-click on "Network Controller" and select "Update Driver Software

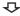

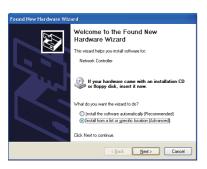

2. Click "Install from a list or specific location (Advanced)".

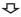

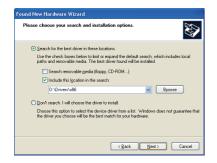

- **3.** Save the data for installation to the system drive, or insert an installation media to the drive.
- **4.** Set the following contents in "Search for the best driver in these locations" and click the [Next] button.

<For 32-bit version operating system\*1>

Check "Include this location in the search" and specify "\Drivers\x86" in the installation data.

<For 64-bit version operating system\*1>

Check "Include this location in the search" and specify "\Drivers\x64" in the installation data.

\*1 The operating system can be checked by Windows system information. For details, refer to the Microsoft Knowledge Base. support.microsoft.com/kb/827218/ (As of January 2016)

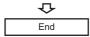

If the problem is not solved by the above corrective actions, refer to the following section and contact us.

Page 166 Information Required for Inquiries

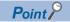

If "Block - Never install unsigned driver software" is selected under [Control Panel] ⇒ [System] ⇒ [Hardware] ⇒ [Driver Signing], the driver may not be installed.

Select "Ignore - Install the software anyway and don't ask for my approval", or "Warn - Prompt me each time to choose an action", and install the driver.

# 16.3 Troubleshooting for Personal Computer and Utility

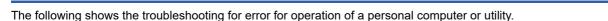

- Page 148 Personal computer does not start or shuts down
- Page 148 Utility does not startup
- Page 149 The screen or operation is abnormal
- Page 149 The screen for which corrective action is not clear, is displayed.
- Page 150 Personal computer operates slowly

## Personal computer does not start or shuts down

When the personal computer on which the board is installed does not start, or the system shuts down or system is reset, check the items following the procedure shown below.

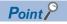

Do not delete or disable the driver on the Windows Device Manager screen when the board is normally recognized. If it is deleted or disabled, the operating system may shut down (blue screen).

#### Operating procedure

- 1. Uninstall the board and check if the personal computer is started.
- Page 158 Checking personal computer and operating system
- **2.** After restarting the personal computer, check if there is any error.
- Page 159 Checking operations with event viewer
- 3. Install the board and restart the personal computer.
- Page 157 Check the board installation
- Page 158 Checking on Device Manager screen

If the problem is not solved by the above corrective actions, refer to the following section and contact us.

Page 166 Information Required for Inquiries

For the troubleshooting for the specific symptoms, refer to the following section.

# **Utility does not startup**

When the utility does not startup, check the following items.

| Item                                                                                                    | Corrective action                                                                                                    |
|----------------------------------------------------------------------------------------------------|----------------------------------------------------------------------------------------------------|
| Is an error message displayed?                                                                                          | Take corrective action following the message. ( Page 149 The screen for which corrective action is not clear, is displayed.) |
| Is the icon of the utility displayed in the menu of the operating system?  Does the utility start by clicking the icon? | The installation is not completed normally. Install the software package. ( Page 144 Installation failed)                    |

If the problem is not solved by the above corrective actions, refer to the following section and contact us.

# The screen or operation is abnormal

When the screen is not displayed normally or the software cannot be operated normally, check the following items.

| Item                                         | Corrective action                                                                                                    |
|----------------------------------------------|----------------------------------------------------------------------------------------------------|
| Is an error message displayed?               | Take corrective action following the message. ( Page 149 The screen for which corrective action is not clear, is displayed.)                                                                     |
| Is the display setting correct?              | Check if the display setting is correct with Device Manager, and install the appropriate display driver. Perform Windows Update Change the hardware acceleration setting in the display setting. |
| Are other applications being executed?       | Close the screens of all other applications.                                                                                                    |
| Is there any error in the personal computer? | Check the operating environment. ( Page 157 Checking operation environment)     Check the personal computer and operating system. ( Page 158 Checking personal computer and operating system)    |

If the problem is not solved by the above corrective actions, refer to the following section and contact us.

Page 166 Information Required for Inquiries

# The screen for which corrective action is not clear, is displayed.

When an unexpected screen is displayed or the corrective action displayed on the screen is not effective, check the following items

The following table shows the corrective actions when the screen is displayed.

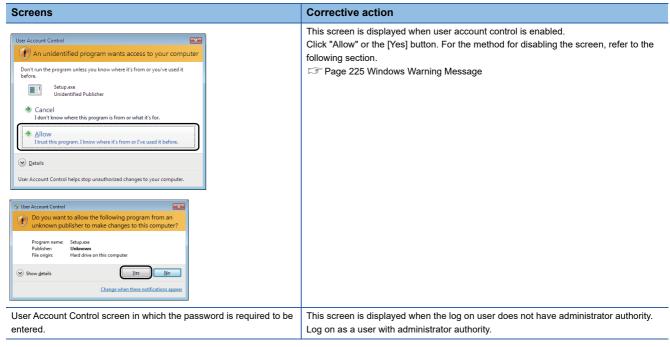

For the error code, refer to the following section.

Page 167 Error Code List

For the screen displayed at installation, refer to the following section.

Page 145 Action displayed on the screen is not effective while installation

For the screens of the operating system, contact the operating system manufacturer.

For the screens on which the user program is displayed, check the user program.

If the problem is not solved by the above corrective actions, refer to the following section and contact us.

# Personal computer operates slowly

The following explains the troubleshooting when the following symptoms have occurred and operating speed of the personal computer becomes slow.

- The operation of mouse or keyboard is slow.
- · The operation of another application is slow.
- · CPU utilization of personal computer is high.
- · Operation of sound function is unstable.
- · When the operating speed of the personal computer becomes slow, check the following items.

| Item                                                 | Corrective action                                                                                                    |
|------------------------------------------------------|----------------------------------------------------------------------------------------------------|
| Is the CPU utilization of other application high?    | Start the Windows task manager, and specify the application with high CPU utilization in the [Processes] or [Performance] tab. Reduce the execution frequency of the application with high CPU utilization. |
| Is the cyclic transmission operation time longer?    | Adjust the value of link refresh cycle setting. ( Page 106 Driver setting)     Set the constant link scan. ( Page 102 Supplementary setting)                                                                |
| Is the transient transmission operation time longer? | Adjust the number of transient transmissions. Reconsider "Event Condition" of the event function. ( Page 104 Event setting)                                                                                 |

Replace the personal computer if its processing capability is lower for the desired processing.

# **16.4** Troubleshooting for Board and Driver

The following shows the troubleshooting for error for the functions.

Page 150 Hardware error or board WDT error

Page 151 Driver WDT error

Page 151 Driver does not start

Page 151 Bus error

## Hardware error or board WDT error

When a hardware error or board WDT error occurs, check the following items.

| Item                                                          | Corrective action                                                                                         |
|---------------------------------------------------------------|----------------------------------------------------------------------------------------------------|
| Is the board installed properly?                              | Check the board installation status. (  Page 157 Check the board installation)                            |
| Is the board operating normally on another personal computer? | After formatting the HD, install the operating system again.     Repair or replace the personal computer. |

If the problem is not solved by the above corrective actions, refer to the following section and contact us.

### **Driver WDT error**

When the driver WDT error occurred, check the following items.

| Item                                                                           | Corrective action                                                                                                    |
|--------------------------------------------------------------------------------|----------------------------------------------------------------------------------------------------|
| Has the error occurred due to a temporary system overload ?*1                  | Reset the board. ( Page 114 Resetting Board) Restart the personal computer.                                                                         |
| Has the same error occurred repeatedly? (Is the system overloaded constantly?) | Remove the factor of system overload. Disable the driver WDT function or increase the driver WDT monitoring time. (Fig. 2) Page 106 Driver setting) |

<sup>\*1</sup> A driver WDT error may occur when the system is overloaded temporarily due to the following factors.

Windows start processing at the personal computer startup.

Operation of a device driver such as a graphic board.

Operation of other software applications.

If the problem is not solved by the above corrective actions, refer to the following section and contact us.

Page 166 Information Required for Inquiries

# **Driver does not start**

When the driver does not start normally, check the following items.

| Item                                | Corrective action                                                              |
|-------------------------------------|--------------------------------------------------------------------------------|
| Is the board installed properly?    | Check the board installation status. (  Page 157 Check the board installation) |
| Is the channel number set properly? | Check the channel number. ( Page 160 Checking channel numbers)                 |
| Is the software package installed?  | Reinstall the software package. ( Page 144 Installation failed)                |

If the problem is not solved by the above corrective actions, refer to the following section and contact us.

Page 166 Information Required for Inquiries

#### **Bus error**

When a bus error occurs, check the following items.

| Item                                                          | Corrective action                                                                                         |
|---------------------------------------------------------------|----------------------------------------------------------------------------------------------------|
| Is the board installed properly?                              | Check the board installation status. ( Page 157 Check the board installation)                             |
| Is the board operating normally on another personal computer? | After formatting the HD, install the operating system again.     Repair or replace the personal computer. |

If the problem is not solved by the above corrective actions, refer to the following section and contact us.

Page 166 Information Required for Inquiries

# **16.5** Troubleshooting for Data Link

The following shows the troubleshooting for error for the data link on the network.

- Page 152 Communication error (ERR. LED is ON/Flashing)
- Page 152 User program cannot access CPU modules other than QCPU (Q mode) and MELSEC iQ-R series CPU modules
- F Page 153 Communication cannot be performed occasionally when executing user program
- Page 153 Station is disconnected
- Page 153 Communication is unstable

# Communication error (ERR. LED is ON/Flashing)

When the ERR.LED is ON/flashing due to the communication error, check the following items.

#### **ERR.LED** is ON

One of the following error occurred.

- · An error is detected in all stations.
- Stations with same station number exist on the network.
- · Network parameters are corrupted.
- Network parameters do not match the installation status. (Reserved station specification, number of connected stations, network number etc.)

Check the following items.

| Item                                                                            | Corrective action                                                              |
|---------------------------------------------------------------------------------|--------------------------------------------------------------------------------|
| Is the network parameter set according to the actual board installation status? | Check the parameter settings. ( Page 99 Setting Network Parameter)             |
| Has a board error occurred?                                                     | Perform the board test. ( Page 160 Checking operations with board diagnostics) |
| Is the board hardware operating normally?                                       | Perform the board standalone test. ( Page 161 Board test)                      |

If the problem is not solved by the above corrective actions, refer to the following section and contact us.

Page 166 Information Required for Inquiries

#### ERR.LED is flashing

The error station is detected. Check the following items.

| Item                                                                                                    | Corrective action                                                                                                    |
|----------------------------------------------------------------------------------------------------|----------------------------------------------------------------------------------------------------|
| Is a disconnected station displayed in the network configuration of the CC-Link IE Field Network diagnostics?  (SP Page 119 Displaying diagnostics screen) | Perform a troubleshooting on the disconnected station for when D LINK LED is OFF or flashing. (Fig. 162 D LINK LED is turned OFF or flashing) |
| "Total stations" set for network parameter of the master station is different from the number of slave stations connected to the network.                  | Correct "Total stations" to match with the number of slave stations.                                                                          |

If the problem is not solved by the above corrective actions, refer to the following section and contact us.

Page 166 Information Required for Inquiries

# User program cannot access CPU modules other than QCPU (Q mode) and MELSEC iQ-R series CPU modules

The 64-bit version user program cannot access CPU modules other than QCPU (Q mode) and MELSEC iQ-R series CPU modules.

Use 32-bit version user program.

# Communication cannot be performed occasionally when executing user program

When the communication cannot be performed occasionally when executing a user program, check the following items.

| Item                                                             | Corrective action                                                                                                    |
|------------------------------------------------------------------|----------------------------------------------------------------------------------------------------|
| Is the error code returned to the user program?                  | Check the returned value of the communication function. ( Page 167 Error Code List)                                                                                                    |
| Can the network error be monitored with utility?                 | Check the network status with the utility. ( Page 164 Checking network status with CC-Link IE Field Network diagnostics)                                                                                                    |
| Does the same error occur when adding the station to the system? | Check if the same error occurs when adding the station in order next to the existing station for the system configuration which is configured only by a master station and own station. If the same error has occurred, check the added station.  • If the same error has occurred, check the added station.  • If the same error has occurred, check the added station.  • If the same error has occurred, check the added station.  • If the same error occurs when adding the station in order next to the existing station and own station. If the same error has occurred, check the added station. |

If the problem is not solved by the above corrective actions, refer to the following section and contact us.

Page 166 Information Required for Inquiries

## Station is disconnected

The following explains the troubleshooting when the following symptoms have occurred and the station is disconnected.

- · The connected station is disconnected unexpectedly.
- Data cannot be read from/written to the accessed station.
- · Communication with the accessed station occasionally fails.
- · A relevant station repeats network connection and disconnection

When the station is disconnected, check the following items.

| Item                                                         | Corrective action                                                                 |
|--------------------------------------------------------------|-----------------------------------------------------------------------------------|
| Is there influence of ambient temperature or noise?          | Check the installation environment. ( Page 157 Checking installation environment) |
| Is there an error in the cable or hub? Is the wiring proper? | Check the cables and wiring. ( Page 157 Checking cables and wiring)               |

If the problem is not solved by the above corrective actions, refer to the following section and contact us.

Page 166 Information Required for Inquiries

### Communication is unstable

When the link scan time and transmission delay time is abnormally longer or a timeout occurs during transient transmission, check the following items.

| Item                                                                                                    | Corrective action                                                                                                    |
|----------------------------------------------------------------------------------------------------|----------------------------------------------------------------------------------------------------|
| Is there influence of ambient temperature or noise?                                                                         | Check the installation environment. ( Page 157 Checking installation environment)                                                    |
| Is the L ERR. LED of the master or slave station ON?                                                                        | Check the LED and take corrective action in the case of L ERR. LED turned ON. ( Page 163 L ERR. LED/L ER LED is turned ON)           |
| Does the error occur on the "Selected Station Communication Status Monitor" screen in CC-Link IE Field Network diagnostics? | When an error occurred on PORT1 and PORT2 , perform cable and self loopback tests. ( Page 54 Cable test, Page 48 Self-loopback test) |

If the problem is not solved by the above corrective actions, refer to the following section and contact us.

# 16.6 Troubleshooting for Device Access

The following shows the troubleshooting when an error has occurred in the network data link.

Page 154 Cyclic transmission cannot be performed

Page 155 Transient transmission cannot be performed

# Cyclic transmission cannot be performed

The following explains the troubleshooting when the following symptoms have occurred and the cyclic transmission cannot be performed.

- The output of the own station does not reach the accessed station.
- The change of the input from the accessed station does not reach the own station.
- An unexpected value is set to the link device.

When cyclic data are not delivered to the master or a slave station, check the following items.

| Item                                                                                                    | Corrective action                                                                                                    |
|----------------------------------------------------------------------------------------------------|----------------------------------------------------------------------------------------------------|
| Is the D LINK LED of the master or slave station ON?                                                                                  | If the D LINK LED is flashing or OFF, perform the troubleshooting. ( Page 162 D LINK LED is turned OFF or flashing)    |
| In "Network Configuration Setting" of the master station, is a slave station specified as a reserved station?                         | Cancel the reserved station setting of the slave station. ( Page 101 Network configuration setting)                    |
| In "Network Configuration Setting" of the master station, is "RX/RY Setting" or "RWw/RWr Setting" for slave stations configured?      | Set RX/RY or RWw/RWr data for each slave station within the allowable range. ( Page 101 Network configuration setting) |
| Do the station numbers set in "Network Configuration Setting" of the master station match those set for corresponding slave stations? | Correct the station number(s).                                                                                         |
| Do the station types set in "Network Configuration Setting" of the master station match those set for the connected slave stations?   | Correct the station types set in "Network Configuration Setting" of the master station.                                |
| Is the station number of CC-Link IE Field Network board duplicated with the station number of other station?                          | Change the duplicated station number.                                                                                  |
| Is the board hardware operating normally?                                                                                             | Perform the board test. ( Page 161 Board test)                                                                         |

If the problem is not solved by the above corrective actions, refer to the following section and contact us.

Page 166 Information Required for Inquiries

For the troubleshooting for the specific symptoms, refer to the following section.

#### An unexpected value is set to the specific link device

Check the following items.

| Item                                                         | Corrective action                                                                                                    |
|--------------------------------------------------------------|----------------------------------------------------------------------------------------------------|
| Is there a link error station?                               | Check the network condition by CC-Link IE Field Network diagnostics. ( Page 164 Checking network status with CC-Link IE Field Network diagnostics) |
| Is the parameter assignment range correct?                   | Check the "Network Configuration Setting" of the master station. ( Page 101 Network configuration setting)                                         |
| Is the link device accessed using a user program?            | Check the argument of the communication function accessing to the link device.                                                                     |
| Is the link device accessed from a sequencer in the network? | Check the device range used in the sequence program.                                                                                               |

# Transient transmission cannot be performed

The following explains the troubleshooting when the following symptoms have occurred and the transient transmission cannot be performed.

- The data cannot be written to the accessed station.
- The data cannot be read from the accessed station.
- · The data cannot be monitored with the utility.
- The data cannot be read/written while accessing to the device using a communication function with a user program.

When transient transmissions cannot be executed to the target station, check the following items.

| Item                                                                                                    | Corrective action                                                                                                    |
|----------------------------------------------------------------------------------------------------|----------------------------------------------------------------------------------------------------|
| Is the D LINK LED of the master or slave station ON or flashing?                                                             | If the D LINK LED is OFF, perform the troubleshooting. ( Page 162 D LINK LED is turned OFF or flashing)                                                         |
| Is the baton passing status of the target station normal?                                                                    | In the CC-Link IE Field Network diagnostics, identify the cause of the error and perform the corrective action. ( Page 118 Diagnosing CC-Link IE Field Network) |
| Is the station number of CC-Link IE Field Network board duplicated with the station number of other station?                 | Change the duplicated station number.                                                                                                    |
| Is the Communication test result normal? (SP Page 55 Communication test)                                                     | In the CC-Link IE Field Network diagnostics, identify the cause of the error and perform the corrective action. ( Page 118 Diagnosing CC-Link IE Field Network) |
| Is the MD function argument correct?  Is the target station's network number correct?  Is the target station number correct? | Check the MD function argument.                                                                                                    |
| Is the board hardware operating normally?                                                                                    | Perform the board test. ( Page 161 Board test)                                                                                                    |

If the problem is not solved by the above corrective actions, refer to the following section and contact us.

# 16.7 Checking method

The following shows the checking methods of the board.

#### Checking with eyesight

Check the appearance of the device and connection status.

#### **■**Checking the installation and wiring

Check if the installation and wiring are performed within the range of the specification.

- Fage 157 Checking installation environment
- Fage 157 Check the board installation
- Fage 157 Checking cables and wiring

#### **■**Checking the board appearance

The board status and network status can be checked by MODE LED or switch setting.

- Fage 161 Checking LED status
- Fage 160 Checking channel numbers

#### Checking the error

Check the screen displayed on a personal computer.

#### **■**Checking with the operating system

The driver operation status can be checked with Device Manager or event viewer.

- 🖙 Page 158 Checking personal computer and operating system
- Fage 158 Checking on Device Manager screen
- Fage 159 Checking operations with event viewer

#### **■**Checking with the utility

The board status and network status can be checked with the utility.

- Page 160 Checking channel numbers
- Fage 160 Checking operations with board diagnostics
- Fage 161 Checking operations with tests
- Fage 161 Checking LED status
- Checking network status with CC-Link IE Field Network diagnostics: Page 164 Checking network status with CC-Link IE Field Network diagnostics
- 🖅 Page 164 Checking network status with monitoring link special relays (SB) and link special registers (SW)
- Page 165 Checking communication status with monitoring access target device

# **Checking installation environment**

Check if the installation environment is within the general specification or clear from noise.

Page 34 General Specifications

| Item                                                   | Corrective action                                                                                                    |
|--------------------------------------------------------|----------------------------------------------------------------------------------------------------|
| Is the ambient temperature within the specified range? | Keep the ambient temperature within the specified range by taking action such as removing heat source.                                            |
| Is there any noise affecting the system?               | Check the wire and cable lengths and grounding condition of each device, and take measures against noise. (SP Page 39 PROCEDURE BEFORE OPERATION) |

## Check the board installation

Check the board for an abnormal installation.

| Item                                          | Corrective action                                                                                                   |
|-----------------------------------------------|----------------------------------------------------------------------------------------------------|
| Is the board installed properly?              | Remove the board and reinstall it. Change the installation location of the board. Fix the board firmly with screws. |
| Is the applicable number of boards installed? | Remove the board which exceeds the maximum number of applicable boards.                                             |

# Checking cables and wiring

Check if there is an error in the cable or hub, disconnected connectors, or improper wiring.

| Item                                                             | Corrective action                                                                                                    |
|------------------------------------------------------------------|----------------------------------------------------------------------------------------------------|
| Is a specifications compliant Ethernet cable used?               | Replace the cable with a specifications compliant Ethernet cable. ( Page 29 Cables)                                                           |
| Is the station-to-station distance 100m or less?                 | Change the station-to-station distance to 100m or less.                                                                                       |
| Does the cabling condition (bend radius) meet the specification? | Refer to the manual for the Ethernet cable, and correct the bend radius.                                                                      |
| Is any Ethernet cable disconnected?                              | Replace the Ethernet cable.                                                                                                    |
| Is the switching hub normal?                                     | Check if the 1000BASE-T-compliant switching hub is used. (Figure 29 Hubs) Power OFF and then ON the switching hub. Replace the switching hub. |

# **Checking operation environment**

Check if the supported operating system and functions are used.

| Item                                                                                                    | Corrective action                                                                                                    |
|----------------------------------------------------------------------------------------------------|----------------------------------------------------------------------------------------------------|
| Is the operating system written in "Operating Environment" used? (SP Page 30 Operating Environment)                                                    | Use a personal computer on which the supported operating system is installed.                                                                                                    |
| Is a programming language written in Operating Environment used for a user program using MELSEC data link library?  (SP Page 30 Operating Environment) | Create a user program using a supported programming language. For precautions when using MELSEC data link library, refer to the following manual.  MELSEC Data Link Library Reference Manual |
| Are the functions written in "The functions cannot be used" in "Operating Environment" set? (SP Page 30 Operating Environment)                         | Change the settings for the unsupported functions.                                                                                                    |
| Is the personal computer logging on as a user with administrator authority                                                                             | Log on as a user with administrator authority.                                                                                                    |

# Checking personal computer and operating system

Check if the personal computer or operating system has any problem.

| Item                                                                          | Corrective action                                                                                                    |
|-------------------------------------------------------------------------------|----------------------------------------------------------------------------------------------------|
| Is the power supply ensured?                                                  | Check the power outlet and power cable of the personal computer.                                                                                                    |
| Does the board operate normally if the other optional boards are uninstalled? | Change the installation location of the board. Check the resource acquisition status of other board and change the resource on the BIOS setting screen or Device Manager screen. Reinstall the driver of the other optional boards. Replace the other optional boards. |
| Is the board operating normally on another personal computer?                 | After formatting the HD, install the operating system again.     Repair or replace the personal computer.                                                                                                    |

For the problem of the personal computer or operating system, consult the personal computer or operating system manufacturer.

# **Checking on Device Manager screen**

Check if the board is displayed on the Windows Device Manager.

| Item                                                                                                    | Corrective action                                                                                                    |
|----------------------------------------------------------------------------------------------------|----------------------------------------------------------------------------------------------------|
| Is the driver name of the board not displayed on the Device Manager screen?                                                                                              | The board or driver is not installed.  If the board is not installed, install the board.  If the board is already installed, check the board installation status and reinstall the board.  Reinstall the software package. (☞ Page 144 Installation failed)  If the board operates normally on another personal computer, the personal computer may have problems. In this case, repair or replace the personal computer.  If the board does not operate normally on another personal computer, replace the board. |
| Is "!" displayed next to the icon of driver for board on the Device Manager screen?                                                                                      | The driver installation failed, or the driver did not start normally.  Reinstall the software package. (Image: Page 144 Installation failed)  Check the board installation status and reinstall the board.  If the board operates normally on another personal computer, the personal computer may have problems. In this case, repair or replace the personal computer.  If the board does not operate normally on another personal computer, replace the board.                                                  |
| Is "Code 52" displayed on the "General" tab as the device status in the properties with "!" displayed next to the icon of driver for board on the Device Manager screen? | Secure Boot function of UEFI (BIOS) is enabled.  Disable the Secure Boot function. For the method for checking the status of Secure Boot and corrective actions, refer to technical bulletin Corrective action for the starting error of network interface boards due to the Secure Boot function.  Dydate the software package. (Page 223 Update of software package)                                                                                                    |
|                                                                                                    | The driver signature verification failed.  • Set the "Date & time" in the Windows settings, to the date after the "Original Install Date" of Windows, and then reinstall the software package. "Original Install Date" can be checked by running "systeminfo" at the command prompt.                                                                                                    |

If the problem is not solved by the above corrective actions, refer to the following section and contact us.

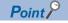

- Do not uninstall or disable the driver of the board on the Device Manager when the board is normally recognized. If it is uninstalled or disabled, the operating system may shut down (blue screen).
- "?" is displayed next to the icon, however, the CC-Link IE Field Network board is recognized normally.

# Checking operations with event viewer

Check the operations of the board with the Windows event viewer.

#### For error events

Errors occurred in the driver are displayed in the system log of the event viewer.

Errors related to the CC-Link IE Field Network board are displayed as "Mccief" in the source field of the event viewer. The following explains error messages and their corrective actions.

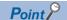

For multiple errors, check the occurrence order (occurrence time) on the event viewer screen and perform corrective actions from the first error that occurred.

| Event ID                         | Error message                                                                                                    | Corrective action                                                                                                    |
|----------------------------------|----------------------------------------------------------------------------------------------------|----------------------------------------------------------------------------------------------------|
| 256<br>(0100H)                   | Because the error had occurred in the during starting of the device, the device was not able to be executed.                                                                               | Reinstall the software package. Check the board installation status. (Page 157 Check the board installation) If the board operates normally on another personal computer, the personal computer may have problems. In this case, repair or replace the personal computer. If the error occurs on another personal computer, replace the board. If any of the above actions do not solve the error, reinstall the operating system.                                                   |
| 258<br>(0102H)                   | Time-out was detected while accessing the board.                                                                                                    | Restart the personal computer. Check the board installation status. (Fig. Page 157 Check the board installation) If the board operates normally on another personal computer, the personal computer may have problems. In this case, repair or replace the personal computer. If the error occurs on another personal computer, replace the board. If any of the above actions do not solve the error, please contact your local Mitsubishi Electric sales office or representative. |
| 259<br>(0103H)                   | The board more than the maximum number of sheets which was able to be installed was detected.                                                                                              | Remove the board which exceeds the maximum number of applicable boards.                                                                                                    |
| 279<br>(0117H)                   | An error occurred when Registry Database wrote out.                                                                                                    | Restart the personal computer after installing the software package, and check if the error does not occur. Increase the system memory and disk capacity. When the error has occurred at upgrading or updating the operating system with the software package installed, reinstall the software package.                                                                                                    |
| 280<br>(0118H)                   | Own station received the request which was not processable from another station.                                                                                                    | Check the board which is commanding a process and check the program in the programmable controller CPU.                                                                                                    |
| 286<br>(011EH)                   | Failed to allocate the Memory Area.                                                                                                    | Expand the memory in the personal computer.                                                                                                    |
| 287<br>(011FH)                   | The parameter is not set to the board.  Otherwise, the parameter set to the board is broken.                                                                                               | Set parameters in the utility and reset the board.                                                                                                    |
| 288<br>(0120H)                   | Driver WDT error had occurred.                                                                                                    | Refer to the corrective action when the driver WDT error occurred. ( Page 151 Driver WDT error)                                                                                                    |
| 295<br>(0127H)                   | The Board WDT error had occurred.                                                                                                    | Refer to the troubleshooting when the board WDT error occurred. ( Page 150 Hardware error or board WDT error)                                                                                                    |
| 296<br>(0128H)<br>304<br>(0130H) | Board error was detected by the hardware self-diagnosis.                                                                                                    | Restart the personal computer. Refer to the troubleshooting when the Hardware error occurred. (Fig. Page 150 Hardware error or board WDT error)                                                                                                    |
| 305<br>(0131H)                   | Shift to the sleep, the hibernate, or the fast startup was detected. Because of the board supports neither the sleep nor the hibernate nor the fast startup, it does not operate normally. | Change the power option not to entering the sleep mode, hibernation mode, or enabling fast startup and restart the personal computer.                                                                                                    |
| 306<br>(0132H)                   | Detect "surprise removal". Please make sure of the installation of the interface board and the state of computer. (Channel:18x,Mcciefx,Busxx)                                              | <ul> <li>Check the board installation status, and reinstall the board after shutdown in case of ar abnormal installation.</li> <li>Check the personal computer operating status, and repair or replace the personal computer in case of an abnormal operation.</li> <li>If an error occurred while using ftServer, consult Stratus Technologies, Inc.</li> </ul>                                                                                                    |

| Event ID       | Error message                                            | Corrective action                                                                                        |
|----------------|----------------------------------------------------------|----------------------------------------------------------------------------------------------------|
| 539<br>(021BH) | Board error was detected by the hardware self-diagnosis. | Restart the personal computer. Refer to the troubleshooting when the Hardware error occurred. ( Page 150 |
| 540<br>(021CH) |                                                          | Hardware error or board WDT error)                                                                       |
| 541<br>(021DH) |                                                          |                                                                                                    |
| 542<br>(021EH) |                                                          |                                                                                                    |
| 543<br>(021FH) |                                                          |                                                                                                    |

#### For information events

The following information event logs other than errors are displayed in the system log of the event viewer. The corrective actions are not required for the following events.

| Event ID        | Description                                          | Output timing                                             |
|-----------------|------------------------------------------------------|-----------------------------------------------------------|
| 1024<br>(0400H) | Driver started normally. (Channel:18x,Mcciefx,Busxx) | At driver startup                                         |
| 1025<br>(0401H) | Board reset was executed.                            | At board reset (Except for board reset at driver startup) |
| 1026<br>(0402H) | Network parameter was updated.                       | At common parameter transmission by master station        |
| 1027<br>(0403H) | State information was updated.                       | At driver operation log update                            |

# **Checking channel numbers**

Check if the channel numbers are properly assigned to the boards on the "Channel No. Setting" screen.

Page 112 Setting Board Channel Numbers

| Item                                | Corrective action                                                                                                    |
|-------------------------------------|----------------------------------------------------------------------------------------------------|
| Are all installed boards displayed? | Check the Device Manager screen. (Page 158 Checking on Device Manager screen) Check the Event Viewer screen. (Page 159 Checking operations with event viewer) |
| Are channel numbers duplicated?     | Set channel numbers so that they are not duplicated.                                                                                                    |

# Checking operations with board diagnostics

Check the contents displayed in the board list on the "Board Diagnostics" screen.

Page 117 Diagnosing Board

| Item                                | Corrective action                                                                                                    |
|-------------------------------------|----------------------------------------------------------------------------------------------------|
| Are all installed boards displayed? | Check the channel numbers. ( Page 160 Checking channel numbers)                                                      |
| Has a board error occurred?         | Check the error code and perform the corrective action described in the error code list. ( Page 167 Error Code List) |

# **Checking operations with tests**

#### **Board test**

Check for hardware errors by performing board tests on the "Board Diagnostics" screen.

Page 117 Diagnosing Board

| Item               | Description                                                                                       | Reference                  |
|--------------------|---------------------------------------------------------------------------------------------------|----------------------------|
| Bus I/F test       | Check the hardware related to the bus I/F function of the CC-Link IE Field Network board.         | Page 46 Bus I/F test       |
| Memory test        | Check the memory of the CC-Link IE Field Network board.                                           | Page 46 Memory test        |
| Hardware test      | Check the hardware in the CC-Link IE Field Network board.                                         | Page 47 Hardware test      |
| Self-loopback test | Check the communication circuit of the transmission system of the CC-Link IE Field Network board. | Page 48 Self-loopback test |

For module test other than boards, refer to the manuals of each module.

#### **Network tests**

Perform tests on the "Board Diagnostics" screen or the "CC IE Field Diagnostics" screen to check for errors in the connection status or settings of the network.

🖙 Page 117 Diagnosing Board, Page 118 Diagnosing CC-Link IE Field Network

| Item               | Corrective action                                                                                                    | Reference                  |
|--------------------|----------------------------------------------------------------------------------------------------|----------------------------|
| Loop test          | Check the network circuit status and parameter setting status of each station.                                         | Page 53 Loop test          |
| Cable test         | Check the connection status of the Ethernet cable.                                                                     | Page 54 Cable test         |
| Communication test | Check whether the communication path for transient transmission from the own station to the target station is correct. | Page 55 Communication test |

# **Checking LED status**

The LED status can also be checked by the LED display on the "CC IE Field Diagnostics" screen, other than checking the board visually.

Page 127 Selected station communication status monitor

When using the software package version 1.04E or later, the LED status of MODE, D LINK, and L ERR cannot be confirmed on the "CC IE Field diagnostics" screen. Confirm the LED status with the value stored in the following link special relays (SB) and link special registers (SW).

| LED    | Status | SB/SW                                    |
|--------|--------|------------------------------------------|
| MODE   | ON     | The value of SW0043 is '0' or '1'.       |
|        | Flash  | The value of SW0043 is '2'               |
|        | OFF    | The value of SW0043 is '6', '7', or '9'. |
| D LINK | ON     | SB0049 is OFF                            |
|        | Flash  | SB0049 is ON and SB0047 is OFF           |
|        | OFF    | SB0049 is ON and SB0047 is ON            |
| L ERR  | ON     | SB006C is ON or SB006D is ON             |
|        | OFF    | SB006C is OFF and SB006D is OFF          |

Check the LED status and take the corresponding corrective actions.

| LED         | Status |          |     |                                                       | Description                                                                               | Reference                                              |
|-------------|--------|----------|-----|-------------------------------------------------------|-------------------------------------------------------------------------------------------|--------------------------------------------------------|
|             | RUN    | ERR.     | SD  | RD                                                    |                                                                                           |                                                        |
| ERR. SD     | ON     | OFF      | OFF | OFF                                                   | Operating normally. (Data send/receive is not performed.)                                 | Corrective action unnecessary                          |
|             | ON     | OFF      | ON  | _                                                     | Operating normally. (Sending data)                                                        |                                                        |
|             | ON     | OFF      | _   | ON                                                    | Operating normally. (Receiving data)                                                      |                                                        |
|             | ON     | ON/Flash | _   | _                                                     | Communication error has occurred.                                                         | Page 152 Communication error (ERR. LED is ON/Flashing) |
|             | OFF    | OFF      | OFF | OFF                                                   | A hardware failure or a board WDT error has occurred.                                     | Page 150 Hardware error or board WDT error             |
|             |        |          |     |                                                       | The driver is not started.                                                                | Page 151 Driver does not start                         |
|             | Flash  | _        | _   | ON                                                    | Driver WDT error has occurred.                                                            | Page 151 Driver WDT error                              |
|             | Flash  | ON       | _   | _                                                     | PCI bus/PCI Express bus error has occurred.                                               | Page 151 Bus error                                     |
| LED         |        | Status   |     | D                                                     | escription                                                                                | Reference                                              |
| P1, P2      |        | L ER     | OFF |                                                       | perating normally.                                                                        | Corrective action unnecessary                          |
| RJ45 connec | tor    | LINK     | ON  |                                                       | The module received normal data. The board does not perform loopback. Linkup in progress. |                                                        |
|             | ER LED | L ER     | ON  |                                                       | The module received abnormal data.     Page 163 L ERR. LED/L ER LE     turned ON          |                                                        |
| LI          | NK LED | LINK     | OFF | F Linkdown in progress. Page 163 LINK LED is turned C |                                                                                           | Page 163 LINK LED is turned OFF                        |

If the LED does not turn ON in synchronization with the utility display or execution status of the board, LED failure may occur. In this case, replace the board.

#### MODE LED is turned OFF or flashing

MODE LED is an LED which does not exist on the board. Check the status with the LED display on the "CC IE Field Diagnostics" screen. ( Page 127 Selected station communication status monitor)

When the MODE LED is turned OFF, it is in the offline mode. When the MODE LED is flashing, it is in the test mode.

| Item                                      | Corrective action                                                        |
|-------------------------------------------|--------------------------------------------------------------------------|
| Is the mode set to the online mode?       | Change the mode to the online mode. ( Page 99 Setting Network Parameter) |
| Is the board hardware operating normally? | Perform the board test. ( Page 161 Board test)                           |

#### D LINK LED is turned OFF or flashing

D LINK LED is an LED which does not exist on the board. Check the status with the LED display on the "CC IE Field Diagnostics" screen. ( Page 127 Selected station communication status monitor)

When the D LINK LED is turned OFF, both cyclic transmission and transient transmission of the board are stopped.

When the D LINK LED is flashing, the cyclic transmission of the board is stopped, or communication route is consecutively built because the network communication route is unstable.

| Item                                                                   | Corrective action                                                                                                    |
|------------------------------------------------------------------------|----------------------------------------------------------------------------------------------------|
| Is the master station connected to the network and operating normally? | If an error has occurred in the master station, solve the error.  Check if the master station is performing data link with CC-Link IE Field Network diagnostics, and perform the corrective action. (Fig. Page 118 Diagnosing CC-Link IE Field Network)  When the master station and submaster station are the module other than the MELSEC iQ-R series, and there is a local station of the MELSEC iQ-R series module, refer to the following section. (Fig. Page 28 Precautions for when connecting the MELSEC iQ-R series module) |
| Are the connected other stations normal?                               | Check if the other station's power is turned ON.                                                                                                    |
| Are cables and wiring normal?                                          | Check the cables and wiring. (☐ Page 157 Checking cables and wiring)     Perform a loop test. (☐ Page 53 Loop test)     Perform a cable test. (☐ Page 54 Cable test)                                                                                                    |
| Is the loopback function enabled for the master station?               | Configure a ring topology without connecting the switching hub.                                                                                                    |

| Item                                                                                                    | Corrective action                                                                                                    |
|----------------------------------------------------------------------------------------------------|----------------------------------------------------------------------------------------------------|
| <ul> <li>Check for any of the following wiring conditions.</li> <li>Connecting both PORT1 and PORT2 to the switching hub</li> <li>Although the loopback function is disabled, the network is configured in ring topology.</li> <li>Although the loopback function is enabled, the network is configured in star topology.</li> <li>The network is incorrectly configured in ring topology.</li> </ul> | Correct the wiring. ( Page 19 Single Network System)  The system does not contain a switching hub.> • When not using the loopback function Disconnect an Ethernet cable connected to any stations on the network (either PORT1 or PORT2). The network topology will become a line topology and data link will start. • When using the loopback function Enable the loopback function and rewrite the network parameter. ( Page 77 Loopback Function)   The system contains a switching hub.> • Check if the loopback function setting is correctly configured. ( Page 77 Loopback Function)  If incorrect, correct the network parameter and rewrite it. When data link starts over the network, the action is successful. • Disconnect one Ethernet cable connected to the switching hub and power OFF and then ON the hub. (Repeat this operation until data link starts over the network.) • When data link starts over the network, check the network configuration by CC-Link IE Field Network) |
| Is the station number duplicated with any of other stations?                                                                                                    | Change the duplicated station number.                                                                                                    |
| Is the board hardware operating normally?                                                                                                    | Perform the board test. ( Page 161 Board test)                                                                                                    |

### L ERR. LED/L ER LED is turned ON

An error has occurred due to received data or loop. The L ER LED of the PORT which detected the error is turned ON. The error detail can be checked with the CC-Link IE Field Network diagnostics. ( Page 119 Displaying diagnostics screen) L ERR. LED is turned OFF automatically when a normal data is received or the loopback function is not performed in a ring topology.

| Item                                                                                     | Corrective action                                                                                                    |
|------------------------------------------------------------------------------------------|----------------------------------------------------------------------------------------------------|
| Are cables and wiring normal?                                                            | Check the cables and wiring. ( Page 157 Checking cables and wiring)     Perform a cable test. ( Page 54 Cable test)                                                                                                    |
| Are the connected other stations normal?                                                 | Check if the other station's power is turned ON.                                                                                                    |
| Is the master station set to online mode?                                                | Change the mode of the master station to online. ( Page 99 Setting Network Parameter)                                                                                                    |
| Is the installation environment within the specifications? Is there any noise influence? | Check the installation environment. ( Page 157 Checking installation environment)                                                                                                    |
| Is the loopback function enabled for the master station?                                 | When the loopback function is enabled, check if the ring topology is correctly configured for the port where the L ER LED is on. ( Page 24 Configuration in which data link cannot be performed (incorrect ring topology)) |
| Is the board hardware operating normally?                                                | Perform the board test. ( Page 161 Board test)                                                                                                    |

### LINK LED is turned OFF

This indicates a status in which the board can not communicate (link down).

| Item                                      | Corrective action                                                                                                    |
|-------------------------------------------|----------------------------------------------------------------------------------------------------|
| Are cables and wiring normal?             | Check the cables and wiring. (☞ Page 157 Checking cables and wiring)     Perform a cable test. (☞ Page 54 Cable test) |
| Are the connected other stations normal?  | Check if the other station's power is turned ON.                                                                      |
| Is the board hardware operating normally? | Perform the board test. ( Page 161 Board test)                                                                        |

# Checking network status with CC-Link IE Field Network diagnostics

Check the network condition on the "CC IE Field Diagnostics" screen.

Page 119 Displaying diagnostics screen

| Item                                                                                                    | Corrective action                                                                                                    |
|----------------------------------------------------------------------------------------------------|----------------------------------------------------------------------------------------------------|
| Are all installed boards displayed on the "Select Diagnostics Destination" screen? ( Page 119 Selecting diagnostics target board)                       | Check the channel numbers. ( Page 160 Checking channel numbers)                                                                                                    |
| Is an error displayed on the network configuration diagram?                                                                                             | Check the details of the communication error on the "Selected Station Communication Status Monitor" screen.  (Perform the troubleshooting described on the "Error details" screen.)  (SP Page 127 Selected station communication status monitor)                                                                                                    |
| Are details of the error station selected on the network configuration diagram displayed on the "Selected Station Communication Status Monitor" screen? | Click the button displayed when an error occurs on the "Selected Station Communication Status Monitor" screen and perform the troubleshooting described on the "Error details" screen. ( Page 127 Selected station communication status monitor)  The following are the causes for when details of the error station are not displayed.  Master station duplication Station number duplication Slave station type error Check the "Board Diagnostics" screen and identify the cause of the error.  Page 117 Diagnosing Board) If the error station is a module, identify the cause of the error with System Monitor of GX Works2. |
| Is there any error log on the "Network Event History" screen? (SP Page 132 Network event history)                                                       | Check the detailed information and identify the cause of the error.                                                                                                    |

# Checking network status with monitoring link special relays (SB) and link special registers (SW)

Check link special relays (SB) and link special registers (SW) with Device Monitor Utility.

| Item                                                                                                    | Corrective action                                                                                                    |
|----------------------------------------------------------------------------------------------------|----------------------------------------------------------------------------------------------------|
| Is SB0047 (Baton pass status (own station)) faulty (ON)?                                                 | Perform the troubleshooting for when the transient transmission cannot be performed at own station. ( Page 155 Transient transmission cannot be performed)                                    |
| Is SW00A0 to SW00A7 (Baton pass status (each station)) faulty (ON)?                                      | Perform the troubleshooting for when the transient transmission cannot be performed at station in which baton pass error has occurred. ( Page 155 Transient transmission cannot be performed) |
| Is SB0049 (Data link status (own station)) faulty (ON)?                                                  | Perform the troubleshooting for when the cyclic transmission cannot be performed at own station. ( Page 154 Cyclic transmission cannot be performed)                                          |
| Is there a cyclic transmission error station in SW00B0 to SW00B7 (Data link status (each station))?      | Perform the troubleshooting for when the cyclic transmission cannot be performed at station in which data link error has occurred. (Fig. Page 154 Cyclic transmission cannot be performed)    |
| Is SB004A/SB004B (Own station's CPU status (1)/Own station's CPU status (2)) faulty (ON)?                | Check the Windows event viewer. ( Page 159 Checking operations with event viewer)                                                                                                    |
| Is there an error station in SW0100 to SW0107/SW0110 to SW0117 (Operation status (each station) (1)(2))? | Refer to the CPU module manual regarding the CPU of the station in which a CPU Stop error/Continuation error has occurred, perform the troubleshooting of the CPU module.                     |

For Device Monitor Utility, refer to the following manual.

MELSEC Data Link Library Reference Manual

For link special relays (SB) and link special registers (SW), refer to the following section.

🖙 Page 188 Link Special Relay (SB) List, Page 199 Link Special Register (SW) List

# Checking communication status with monitoring access target device

Monitor the link device and access target device with Device Monitor Utility.

Check whether the system is performing as set on the parameters and programs by checking the performance of link device communication, or transient transmission/reception.

| Item                                                          | Corrective action                                                                                                    |
|---------------------------------------------------------------|----------------------------------------------------------------------------------------------------|
| An error message is displayed.                                | <ul> <li>Take corrective action following the message.</li> <li>Check the error code and perform the corrective action described in the error code list. ( Page 167 Error Code List)</li> </ul> |
| Is an unexpected value set to the link device?                | Take corrective action for when an unexpected value is set to the link device.( Page 154 An unexpected value is set to the specific link device)                                                |
| Is the device able to be written with Device Monitor Utility? | Check the user program when the access can be performed normally with Device Monitor Utility.                                                                                                   |

For Device Monitor Utility, refer to the following manual.

MELSEC Data Link Library Reference Manual

# 16.8 Information Required for Inquiries

When the troubleshooting cannot solve the problem, or a board failure occurs, please contact your local Mitsubishi Electric sales office or representative.

Inform the following conditions and situations when inquiring the problems.

### **Product information**

| Item                |                        | Condition/Situation                                                         | Reference                                               |
|---------------------|------------------------|-----------------------------------------------------------------------------|---------------------------------------------------------|
| Product version     | Board                  | Model: Q80BD-J71GF11-T2/Q81BD-J71GF11-T2 Rating plate: Product information: | Page 222 Checking Serial<br>Number and Function Version |
|                     | Utility                | Model: SW1DNC-CCIEF-( ) Version:                                            | Page 90 Help Function                                   |
| Personal computer   | Personal computer name | Manufacturer: Personal computer name:                                       | Page 30 Operating Environment                           |
|                     | CPU                    | (Example: Intel <sup>®</sup> Core <sup>™</sup> 2 Duo Processor 3GHz)        |                                                         |
|                     | Memory size            |                                                                             |                                                         |
|                     | os                     | (Example: Windows XP Professional)                                          |                                                         |
| Other option boards | Existence              | (If exists, type, the number of boards and so on)                           | _                                                       |
| Situation check     |                        | ith disconnecting other option boards                                       | _                                                       |

## Failure content

| Item                   | Condition/Situation                                                                                                    |
|------------------------|----------------------------------------------------------------------------------------------------|
| Failure description    | (Example: The RUN LED does not turn ON even though the computer is started.)                                                                                                    |
| Occurrence frequency   |                                                                                                    |
| Occurrence condition   | If the failure occurs only in the specific case, inform the occurrence condition noticed.                                                                                                    |
| Troubleshooting result | Inform the following descriptions. The result of troubleshooting performed The situation when checking with other boards or computers. (Example: Event ID 295 "The Board WDT error had occurred." is displayed on the event viewer when the personal computer is started. It also occurs when mounting the problem board with another computer. Other boards mounted with the computer work properly.) |

# 16.9 Error Code List

The list of error codes is shown.

For error codes which are not listed in this section, refer to the following manual.

MELSEC Data Link Library Reference Manual

MELSEC-Q CC-Link IE Field Network Master/Local Module User's Manual

If the error still occurs after the corrective action, please contact your local Mitsubishi Electric sales office or representative.

For information required for inquiries, refer to the following section.

| F                 | Funer and                                           | Commonthis antique                                                                                                    |
|-------------------|-----------------------------------------------------|----------------------------------------------------------------------------------------------------|
| Error<br>code     | Error code                                          | Corrective action                                                                                                    |
| D000H to<br>D00FH | Hardware error                                      | Refer to corrective action for hardware error. ( Page 175 Hardware error)                                                                                                    |
| D010H to<br>D013H | Parameter error                                     | Correct the points assigned to the link devices.                                                                                                    |
| D014H to<br>D016H | Hardware error                                      | Refer to corrective action for hardware error. ( Page 175 Hardware error)                                                                                                    |
| D018H             | Parameter error                                     | Correct the constant link scan time.                                                                                                    |
| D019H to<br>D020H | Hardware error                                      | Refer to corrective action for hardware error. ( Page 175 Hardware error)                                                                                                    |
| D030H to<br>D035H | Connection failure                                  | Correct the wiring condition.                                                                                                    |
| D036H             | Hardware error                                      | Refer to corrective action for hardware error. ( Page 175 Hardware error)                                                                                                    |
| D037H             | Connection failure                                  | Check the number of connected modules.                                                                                                    |
| D040H             | Hardware error                                      | Refer to corrective action for hardware error. ( Page 175 Hardware error)                                                                                                    |
| D041H             | Connection failure                                  | Check the number of connected modules.                                                                                                    |
| D080H to<br>D084H | Hardware error                                      | Refer to corrective action for hardware error. ( Page 175 Hardware error)                                                                                                    |
| D0A0H             | Transient data transmission response wait timeout   | If the own station or target station is disconnected from the network, identify the cause of the disconnection and take action.  When the mode of the master station is "Online (High Speed Mode)", change it to "Online (Normal Mode)" and retry the operation.  When the target station is overloaded and cannot receive transient data, reduce the frequency of transient transmission and retry the operation.                                                   |
| D0A1H             | Transient data transmission completion wait timeout | Check if the cables and switching hub are connected properly.  Exchange the cables between PORT1 and PORT2 and retry the operation.  Reduce the frequency of transient transmission and then retry the operation.  Perform hardware and self-loopback tests. ( Page 47 Hardware test, Page 48 Self-loopback test)                                                                                                    |
| D0A2H             | Transient data transmission processing wait timeout | Reduce the frequency of transient transmission and then retry the operation.  Check if the cables and switching hub of the request source are connected properly.                                                                                                    |
| D0A3H             | Transient data transmission error                   | If the own station or target station is disconnected from the network, identify the cause of the disconnection and take action.  Correct the target station number of the transient data, and retry the operation.  If the target station of the transient data resides in another network, check if the routing parameters for respective stations are correctly set, and take corrective action.                                                                   |
| D0A4H to<br>D0A6H | Transient transmission failed                       | Check if the cables and switching hub are connected properly.  Exchange the cables between PORT1 and PORT2 and retry the operation.                                                                                                    |
| D0A7H             | Transient reception failed                          | Reduce the frequency of transient transmission and then retry the operation.  Perform hardware and self-loopback tests. (FP Page 47 Hardware test, Page 48 Self-loopback test)                                                                                                    |
| DOCOH to<br>DODOH | Process error                                       | The error has occurred in the following process. Wait for a while, and retry the operation.  • D0C0H: Reserved station specification  • D0C1H: Disabling the reserved station  • D0C2H: Data link stop instruction  • D0C3H: Data link start instruction  • D0C4H: Temporary error invalid station setting  • D0C5H: Cancellation of temporary error invalid station setting  • D0C6H: Change of other station number setting  • D0D0H: Other station number setting |
| D0E0H             | Station type mismatch                               | In "Network Configuration Setting" of the master station, change the station type to that of the own station.                                                                                                    |

| Error<br>code     | Error code                                             | Corrective action                                                                                                    |
|-------------------|--------------------------------------------------------|----------------------------------------------------------------------------------------------------|
| D0E1H             | Own station specified as reserved                      | In "Network Configuration Setting" of the master station, cancel the reserved station setting. Change the station number of the own station to a station number that is not reserved.                                                                                                    |
| D0E2H             | Station No. duplication (own station)                  | Change the station number so that it will not be duplicated with any other station number.  After taking the above action, power OFF and then ON all the stations that detected the station number duplication error, or reset them.                                                                                                    |
| D0E3H             | Own station No. out of range                           | Add information of the own station to "Network Configuration Setting" of the master station.                                                                                                    |
| D0E4H             | Multiple master stations (including own station)       | Check the network condition by CC-Link IE Field Network diagnostics, and take action.  Check if the cables and switching hub are connected properly.  After taking the above action, power OFF and then ON all the stations that detected this error, or reset them.                                                                                                    |
| D0F0H to<br>D113H | Hardware error                                         | Refer to corrective action for hardware error. ( Page 175 Hardware error)                                                                                                    |
| D200H             | Transient data received twice                          | Check the network condition by CC-Link IE Field Network diagnostics, and take action.  Check if the cables and switching hub are connected properly.  If the request source resides in another network, check if the routing parameters are correctly set, and take corrective action.                                                                                                    |
| D201H             | Header information error in transient data             | Correct the header information at the request source, and retry the operation.                                                                                                    |
| D202H             | Send buffer full                                       | Reduce the frequency of transient transmission and then retry the operation.  When the mode of the master station is "Online (High Speed Mode)", change it to "Online (Normal Mode)" and retry the operation.  Check if the cables and switching hub are connected properly.                                                                                                    |
| D203H             | Read/write address error in transient data             | Correct the read/write address at the request source, and retry the operation.                                                                                                    |
| D204H             | Network No. error in transient data                    | Correct the network number at the request source, and retry the operation.  If the request source resides in another network, check if the routing parameters are correctly set, and take corrective action.                                                                                                    |
| D205H             | Target station No. error in transient data             | Correct the target station number at the request source, and retry the operation.                                                                                                    |
| D206H             | Network No. error in transient data                    | Correct the network number at the request source, and retry the operation.  If the request source resides in another network, check if the routing parameters are correctly set, and take corrective action.                                                                                                    |
| D207H             | Incorrect number of relays specified in transient data | Correct the system configuration to reduce the number of relay stations to seven or less.  Check if the routing parameters are correctly set, and take corrective action.                                                                                                    |
| D208H             | Network No. error in transient data                    | Correct the network number at the request source, and retry the operation.  If the request source resides in another network, check if the routing parameters are correctly set, and take corrective action.                                                                                                    |
| D209H             | Target station No. error in transient                  | Correct the target station number at the request source, and retry the operation.                                                                                                    |
| D20AH             | data                                                   |                                                                                                    |
| D20BH             | Specified master station No. error in transient data   |                                                                                                    |
| D20CH             | Current master station No. error in transient data     |                                                                                                    |
| D20DH             | Transient data transmission completion wait timeout    | Check the network condition by CC-Link IE Field Network diagnostics, and take action.  When the own station or target station detected an error, identify the cause of the error and take action.  Reduce the frequency of transient transmission and then retry the operation.  When the mode of the master station is "Online (High Speed Mode)", change it to "Online (Normal Mode)" and retry the operation.  Check if the cables and switching hub of the request source are connected properly. |
| D20EH             | Header information error in transient data             | Correct the header information at the request source, and retry the operation.                                                                                                    |
| D20FH             | Target station No. error in transient data             | Check if the command can be requested to all or a group of stations at the request source, and retry the operation.                                                                                                    |
| D210H             | Target station No. error in transient data             | Correct the header information at the request source, and retry the operation.                                                                                                    |
| D211H             | Own station No. undefined (dedicated instruction)      | Set the station number in the parameter setting, and retry the operation.                                                                                                    |
| D212H             | Transient transmission failed                          | Check if the cables and switching hub of the request source are connected properly.  Exchange the cables between PORT1 and PORT2 of the request source and retry the operation.  Reduce the frequency of transient transmission and then retry the operation.                                                                                                    |
| D213H             | Transient data request error                           | Correct the request command at the request source, and retry the operation.                                                                                                    |

| Error code        | Error code                                               | Corrective action                                                                                                    |
|-------------------|----------------------------------------------------------|----------------------------------------------------------------------------------------------------|
| D214H             | Transient data request error                             | Correct the data length at the request source, and retry the operation.                                                                                                    |
| D215H             | Transient data request error                             | Change the mode to Online, and retry the operation.                                                                                                    |
| D216H to<br>D217H | Transient data request error                             | Correct the request command at the request source, and retry the operation.                                                                                                    |
| D218H             | Transient data request error                             | At the request source, correct the number of the data to be read from or written to the device, and retry the operation.                                                                                                    |
| D219H             | Transient data request error                             | Correct the attribute code at the request source, and retry the operation.                                                                                                    |
| D21AH             | Transient data request error                             | Correct the access code at the request source, and retry the operation.                                                                                                    |
| D21BH to<br>D21CH | Transient data request error                             | Abnormal transient data were issued from the CPU module. Replace the CPU module and retry the operation. If this error persists, please contact your local Mitsubishi Electric sales office or representative.                                                                                                    |
| D21DH             | Network No. error in transient data                      | A cable test cannot be applied to a network of a different network number. Correct the data in "Testing Station Setting", and retry the cable test.  Transient data that is not applicable to a different network were received. Correct the network number or target station number at the request source, and retry the operation.                                                                |
| D21EH             | Target station No. error in transient data               | The communication test cannot be executed with the relay station(s) specified. Correct "Communication Destination Setting", and then execute the communication test again.  Transient data of the application type that is not executable for the own station were received. Correct the application type or target station number at the request source, and retry the operation.                  |
| D21FH             | Target station type error (dedicated instruction)        | The SEND instruction is not applicable to head modules.  Modify the program so that the SEND instruction will not be used for head modules.                                                                                                    |
| D220H             | No master station                                        | Add a master station to the network.                                                                                                    |
| D222H             | Transient data request error                             | Correct the request command at the request source, and retry the operation.                                                                                                    |
| D223H             | Transient error                                          | Check the network condition by CC-Link IE Field Network diagnostics, and take action.  Check if the cables and switching hub are connected properly.  If the request source resides in another network, check if the routing parameters are correctly set, and take corrective action.  If this error persists, please contact your local Mitsubishi Electric sales office or representative.       |
| D22EH             | Station No. setting not available for the target station | Although change of the target station number was attempted online from the master station, the target station does not have the online station number setting function.  Check the manual for the target station for availability of the station number setting function.  If the function is supported by the model, please contact your local Mitsubishi Electric sales office or representative. |
| D22FH             | No baton pass for the target station                     | Check the communication status of the station whose station number will be changed.                                                                                                    |
| D230H             | Incorrect station No. specified                          | Station number change was attempted for the own station (master station).  Check if no station number has been set for the target station of station number change.                                                                                                    |
| D231H             | Station No. already set for the target station           | For the target station of station number change, a station number has already been set.  Check if no station number has been set for the target station of station number change.                                                                                                    |
| D232H             | Station No. setting target not exist                     | The target station of station number change does not exist.  Check if no station number has been set for the target station of station number change.                                                                                                    |
| D234H             | No baton pass                                            | Check the communication status.                                                                                                    |
| D235H             | Transient error                                          | Check the network condition by CC-Link IE Field Network diagnostics, and take action.  Check if the cables and switching hub are connected properly.  If the request source resides in another network, check if the routing parameters are correctly set, and take corrective action.  If this error persists, please contact your local Mitsubishi Electric sales office or representative.       |
| D240H to<br>D243H | Target network module failure (dedicated instruction)    | Correct the following settings at the request source of the dedicated instruction, and retry the operation.  • D240H: Network number  • D241H: Target station number  • D242H: Command code  • D243H: Channel used (correct within the range)  If the request source resides in another network, check if the routing parameters are correctly set, and take corrective action.                     |
| D244H             | Incorrect transient data                                 | Correct the transient data at the request source, and retry the operation.  If this error persists, please contact your local Mitsubishi Electric sales office or representative.                                                                                                    |
| D245H             | Target station No. error (dedicated instruction)         | Correct the target station number at the request source of the dedicated instruction, and retry the operation.  If the request source resides in another network, check if the routing parameters are correctly set, and take corrective action.                                                                                                    |
| D246H             | Incorrect transient data                                 | Correct the transient data at the request source, and retry the operation.  If this error persists, please contact your local Mitsubishi Electric sales office or representative.                                                                                                    |

| Error code | Error code                                                   | Corrective action                                                                                                    |
|------------|--------------------------------------------------------------|----------------------------------------------------------------------------------------------------|
| D247H      | Dedicated instruction received twice                         | Check the network condition by CC-Link IE Field Network diagnostics, and take action.  Check if the cables and switching hub of the request source are connected properly.  If the request source resides in another network, check if the routing parameters are correctly set, and take corrective action.                                                                                                    |
| D248H      | Incorrect transient data                                     | Correct the transient data at the request source, and retry the operation.  If this error persists, please contact your local Mitsubishi Electric sales office or representative.                                                                                                    |
| D249H      | Target station's CPU type error (dedicated instruction)      | Correct the target station's CPU type at the request source of the dedicated instruction, and retry the operation.  If the request source resides in another network, check if the routing parameters are correctly set, and take corrective action.                                                                                                    |
| D24AH      | Arrival monitoring time error (dedicated instruction)        | Correct the arrival monitoring time at the request source of the dedicated instruction, and retry the operation.  When the own station or target station has detected an error, identify the cause of the error and take action.  Reduce the frequency of transient transmission and then retry the operation.  When the mode of the master station is "Online (High Speed Mode)", change it to "Online (Normal Mode)" and retry the operation.  Check if the cables and switching hub of the request source are connected properly. |
| D24BH      | Number of resends error (dedicated instruction)              | Correct the number of resends at the request source of the dedicated instruction, and retry the operation.  When the own station or target station has detected an error, identify the cause of the error and take action.  Reduce the frequency of transient transmission and then retry the operation.  When the mode of the master station is "Online (High Speed Mode)", change it to "Online (Normal Mode)" and retry the operation.  Check if the cables and switching hub of the request source are connected properly.       |
| D24CH      | Target network No. error (dedicated instruction)             | Correct the network number at the request source of the dedicated instruction, and retry the operation. If the request source resides in another network, check if the routing parameters are correctly set, and take corrective action.                                                                                                    |
| D24DH      | Incorrect channel used for the dedicated instruction         | For the SEND instruction, set 1 or 2 for the target channel No. in the control data.  For the REMFR/REMTO instruction, set any of 1 to 32 for the channel No.                                                                                                    |
| D24EH      | Dedicated instruction error                                  | An invalid value is set for the control block of the dedicated instruction. Correct the value, and then retry the operation.  If this error persists, please contact your local Mitsubishi Electric sales office or representative.                                                                                                    |
| D24FH      | Own station No. undefined (dedicated instruction)            | Set the station number in "Network Parameter", and retry the operation.  If this error persists, please contact your local Mitsubishi Electric sales office or representative.                                                                                                    |
| D250H      | Flash ROM failure                                            | The flash ROM may be faulty.  Refer to corrective action for hardware error. ( Page 175 Hardware error)                                                                                                    |
| D251H      | Arrival confirmation error (dedicated instruction)           | Correct the number of resends at the request source of the dedicated instruction, and retry the operation.  When the own station or target station has detected an error, identify the cause of the error and take action.  Reduce the frequency of transient transmission and then retry the operation.  When the mode of the master station is "Online (High Speed Mode)", change it to "Online (Normal Mode)" and retry the operation.  Check if the cables and switching hub of the request source are connected properly.       |
| D252H      | Transmission completion wait timeout (dedicated instruction) | Check the network condition by CC-Link IE Field Network diagnostics, and take action.  Reduce the frequency of transient transmission and then retry the operation.  When the mode of the master station is "Online (High Speed Mode)", change it to "Online (Normal Mode)" and retry the operation.  If this error persists, please contact your local Mitsubishi Electric sales office or representative.                                                                                                    |
| D253H      | Response timer timeout (dedicated instruction)               | The dedicated instruction did not end within the transient timeout monitoring time.  Send data from other station may be received, or the specified target station for executing the dedicated instruction may be failed.  • When executing the RECV instruction, check if a message is sent from another station.  • Check the network condition by CC-Link IE Field Network diagnostics, and take action.  • If this error persists, please contact your local Mitsubishi Electric sales office or representative.                 |
| D254H      | Unsupported request received (dedicated instruction)         | Change the target station at the station that sent the SEND instruction.  If this error persists, please contact your local Mitsubishi Electric sales office or representative.                                                                                                    |
| D255H      | Target station No. error (dedicated instruction)             | Check the target station number, and retry the operation.  If this error persists, please contact your local Mitsubishi Electric sales office or representative.                                                                                                    |
| D256H      | Execution/abnormal end type error (dedicated instruction)    | Check the execution/abnormal end type, and retry the operation.  If this error persists, please contact your local Mitsubishi Electric sales office or representative.                                                                                                    |

| Error code | Error code                                                          | Corrective action                                                                                                    |
|------------|---------------------------------------------------------------------|----------------------------------------------------------------------------------------------------|
| D257H      | Request type error (REQ)                                            | Check the request type in the request data, and retry the operation.  If this error persists, please contact your local Mitsubishi Electric sales office or representative.                                                                                                    |
| D258H      | Specified/current control station not exist (dedicated instruction) | Check the target station number, and retry the operation.  If this error persists, please contact your local Mitsubishi Electric sales office or representative.                                                                                                    |
| D259H      | Mode error during dedicated instruction execution                   | Change the mode of the master station from "Loop test" to "Online", and execute it again.  If this error persists, please contact your local Mitsubishi Electric sales office or representative.                                                                                                    |
| D25AH      | Channel in use (dedicated instruction)                              | Retry it after a little while. Change the channel for the own or target station.                                                                                                    |
| D25BH      | Channel in use (dedicated instruction)                              | Change the channel for the own or target station.                                                                                                    |
| D25CH      | Dedicated instruction error                                         | An invalid value is set for the control block of the dedicated instruction. Correct the value, and then retry the operation.  If this error persists, please contact your local Mitsubishi Electric sales office or representative.                                                                                                    |
| D25DH      | Incorrect transient data                                            | Check the transient data at the request source, and retry the operation.  If this error persists, please contact your local Mitsubishi Electric sales office or representative.                                                                                                    |
| D25EH      | Dedicated instruction error                                         | Another CC-Link dedicated instruction is in execution. Retry it after a little while.  If this error persists, please contact your local Mitsubishi Electric sales office or representative.                                                                                                    |
| D25FH      | Station type error (REMFR/REMTO executing station)                  | The REMFR/REMTO instruction is not available for stations other than master and local stations. Modify the program so that the REMFR/REMTO instruction will not be used.                                                                                                    |
| D260H      | Station type error (REMTO executing station)                        | The REMTO instruction is not available for local stations. The REMTO instruction must be executed on the master station.                                                                                                    |
| D261H      | Station type error (CCPASET executing station)                      | Parameter setting using the CCPASET instruction is not available for local stations. It must be executed to the master station.                                                                                                    |
| D262H      | Number of total slave stations setting error (CCPASET)              | Correct the number of total slave stations in the control data, and retry the operation.  If this error persists, please contact your local Mitsubishi Electric sales office or representative.                                                                                                    |
| D263H      | Constant link scan time setting error (CCPASET)                     | Correct the constant link scan time in the control data, and retry the operation.  If this error persists, please contact your local Mitsubishi Electric sales office or representative.                                                                                                    |
| D264H      | Station No. range error (CCPASET)                                   | Change the station number in the setting data to any of 1 to 120, and retry the operation.  If this error persists, please contact your local Mitsubishi Electric sales office or representative.                                                                                                    |
| D265H      | Duplicate station No. (CCPASET)                                     | Correct the station number in the setting data, and retry the operation.  If this error persists, please contact your local Mitsubishi Electric sales office or representative.                                                                                                    |
| D266H      | Number of total slave stations error (CCPASET)                      | Correct the number of total slave stations in the setting data, and retry the operation.  If this error persists, please contact your local Mitsubishi Electric sales office or representative.                                                                                                    |
| D267H      | Station type error (CCPASET)                                        | Change the station type value in the setting data to any of 0 to 3, and retry the operation.  If this error persists, please contact your local Mitsubishi Electric sales office or representative.                                                                                                    |
| D268H      | Device range assignment error (CCPASET)                             | Correct the link device offset or size of slave station(s) in the setting data, and retry the operation.  If this error persists, please contact your local Mitsubishi Electric sales office or representative.                                                                                                    |
| D269H      | Target station type error                                           | Set the target station number in the REMFR/REMTO instruction to the station number of an intelligent device station.                                                                                                    |
| D26AH      | Target station No. error                                            | Reconnect the target station of the REMFR/REMTO instruction.                                                                                                    |
| D26BH      | Network No. error (CCPASET executing station)                       | Set any of 1 to 239 to Switch 1 (network No.) in the intelligent function module switch setting of the master/local module.                                                                                                    |
| D26CH      | Station No. error (CCPASET executing station)                       | When activating as a master station, set 0 to Switch 2 in the intelligent function module switch setting of the master/local module.  When activating as a local station by the CCPASET instruction, use a master/local module with a serial number whose first five digits are '12072' or higher.  When activating as a local station, set a value within the range from 3101H to 3178H to Switch 2 in the intelligent function module switch setting of the master/local module. |
| D26DH      | Mode error (CCPASET executing station)                              | Set 0 to Switch 3 in the intelligent function module switch setting of the master/local module                                                                                                    |
| D280H      | Transient data request error                                        | Correct the request command at the request source, and retry the operation.                                                                                                    |
| D281H      | Transient reception failed                                          | Check the network condition by CC-Link IE Field Network diagnostics, and take action.  When the target station is overloaded and cannot receive transient data, send the data to the target station after the load on the station is reduced.                                                                                                    |
| D282H      | Receive queue full                                                  | Temporarily stop the transient transmission, and then retry the operation.  Reduce the frequency of transient transmission and then retry the operation.  Use the COM instruction to increase the frequency of transient transmission.  If this error persists, please contact your local Mitsubishi Electric sales office or representative.                                                                                                    |
| D283H      | Transient transmission failed                                       | Check the network condition by CC-Link IE Field Network diagnostics, and take action.  Exchange the cables between PORT1 and PORT2 of the request source and retry the operation.  Reduce the frequency of transient transmission and then retry the operation.                                                                                                    |

| Error<br>code     | Error code                                                                   | Corrective action                                                                                                    |
|-------------------|------------------------------------------------------------------------------|----------------------------------------------------------------------------------------------------|
| D2A0H             | Receive buffer full                                                          | Check the network condition by CC-Link IE Field Network diagnostics, and take action.  When the target station is overloaded and cannot receive transient data, send the data to the target station after the load on the station is reduced.                                                                                                    |
| D2A1H             | Send buffer full                                                             | Reduce the frequency of transient transmission and then retry the operation.  Check if the cables and switching hub of the request source are connected properly.                                                                                                    |
| D2A2H             | Transmission completion wait timer timeout                                   | Reduce the frequency of transient transmission and then retry the operation.  When the mode of the master station is "Online (High Speed Mode)", change it to "Online (Normal Mode)" and retry the operation.  Check if the cables and switching hub of the request source are connected properly.                                                                                                    |
| D2A3H to<br>D2ADH | Error in transient data                                                      | Adjust the following settings at the request source of transient, and retry the operation.  D2A3H: Number of data (frame length)  D2A4H: Header information  D2A5H: Target station number  D2A6H: Request source number  D2A7H to D2A8H: Header information  D2A9H: Target network number  D2AAH: Target station number  D2AAH: Target station number  D2ABH: Network number of the request source  D2ACH: Station number of the request source |
| D2AEH             | Target station No. error in transient data                                   | The own station received transient data that is addressed to another station on the route. Check and correct the network and target station numbers, and retry the operation.  Check if the routing parameters are correctly set, and take corrective action.                                                                                                    |
| D2AFH             | Target station No. error in transient data                                   | Transient data transmission addressed to the own station was requested. Check the network number and target station number, and retry the operation.  Check if the routing parameters are correctly set, and take corrective action.                                                                                                    |
| D2B0H             | Transient transmission failed                                                | Check if the cables and switching hub of the request source are connected properly.  Exchange the cables between PORT1 and PORT2 of the request source and retry the operation.  Reduce the frequency of transient transmission and then retry the operation.                                                                                                    |
| D602H to<br>D609H | Parameter error                                                              | Write the network parameters to the board again.  If this error persists, please contact your local Mitsubishi Electric sales office or representative.                                                                                                    |
| D60AH             | Parameter error<br>(Link scan mode/constant link scan<br>time setting error) | Set the link scan mode to asynchronous, or cancel the constant link scan time setting.                                                                                                    |
| D60DH to<br>D610H | Hardware error                                                               | Refer to corrective action for hardware error. ( Page 175 Hardware error)                                                                                                    |
| D611H to<br>D618H | Parameter error<br>(Device range assignment error)                           | Correct the link device size of slave station(s), and retry the operation.  • D611H, D612H: RWw  • D613H, D614H: RWr  • D615H, D616H: RY  • D617H, D618H: RX                                                                                                    |
| D619H to<br>D61AH | Parameter error                                                              | Write the network parameters to the board again.  If this error persists, please contact your local Mitsubishi Electric sales office or representative.                                                                                                    |
| D61BH to<br>D61EH | Parameter error (Overlapping of the device)                                  | Correct the link device offset or size of slave station(s), and retry the operation.  • D61BH: RWw  • D61CH: RWr  • D61DH: RY  • D61EH: RX                                                                                                    |
| D61FH             | CCPASET execution error                                                      | Erase the network parameter settings, select "Write to PLC", and execute the CCPASET instruction again.                                                                                                    |
| D620H             | Incorrect transient data                                                     | Check the transient data at the request source, and retry the operation.  If this error persists, please contact your local Mitsubishi Electric sales office or representative.                                                                                                    |
| D621H to<br>D62CH | Parameter error                                                              | Write the network parameters to the board again. Correct the network parameters, and retry the operation.  • D622H: Number of total slave stations error  • D624H: Constant link scan time setting error  • D625H: Block data assurance per station setting error  • D628H: Station type error  • D629H: Station No. range error                                                                                                    |

| Error<br>code     | Error code                                                                                                    | Corrective action                                                                                                    |
|-------------------|----------------------------------------------------------------------------------------------------|----------------------------------------------------------------------------------------------------|
| D62DH             | Failed to start data link                                                                                                    | The system failed to start data link due to any of the following causes.  Remove the cause of the problem, and retry the operation.  No station number setting Own station error Master station duplication Station type mismatch No master station Invalid station number of the own station Duplication of the own station number Own station specified as reserved station Parameter error Parameters being sent Parameters not received (Only the master station, and no slave stations exist.)                                                                                                   |
| D630H             | CCPASET execution error at local station                                                                                                    | Specify the network number, station type, and station number in the switch setting, and execute the instruction again in the condition in which the network parameters are not set.                                                                                                    |
| D701H             | No station specified for Reserved station function disable/temporary error invalid station setting                                                              | Specify relevant station(s) in Reserved station function disable/temporary error invalid station setting (SW0010 to SW0017), and retry the operation.                                                                                                    |
| D706H             | Request error of temporary error invalid station setting/cancel or reserved station function disable/ enable (when the own station is a local station)          | For a local station, temporary error invalid station setting/cancel and reserved station function disable/ enable cannot be executed. Retry it on the master station.                                                                                                    |
| D70BH             | Request error of temporary error invalid station setting/cancel or reserved station function disable/ enable (when concurrently requested to multiple stations) | Temporary error invalid station setting/cancel by SB0010 and SB0011 and reserved station function disable/enable by SB0012 and SB0013 cannot be executed at the same time.  Turn OFF all bits in SB0010 to SB0013, and turn ON only one bit of them in the relay.                                                                                                    |
| D720H             | Data link start/stop instruction out of range                                                                                                    | Check the setting, and then stop or start data link.                                                                                                    |
| D721H             | Link start/stop retry error (to another station)                                                                                                    | Retry the operation after stop or restart of cyclic transmission is completed.                                                                                                    |
| D722H             | Link start/stop retry error (to own station)                                                                                                    |                                                                                                    |
| D723H             | Link start/stop retry error (to entire system)                                                                                                    |                                                                                                    |
| D724H             | Link start/stop station error                                                                                                    | Check the setting, and then stop or start cyclic transmissions.                                                                                                    |
| D725H             | Station type error (station executing data link start/stop to the entire system)                                                                                | A local station cannot start or stop data link of all or multiple stations. Execute data link start/stop of all or multiple stations from the master station                                                                                                    |
| D726H             | Transient data request error                                                                                                    | Correct the request command at the request source, and retry the operation.                                                                                                    |
| D727H             | Data link start/stop instructing station error                                                                                                    | Link start was instructed from a station different from the station that instructed the link stop. The station instructing a link start must be the same as the station that instructed the link stop.  The method of the link start (data link start instruction in CC-Link IE Field Network diagnostics or by using the link special relay (SB) or link special register (SW) in the program) is different from that of the link stop. Instruct the link start by the same method as used for the link stop instruction.  Link start has failed in the past. Force the system to restart data link. |
| D728H             | Data link start/stop instructing station error                                                                                                    | Link start was instructed during execution of data link. Instruct link start after instruction of link stop.                                                                                                    |
| D780H             | History acquisition setting data full                                                                                                    | The area for writing history acquisition setting data for the network event history is insufficient. Reset or power OFF and then ON the module.                                                                                                    |
| D781H             | Hardware error                                                                                                    | Refer to corrective action for hardware error. ( Page 175 Hardware error)                                                                                                    |
| D782H             | History acquisition setting data error                                                                                                    | The previous history acquisition setting data for the network event history was not written successfully. Reset or power OFF and then ON the module.                                                                                                    |
| D783H to<br>D784H | Transient data request error                                                                                                    | The read request in "CC-Link IE Field Network Diagnostics" is incorrect. Close the CC-Link IE Field Network diagnostics dialog box, and request it again.  Check the read request data at the request source station, and retry the operation.                                                                                                    |
| D785H             | Flash ROM failure                                                                                                    | The maximum number of writes to the flash ROM is exceeded. Replace the master/local module or board.                                                                                                    |

| Error<br>code     | Error code                                                    | Corrective action                                                                                                    |  |
|-------------------|---------------------------------------------------------------|----------------------------------------------------------------------------------------------------|--|
| D786H             | Flash ROM failure                                             | The flash ROM may be faulty. Perform hardware and self-loopback tests. ( Fage 47 Hardware test, Page 48 Self-loopback test)                                                                                                    |  |
| D800H to<br>D805H | Hardware error                                                | Refer to corrective action for hardware error. ( Page 175 Hardware error)                                                                                                    |  |
| D806H             | Receive queue full                                            | Reduce the frequency of transient transmission and then retry the operation. Check if the cables and switching hub are connected properly. Use the COM instruction to increase the frequency of transient transmission.                                                                                                    |  |
| D807H             | Hardware error                                                | Refer to corrective action for hardware error. ( Page 175 Hardware error)                                                                                                    |  |
| D80AH to<br>D80FH | Parameter error                                               | Write the network parameters again to the programmable controller.  If this error persists, please contact your local Mitsubishi Electric sales office or representative.                                                                                                    |  |
| D812H to<br>D813H | Parameter check result error                                  |                                                                                                    |  |
| D814H to<br>D819H | Hardware error                                                | Refer to corrective action for hardware error. ( Page 175 Hardware error)                                                                                                    |  |
| D81AH             | CPU module stop error (Board driver stop error)               | Check the error on the "PLC Diagnostics" screen in GX Works2, and take action.  If the error has occurred on the board, check it in the event viewer. (Fig. Page 159 Checking operations with event viewer)                                                                                                    |  |
| D81BH             | Programmable controller power failure                         | The power is OFF. Turn it ON.                                                                                                    |  |
| D81DH to<br>D825H | Buffer memory start parameter error                           | Correct the following settings in the buffer memory start parameter area  • D81DH: Total number of slave stations  • D81FH: Station number range  • D820H: Total number of slave stations  • D821H: Slave station setting information  • D822H: Station type  • D823H: Offset values or points assigned to the devices of each station  • D824H: Setting flag  • D825H: Setting flag, application parameter, and information setting data |  |
| D826H             | Flash ROM failure                                             | The maximum number of writes to the flash ROM is exceeded. Check the network event history and configure the setting such as not to generate events consecutively. This error code cannot be cleared. To clear this error code, please contact your local Mitsubishi Electric sales office or representative.                                                                                                    |  |
| D827H             | Communication RAM failure                                     | Refer to corrective action for hardware error. ( Page 175 Hardware error)                                                                                                    |  |
| D902H             | Incorrect online test data                                    | Check the data at the station that initiated the online test, and retry the test.  If this error persists, please contact your local Mitsubishi Electric sales office or representative.                                                                                                    |  |
| D903H             | Communication test retry error                                | After completion of the communication test, retry it.                                                                                                    |  |
| D905H             | Communication monitoring time in communication test timed out | Check the network condition by CC-Link IE Field Network diagnostics, take action, and retry the operation.  Check if the routing parameters are correctly set.                                                                                                    |  |
| D906H             | Communication test transmission completion wait timeout       | Check the network condition by CC-Link IE Field Network diagnostics, take action, and retry the operation.  Reduce the frequency of transient transmission and then retry the operation.  When the mode of the master station is "Online (High Speed Mode)", change it to "Online (Normal Mode)" and retry the operation.  Check if the routing parameters are correctly set.                                                             |  |
| D909H             | Header information error in transient data                    | Correct the header information at the request source, and retry the operation.                                                                                                    |  |
| D90AH             | Communication test data received twice                        | Check the network condition by CC-Link IE Field Network diagnostics, take action, and retry the operation.                                                                                                    |  |
| D90BH             | Incorrect number of stations                                  | Check the network condition by CC-Link IE Field Network diagnostics, and take action.  If the number of slave stations per network is more than 120, reduce it to 120 or less.                                                                                                    |  |
| D90CH             | Communication target station specification error              | Check "Communication Destination Setting" of the communication test, and retry the operation.                                                                                                    |  |
| D90DH             | Cable test retry error                                        | After completion of the cable test, retry it.                                                                                                    |  |
| DA00H to<br>DAE7H | Hardware error                                                | Refer to corrective action for hardware error. ( Page 175 Hardware error)                                                                                                    |  |
| DAE8H             | Switch setting error                                          | When using the CCPASET instruction, check the intelligent function module switch settings, and write the setting data to the CPU module.  When not using the CCPASET instruction, clear the intelligent function module switch settings, and rewrite the setting data to the CPU module.  If this error persists, please contact your local Mitsubishi Electric sales office or representative.                                           |  |
|                   |                                                               |                                                                                                    |  |

| Error code        | Error code                   | Corrective action                                                                                       |
|-------------------|------------------------------|----------------------------------------------------------------------------------------------------|
| DAF2H             | Failed to write to flash ROM | The flash ROM may be faulty.                                                                            |
| DAF3H             | MAC address read error       | Refer to corrective action for hardware error. ( Page 175 Hardware error)                               |
| DAF5H to<br>DAF7H | Hardware error               | Refer to corrective action for hardware error. ( Page 175 Hardware error)                               |
| DAF8H to<br>DAF9H | Flash ROM failure            | The flash ROM may be faulty.  Refer to corrective action for hardware error. ( Page 175 Hardware error) |

### Hardware error

- A malfunction may have occurred due to noise. Check the wire and cable lengths and grounding condition of each device, and take measures against noise. ( Page 39 PROCEDURE BEFORE OPERATION)
- Hardware may be faulty. Test the board alone. ( Page 161 Board test)

# **APPENDIX**

# **Appendix 1** Precautions for Accessing Redundant CPU System

This section explains precautions for accessing a redundant CPU system via CC-Link IE Controller Network or MELSECNET/H network using the CC-Link IE Field Network board.

# **Redundant CPU specification**

When the system (control system, standby system, system A, system B) of the Redundant CPU is specified to access the Redundant CPU, the Logical station No. set on the "Target setting" screen of the CC IE Field Utility is used for access. For the Logical station No. setting, refer to the following section.

Page 107 Target setting

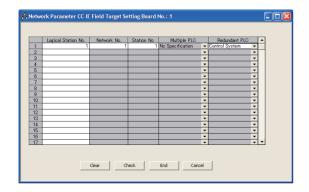

# Operation at occurrence of system switching

When system switching occurs during access to the Redundant CPU, access to the Redundant CPU set for the Logical station No. is continued.

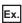

When the following Logical station No.(66) was specified for access

| Item                    | Description    |
|-------------------------|----------------|
| Logical station No.(66) | _              |
| Network No.             | 1              |
| Station No.             | 1              |
| Multiple PLC            | Not specified  |
| Redundant PLC           | Control system |

<Before system switching>

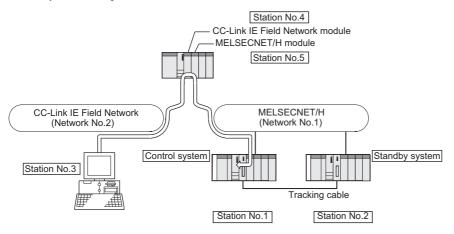

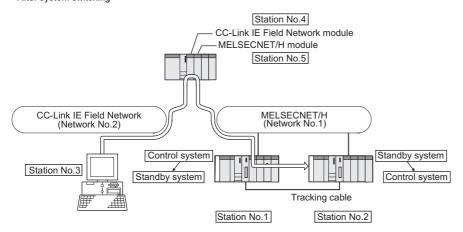

### Checking the system to access target

To check which system in the Redundant CPU system is being accessed by the CC-Link IE Field Network board, create a program to monitor the following special relays.

The flag status does not change even if the tracking cable is disconnected.

· When checking which system is being accessed, System A or System B

| Special relay                         | System A | System B | At the time of TRK.CABLE<br>ERR. (Error code: 6120)<br>occurrence (System not<br>determined.) |
|---------------------------------------|----------|----------|-----------------------------------------------------------------------------------------------|
| SM1511 (System A identification flag) | ON       | OFF      | OFF                                                                                           |
| SM1512 (System B identification flag) | OFF      | ON       | OFF                                                                                           |

· When checking the operation system status

| Special relay                         | Control system | Standby system | At the time of TRK.CABLE<br>ERR. (Error code: 6120)<br>occurrence (System not<br>determined.) |
|---------------------------------------|----------------|----------------|-----------------------------------------------------------------------------------------------|
| SM1515 (Control system judgment flag) | ON             | OFF            | OFF                                                                                           |
| SM1516 (Standby system judgment flag) | OFF            | ON             | OFF                                                                                           |

# Retry processing for the error that occurs during system switching processing

When the MELSEC data link library is used to access the Redundant CPU during system switching being processed by the Redundant CPU, a system switching error (error code: 4248H), CPU starting error (error code: 4004H), other system CPU module error (error code: 4245H), access destination illegal error (error code: FFDFH) or similar error occurs. In this case, create a user program that checks the error code and performs retry processing as necessary.

#### Functions that result in error if executed during system switching

| Functions that result in error by system switching |                                                                                                    |
|----------------------------------------------------|----------------------------------------------------------------------------------------------------|
| MELSEC data link library                           | mdDevSetEx, mdDevRstEx, mdRandREx, mdRandWEx, mdReceiveEx, mdSendEx, mdControl, mdDevRst, mdDevSet, mdRandR, mdRandW, mdReceive, mdSend, mdTypeRead |

#### **Error occurrence**

The following example gives a flowchart for error occurrence at batch write.

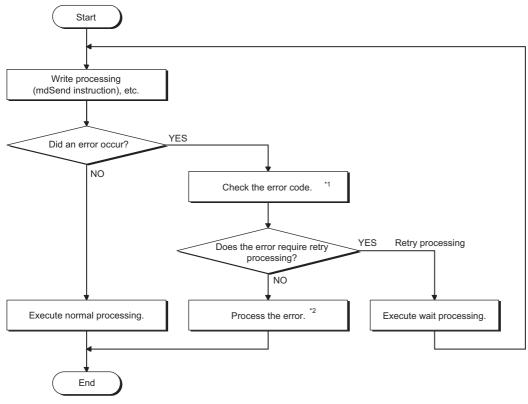

- \*1 For details and corrective action of the error code, refer to the following manual.
  - QCPU User's Manual (Hardware Design, Maintenance and Inspection)
- \*2 Execute retry processing as required depending on the system specifications.

# Automatic switching of communication path

When a communication error occurs during access to the Redundant CPU connected via MELSECNET/H, the communication path is automatically switched to continue access to the control system.

Hereinafter, this automatic switching of the communication path is referred to as path switching.

The following describes the path switching conditions, checking method of path switching occurrence, and access examples of path switching.

## Path switching conditions

When access is being processed under the following conditions, access to the Redundant CPU is continued by path switching even though a communication error occurs.

| Conditions for continued access |                                                    |
|---------------------------------|----------------------------------------------------|
| Operation mode                  | Backup mode, Separate mode                         |
| Redundant CPU specification     | Control system, Standby system, System A, System B |

Note, however, that if a tracking error<sup>\*1</sup> has already occurred at the start of communication, access to the control system is not continued by path switching even if tracking is recovered after that.

\*1 Includes the status in which either Redundant CPU is powered OFF or reset.

## Checking method of path switching occurrence

When the system is communicating with the redundant CPU specification, whether communication is continued by path switching due to communication error occurrence can be estimated.

Create a program that monitors the following special relay and special registers to check the occurrence of path switching.

Special relay and special registers to be monitored and estimated possibility of path switching>

| SM1600*1 | SD1590*2                   | SD1690*2  | Possibility of path switching                                                                                                    | Reference                                                              |
|----------|----------------------------|-----------|----------------------------------------------------------------------------------------------------|------------------------------------------------------------------------|
| OFF      | Either one is other        | er than 0 | Since a system switching request from the network module was detected, path switching may have been executed.                                  | Page 179 Access<br>examples of path<br>switching<br>Figure 1           |
| ON       | 0                          | 0         | Since another system error occurred, path switching may have been executed.                                                                    | Page 179 Access<br>examples of path<br>switching<br>Figure 2           |
| ON       | Either one is other than 0 |           | Since another system error occurred or a system switching request from the network module was detected, path switching may have been executed. | Page 179 Access<br>examples of path<br>switching<br>Figure 1, Figure 2 |

- \*1 Even if SM1600 is ON, path switching does not occur when the CPU is not accessed via the tracking cable.
- \*2 When using SM1600, SD1590, and SD1690 to estimate the occurrence of path switching for the Redundant CPU connected via MELSECNET/H, check the following items on the Redundant settings in the network parameter of GX Developer.

  Issue system switch in Cable disconnection timeout
  Issue system switch in communication error

Check the following based on the statuses of the above special relay and special registers, and remove the error cause.

- · Check the Redundant CPU for an error.
- · Check the tracking cable status and whether the tracking cable is correctly connected.
- · Check both the relevant network module and the network where that relevant network module is connected for an error.

## Access examples of path switching

The following shows examples of path switching during access to the control system.

<Figure 1 When system switching occurs due to communication error>

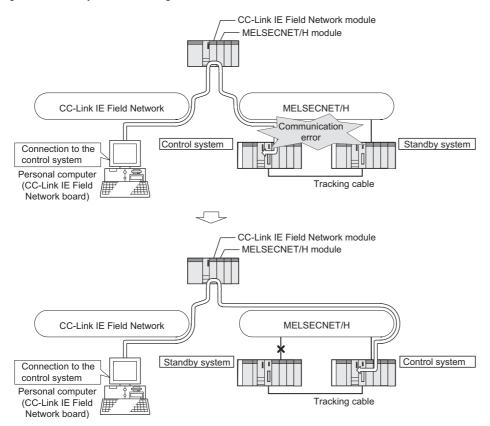

<Figure 2 When system switching occurs due to standby system error>

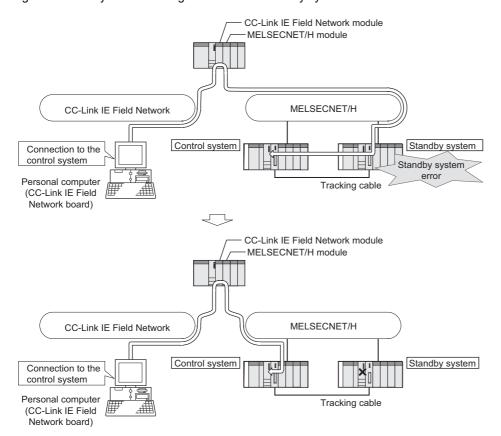

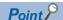

- Path switching is not executed when a communication to the Redundant CPU specified at Logical station No. is faulty at communication start\*1 (A communication error occurs.)
   When a communication is faulty, refer to the following and clear the communication disturbance.
   Page 179 Checking method of path switching occurrence, Page 179 Access examples of path switching)
- If other station access (including the programmable controller CPU other than the Redundant CPU) is made to 257 or more stations simultaneously, communication path may not be automatically switched.
- \*1 First communication after execution of the mdOpen function in the MELSEC data link library (communications using the mdReceiveEx, mdSendEx, mdDevRstEx, mdDevSetEx, mdRandREx, mdRandWEx, mdReceive, mdSend, mdControl, mdDevRst, mdDevSet, mdRandR, mdRandW or mdTypeRead function).

# ■Details of the special relay and special registers to be monitored when estimating the occurrence of path switching

| No.    | Name                                                                                                    | Description                                                                                                   | Description details                                                                                                    |
|--------|----------------------------------------------------------------------------------------------------|----------------------------------------------------------------------------------------------------|----------------------------------------------------------------------------------------------------|
| SM1600 | Other system error flag                                                                                       | OFF: No error<br>ON: Error                                                                                    | Turns ON when an error occurs by redundant system error check. (Turns ON when any of bits for SD1600 turns ON.) Remains OFF when no errors are present.                                                                                                    |
| SD1590 | No. of module for which<br>system switching request<br>is issued from the network<br>module in own system     | No. of module for which<br>system switching request<br>is issued from the network<br>module in own system     | <ul> <li>Any of the following bits turns ON corresponding to the No. of the module for which system switching request is issued from the network module in own system.</li> <li>Turned OFF by the system after the error of the relevant module is resolved by the user.</li> </ul>     |
|        |                                                                                                    |                                                                                                    | b15 ~ b11 to b1 b0 Each bit 0 : OFF SD1590 0   0/1                                                                                                    |
|        |                                                                                                    |                                                                                                    | <ul> <li>For No. of module for which system switching request is issued from the network<br/>module in another system, refer to SD1690.</li> </ul>                                                                                                    |
| SD1690 | No. of module for which<br>system switching request<br>is issued from the network<br>module in another system | No. of module for which<br>system switching request<br>is issued from the network<br>module in another system | <ul> <li>Any of the following bits turns ON corresponding to the No. of the module for which system switching request is issued from the network module in another system.</li> <li>Turned OFF by the system after the error of the relevant module is resolved by the user.</li> </ul> |
|        |                                                                                                    |                                                                                                    | b15 ~ b11 to b1 b0 Each bit 0 : OFF SD1690 0 0/1 ··· 0/1 0 1 : ON  Module No.0 : Disabled since a CPU module uses two slots.  Module No.1 : Module to the right of a CPU module No.1: Rightmost module on 12-slot base unit (Q312B)                                                     |
|        |                                                                                                    |                                                                                                    | For No. of module for which system switching request is issued from the network module in own system, refer to SD1590.                                                                                                    |

# **Appendix 2** Details of Buffer Memory Addresses

Describes the buffer memory of the CC-Link IE Field Network board.

| Address (Decimal (Hexadecimal)) | Name                      | Reference                          |
|---------------------------------|---------------------------|------------------------------------|
| 0 to 18975 (0000H to 4A1FH)     | Link device area          | Page 182 Link device area          |
| 19456 to 20463 (4C00H to 4FEFH) | Offset/size information   | Page 184 Offset/size information   |
| 20512 to 20536 (5020H to 5038H) | Own station information   | Page 186 Own station information   |
| 20544 to 24383 (5040H to 5F3FH) | Other station information | Page 187 Other station information |

## Link device area

The areas to store the values of link devices.

| Address (Decimal (Hexadecimal)) | Name                       | Reference                                                                     |
|---------------------------------|----------------------------|-------------------------------------------------------------------------------|
| 0 to 1023 (0000H to 03FFH)      | Remote input (RX)          | Page 182 Remote input (RX) (Address 0 to 1023 (0000H to 03FFH))               |
| 1024 to 2047 (0400H to 07FFH)   | Remote output (RY)         | Page 182 Remote output (RY) (Address 1024 to 2047 (0400H to 07FFH))           |
| 2048 to 10239 (0800H to 27FFH)  | Remote register (RWw)      | Page 183 Remote register (RWw) (Address 2048 to 10239 (0800H to 27FFH))       |
| 10240 to 18431 (2800H to 47FFH) | Remote register (RWr)      | Page 183 Remote register (RWr) (Address 10240 to 18431 (2800H to 47FFH))      |
| 18432 to 18463 (4800H to 481FH) | Link special relay (SB)    | Page 183 Link special relay (SB) (Address 18432 to 18463 (4800H to 481FH))    |
| 18464 to 18975 (4820H to 4A1FH) | Link special register (SW) | Page 183 Link special register (SW) (Address 18464 to 18975 (4820H to 4A1FH)) |

#### Remote input (RX) (Address 0 to 1023 (0000H to 03FFH))

The areas to store the value of RX. The RX start number and number of points for each station number can be checked by the RX offset/size information.

Page 184 RX offset/size information (Address 19456 to 19695 (4C00H to 4CEFH))

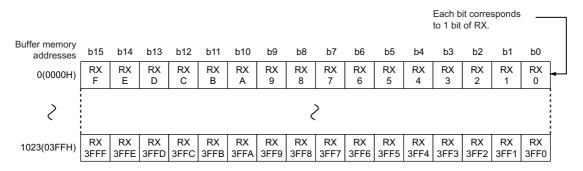

#### Remote output (RY) (Address 1024 to 2047 (0400H to 07FFH))

The areas to store the value of RY. The RY start number and number of points for each station number can be checked by the RY offset/size information.

Page 184 RY offset/size information (Address 19712 to 19951 (4D00H to 4DEFH))

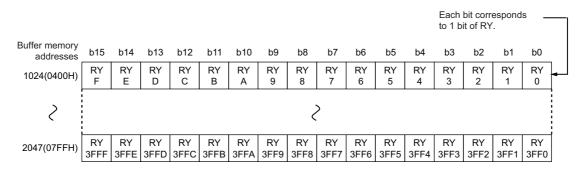

## Remote register (RWw) (Address 2048 to 10239 (0800H to 27FFH))

The areas to store the value of RWw. The RWw start number and number of points for each station number can be checked by the RWw offset/size information.

Page 185 RWw offset/size information (Address 19968 to 20207 (4E00H to 4EEFH))

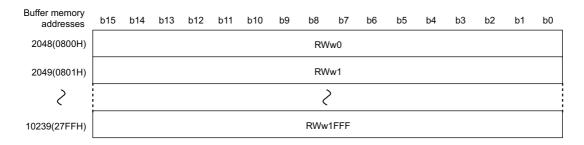

## Remote register (RWr) (Address 10240 to 18431 (2800H to 47FFH))

The areas to store the value of RWr. The RWr start number and number of points for each station number can be checked by the RWr offset/size information.

Page 185 RWr offset/size information (Address 20224 to 20463 (4F00H to 4FEFH))

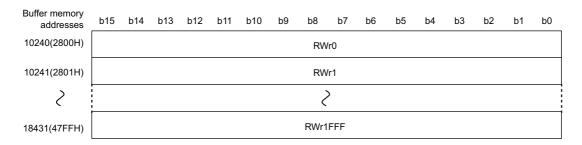

## Link special relay (SB) (Address 18432 to 18463 (4800H to 481FH))

The areas to store the value of SB.

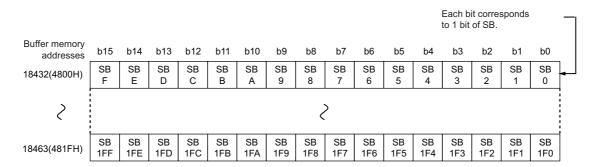

## Link special register (SW) (Address 18464 to 18975 (4820H to 4A1FH))

The areas to store the value of SW.

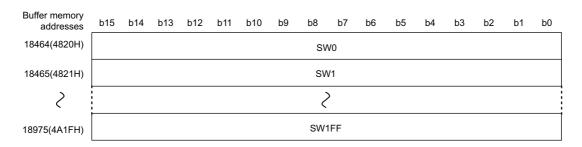

## Offset/size information

The areas to store the device start number and number of points for each station number.

| Address (Decimal (Hexadecimal)) | Name                        | Reference                                                                      |
|---------------------------------|-----------------------------|--------------------------------------------------------------------------------|
| 19456 to 19695 (4C00H to 4CEFH) | RX offset/size information  | Page 184 RX offset/size information (Address 19456 to 19695 (4C00H to 4CEFH))  |
| 19712 to 19951 (4D00H to 4DEFH) | RY offset/size information  | Page 184 RY offset/size information (Address 19712 to 19951 (4D00H to 4DEFH))  |
| 19968 to 20207 (4E00H to 4EEFH) | RWw offset/size information | Page 185 RWw offset/size information (Address 19968 to 20207 (4E00H to 4EEFH)) |
| 20224 to 20463 (4F00H to 4FEFH) | RWr offset/size information | Page 185 RWr offset/size information (Address 20224 to 20463 (4F00H to 4FEFH)) |

#### RX offset/size information (Address 19456 to 19695 (4C00H to 4CEFH))

The areas to store the RX start number and number of points for each station No.

| Buffer memory addresses |                |                          |
|-------------------------|----------------|--------------------------|
| 19456(4C00H)            | Station No.1   | Offset                   |
| 19457(4C01H)            | Station No.1   | Size (in units of words) |
| 19458(4C02H)            | Station No.2   | Offset                   |
| 19459(4C03H)            | Station No.2   | Size (in units of words) |
|                         |                | 1                        |
|                         |                | 1<br>1<br>1              |
| 19694(4CEEH)            | Station No.120 | Offset                   |
| 19695(4CEFH)            | Station No.120 | Size (in units of words) |

The offset and size of buffer memory address for each station number (other than a station number 0) can be calculated using the following formulas:

- Offset buffer memory address = 19456 + (station number -1) × 2
- Size buffer memory address = 19457 + (station number -1) × 2

#### RY offset/size information (Address 19712 to 19951 (4D00H to 4DEFH))

The areas to store the RY start number and number of points for each station No.

| Buffer memory addresses |                |                          |
|-------------------------|----------------|--------------------------|
| 19712(4D00H)            | Station No.1   | Offset                   |
| 19713(4D01H)            | Station No.1   | Size (in units of words) |
| 19714(4D02H)            | Station No.2   | Offset                   |
| 19715(4D03H)            | Station No.2   | Size (in units of words) |
|                         |                |                          |
|                         |                | 1<br>1<br>1              |
| 19950(4DEEH)            | Station No.120 | Offset                   |
| 19951(4DEFH)            | Station No.120 | Size (in units of words) |
|                         |                |                          |

The offset and size of buffer memory address for each station number (other than a station number 0) can be calculated using the following formulas:

- Offset buffer memory address = 19712 + (station number -1)  $\times$  2
- Size buffer memory address = 19713 + (station number -1) × 2

## RWw offset/size information (Address 19968 to 20207 (4E00H to 4EEFH))

The areas to store the RWw start number and number of points for each station number.

| Buffer memory addresses |                |                          |
|-------------------------|----------------|--------------------------|
| 19968(4E00H)            | Station No.1   | Offset                   |
| 19969(4E01H)            | Station No.1   | Size (in units of words) |
| 19970(4E02H)            | Station No.2   | Offset                   |
| 19971(4E03H)            | Station No.2   | Size (in units of words) |
|                         |                |                          |
|                         |                | i<br>!<br>!              |
| 20206(4EEEH)            | Station No.120 | Offset                   |
| 20207(4EEFH)            | Station No.120 | Size (in units of words) |

The offset and size of buffer memory address for each station number (other than a station number 0) can be calculated using the following formulas:

- Offset buffer memory address = 19968 + (station number -1) × 2
- Size buffer memory address =  $19969 + (station number 1) \times 2$

## RWr offset/size information (Address 20224 to 20463 (4F00H to 4FEFH))

The areas to store the RWr start number and number of points for each station number.

| Buffer memory addresses |                |                          |
|-------------------------|----------------|--------------------------|
| 20224(4F00H)            | Station No.1   | Offset                   |
| 20225(4F01H)            | Station No.1   | Size (in units of words) |
| 20226(4F02H)            | Station No.2   | Offset                   |
| 20227(4F03H)            | Station No.2   | Size (in units of words) |
|                         |                |                          |
| !<br>!<br>!             |                |                          |
| 20462(4FEEH)            | Station No.120 | Offset                   |
| 20463(4FEFH)            | Station No.120 | Size (in units of words) |
|                         |                |                          |

The offset and size of buffer memory address for each station number (other than a station number 0) can be calculated using the following formulas:

- Offset buffer memory address = 20224 + (station number -1) × 2
- Size buffer memory address = 20225 + (station number -1) × 2

# **Own station information**

The areas to store the own station's information on the network.

## Network card information (Address 20512 to 20515 (5020H to 5023H))

| Address (Decimal (Hexadecimal)) | Name              | Description                                    |
|---------------------------------|-------------------|------------------------------------------------|
| 20512 (5020H)                   | Manufacturer code | The own station's board information is stored. |
| 20513 (5021H)                   | Model type        |                                                |
| 20514 (5022H)                   | Model code        |                                                |
| 20515 (5023H)                   | Version           |                                                |

# Controller information (Address 20520 to 20536 (5028H to 5038H))

| Address (Decimal (Hexadecimal)) | Name                                      | Description                                                                                                    |
|---------------------------------|-------------------------------------------|----------------------------------------------------------------------------------------------------|
| 20520 (5028H)                   | Controller information valid/invalid flag | Whether the value stored in the own station (controller) information is valid or invalid is stored.  0: Invalid  1: Valid |
| 20521 (5029H)                   | Manufacturer code                         | The own station's board information is stored.                                                                            |
| 20522 (502AH)                   | Model type                                |                                                                                                    |
| 20523 (502BH)                   | Model code                                |                                                                                                    |
| 20524 (502CH)                   | Version                                   |                                                                                                    |
| 20525 to 20534 (502DH to 5036H) | Model name string                         |                                                                                                    |
| 20535 to 20536 (5037H to 5038H) | Vendor-specific device information        |                                                                                                    |

## Other station information

The areas to store the other stations information on the network.

#### Station number 1 (Address 20544 to 20575 (5040H to 505FH))

#### ■Network card information (Address 20544 to 20551 (5040H to 5047H))

| Address (Decimal (Hexadecimal)) | Name              | Description                                                |
|---------------------------------|-------------------|------------------------------------------------------------|
| 20544 (5040H)                   | Manufacturer code | The information of other station (station No.1) is stored. |
| 20545 (5041H)                   | Model type        |                                                            |
| 20546 (5042H)                   | Model code        |                                                            |
| 20547 (5043H)                   | Version           |                                                            |
| 20548 to 20551 (5044H to 5047H) | System area       | _                                                          |

#### **■**Controller information (Address 20552 to 20575 (5048H to 505FH))

| Address (Decimal (Hexadecimal)) | Name                                      | Description                                                                                                    |
|---------------------------------|-------------------------------------------|----------------------------------------------------------------------------------------------------|
| 20552 (5048H)                   | Controller information valid/invalid flag | Whether the value stored in the other station (controller) information (station number 1) is valid or invalid is stored. 0: Invalid 1: Valid |
| 20553 (5049H)                   | Manufacturer code                         | The other station's information is stored.                                                                                                   |
| 20554 (504AH)                   | Model type                                |                                                                                                    |
| 20555 (504BH)                   | Model code                                |                                                                                                    |
| 20556 (504CH)                   | Version                                   |                                                                                                    |
| 20557 to 20566 (504DH to 5056H) | Model name string                         |                                                                                                    |
| 20567 to 20568 (5057H to 5058H) | Vendor-specific device information        |                                                                                                    |
| 20569 to 20575 (5059H to 505FH) | System area                               | _                                                                                                    |

## Station number 2 to 120 (Address 20576 to 24383 (5060H to 5F3FH))

The information for station number 2 to 120 is stored in the same order as the information for other station (network card) information (station number 1) and other station (controller) information (station number 1).

# Appendix 3 Link Special Relay (SB) List

A link special relay (SB) is turned ON/OFF depending on various factors at data link. Any error status of the data link can be confirmed by using and monitoring it in the program.

## Application of the link special relay (SB)

By using link special relays (SB), the status of the CC-Link IE Field Network can be checked.

## Ranges of areas that are turned ON/OFF by users and by the system

The following is a range when the link special relays (SB) are assigned from SB0000 to SB01FF.

Range turned ON/OFF by users: SB0000 to SB001F Range turned ON/OFF by the system: SB0020 to SB01FF

#### Link special relay (SB) list

A list of link special relays (SB) when they are assigned from SB0000 to SB01FF is as follows.

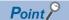

Do not turn ON or OFF areas whose numbers are not on the link special relay (SB) list. Doing so may cause malfunction of the programmable controller system.

| Number | Name                            | Description                                                                                                    | Availability   | Availability  |  |  |
|--------|---------------------------------|----------------------------------------------------------------------------------------------------|----------------|---------------|--|--|
|        |                                 |                                                                                                    | Master station | Local station |  |  |
| SB0000 | Link start (own<br>station)     | The own station's cyclic transmission is restarted.  • OFF: No start direction  • ON: Start direction (enabled during start-up) (Conditions)  • This is enabled when the Baton pass status (own station) (SB0047) is OFF.  • For SB0000 to SB0003, this is enabled when only one of them is turned ON.                                                                                                    | 0              | 0             |  |  |
| SB0001 | Link stop (own<br>station)      | The own station's cyclic transmission is stopped.  OFF: No stop direction  ON: Stop direction (enabled during start-up) (Conditions)  This is enabled when the Baton pass status (own station) (SB0047) is OFF.  For SB0000 to SB0003, this is enabled when only one of them is turned ON.                                                                                                    | 0              | 0             |  |  |
| SB0002 | System link start               | Cyclic transmission of the entire system is restarted.  The station where cyclic transmission is restarted is specified by the Link stop/start direction (SW0000 to SW0008).  OFF: No start direction  ON: Start direction (enabled during start-up) (Conditions)  This is enabled when the Baton pass status (own station) (SB0047) is OFF.  For SB0000 to SB0003, this is enabled when only one of them is turned ON. | 0              | ×             |  |  |
| SB0003 | System link stop                | Cyclic transmission of the entire system is stopped.  The station where cyclic transmission is stopped is specified by the Link stop/start direction (SW0000 to SW0008).  OFF: No stop direction ON: Stop direction (enabled during start-up) (Conditions)  This is enabled when the Baton pass status (own station) (SB0047) is OFF.  For SB0000 to SB0003, this is enabled when only one of them is turned ON.        | 0              | ×             |  |  |
| SB0006 | Clear communication error count | Clears the link special registers for the communication error (SW0068 to SW006B, SW0074 to SW0077, SW007C to SW007F, SW0120 to SW015F).  • OFF: No clear direction  • ON: Clear direction                                                                                                    | 0              | 0             |  |  |
| SB0009 | Event count clear               | This clears the Event history status (SB007A) and Event count (SW007A).  OFF: No clear direction ON: Clear direction (Errors are not counted while this is ON.)                                                                                                    | 0              | 0             |  |  |
| SB0010 | Temporary error invalid request | Stations specified in Reserved station function disable/temporary error invalid station setting (SW0010 to SW0017) are set as temporary error invalid stations.  • OFF: No request  • ON: Request issued                                                                                                    | 0              | ×             |  |  |

| Number | Name                                           | Description                                                                                                    | Availability   |               |  |
|--------|------------------------------------------------|----------------------------------------------------------------------------------------------------|----------------|---------------|--|
|        |                                                |                                                                                                    | Master station | Local station |  |
| SB0011 | Temporary error invalid setting cancel request | Stations specified in Reserved station function disable/temporary error invalid station setting (SW0010 to SW0017) are canceled from temporary error invalid stations.  • OFF: No request  • ON: Request issued                                                                                                    | 0              | ×             |  |
| SB0012 | Reserved station function disable request      | Stations specified in Reserved station function disable/temporary error invalid station setting (SW0010 to SW0017) are temporarily canceled from reserved stations.  • OFF: No request  • ON: Request issued                                                                                                    | 0              | ×             |  |
| SB0013 | Reserved station specification enable request  | Stations specified in Reserved station function disable/temporary error invalid station setting (SW0010 to SW0017) are returned to reserved stations.  Only stations that were temporarily canceled can be returned to reserved stations.  • OFF: No request  • ON: Request issued                                                                                                    | 0              | ×             |  |
| SB0030 | RECV execution request flag (1)                | This stores the data reception status of the own station's channel 1.  • OFF: No received data  • ON: Received data found (Conditions)  This is enabled when the Baton pass status (own station) (SB0047) is OFF.                                                                                                    | 0              | 0             |  |
| SB0031 | RECV execution request flag (2)                | This stores the data reception status of the own station's channel 2.  OFF: No received data  ON: Received data found (Conditions)  This is enabled when the Baton pass status (own station) (SB0047) is OFF.                                                                                                    | 0              | 0             |  |
| SB0040 | Network type (own station)                     | Stores the network type of own station.  ON: Field Network                                                                                                    | 0              | 0             |  |
| SB0043 | Mode (own station)                             | Stores the mode of own station.  OFF: Online ON: Not online                                                                                                    | 0              | 0             |  |
| SB0044 | Station setting (own station) (1)              | This stores if the own station is a master station or not.  OFF: Not master station  ON: Master station                                                                                                    | 0              | 0             |  |
| SB0045 | Station setting (own station) (2)              | This stores if the own station is a local station or not.  OFF: Not local station ON: Local station (Conditions) This is enabled when the Station setting (own station) (1) (SB0044) is OFF.                                                                                                    | ×              | 0             |  |
| SB0047 | Baton pass status<br>(own station)             | Stores the baton pass status for the own station (transient transmission possible).  • OFF: Normal  • ON: Error  If an error occurs, the cause of the error can be checked by the Baton pass status (own station) (SW0047) and Cause of baton pass interruption (SW0048).  Depending on the timing of the link refresh, the update of Baton pass status (own station) (SW0047) and Cause of baton pass interruption (SW0048) may be offset by one sequence scan. | 0              | 0             |  |
| SB0049 | Data link status (own station)                 | Stores the own station's data link status.  • OFF: Normal  • ON: Error  If an error occurs, the cause of the error can be checked by Cause of data link stop (SW0049).  Depending on the timing of the link refresh, the update of Cause of data link stop (SW0049) may be offset by one sequence scan.                                                                                                    | 0              | 0             |  |
| SB004A | Own station's CPU status (1)                   | Stores the continuation error status of the own station's CPU module.  • OFF: Normal  • ON: Continuation error                                                                                                    | 0              | 0             |  |
| SB004B | Own station's CPU status (2)                   | Stores the stop error status of the own station's CPU module.  OFF: Normal ON: Stop error                                                                                                    | 0              | 0             |  |
| SB004C | CPU RUN status<br>(own station)                | Stores the RUN status of the own station's CPU module.  OFF: Normal ON: Reset status, driver stop by H/W error                                                                                                    | 0              | 0             |  |
| SB004D | Received parameter error                       | Stores the status of the received parameter. (own parameter status during master station)  OFF: Parameter normal  ON: Parameter error                                                                                                    | 0              | 0             |  |

| Number | Name                                                         | Description                                                                                                    | Availability   | У             |
|--------|--------------------------------------------------------------|----------------------------------------------------------------------------------------------------|----------------|---------------|
|        |                                                              |                                                                                                    | Master station | Local station |
| SB0050 | Link start request<br>accept status (own<br>station)         | Turns ON when a cyclic transmission start request by Link start (own station) (SB0000) is accepted.  OFF: Not accepted (SB0000 is OFF)  ON: Start accepted (SB0000 is ON) (Conditions) This is enabled when the Baton pass status (own station) (SB0047) is OFF.                                          | 0              | 0             |
| SB0051 | Link start completion<br>status (own station)                | Turns ON when the Link start request accept status (own station) (SB0050) turns ON, and cyclic transmission start is completed.  • OFF: Start not completed (SB0000 is OFF)  • ON: Start completed (SB0000 is ON) (Conditions)  This is enabled when the Baton pass status (own station) (SB0047) is OFF. | 0              | 0             |
| SB0052 | Link stop request<br>accept status (own<br>station)          | Turns ON when a cyclic transmission stop request by Link stop (own station) (SB0001) is accepted.  • OFF: Not accepted (SB0001 is OFF)  • ON: Stop accepted (SB0001 is ON) (Conditions)  This is enabled when the Baton pass status (own station) (SB0047) is OFF.                                        | 0              | 0             |
| SB0053 | Link stop completion<br>status (own station)                 | Turns ON when Link stop request accept status (own station) (SB0052) turns ON, and the cyclic transmission stop is completed.  • OFF: Stop not completed (SB0001 is OFF)  • ON: Stop completed (SB0001 is ON) (Conditions) This is enabled when the Baton pass status (own station) (SB0047) is OFF.      | 0              | 0             |
| SB0054 | System link start request accept status                      | Turns ON when a cyclic transmission start request by System link start (SB0002) is accepted.  • OFF: Not accepted (SB0002 is OFF)  • ON: Start accepted (SB0002 is ON) (Conditions) This is enabled when the Baton pass status (own station) (SB0047) is OFF.                                             | 0              | ×             |
| SB0055 | System link start completion status                          | Turns ON when the System link start request accept status (SB0054) turns ON, and cyclic transmission start is completed.  • OFF: Start not completed (SB0002 is OFF)  • ON: Start completed (SB0002 is ON) (Conditions)  This is enabled when the Baton pass status (own station) (SB0047) is OFF.        | 0              | ×             |
| SB0056 | System link stop<br>request accept<br>status                 | Turns ON when a cyclic transmission stop request by System link stop (SB0003) is accepted.  OFF: Not accepted (SB0003 is OFF) ON: Stop accepted (SB0003 is ON) (Conditions) This is enabled when the Baton pass status (own station) (SB0047) is OFF.                                                     | 0              | ×             |
| SB0057 | System link stop completion status                           | Turns ON when the System link stop accept status (SB0056) turns ON, and cyclic transmission stop is completed.  • OFF: Stop not completed (SB0003 is OFF)  • ON: Stop completed (SB0003 is ON) (Conditions) This is enabled when the Baton pass status (own station) (SB0047) is OFF.                     | 0              | ×             |
| SB0058 | Temporary error invalid request accept status                | Turns ON when the Temporary error invalid request (SB0010) is accepted.  OFF: Not accepted (SB0010 is OFF)  ON: Invalid accepted (SB0010 is ON)                                                                                                    | 0              | 0             |
| SB0059 | Temporary error invalid setting completion status            | Turns ON when the Temporary error invalid request accept status (SB0058) is turned ON and the temporary error invalid processing is completed.  • OFF: Not completed  • ON: Completed or error completion                                                                                                 | 0              | 0             |
| SB005A | Temporary error invalid setting cancel request accept status | Turns ON when the Temporary error invalid setting cancel request (SB0011) is accepted.  OFF: Not accepted ON: Cancel accepted                                                                                                    | 0              | 0             |
| SB005B | Temporary error invalid setting cancel completion status     | Turns ON when the Temporary error invalid setting cancel request accept status (SB005A) is turned ON and the temporary error invalid setting cancel process is completed.  • OFF: Not completed  • ON: Completed or error completion                                                                      | 0              | 0             |

| Number | Name                                                                            | Description                                                                                                    | Availability   |               |
|--------|---------------------------------------------------------------------------------|----------------------------------------------------------------------------------------------------|----------------|---------------|
|        |                                                                                 |                                                                                                    | Master station | Local station |
| SB005C | Reserved station function disable request accept status                         | Turns ON when the Reserved station function disable request (SB0012) is accepted.  OFF: Not accepted  ON: Cancel accepted                                                                                                    | 0              | 0             |
| SB005D | Reserved station function disable completion status                             | Turns ON when the Reserved station function disable request accept status (SB005C) is turned ON and disabling the reserved station function is completed.  • OFF: Not completed  • ON: Completed or error completion                                                                                                    | 0              | 0             |
| SB005E | Reserved station<br>specification enable<br>request accept<br>status            | Turns ON when the Reserved station specification enable request (SB0013) is accepted.  OFF: Not accepted  ON: Enable accepted                                                                                                    | 0              | 0             |
| SB005F | Reserved station<br>specification enabled<br>status                             | Turns ON when the Reserved station specification enable request accept status (SB005E) is turned ON and the reserved station specification enable processing is completed.  • OFF: Not completed  • ON: Completed or error completion                                                                                                    | 0              | 0             |
| SB0060 | Constant link scan status                                                       | Stores the constant link scan status.  • OFF: Constant link scan is disabled  • ON: Constant link scan is enabled (Conditions)  This is enabled when the Data link status (own station) (SB0049) is OFF.                                                                                                    | 0              | 0             |
| SB0061 | Event history clear acceptance status                                           | Turns ON when Event count clear (SB0009) is accepted.  • OFF: Not performed (SB0009 is OFF.)  • ON: Direction accepted (SB0009 is ON.)                                                                                                    | 0              | 0             |
| SB0062 | Event history clear completion status                                           | Turns ON when Event history clear acceptance status (SB0061) turns ON and the number of events is cleared.  • OFF: Not performed (SB0009 is OFF.)  • ON: Completed (SB0009 is ON.)                                                                                                    | 0              | 0             |
| SB0065 | Loopback status                                                                 | Stores loopback execution status. The loopback station numbers can be checked by Loopback station number 1 (SW0070) and Loopback station number 2 (SW0071).  • OFF: Normal (no loopback stations)  • ON: Error (loopback being performed) (Loopback stations exist.) (Conditions)  This relay is valid while Loopback function setting status (SB0078) is ON. | 0              | ×             |
| SB006A | PORT1 linkup status<br>(own station)                                            | Stores the linkup status of PORT1 (own station).  OFF: Linkup in progress ON: Linkdown in progress The time that the linkup starts after power-on or Ethernet cable connection may vary. Normally, it takes a few seconds. Depending on device status on the line, a linkup process is repeated, resulting in the increase in the time.                       | 0              | 0             |
| SB006B | PORT2 linkup status<br>(own station)                                            | Stores the linkup status of PORT2 (own station).  • OFF: Linkup in progress  • ON: Linkdown in progress  The time that the linkup starts after power-on or Ethernet cable connection may vary.  Normally, it takes a few seconds. Depending on device status on the line, a linkup process is repeated, resulting in the increase in the time.                | 0              | 0             |
| SB006C | PORT1 error frame reception status (own station) (1)                            | Stores if a receive frame error line status caution level has occurred in the own station's PORT1.  • OFF: A receive frame error line status caution level has not yet been occurred.  • ON: A receive frame error line stat                                                                                                    | 0              | 0             |
| SB006D | PORT2 error frame<br>reception status<br>(own station) (1)                      | Stores if a receive frame error line status caution level has occurred in the own station's PORT2.  • OFF: A receive frame error line status caution level has not yet been occurred.  • ON: A receive frame error line status caution level has been occurred.                                                                                               | 0              | 0             |
| SB006E | PORT1 error frame<br>reception detection<br>status (own station)<br>(latch) (1) | Stores if a receive frame error line status caution level has occurred in the own station's PORT1 from power-on until the present.  OFF: A receive frame error line status caution level has not yet been occurred.  ON: A receive frame error line status caution level has been occurred.                                                                   | 0              | 0             |
| SB006F | PORT2 error frame<br>reception detection<br>status (own station)<br>(latch) (1) | Stores if a receive frame error line status caution level has occurred in the own station's PORT2 from power-on until the present.  • OFF: A receive frame error line status caution level has not yet been occurred.  • ON: A receive frame error line status caution level has been occurred.                                                               | 0              | 0             |

| Number | Name                                                                            | Description                                                                                                    | Availability   | /             |
|--------|---------------------------------------------------------------------------------|----------------------------------------------------------------------------------------------------|----------------|---------------|
|        |                                                                                 |                                                                                                    | Master station | Local station |
| SB0072 | Scan mode setting information                                                   | Stores the scan mode setting status.  • OFF: Asynchronous mode  • ON: Synchronous mode                                                                                                    | 0              | 0             |
| SB0074 | Reserved station specification status                                           | Stores the reserved station specification status due to parameters. The station number set for a reserved station can be checked by Reserved station specification (SW00C0 to SW00C7).  • OFF: Not specified  • ON: Specified                                                                                                    | 0              | 0             |
| SB0075 | Error invalid station setting status                                            | Stores the Error invalid station setting status due to parameters. The station number set for the error invalid station can be checked by Error invalid station setting (SW00D0 to SW00D7).  • OFF: Not specified  • ON: Specified                                                                                                    | 0              | 0             |
| SB0077 | Parameter reception status                                                      | Stores the parameter reception status from the master station.  OFF: Reception completed ON: Reception not completed                                                                                                    | ×              | 0             |
| SB0078 | Loopback function setting status                                                | Stores the setting status of the loopback function configured by the parameter  OFF: Not used  ON: Used                                                                                                    | 0              | ×             |
| SB007A | Event history status                                                            | Stores the network event history occurrence.  OFF: No event history  ON: Event history found  If the event history is found, the cumulative number of network event history can be checked by the Event count (SW007A).  Depending on the timing of the link refresh, the update of Event count (SW007A) may be offset by one sequence scan.  This area is cleared when Event count clear (SB0009) is turned ON. | 0              | 0             |
| SB007B | Input data status of data link faulty station                                   | Stores the own station's setting status for "Data Link Faulty Station Setting".  • OFF: OFF or cleared to 0  • ON: Hold                                                                                                    | 0              | 0             |
| SB007D | Hold/clear status<br>setting for CPU<br>STOP                                    | Stores the own station's setting status for "Output Setting during CPU STOP".  • OFF: Hold  • ON: Clear (ALL OFF)                                                                                                    | 0              | 0             |
| SB008C | PORT1 error frame reception status (own station) (2)                            | Stores if a receive frame error line status warning level has occurred in the own station's PORT1.  • OFF: A receive frame error line status warning level has not yet been occurred.  • ON: A receive frame error line status warning level has been occurred.                                                                                                    | 0              | 0             |
| SB008D | PORT2 error frame<br>reception status<br>(own station) (2)                      | Stores if a receive frame error line status warning level has occurred in the own station's PORT2.  • OFF: A receive frame error line status warning level has not yet been occurred.  • ON: A receive frame error line status warning level has been occurred.                                                                                                    | 0              | 0             |
| SB008E | PORT1 error frame<br>reception detection<br>status (own station)<br>(latch) (2) | Stores if a receive frame error line status warning level has occurred in the own station's PORT1 from power-on until the present.  OFF: A receive frame error line status warning level has not yet been occurred.  ON: A receive frame error line status warning level has been occurred.                                                                                                    | 0              | 0             |
| SB008F | PORT2 error frame<br>reception detection<br>status (own station)<br>(latch) (2) | Stores if a receive frame error line status warning level has occurred in the own station's PORT2 from power-on until the present.  OFF: A receive frame error line status warning level has not yet been occurred.  ON: A receive frame error line status warning level has been occurred.                                                                                                    | 0              | 0             |
| SB0090 | Hardware test completion status                                                 | Stores the hardware test completion status.  OFF: Not executed or execution in progress  ON: Completed  If completed, the completion status can be checked by Hardware test normal/ abnormal end (SB0091).                                                                                                    | 0              | 0             |
| SB0091 | Hardware test<br>normal/abnormal<br>end                                         | Stores the hardware test normal completion or abnormal completion status.  OFF: Normal completion ON: Abnormal completion (Conditions) This is enabled when Hardware test completion status (SB0090) is ON.                                                                                                    | 0              | 0             |
| SB0092 | Self-loopback test completion status                                            | Stores the self-loopback test completion status.  OFF: Not executed or execution in progress  ON: Completed  If completed, the completion status can be checked by Self-loopback test normal/abnormal end (SB0093).                                                                                                    | 0              | 0             |

| Number | Name                                                      | me Description                                                                                                    | Availability | Availability |  |  |
|--------|-----------------------------------------------------------|----------------------------------------------------------------------------------------------------|--------------|--------------|--|--|
|        |                                                           |                                                                                                    | Master       | Local        |  |  |
|        |                                                           |                                                                                                    | station      | station      |  |  |
| SB0093 | Self-loopback test<br>normal/abnormal<br>end              | Stores the self-loopback test normal completion or abnormal completion status.  OFF: Normal completion ON: Abnormal completion (Conditions) This is enabled when Self-loopback test completion status (SB0092) is ON.                                                                                                    | 0            | 0            |  |  |
| SB0094 | Loop test completion                                      | Stores the loop test completion status.                                                                                                    | 0            | ×            |  |  |
|        | status                                                    | OFF: Not executed or execution in progress ON: Completed If completed, the completion status can be checked by Loop test normal/abnormal end (SB0095).                                                                                                    | J            |              |  |  |
| SB0095 | Loop test normal/<br>abnormal end                         | Stores the loop test normal completion or abnormal completion status.  • OFF: Normal completion  • ON: Abnormal completion  (Conditions)  This is enabled when Loop test completion status (SB0094) is ON.                                                                                                    | 0            | ×            |  |  |
| SB0098 | Network<br>configuration<br>mismatch<br>occurrence status | Stores the match or mismatch status of the actual network configuration and the network map of the CC-Link IE Field Network diagnostics.  OFF: Match  ON: Mismatch  After return or addition of the slave station, SB0098 may be turned ON regardless of the actual match/mismatch status.                                                                                                    | 0            | ×            |  |  |
| SB0099 | Number of connected modules over occurrence status        | Stores whether the number of slave stations (including a submaster station) connected is 120 or less, or 121 or more.  • OFF: 120 or less  • ON: 121 or more  Number of connected modules is the total of the slave stations (including a submaster station) which are currently connected and the disconnected stations (slave stations which were previously connected).                                                                                                    | 0            | ×            |  |  |
| SB009A | Loop test request accept status                           | Stores the loop test request accept status.  OFF: Loop test not accepted  ON: Loop test accepted  The master station is turned ON during loop test mode.  The slave stations are turned ON during the loop test and turned OFF when the loop test is completed.                                                                                                    | 0            | 0            |  |  |
| SB00A0 | Baton pass status<br>(each station)                       | Stores the baton pass status for each station.  OFF: All stations normal  ON: Faulty station found  If a faulty station is found, the status of each station can be checked by Baton pass status (each station) (SW00A0 to SW00A7).  Depending on the timing of the link refresh, the update of Baton pass status (each station) (SW00A0 to SW00A7) may be offset by one sequence scan.  (Conditions)  This is enabled when the Baton pass status (own station) (SB0047) is OFF.  Reserved stations and stations higher than the maximum station number are ignored.                                                                                               | 0            | 0            |  |  |
| SB00A1 | Baton pass status<br>(master station)                     | Stores the baton pass status for master station.  • OFF: Normal  • ON: Error (Conditions)  This is enabled when the Baton pass status (own station) (SB0047) is OFF.                                                                                                    | 0            | 0            |  |  |
| SB00B0 | Data link status<br>(each station)                        | Stores the cyclic transmission status for each station.  OFF: Cyclic transmission for all stations in progress  ON: Cyclic transmission not executed for some stations If cyclic transmission are not executed for some stations, the status of each station can be checked by Data link status (each station) (SW00B0 to SW00B7).  Depending on the timing of the link refresh, the update of Data link status (each station) (SW00B0 to SW00B7) may be offset by one sequence scan.  (Conditions)  This is enabled when the Baton pass status (own station) (SB0047) is OFF.  Reserved stations and stations higher than the maximum station number are ignored. | 0            | 0            |  |  |

| Number | Name                                        | Description                                                                                                    | Availability   |               |  |
|--------|---------------------------------------------|----------------------------------------------------------------------------------------------------|----------------|---------------|--|
|        |                                             |                                                                                                    | Master station | Local station |  |
| SB00B1 | Data link status<br>(master station)        | Stores the cyclic transmission status for the master station.  • OFF: Normal  • ON: Error (Conditions) This is enabled when the Baton pass status (own station) (SB0047) is OFF.                                                                                                    | 0              | 0             |  |
| SB00B8 | Network connection<br>status (each station) | Stores if any network connection station is found.  • OFF: No network connection station  • ON: Network connection station found  If a network connection station is found, the status of each station can be checked using Network connection status (SW00B8 to SW00BF).  Depending on the timing of the link refresh, the update of Network connection status (SW00B8 to SW00BF) may be offset by one sequence scan.                                                                                                    | 0              | 0             |  |
| SB00C0 | Reserved station specification              | Stores if there are any reserved stations.  • OFF: No reserved stations  • ON: Reserved stations found  If a reserved station is found, the status of each station can be checked by Reserved station specification (SW00C0 to SW00C7).  Depending on the timing of the link refresh, the update of Reserved station specification (SW00C0 to SW00C7) may be offset by one sequence scan. (Conditions)  This is enabled when the Baton pass status (own station) (SB0047) is OFF.                                                                              | 0              | 0             |  |
| SB00D0 | Error invalid station setting               | Stores if there are any error invalid stations.  • OFF: No error invalid stations  • ON: Error invalid station found  If an error invalid station is found, the status of each station can be checked by Error invalid station setting (SW00D0 to SW00D7).  Depending on the timing of the link refresh, the update of Error invalid station setting (SW00D0 to SW00D7) may be offset by one sequence scan.  (Conditions)  This is enabled when the Baton pass status (own station) (SB0047) is OFF.                                                           | 0              | 0             |  |
| SB00E0 | Temporary error invalid station status      | Stores if there are any temporary error invalid stations.  • OFF: No temporary error invalid stations  • ON: Temporary error invalid station found  If a temporary error invalid station is found, the status of each station can be checked by Temporary error invalid station setting (SW00E0 to SW00E7).  Depending on the timing of the link refresh, the update of Temporary error invalid station setting (SW00E0 to SW00E7) may be offset by one sequence scan. (Conditions)  This is enabled when the Baton pass status (own station) (SB0047) is OFF. | 0              | 0             |  |
| SB00E8 | Station type match status (each station)    | Stores the station type match status of each station.  • OFF: Station type match in all stations  • ON: Station type mismatch station found  If a station type mismatch station is found, the status of each station can be checked using Station type match status (SW00E8 to SW00EF).  Depending on the timing of the link refresh, the update of Station type match status (SW00E8 to SW00EF) may be offset by one sequence scan.                                                                                                    | 0              | 0             |  |
| SB00F0 | CPU RUN status<br>(each station)            | Stores the RUN status of each station's CPU module.  • OFF: All stations are in RUN or STEP-RUN status.  • ON: Station in STOP or PAUSE status found.  If a station in STOP or PAUSE status is found, the status of each station can be checked by the CPU RUN status (each station) (SW00F0 to SW00F7).  Depending on the timing of the link refresh, the update of CPU RUN status (each station) (SW00F0 to SW00F7) may be offset by one sequence scan.  (Conditions)  This is enabled when the Baton pass status (own station) (SB0047) is OFF.             | 0              | 0             |  |
| SB00F1 | CPU RUN status<br>(master station)          | Stores the RUN status of the master station's CPU module.  • OFF: RUN or STEP-RUN status  • ON: STOP or PAUSE status (Conditions)  This is enabled when the Baton pass status (own station) (SB0047) is OFF.                                                                                                    | 0              | 0             |  |

| Number | Name                                                | Description                                                                                                    | Availability   | у             |  |
|--------|-----------------------------------------------------|----------------------------------------------------------------------------------------------------|----------------|---------------|--|
|        |                                                     |                                                                                                    | Master station | Local station |  |
| SB00F8 | Network number match status                         | Stores the network number match status of each station.  OFF: Network number match in all stations  ON: Network number mismatch station found If a network number mismatch station is found, the status of each station can be checked using Network number match status (SW00F8 to SW00FF).  Depending on the timing of the link refresh, the update of Network number match status (SW00F8 to SW00FF) may be offset by one sequence scan.                                                                                                    | 0              | 0             |  |
| SB0100 | Operation status<br>(each station) (1)              | Stores the moderate/major error or stop error status of each station.  When the target station is the master/local module, the occurrence status on the control CPU is stored.  • OFF: No moderate/major error (stop error)  • ON: Station with a moderate/major error (stop error) exists  If a station with a moderate/major error (stop error) is found, the status of each station can be checked with Operation status (each station) (1) (SW0100 to SW0107).  Depending on the timing of the link refresh, the update of Operation status (each station) (1) (SW0100 to SW0107) may be offset by one sequence scan.  (Conditions)  This is enabled when the Baton pass status (own station) (SB0047) is OFF.                                                               | 0              | 0             |  |
| SB0101 | CPU operation<br>status (master<br>station) (1)     | Stores the stop error status of the master station's CPU module.  OFF: Normal  ON: Stop error occurred (Conditions)  This is enabled when the Baton pass status (own station) (SB0047) is OFF.                                                                                                    | 0              | 0             |  |
| SB0108 | Station number duplication occurrence status        | Stores the station number duplication occurrence status of each station.  • OFF: No duplication of station number  • ON: Station number duplicated  If a station number is duplicated, the status of each station can be checked using Station number duplication occurrence status (SW0108 to SW010F).  Depending on the timing of the link refresh, the update of Station number duplication occurrence status (SW0108 to SW010F) may be offset by one sequence scan.                                                                                                    | 0              | 0             |  |
| SB0110 | Operation status<br>(each station) (2)              | Stores the minor error or continuation error status of each station.  When the target station is the master/local module, the occurrence status on the control CPU is stored.  • OFF: All stations normal or station with a moderate/major error(stop error) exists  • ON: Station with a minor error (continuation error) exists  If a station with a minor error (continuation error) is found, the status of each station can be checked by Operation status (each station) (2) (SW0110 to SW0117).  Depending on the timing of the link refresh, the update of Operation status (each station) (2) (SW0110 to SW0117) may be offset by one sequence scan.  (Conditions)  This is enabled when the Baton pass status (own station) (SB0047) is OFF.                           | 0              | 0             |  |
| SB0111 | CPU operation<br>status (master<br>station) (2)     | Stores the continuation error status of the master station's CPU module.  OFF: Normal ON: Continuation error occurred (Conditions) This is enabled when the Baton pass status (own station) (SB0047) is OFF.                                                                                                    | 0              | 0             |  |
| SB0120 | PORT1 current error frame reception status (1)      | Stores if a receive frame error line status caution level has occurred in each station's PORT1.  OFF: A receive frame error line status caution level has not yet been occurred in any stations.  ON: A receive frame error line status caution level has been occurred in one or more stations.  If a receive frame error line status caution level has been occurred, the status of each station can be checked by PORT1 current error frame reception status (each station) (1) (SW0120 to SW0127).  Depending on the timing of the link refresh, the update of PORT1 current error frame reception status (each station) (1) (SW0120 to SW0127) may be offset by one sequence scan.  (Conditions)  This is enabled when the Baton pass status (own station) (SB0047) is OFF. | 0              | 0             |  |
| SB0121 | PORT1 error frame reception status (master station) | Stores if an error frame is received at the master station's PORT1.  • OFF: An error frame has not yet been received  • ON: An error frame has been received  (Conditions)  This is enabled when the Baton pass status (own station) (SB0047) is OFF.                                                                                                    | 0              | 0             |  |

| Number Name |                                                     | Description                                                                                                    |                | Availability  |  |
|-------------|-----------------------------------------------------|----------------------------------------------------------------------------------------------------|----------------|---------------|--|
|             |                                                     |                                                                                                    | Master station | Local station |  |
| SB0128      | PORT1 current error frame reception status (2)      | Stores if a receive frame error line status warning level has occurred in each station's PORT1.  OFF: A receive frame error line status warning level has not yet been occurred in any stations.  ON: A receive frame error line status warning level has been occurred in one or more stations.  If a receive frame error line status warning level has been occurred, the status of each station can be checked by PORT1 current error frame reception status (each station) (2) (SW0128 to SW012F).  Depending on the timing of the link refresh, the update of PORT1 current error frame reception status (each station) (2) (SW0128 to SW012F) may be offset by one sequence scan.  (Conditions)  This is enabled when the Baton pass status (own station) (SB0047) is OFF.       | 0              | 0             |  |
| SB0130      | PORT2 current error frame reception status (1)      | Stores if a receive frame error line status caution level has occurred in each station's PORT2.  OFF: A receive frame error line status caution level has not yet been occurred in any stations.  ON: A receive frame error line status caution level has been occurred in one or more stations.  If a receive frame error line status caution level has been occurred, the status of each station can be checked by PORT2 current error frame reception status (each station) (1) (SW0130 to SW0137).  Depending on the timing of the link refresh, the update of PORT2 current error frame reception status (each station) (1) (SW0130 to SW0137) may be offset by one sequence scan. (Conditions)  This is enabled when the Baton pass status (own station) (SB0047) is OFF.        | 0              | 0             |  |
| SB0131      | PORT2 error frame reception status (master station) | Stores if an error frame is received at the master station's PORT2.  • OFF: An error frame has not yet been received  • ON: An error frame has been received  (Conditions)  This is enabled when the Baton pass status (own station) (SB0047) is OFF.                                                                                                    | 0              | 0             |  |
| SB0138      | PORT2 current error frame reception status (2)      | Stores if a receive frame error line status warning level has occurred in each station's PORT2.  • OFF: A receive frame error line status warning level has not yet been occurred in any stations.  • ON: A receive frame error line status warning level has been occurred in one or more stations.  If a receive frame error line status warning level has been occurred, the status of each station can be checked by PORT2 current error frame reception status (each station) (2) (SW0138 to SW013F).  Depending on the timing of the link refresh, the update of PORT2 current error frame reception status (each station) (2) (SW0138 to SW013F) may be offset by one sequence scan.  (Conditions)  This is enabled when the Baton pass status (own station) (SB0047) is OFF.   | 0              | 0             |  |
| SB0140      | PORT1 error frame reception detection status (1)    | Stores if a receive frame error line status caution level has occurred in each station's PORT1 from power-on until the present.  OFF: A receive frame error line status caution level has not yet been occurred in any stations.  ON: A receive frame error line status caution level has been occurred in one or more stations.  If a receive frame error line status caution level has been occurred, the status of each station can be checked by PORT1 error frame reception detection status (1) (SW0140 to SW0147).  Depending on the timing of the link refresh, the update of PORT1 error frame reception detection status (1) (SW0140 to SW0147) may be offset by one sequence scan.  (Conditions)  This is enabled when the Baton pass status (own station) (SB0047) is OFF. | 0              | 0             |  |
| SB0141      | PORT1 error frame<br>detection (master<br>station)  | Stores if an error frame is received from power-on until the present at the master station's PORT1.  • OFF: An error frame has not yet been received  • ON: An error frame has been received at least once (Conditions)  This is enabled when the Baton pass status (own station) (SB0047) is OFF.                                                                                                    | 0              | 0             |  |

| Number | Name                                                   | Description                                                                                                    | Availability   |               |
|--------|--------------------------------------------------------|----------------------------------------------------------------------------------------------------|----------------|---------------|
|        |                                                        |                                                                                                    | Master station | Local station |
| SB0148 | PORT1 error frame reception detection status (2)       | Stores if a receive frame error line status warning level has occurred in each station's PORT1 from power-on until the present.  OFF: A receive frame error line status warning level has not yet been occurred in any stations.  ON: A receive frame error line status warning level has been occurred in one or more stations.  If a receive frame error line status warning level has been occurred, the status of each station can be checked by PORT1 error frame reception detection status (2) (SW0148 to SW014F).  Depending on the timing of the link refresh, the update of PORT1 error frame reception detection status (2) (SW0148 to SW014F) may be offset by one sequence scan.  (Conditions)  This is enabled when the Baton pass status (own station) (SB0047) is OFF.     | 0              | 0             |
| SB0150 | PORT2 error frame<br>reception detection<br>status (1) | Stores if a receive frame error line status caution level has occurred in each station's PORT2 from power-on until the present.  OFF: A receive frame error line status caution level has not yet been occurred in any stations.  ON: A receive frame error line status caution level has been occurred in one or more stations.  If a receive frame error line status caution level has been occurred, the status of each station can be checked by PORT2 error frame reception detection status (1) (SW0150 to SW0157).  Depending on the timing of the link refresh, the update of PORT2 error frame reception detection status (1) (SW0150 to SW0157) may be offset by one sequence scan.  (Conditions)  This is enabled when the Baton pass status (own station) (SB0047) is OFF.     | 0              | 0             |
| SB0151 | PORT2 error frame detection (master station)           | Stores if an error frame is received from power-on until the present at the master station's PORT2.  • OFF: An error frame has not yet been received  • ON: An error frame has been received at least once (Conditions)  This is enabled when the Baton pass status (own station) (SB0047) is OFF.                                                                                                    | 0              | 0             |
| SB0158 | PORT2 error frame<br>reception detection<br>status (2) | Stores if a receive frame error line status warning level has occurred in each station's PORT2 from power-on until the present.  • OFF: A receive frame error line status warning level has not yet been occurred in any stations.  • ON: A receive frame error line status warning level has been occurred in one or more stations.  If a receive frame error line status warning level has been occurred, the status of each station can be checked by PORT2 error frame reception detection status (2) (SW0158 to SW015F).  Depending on the timing of the link refresh, the update of PORT2 error frame reception detection status (2) (SW0158 to SW015F) may be offset by one sequence scan.  (Conditions)  This is enabled when the Baton pass status (own station) (SB0047) is OFF. | 0              | 0             |
| SB0170 | Parameter error<br>status (each station)               | Stores the parameter status for each station.  OFF: No parameter errors for any stations  ON: Parameter error detected at one or more stations  If a parameter error occurs, the status of each station can be checked by the Parameter error status (each station) (SW0170 to SW0177).  Depending on the timing of the link refresh, the update of Parameter error status (each station) (SW0170 to SW0177) may be offset by one sequence scan. (Conditions)  This is enabled when the Baton pass status (own station) (SB0047) is OFF.  Reserved stations and stations higher than the maximum station number are ignored.                                                                                                    | 0              | 0             |

| Number | Number Name                              | Description                                                                                                    | Availability   |               |
|--------|------------------------------------------|----------------------------------------------------------------------------------------------------|----------------|---------------|
|        |                                          |                                                                                                    | Master station | Local station |
| SB0180 | Reserved station function disable status | This stores if a reserved station function is disabled.  OFF: No disabled reserved station function  ON: Disabled reserved station function found  If a reserved station function is disabled, the status of each station can be checked by the Reserved station function disable status (SW0180 to SW0187).  Depending on the timing of the link refresh, the update of Reserved station function disable status (SW0180 to SW0187) may be offset by one sequence scan. (Conditions)  This is enabled when the Baton pass status (own station) (SB0047) is OFF. | 0              | 0             |

# Appendix 4 Link Special Register (SW) List

Link special registers (SW) store information during data link as numerical values. Error locations and causes can be checked by using and monitoring link special registers (SW) in programs.

## Application of link special registers (SW)

By using link special registers (SW), the status of the CC-Link IE Field Network can be checked.

## Ranges of areas that are turned ON/OFF by users and by the system

The following is a range when the link special register (SW) is assigned from SW0000 to SW01FF.

- Range where data are stored by users: SW0000 to SW001F
- · Range where data are stored by the system: SW0020 to SW01FF

#### Link special register (SW) list

A list of link special registers (SW) when they are assigned from SW0000 to SW01FF is described as follows.

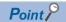

Do not write any data to an area whose number is not on the link special register (SW) list. Doing so may cause malfunction of the programmable controller system.

| Number              | Name                                | Description                                                                                                    | Availability   |               |
|---------------------|-------------------------------------|----------------------------------------------------------------------------------------------------|----------------|---------------|
|                     |                                     |                                                                                                    | Master station | Local station |
| SW0000              | Link stop/start<br>direction        | Sets the station where cyclic transmission is stopped or started.  • 00H: Own station  • 01H: All stations  • 02H: Specified station  • 80H: Own station (Forced link start)  • 81H: All stations (Forced link start)  • 82H: Specified station (Forced link start)  Stopping/starting of cyclic transmission is performed by System link start (SB0002) or System link stop (SB0003).  • When Specified station (02H or 82H) is selected, the own station is not included.                                                                                                    | 0              | ×             |
| SW0001 to<br>SW0008 | Link stop/start<br>direction        | When setting 02H or 82H by the Link stop/start direction (SW0000), this sets the station number that stops or starts cyclic transmission.  • 0: No direction issued for stop or start  • 1: Direction issued for stop or start  b15 b14 b13 b12 b11 b10 b9 b8 b7 b6 b5 b4 b3 b2 b1 b0  SW0001 16 15 14 13 12 11 10 9 8 7 6 5 4 3 2 1  SW0002 32 31 30 29 28 27 26 25 24 23 22 21 20 19 18 17  SW0003 48 47 46 45 44 43 42 41 40 39 38 37 36 35 34 33  SW0004 64 63 62 61 60 59 58 57 56 55 54 53 52 51 50 49  SW0005 80 79 78 77 76 75 74 73 72 71 70 69 68 67 66 65  SW0006 96 95 94 93 92 91 90 89 88 87 86 85 84 83 82 81  SW0007 112 111 110 109 108 107 106 105 104 103 102 101 100 99 98 97  SW0008 — — — — — — — — 120 119 118 117 116 115 114 113  Each number in the table represents station No. | 0              | ×             |
| SW0009              | Arrival monitoring time (RIRD/RIWT) | Specify the monitoring time until instruction completion.  If the direction is not completed within the time, it is resent for the number of resends specified by the Number of resends (RIRD/RIWT) (SW000B).  • 0: 10 seconds (default value)  • 1 to 360: 1 to 360 seconds  If a value outside the above settings is made, operation is performed for 360 seconds.  If the Number of resends (RIRD/RIWT) (SW000B) is set, the time until the dedicated instruction fails is shown below.  (Number of resends (RIRD/RIWT) + 1) × Arrival monitoring time (RIRD/RIWT)                                                                                                    | 0              | 0             |

| Number              | Name                                                                       | Description                                                                                                    | Availability   | 1             |
|---------------------|----------------------------------------------------------------------------|----------------------------------------------------------------------------------------------------|----------------|---------------|
|                     |                                                                            |                                                                                                    | Master station | Local station |
| SW000B              | Number of resends<br>(RIRD/RIWT)                                           | If the instruction is not completed within the monitoring time specified by the Arrival monitoring time (RIRD/RIWT) (SW0009), this specifies the number of times that the instruction is resent.  • 0: Not resent (default value)  • 1 to 7: 1 to 7 times  If a value outside the above settings is made, the instruction is resent 7 times. | 0              | 0             |
| SW0010 to<br>SW0017 | Reserved station function disable/ temporary error invalid station setting | Specifies the slave stations where reserved station function disable or temporary error invalid station setting/cancel is performed.   O: Not specified                                                                                                    | 0              | ×             |
| SW001A              | Number of resends<br>(REMFR/REMTO)                                         | function enable, Page 135 Enable/Disable ignore station errors)  • Stations higher than the maximum station number are ignored.  Specifies the number of resends for the REMFR/REMTO instruction.  • 0: 0 times (default)  • Outside the above: Number of times that is set                                                                  | 0              | ×             |
|                     |                                                                            | (Conditions) This is enabled when the Baton pass status (own station) (SB0047) is OFF.                                                                                                    |                |               |
| SW001B              | Response wait timer (REMFR/REMTO)                                          | Specifies the response wait time for the REMFR/REMTO instruction.  • 0: 10 seconds (default)  • Outside the above: Number of seconds that is set (Conditions)  This is enabled when the Baton pass status (own station) (SB0047) is OFF.                                                                                                    | 0              | X             |
| SW0030              | Send/receive<br>instruction (1)<br>processing result                       | Stores the processing results of the link dedicated instruction that used the own station's channel 1.  • 0: Normal completion  • 1 or higher: Abnormal completion ( Page 167 Error Code List)                                                                                                    | 0              | 0             |
| SW0031              | Send/receive<br>instruction (2)<br>processing result                       | Stores the processing results of the link dedicated instruction that used the own station's channel 2.  • 0: Normal completion  • 1 or higher: Abnormal completion ( Page 167 Error Code List)                                                                                                    | 0              | 0             |
| SW0040              | Network number                                                             | Stores the network number of own station.  • Range: 1 to 239                                                                                                    | 0              | 0             |
| SW0042              | Station number                                                             | Stores the station number of own station.  Range: 1 to 120 (master station: 125)                                                                                                    | 0              | 0             |
| SW0043              | Mode status                                                                | Stores the mode of own station.  • 0: Online (Normal Mode) (Local station: Online)  • 1: Online (High Speed Mode)  • 2: Offline  • 6: Loop test  • 7: Self-loopback test  • 9: Hardware test                                                                                                    | 0              | 0             |
| SW0046              | Module type                                                                | Stores the own station's hardware status.    b15                                                                                                    | 0              | 0             |

| Number | Name                                    | Description                                                                                                    | Availability   |               |
|--------|-----------------------------------------|----------------------------------------------------------------------------------------------------|----------------|---------------|
|        |                                         |                                                                                                    | Master station | Local station |
| SW0047 | Baton pass status<br>(own station)      | Stores the baton pass status for the own station (transient transmission possible).  • 0: Data link in progress  • 2: Baton pass in progress  • 3: Baton pass stopped  • 4: Test in progress  • 5: Offline                                                                                                    | 0              | 0             |
| SW0048 | Cause of baton pass interruption        | Stores the cause of interruption in the communication (baton pass) of own station.  • 00H: At normal communication or power-on  • 30H: Cable disconnection  • 33H: Disconnection or reconnection in progress  • 40H: Offline mode  • 41H: Hardware test  • 42H: Self-loopback test                                                                                                    | 0              | 0             |
| SW0049 | Cause of data link stop                 | Stores the cause which stopped the data link of own station.  • 00H: At normal communication or power-on  • 01H: Stop command issued  • 02H: Monitoring timeout  • 05H: No slave stations (master station only)  • 10H: Parameter not received (local stations only)  • 11H: Own station number out of range  • 12H: Own station specified as reserved  • 13H: Station number duplication (own station)  • 14H: Master station duplication  • 16H: Station number not set  • 18H: Parameter error  • 19H: Parameter communication in progress  • 1AH: Station type mismatch  • 20H: CPU module stop error  • 60H: Incorrect ring topology configuration (master station only) | 0              | 0             |
| SW004A | Data link stop<br>request station       | Stores the station number of the station that performed the cyclic transmission stop request for the own station.  • Range: 125 (master station), 1 to 120 (local station)  The cyclic transmission stop request is performed by System link stop (SB0003). (Conditions)  This is enabled when the Baton pass status (own station) (SB0047) is OFF.                                                                                                    | 0              | 0             |
| SW004B | Own station's CPU status                | Stores the own station's status.  • 00H: No module mounted  • 01H: STOP (Normal)  • 02H: STOP (Stop error occurring)  • 03H: STOP (Continuation error occurring)  • 04H: RUN (Normal)  • 05H: RUN (Continuation error occurring)  • 06H: STEP-RUN  • 07H: PAUSE  • 0EH: Reset in progress  • 0FH: Initial processing                                                                                                    | 0              | 0             |
| SW004C | Parameter setting status                | Stores the parameter status.  • 0: Normal  • 1 or higher: Abnormal ( Page 167 Error Code List) (Conditions)  This is enabled when the Received parameter error (SB004D) is ON.                                                                                                    | 0              | 0             |
| SW0050 | Data link start status<br>(own station) | Stores the results when cyclic transmission is started by Link start (own station) (SB0000).  • 0: Normal  • 1 or higher: Abnormal ( Page 167 Error Code List)  When Link start (own station) (SB0000) is turned OFF, the stored error definition is cleared.  (Conditions)  This is enabled when the Baton pass status (own station) (SB0047) is OFF.                                                                                                    | 0              | 0             |

| Number | Name                                                  | Description                                                                                                    | Availability   | Local         |
|--------|-------------------------------------------------------|----------------------------------------------------------------------------------------------------|----------------|---------------|
|        |                                                       |                                                                                                    | Master station | Local station |
| SW0051 | Data link stop status<br>(own station)                | Stores the results when cyclic transmission is stopped by Link stop (own station) (SB0001).  • 0: Normal  • 1 or higher: Abnormal ( Page 167 Error Code List)  When Link stop (own station) (SB0001) is turned OFF, the stored error definition is cleared.  (Conditions)                                                                                      | 0              | 0             |
|        |                                                       | This is enabled when the Baton pass status (own station) (SB0047) is OFF.                                                                                                    | _              |               |
| SW0052 | Data link start status<br>(entire system)             | Stores the results when cyclic transmission is started by System link start (SB0002).  • 0: Normal  • 1 or higher: Error definition in own station ( Page 167 Error Code List)  When System link start (SB0002) is turned OFF, the stored error definition is cleared. (Conditions)  This is enabled when the Baton pass status (own station) (SB0047) is OFF. | 0              | ×             |
| SW0053 | Data link stop status<br>(entire system)              | Stores the results when cyclic transmission is stopped by System link stop (SB0003).  • 0: Normal  • 1 or higher: Error definition in own station ( Page 167 Error Code List)  When System link stop (SB0003) is turned OFF, the stored error definition is cleared. (Conditions)  This is enabled when the Baton pass status (own station) (SB0047) is OFF.   | 0              | ×             |
| SW0054 | Temporary error invalid station setting result        | Stores the results when executing the temporary error invalid station setting.  • 0: Normal  • 1 or higher: Abnormal ( Page 167 Error Code List)  When Temporary error invalid request (SB0010) is turned OFF, the stored error definition is cleared.                                                                                                    | 0              | ×             |
| SW0055 | Temporary error invalid station setting cancel result | Stores the results when canceling the temporary error invalid station setting.  • 0: Normal  • 1 or higher: Abnormal ( Page 167 Error Code List)  When Temporary error invalid setting cancel request (SB0011) is turned OFF, the stored error definition is cleared.                                                                                          | 0              | ×             |
| SW0056 | Result of reserved station function disable           | Stores the result when disabling reserved station function.  • 0: Normal  • 1 or higher: Abnormal ( Page 167 Error Code List)  When Reserved station function disable request (SB0012) is turned OFF, the stored error definition is cleared.                                                                                                    | 0              | ×             |
| SW0057 | Result of reserved station function enable            | Stores the result when reserved station function disable is undone.  • 0: Normal  • 1 or higher: Abnormal ( Page 167 Error Code List)  When Reserved station specification enable request (SB0013) is turned OFF, the stored error definition is cleared.                                                                                                    | 0              | ×             |
| SW0058 | Number of total slave stations (setting)              | Stores the number of total slave stations that are set by the parameters.  • Range: 1 to 120                                                                                                    | 0              | 0             |
| SW0059 | Number of total slave stations (current value)        | Stores the number of total slave stations that are actually connected by data link in the CC-Link IE Field Network.  • Range: 1 to 120 (0 when own station is disconnected)                                                                                                    | 0              | 0             |
| SW005A | Maximum baton pass station                            | Stores the maximum station number of the stations where the baton pass is performed.  • Range: 1 to 120 (0 when own station is disconnected) (Conditions)  This is enabled when the Baton pass status (own station) (SB0047) is OFF.                                                                                                    | 0              | 0             |
| SW005B | Maximum cyclic transmission station                   | Stores the maximum station number of the station where the cyclic transmission is performed.  • Range: 1 to 120 (0 when own station is disconnected) (Conditions)  This is enabled when the Data link status (own station) (SB0049) is OFF.                                                                                                    | 0              | 0             |
| SW0060 | Maximum link scan time                                | Stores the maximum value of the link scan time during cyclic transmission. (Unit: ms) (Conditions) This is enabled when the Baton pass status (own station) (SB0047) is OFF.                                                                                                    | 0              | 0             |
| SW0061 | Minimum link scan time                                | Stores the minimum value of the link scan time during cyclic transmission. (Unit: ms) (Conditions)                                                                                                    | 0              | 0             |

| Number           | Name                                                        | Description                                                                                                    | Availability   |               |
|------------------|-------------------------------------------------------------|----------------------------------------------------------------------------------------------------|----------------|---------------|
|                  |                                                             |                                                                                                    | Master station | Local station |
| SW0062           | Current link scan time                                      | Stores the current value of the link scan time during cyclic transmission.  The stored value contains a maximum error of 1 ms. (Unit: ms) (Conditions)  This is enabled when the Baton pass status (own station) (SB0047) is OFF.                                                                                                    | 0              | 0             |
| SW0063           | Constant link scan<br>set value                             | Stores the setting value of the contact link scan that is set in the supplementary setting.  • 0: No setting  • 1 to 200: Setting value of contact link scan time (Unit: ms)  (Conditions)  This is enabled when the Data link status (own station) (SB0049) is OFF.                                                                                                    | 0              | 0             |
| SW0064           | Connection status (own station)                             | Stores the connection status of own station.  • 00H: Normal (communication in progress on PORT1 and PORT2)  • 01H: Normal (communication in progress on PORT1, cable disconnected on PORT2)  • 04H: Normal (loopback communication in progress on PORT1, cable disconnected on PORT2)  • 10H: Normal (cable disconnected on PORT1, communication in progress on PORT2)  • 11H: Disconnecting (cable disconnected on PORT1 and PORT2)  • 12H: Disconnecting (cable disconnected on PORT1, establishing line on PORT2)  • 21H: Disconnecting (establishing line on PORT1, cable disconnected on PORT2)  • 22H: Disconnecting (establishing line on PORT1 and PORT2)  • 40H: Normal (cable disconnected on PORT1, loopback communication in progress on PORT2) | 0              | 0             |
| SW0066<br>SW0067 | Actual link scan time (lower 1 word)  Actual link scan time | Stores the link scan time during cyclic transmission. (Unit: μs)                                                                                                    | 0              | 0             |
| SW0068           | PORT1 line error occurrence rate (max.)                     | Stores the occurrence rate (maximum value) of received error frames at the own station's PORT1. (Unit: %) When Clear communication error count (SB0006) is turned ON, the stored occurrence rate is cleared.                                                                                                    | 0              | 0             |
| SW0069           | PORT1 line error occurrence rate (present)                  | Stores the occurrence rate (current value) of received error frames at the own station's PORT1. (Unit: %) When Clear communication error count (SB0006) is turned ON, the stored occurrence rate is cleared.                                                                                                    | 0              | 0             |
| SW006A           | PORT2 line error occurrence rate (max.)                     | Stores the occurrence rate (maximum value) of received error frames at the own station's PORT2. (Unit: %) When Clear communication error count (SB0006) is turned ON, the stored occurrence rate is cleared.                                                                                                    | 0              | 0             |
| SW006B           | PORT2 line error occurrence rate (present)                  | Stores the occurrence rate (current value) of received error frames at the own station's PORT2. (Unit: %) When Clear communication error count (SB0006) is turned ON, the stored occurrence rate is cleared.                                                                                                    | 0              | 0             |
| SW0070           | Loopback station number 1                                   | Stores the number of the station where loopback is being performed. The other loopback station number can be checked by Loopback station number 2 (SW0071).  • 0: No loopback stations  • 1 to 120: Slave station  • 125: Master station  • 255: Station number not set If a station whose station number duplicates is performing loopback, this register stores the duplicated number.  (Conditions)  This is enabled when Baton pass status (own station) (SB0047) is OFF and Network configuration mismatch occurrence status (SB0098) is OFF.                                                                                                    | 0              | ×             |

| Number              | Name                                                     | Description                                                                                                    | Availability   |               |
|---------------------|----------------------------------------------------------|----------------------------------------------------------------------------------------------------|----------------|---------------|
|                     |                                                          |                                                                                                    | Master station | Local station |
| SW0071              | Loopback station number 2                                | Stores the number of the station where loopback is being performed. The other loopback station number can be checked by Loopback station number 1 (SW0070).  • 0: No loopback stations  • 1 to 120: Slave station  • 125: Master station  • 255: Station number not set  If a station whose station number duplicates is performing loopback, this register stores the duplicated number.  (Conditions)  This is enabled when Baton pass status (own station) (SB0047) is OFF and Network                                                                                                    | 0              | ×             |
| SW0074              | PORT1 cable<br>disconnection<br>detection count          | configuration mismatch occurrence status (SB0098) is OFF.  Stores the (cumulative) count that was detected for cable disconnections at the PORT1.  When Clear communication error count (SB0006) is turned ON, the stored count is cleared.                                                                                                    | 0              | 0             |
| SW0075              | PORT1 receive error detection count                      | Stores the (cumulative) count that error data was received at the PORT1. The count stores only error data that is not transmitted to all stations. When Clear communication error count (SB0006) is turned ON, the stored count is cleared. (Conditions) This is enabled when the Mode status (SW0043) is 0 or 1. (during online)                                                                                                    | 0              | 0             |
| SW0076              | PORT1 total number of received data (lower 1 word)       | Stores the (cumulative) count that error data was received at the PORT1.  When Clear communication error count (SB0006) is turned ON, the stored count is cleared.                                                                                                    | 0              | 0             |
| SW0077              | PORT1 total number of received data (upper 1 word)       | (Conditions) This is enabled when the Mode status (SW0043) is 0 or 1. (during online)                                                                                                    |                |               |
| SW007A              | Event count                                              | Stores the count of the network event history.  This stored count is cleared when Event count clear (SB0009) is turned ON.                                                                                                    | 0              | 0             |
| SW007C              | PORT2 cable<br>disconnection<br>detection count          | Stores the (cumulative) count that was detected for cable disconnections at the PORT2.  When Clear communication error count (SB0006) is turned ON, the stored count is cleared.                                                                                                    | 0              | ×             |
| SW007D              | PORT2 receive error detection count                      | Stores the (cumulative) count that error data was received at the PORT2. The count stores only error data that is not transmitted to all stations. When Clear communication error count (SB0006) is turned ON, the stored count is cleared. (Conditions) This is enabled when the Mode status (SW0043) is 0 or 1. (during online)                                                                                                    | 0              | ×             |
| SW007E              | PORT2 total number<br>of received data<br>(lower 1 word) | Stores the (cumulative) count that error data was received at the PORT2.  When Clear communication error count (SB0006) is turned ON, the stored count is cleared.                                                                                                    | 0              | ×             |
| SW007F              | PORT2 total number<br>of received data<br>(upper 1 word) | (Conditions) This is enabled when the Mode status (SW0043) is 0 or 1. (during online)                                                                                                    |                |               |
| SW0080 to<br>SW009F | Execution status<br>(REMFR/REMTO)                        | Stores the REMFR/REMTO execution status for each channel.           SW0080         Channel 1         SW008B         Channel 12         SW0096         Channel 23           SW0081         Channel 2         SW008C         Channel 13         SW0097         Channel 24           SW0082         Channel 3         SW008D         Channel 14         SW0098         Channel 25           SW0083         Channel 4         SW008E         Channel 15         SW0099         Channel 26           SW0084         Channel 5         SW008F         Channel 16         SW009A         Channel 27           SW0085         Channel 6         SW0099         Channel 17         SW009B         Channel 28           SW0086         Channel 7         SW0091         Channel 18         SW009C         Channel 29           SW0087         Channel 8         SW0092         Channel 19         SW009D         Channel 30           SW0088         Channel 9         SW0093         Channel 20         SW009E         Channel 31           SW0089         Channel 10         SW0094         Channel 21         SW009F         Channel 32 | 0              | 0             |

| Number                 | Name                                | Description                                                                                                    | Availability |         |
|------------------------|-------------------------------------|----------------------------------------------------------------------------------------------------|--------------|---------|
|                        |                                     |                                                                                                    | Master       | Local   |
|                        |                                     |                                                                                                    | station      | station |
| SW00A0<br>to<br>SW00A7 | Baton pass status<br>(each station) | Stores the baton pass status for each station.  • 0: Baton pass normal station  • 1: Baton pass faulty station  If multiple stations change from faulty to normal, because they are reconnected to the network one by one per link scan, the time until the status changes to "0: Baton pass normal station" may vary by several seconds.  • If cables are connected/disconnected or the module is reset in line and ring topologies, the token may be lost or a reconstruction may occur, causing the baton pass status to detect an error in the first link scan.     15 b14 b13 b12 b11 b10 b9 b8 b7 b6 b5 b4 b3 b2 b1 b0 | 0            | 0       |
|                        |                                     |                                                                                                    |              |         |
|                        |                                     | (Conditions)  • This is enabled when the Baton pass status (own station) (SB0047) is OFF.                                                                                                    |              |         |
|                        |                                     | Reserved stations and stations higher than the maximum station number are ignored.                                                                                                    |              |         |
| SW00B0<br>to<br>SW00B7 | Data link status<br>(each station)  | Stores the cyclic transmission status for each station.  • 0: Cyclic transmission normal station  • 1: Cyclic transmission faulty station  If multiple stations change from faulty to normal, because they are reconnected to the network one by one per link scan, the time until the status changes to "0: Cyclic transmission normal station" may vary by several seconds.  If no response is received for several link scans, the station is determined to be a                                                                                                    | 0            | 0       |
|                        |                                     | cyclic transmission faulty station.                                                                                                    |              |         |
|                        |                                     | b15 b14 b13 b12 b11 b10 b9 b8 b7 b6 b5 b4 b3 b2 b1 b0                                                                                                    |              |         |
|                        |                                     | SW00B0 16 15 14 13 12 11 10 9 8 7 6 5 4 3 2 1                                                                                                    |              |         |
|                        |                                     | SW00B1 32 31 30 29 28 27 26 25 24 23 22 21 20 19 18 17<br>SW00B2 48 47 46 45 44 43 42 41 40 39 38 37 36 35 34 33                                                                                                    |              |         |
|                        |                                     | SW00B3 64 63 62 61 60 59 58 57 56 55 54 53 52 51 50 49                                                                                                    |              |         |
|                        |                                     | SW00B4 80 79 78 77 76 75 74 73 72 71 70 69 68 67 66 65                                                                                                    |              |         |
|                        |                                     | SW00B5 96 95 94 93 92 91 90 89 88 87 86 85 84 83 82 81                                                                                                    |              |         |
|                        |                                     | SW00B6 112 111 110 109 108 107 106 105 104 103 102 101 100 99 98 97                                                                                                    |              |         |
|                        |                                     | SW00B7 120 119 118 117 116 115 114 113                                                                                                    |              |         |
|                        |                                     | Each number in the table represents a station No.  — is fixed to 0.                                                                                                    |              |         |
|                        |                                     | (Conditions)                                                                                                    |              |         |
|                        |                                     | This is enabled when the Baton pass status (own station) (SB0047) is OFF.                                                                                                    |              |         |
|                        |                                     | Stations higher than the maximum station number are ignored.                                                                                                    |              |         |

| Number                 | Name                           | Description                                                                                                    | Availability   | 1                |
|------------------------|--------------------------------|----------------------------------------------------------------------------------------------------|----------------|------------------|
|                        |                                |                                                                                                    | Master station | Local<br>station |
| SW00B8<br>to<br>SW00BF | Network connection status      | Stores the connection status to the network.  • 0: Station not connected to the network  • 1: Station connected to the network  • 1: Station connected to the network     b15 b14 b13 b12 b11 b10 b9 b8 b7 b6 b5 b4 b3 b2 b1 b0     SW00B8   16   15   14   13   12   11   10   9   8   7   6   5   4   3   2   1     SW00B9   32   31   30   29   28   27   26   25   24   23   22   21   20   19   18   17     SW00BA   48   47   46   45   44   43   42   41   40   39   38   37   36   35   34   33     SW00BB   64   63   62   61   60   59   58   57   56   55   54   53   52   51   50   49     SW00BC   80   79   78   77   76   75   74   73   72   71   70   69   68   67   66   65     SW00BD   96   95   94   93   92   91   90   89   88   87   86   85   84   83   82   81     SW00BE   112   111   110   109   108   107   106   105   104   103   102   101   100   99   98   97     SW00BF     -   120   119   118   117   116   115   114   113      Each number in the table represents a station No is fixed to 0.  (Conditions)  • This is not affected by Baton pass status (each station) (SW00A0 to SW00A7) and Data link status (each station) (SB00B0, SW00B0 to SW00B7).  • This is enabled only for the station which has same network number as that of the master operating station. | Station        | Station          |
| SW00C0<br>to<br>SW00C7 | Reserved station specification | Stores the setting status of the reserved station.  • 0: Other than reserved station (also includes stations specified as reserved station disable status)  • 1: Reserved station    b15 b14b13 b12 b11 b10 b9 b8 b7 b6 b5 b4 b3 b2 b1 b0                                                                                                    |                |                  |
| SW00C8<br>to<br>SW00CF | Parameter setting status       | Stores the parameter setting status.  • 0: Station not set in the parameter  • 1: Station set in the parameter  • 1: Station set in the parameter   b15 b14 b13 b12 b11 b10 b9 b8 b7 b6 b5 b4 b3 b2 b1 b0  SW00C8 16 15 14 13 12 11 10 9 8 7 6 5 4 3 2 1  SW00C9 32 31 30 29 28 27 26 25 24 23 22 21 20 19 18 17  SW00CA 48 47 46 45 44 43 42 41 40 39 38 37 36 35 34 33  SW00CB 64 63 62 61 60 59 58 57 56 55 54 53 52 51 50 49  SW00CC 80 79 78 77 76 75 74 73 72 71 70 69 68 67 66 65  SW00CD 96 95 94 93 92 91 90 89 88 87 86 85 84 83 82 81  SW00CE 1112 1111 110 109 108 107 106 105 104 103 102 101 100 99 98 97  SW00CF — — — — — — — — 120 119 118 117 116 115 114 113  Each number in the table represents a station No. — is fixed to 0.  (Conditions)  • This is enabled when the Baton pass status (own station) (SB0047) is OFF.                                                                                                    | O              | 0                |

| Number       | Name                    | Description                                                                                                    | Availability      |               |
|--------------|-------------------------|----------------------------------------------------------------------------------------------------|-------------------|---------------|
|              |                         |                                                                                                    | Master<br>station | Local station |
| SW00D0       | Error invalid station   | Stores the setting status of error invalid stations.                                                                              | Station           | Station       |
| to           | setting                 | O: Other than error invalid station                                                                                               |                   |               |
| SW00D7       |                         | • 1: Error invalid station                                                                                                    |                   |               |
|              |                         | b15 b14 b13 b12 b11 b10 b9 b8 b7 b6 b5 b4 b3 b2 b1 b0                                                                             |                   |               |
|              |                         | SW00D0 16 15 14 13 12 11 10 9 8 7 6 5 4 3 2 1                                                                                     |                   |               |
|              |                         | SW00D1 32 31 30 29 28 27 26 25 24 23 22 21 20 19 18 17<br>SW00D2 48 47 46 45 44 43 42 41 40 39 38 37 36 35 34 33                  |                   |               |
|              |                         | SW00D2 46 47 46 43 44 43 42 41 40 39 36 37 36 33 34 33 SW00D3 64 63 62 61 60 59 58 57 56 55 54 53 52 51 50 49                     |                   |               |
|              |                         | SW00D4 80 79 78 77 76 75 74 73 72 71 70 69 68 67 66 65                                                                            |                   |               |
|              |                         | SW00D5 96 95 94 93 92 91 90 89 88 87 86 85 84 83 82 81                                                                            |                   |               |
|              |                         | SW00D6 112 111 110 109 108 107 106 105 104 103 102 101 100 99 98 97                                                               |                   |               |
|              |                         | SW00D7 — — — — — — 120 119 118 117 116 115 114 113                                                                                |                   |               |
|              |                         | Each number in the table represents a station No.  is fixed to 0.                                                                 |                   |               |
|              |                         |                                                                                                    |                   |               |
|              |                         | (Conditions)  • This is enabled when the Baton pass status (own station) (SB0047) is OFF.                                         |                   |               |
|              |                         | Stations higher than the maximum station number are ignored.                                                                      |                   |               |
| SW00E0       | Temporary error         | Stores the setting status of the temporary error invalid station.                                                                 | 0                 | 0             |
| to<br>SW00E7 | invalid station setting | 0: Other than temporary error invalid station     1: Temporary error invalid station                                              |                   |               |
| 5110021      |                         |                                                                                                    |                   |               |
|              |                         | SW00E0 16 15 14 13 12 11 10 9 8 7 6 5 4 3 2 1                                                                                     |                   |               |
|              |                         | SW00E1 32 31 30 29 28 27 26 25 24 23 22 21 20 19 18 17                                                                            |                   |               |
|              |                         | SW00E2 48 47 46 45 44 43 42 41 40 39 38 37 36 35 34 33                                                                            |                   |               |
|              |                         | SW00E3 64 63 62 61 60 59 58 57 56 55 54 53 52 51 50 49                                                                            |                   |               |
|              |                         | SW00E4 80 79 78 77 76 75 74 73 72 71 70 69 68 67 66 65                                                                            |                   |               |
|              |                         | SW00E5 96 95 94 93 92 91 90 89 88 87 86 85 84 83 82 81                                                                            |                   |               |
|              |                         | SW00E6 112 111 110 109 108 107 106 105 104 103 102 101 100 99 98 97                                                               |                   |               |
|              |                         | SW00E7 _   _   _   _   _   _   _   _   _   120 119 118 117 116 115 114 113                                                        |                   |               |
|              |                         | Each number in the table represents a station No.  — is fixed to 0.                                                               |                   |               |
|              |                         | (Conditions)                                                                                                    |                   |               |
|              |                         | This is enabled when the Baton pass status (own station) (SB0047) is OFF.                                                         |                   |               |
|              |                         | Holds the data immediately before the error.     This is enabled only for normal stations in the Baton pass status (each station) |                   |               |
|              |                         | (SW00A0 to SW00A7).                                                                                                    |                   |               |
|              |                         | Reserved stations and stations higher than the maximum station number are ignored.                                                |                   |               |
| SW00E8       | Station type match      | Stores the match status between the station type set in the master station and that of                                            | 0                 | 0             |
| to           | status                  | the slave station.                                                                                                    |                   |               |
| SW00EF       |                         | O: Station type match      Chatien the project the                                                                                |                   |               |
|              |                         | 1: Station type mismatch                                                                                                    |                   |               |
|              |                         | SW00E8 16 15 14 13 12 11 10 9 8 7 6 5 4 3 2 1                                                                                     |                   |               |
|              |                         | SW00E9 32 31 30 29 28 27 26 25 24 23 22 21 20 19 18 17                                                                            |                   |               |
|              |                         | SW00EA 48 47 46 45 44 43 42 41 40 39 38 37 36 35 34 33                                                                            |                   |               |
|              |                         | SW00EB 64 63 62 61 60 59 58 57 56 55 54 53 52 51 50 49                                                                            |                   |               |
|              |                         | SW00EC 80 79 78 77 76 75 74 73 72 71 70 69 68 67 66 65                                                                            |                   |               |
|              |                         | SW00ED 96 95 94 93 92 91 90 89 88 87 86 85 84 83 82 81                                                                            |                   |               |
|              |                         | SW00EE 112 111 110 109 108 107 106 105 104 103 102 101 100 99 98 97                                                               |                   |               |
|              |                         | SW00EF _   _   _   _   _   _   _   _   120 119 118 117 116 115 114 113                                                            |                   |               |
|              |                         | Each number in the table represents a station No.  — is fixed to 0.                                                               |                   |               |
|              |                         | (Conditions)                                                                                                    |                   |               |
|              |                         | This is enabled only for the station in which Network connection status (SW00B8 to                                                |                   |               |
|              |                         | SW00BF) is ON and is connected to the network.                                                                                    |                   |               |

| Number                 | Name                                   | Description                                                                                                    | Availability   |                  |
|------------------------|----------------------------------------|----------------------------------------------------------------------------------------------------|----------------|------------------|
|                        |                                        |                                                                                                    | Master station | Local<br>station |
| SW00F0<br>to<br>SW00F7 | CPU RUN status<br>(each station)       | Stores the RUN status of each station.  • 0: RUN, STEP-RUN  • 1: STOP, PAUSE, stop error  b15 b14b13 b12 b11 b10 b9 b8 b7 b6 b5 b4 b3 b2 b1 b0                                                                                                    | 0              | 0                |
|                        |                                        | SW00F0       16       15       14       13       12       11       10       9       8       7       6       5       4       3       2       1         SW00F1       32       31       30       29       28       27       26       25       24       23       22       21       20       19       18       17         SW00F2       48       47       46       45       44       43       42       41       40       39       38       37       36       35       34       33         SW00F3       64       63       62       61       60       59       58       57       56       55       54       53       52       51       50       49         SW00F4       80       79       78       77       76       75       74       73       72       71       70       69       68       67       66       65         SW00F5       96       95       94       93       92       91       90       89       88       87       86       85       84       83       82       81         SW00F6       112       111 |                |                  |
|                        |                                        | Each number in the table represents a station No. — is fixed to 0.  (Conditions)  • This is enabled when the Baton pass status (own station) (SB0047) is OFF.  • Holds the data immediately before the error.  • This is enabled only for normal stations in the Baton pass status (each station) (SW00A0 to SW00A7).  • Reserved stations and stations higher than the maximum station number are ignored.                                                                                                    |                |                  |
| SW00F8<br>to<br>SW00FF | Network number match status            | Stores the match status between the network number of the master station and that of the slave station.  • 0: Network number match  • 1: Network number mismatch  b15 b14b13 b12 b11 b10 b9 b8 b7 b6 b5 b4 b3 b2 b1 b0                                                                                                    | 0              | 0                |
|                        |                                        | SW00F8   16   15   14   13   12   11   10   9   8   7   6   5   4   3   2   1   17   SW00F9   32   31   30   29   28   27   26   25   24   23   22   21   20   19   18   17   SW00FA   48   47   46   45   44   43   42   41   40   39   38   37   36   35   34   33   SW00FB   64   63   62   61   60   59   58   57   56   55   54   53   52   51   50   49   SW00FC   80   79   78   77   76   75   74   73   72   71   70   69   68   67   66   65   SW00FD   96   95   94   93   92   91   90   89   88   87   86   85   84   83   82   81   SW00FE   112   111   110   109   108   107   106   105   104   103   102   101   100   99   98   97   SW00FF     120   119   118   117   116   115   114   113   Each number in the table represents a station No. — is fixed to 0.                                                                                                    |                |                  |
| SW0100 to<br>SW0107    | Operation status<br>(each station) (1) | Stores the moderate/major error or stop error status of each station.  When the target station is the master/local module, the occurrence status on the control CPU is stored.  • 0: No moderate/major error (stop error)  • 1: Moderate/major error (stop error) occurring    b15 b14b13 b12 b11 b10 b9 b8 b7 b6 b5 b4 b3 b2 b1 b0                                                                                                    |                | 0                |

| Number              | Name                                               | Description                                                                                                    | Availability   |               |
|---------------------|----------------------------------------------------|----------------------------------------------------------------------------------------------------|----------------|---------------|
|                     |                                                    |                                                                                                    | Master station | Local station |
| SW108 to<br>SW10F   | Station number<br>duplication<br>occurrence status | Stores the occurrence status of station number duplication.  • 0: No duplication of station number  • 1: Station number duplicated    b15 b14 b13 b12 b11 b10 b9 b8 b7 b6 b5 b4 b3 b2 b1 b0     SW0108   16   15   14   13   12   11   10   9   8   7   6   5   4   3   2   1     SW0109   32   31   30   29   28   27   26   25   24   23   22   21   20   19   18   17     SW010A   48   47   46   45   44   43   42   41   40   39   38   37   36   35   34   33     SW010B   64   63   62   61   60   59   58   57   56   55   54   53   52   51   50   49     SW010C   80   79   78   77   76   75   74   73   72   71   70   69   68   67   66   65     SW010D   96   95   94   93   92   91   90   89   88   87   86   85   84   83   82   81     SW010E   112   111   110   109   108   107   106   105   104   103   102   101   100   99   98   97     SW010F                                                                                                    |                |               |
| SW0110 to<br>SW0117 | Operation status<br>(each station) (2)             | Stores the minor error or continuation error status of each station.  When the target station is the master/local module, the occurrence status on the control CPU is stored.  • 0: Normal operation, or a moderate/major error (stop error) occurring  • 1: Minor error (continuation error) occurring  b15 b14 b13 b12 b11 b10 b9 b8 b7 b6 b5 b4 b3 b2 b1 b0  SW0110 16 15 14 13 12 11 10 9 8 7 6 5 4 3 2 1  SW0111 32 31 30 29 28 27 26 25 24 23 22 21 20 19 18 17  SW0112 48 47 46 45 44 43 42 41 40 39 38 37 36 35 34 33  SW0113 64 63 62 61 60 59 58 57 56 55 54 53 52 51 50 49  SW0114 80 79 78 77 76 75 74 73 72 71 70 69 68 67 66 65  SW0115 96 95 94 93 92 91 90 89 88 87 86 85 84 83 82 81  SW0116 112 111 110 109 108 107 106 105 104 103 102 101 100 99 98 97  SW0117 — — — — — — — — 120 119 118 117 116 115 114 113  Each number in the table represents a station No. — is fixed to 0.  (Conditions)  • This is enabled when the Baton pass status (own station) (SB0047) is OFF.  • Holds the data immediately before the error.  • This is enabled only for normal stations in the Baton pass status (each station) (SW00A0 to SW00A7).  • Reserved stations and stations higher than the maximum station number are ignored. | 0              | 0             |

| Number              | Name                                                                   | Description                                                                                                    | Availability   |               |
|---------------------|------------------------------------------------------------------------|----------------------------------------------------------------------------------------------------|----------------|---------------|
|                     |                                                                        |                                                                                                    | Master station | Local station |
| SW0120 to<br>SW0127 | PORT1 current error frame reception status (each station) (1)          | Stores the station number occurring a receive frame error line status caution level in each station's PORT1.  • 0: A receive frame error line status caution level has not yet been occurred in each station's PORT1.  • 1: A receive frame error line status caution level has been occurred in each station's PORT1.  When Clear communication error count (SB0006) is turned ON, the stored status is cleared.          | 0              | 0             |
|                     |                                                                        | SW0120 16 15 14 13 12 11 10 9 8 7 6 5 4 3 2 1                                                                                                    |                |               |
|                     |                                                                        | SW0121 32 31 30 29 28 27 26 25 24 23 22 21 20 19 18 17                                                                                                    |                |               |
|                     |                                                                        | SW0122 48 47 46 45 44 43 42 41 40 39 38 37 36 35 34 33 SW0123 64 63 62 61 60 59 58 57 56 55 54 53 52 51 50 49                                                                                                    |                |               |
|                     |                                                                        | SW0124 80 79 78 77 76 75 74 73 72 71 70 69 68 67 66 65                                                                                                    |                |               |
|                     |                                                                        | SW0125 96 95 94 93 92 91 90 89 88 87 86 85 84 83 82 81                                                                                                    |                |               |
|                     |                                                                        | SW0126 112 111 110 109 108 107 106 105 104 103 102 101 100 99 98 97                                                                                                    |                |               |
|                     |                                                                        | SW0127   _   _   _   _   _   _   _   _                                                                                                    |                |               |
|                     |                                                                        | (Conditions)  • This is enabled when the Baton pass status (own station) (SB0047) is OFF.  • Holds the data immediately before the error.  • This is enabled only for normal stations in the Baton pass status (each station) (SW00A0 to SW00A7).                                                                                                    |                |               |
| SW0128 to<br>SW012F | PORT1 current error<br>frame reception<br>status (each station)<br>(2) | Stores the station number where a receive frame error line status warning level has occurred in each station's PORT1.  • 0: A receive frame error line status warning level has not yet been occurred in each station's PORT1.  • 1: A receive frame error line status warning level has been occurred in each station's PORT1.  When Clear communication error count (SB0006) is turned ON, the stored status is cleared. | 0              | 0             |
|                     |                                                                        | SW0128   16   15   14   13   12   11   10   9   8   7   6   5   4   3   2   1   1   1   1   1   1   1   1   1                                                                                                    |                |               |
|                     |                                                                        | (Conditions)  • This is enabled when the Baton pass status (own station) (SB0047) is OFF.  • Holds the data immediately before the error.  • This is enabled only for normal stations in the Baton pass status (each station) (SW00A0 to SW00A7).                                                                                                    |                |               |

| Number              | Name                                                          | Description                                                                                                    |                | Availability  |  |
|---------------------|---------------------------------------------------------------|----------------------------------------------------------------------------------------------------|----------------|---------------|--|
|                     |                                                               |                                                                                                    | Master station | Local station |  |
| SW0130 to<br>SW0137 | PORT2 current error frame reception status (each station) (1) | Stores the station number where a receive frame error line status caution level has occurred in each station's PORT2.  • 0: A receive frame error line status caution level has not yet been occurred in each station's PORT2.  • 1: A receive frame error line status caution level has been occurred in each station's PORT2.  When Clear communication error count (SB0006) is turned ON, the stored status is cleared.    b15 b14b13 b12 b11 b10 b9 b8 b7 b6 b5 b4 b3 b2 b1 b0 SW0130   16 15 14 13 12 11 10 9 8 7 6 5 4 3 2 1 SW0131   32 31 30 29 28 27 26 25 24 23 22 21 20 19 18 17 SW0132   48 47 46 45 44 43 42 41 40 39 38 37 36 35 34 33 SW0133   64 63 62 61 60 59 58 57 56 55 54 53 52 51 50 49 SW0134   80 79 78 77 76 75 74 73 72 71 70 69 68 67 66 65 SW0135   96 95 94 93 92 91 90 89 88 87 86 85 84 83 82 81 SW0136   112 111 110 109 108 107 106 105 104 103 102 101 100 99 98 97 SW0137   120 119 118 117 116 115 114 113    Each number in the table represents a station No. — is fixed to 0.  (Conditions)  • This is enabled when the Baton pass status (own station) (SB0047) is OFF.  • Holds the data immediately before the error.  • This is enabled only for normal stations in the Baton pass status (each station) | 0              | 0             |  |
| SW0138 to<br>SW013F | PORT2 current error frame reception status (each station) (2) | Stores the station number where a receive frame error line status warning level has occurred in each station's PORT2.   O: A receive frame error line status warning level has not yet been occurred in each station's PORT2.   O: A receive frame error line status warning level has not yet been occurred in each station's PORT2.   O: A receive frame error line status warning level has been occurred in each station's PORT2.   O: A receive frame error line status warning level has been occurred in each station's PORT2.   When Clear communication error count (SB0006) is turned ON, the stored status is cleared.                                                                                                    | 0              | 0             |  |

| Number              | Name                                             | Description                                                                                                    | Availability   |                  |
|---------------------|--------------------------------------------------|----------------------------------------------------------------------------------------------------|----------------|------------------|
|                     |                                                  |                                                                                                    | Master station | Local<br>station |
| SW0140 to<br>SW0147 | PORT1 error frame reception detection status (1) | Stores the station number where a receive frame error line status caution level has occurred in each station's PORT1 from power-on until the present.  • 0: A receive frame error line status caution level has not yet been occurred in each station's PORT1.  • 1: A receive frame error line status caution level has been occurred in each station's PORT1.  When Clear communication error count (SB0006) is turned ON, the stored status is cleared.    b15 b14b13 b12 b11 b10 b9 b8 b7 b6 b5 b4 b3 b2 b1 b0     SW0140   16 15 14 13 12 11 10 9 8 7 6 5 4 3 2 1     SW0141 32 31 30 29 28 27 26 25 24 23 22 21 20 19 18 17     SW0142 48 47 46 45 44 43 42 41 40 39 38 37 36 35 34 33     SW0143 64 63 62 61 60 59 58 57 56 55 54 53 52 51 50 49     SW0144 80 79 78 77 76 75 74 73 72 71 70 69 68 67 66 65     SW0145 96 95 94 93 92 91 90 89 88 87 86 85 84 83 82 81     SW0146 112 111 110 109 108 107 106 105 104 103 102 101 100 99 98 97     SW0147 — — — — — — — 120 119 118 117 116 115 114 113     Each number in the table represents a station No. — is fixed to 0. | 0              |                  |
|                     |                                                  | Conditions) This is enabled when the Baton pass status (own station) (SB0047) is OFF. Holds the data immediately before the error. This is enabled only for normal stations in the Baton pass status (each station) (SW00A0 to SW00A7).                                                                                                    |                |                  |
| SW0148 to<br>SW014F | PORT1 error frame reception detection status (2) | Stores the station number where a receive frame error line status warning level has occurred in each station's PORT1 from power-on until the present.  • 0: A receive frame error line status warning level has not yet been occurred in each station's PORT1.  • 1: A receive frame error line status warning level has been occurred in each station's PORT1.  When Clear communication error count (SB0006) is turned ON, the stored status is cleared.    b15 b14b13 b12 b11 b10 b9 b8 b7 b6 b5 b4 b3 b2 b1 b0 SW0148   16 15 14 13 12 11 10 9 8 7 6 5 4 3 2 1 SW0149   32 31 30 29 28 27 26 25 24 23 22 21 20 19 18 17 SW014A   48 47 46 45 44 43 42 41 40 39 38 37 36 35 34 33 SW014B   64 63 62 61 60 59 58 57 56 55 54 53 52 51 50 49 SW014C   80 79 78 77 76 75 74 73 72 71 70 69 68 67 66 65 SW014D   96 95 94 93 92 91 90 89 88 87 86 85 84 83 82 81 SW014F                                                                                                    |                |                  |
|                     |                                                  | <ul> <li>(Conditions)</li> <li>This is enabled when the Baton pass status (own station) (SB0047) is OFF.</li> <li>Holds the data immediately before the error.</li> <li>This is enabled only for normal stations in the Baton pass status (each station) (SW00A0 to SW00A7).</li> </ul>                                                                                                    |                |                  |

| Number              | Name                                                   | Description                                                                                                    | Availability |         |
|---------------------|--------------------------------------------------------|----------------------------------------------------------------------------------------------------|--------------|---------|
|                     |                                                        |                                                                                                    | Master       | Local   |
|                     |                                                        |                                                                                                    | station      | station |
| SW0150 to<br>SW0157 | PORT2 error frame reception detection status (1)       | Stores the station number where a receive frame error line status caution level has occurred in each station's PORT2 from power-on until the present.  • 0: A receive frame error line status caution level has not yet been occurred in each station's PORT2.  • 1: A receive frame error line status caution level has been occurred in each station's PORT2.  When Clear communication error count (SB0006) is turned ON, the stored status is cleared.    b15 b14b13 b12 b11 b10 b9 b8 b7 b6 b5 b4 b3 b2 b1 b0 SW0150   16 15 14 13 12 11 10 9 8 7 6 5 4 3 2 1 SW0151   32 31 30 29 28 27 26 25 24 23 22 21 20 19 18 17 SW0152   48 47 46 45 44 43 42 41 40 39 38 37 36 35 34 33 SW0153   64 63 62 61 60 59 58 57 56 55 54 53 52 51 50 49 SW0154   80 79 78 77 76 75 74 73 72 71 70 69 68 67 66 65 SW0155   96 95 94 93 92 91 90 89 88 87 86 85 84 83 82 81 SW0156   112 111 110 109 108 107 106 105 104 103 102 101 100 99 98 97 SW0157   120 119 118 117 116 115 114 113    Each number in the table represents a station No is fixed to 0. | 0            | O       |
|                     |                                                        | This is enabled when the Baton pass status (own station) (SB0047) is OFF.     Holds the data immediately before the error.                                                                                                    |              |         |
|                     |                                                        | This is enabled only for normal stations in the Baton pass status (each station) (SW00A0 to SW00A7).                                                                                                    |              |         |
| SW0158 to<br>SW015F | PORT2 error frame<br>reception detection<br>status (2) | Stores the station number where a receive frame error line status warning level has occurred in each station's PORT2 from power-on until the present.  O: A receive frame error line status warning level has not yet been occurred in each station's PORT2.  I: A receive frame error line status warning level has been occurred in each station's PORT2.  When Clear communication error count (SB0006) is turned ON, the stored status is cleared.                                                                                                    | 0            | 0       |
|                     |                                                        | SW0158 16 15 14 13 12 11 10 9 8 7 6 5 4 3 2 1                                                                                                    |              |         |
|                     |                                                        | SW0159 32 31 30 29 28 27 26 25 24 23 22 21 20 19 18 17                                                                                                    |              |         |
|                     |                                                        | SW015A 48 47 46 45 44 43 42 41 40 39 38 37 36 35 34 33                                                                                                    |              |         |
|                     |                                                        | SW015B 64 63 62 61 60 59 58 57 56 55 54 53 52 51 50 49                                                                                                    |              |         |
|                     |                                                        | SW015C 80 79 78 77 76 75 74 73 72 71 70 69 68 67 66 65                                                                                                    |              |         |
|                     |                                                        | SW015D 96 95 94 93 92 91 90 89 88 87 86 85 84 83 82 81                                                                                                    |              |         |
|                     |                                                        | SW015E 112 111 110 109 108 107 106 105 104 103 102 101 100 99 98 97                                                                                                    |              |         |
|                     |                                                        | SW015F   _   _   _   _   _   _   _   120 119 118 117 116 115 114 113   Each number in the table represents a station No.                                                                                                    |              |         |
|                     |                                                        | — is fixed to 0. (Conditions)                                                                                                    |              |         |
|                     |                                                        | This is enabled when the Baton pass status (own station) (SB0047) is OFF.      Holds the data immediately before the error.                                                                                                    |              |         |
|                     |                                                        | <ul> <li>Holds the data immediately before the error.</li> <li>This is enabled only for normal stations in the Baton pass status (each station) (SW00A0 to SW00A7).</li> </ul>                                                                                                    |              |         |

| Number              | Name                                     | Description                                                                                                    |                | Availability  |  |
|---------------------|------------------------------------------|----------------------------------------------------------------------------------------------------|----------------|---------------|--|
|                     |                                          |                                                                                                    | Master station | Local station |  |
| SW0170 to<br>SW0177 | Parameter error status (each station)    | Stores the parameter status for each station.  • 0: No parameter error  • 1: Parameter error found                                                                                                    | 0              | 0             |  |
|                     |                                          | b15 b14 b13 b12 b11 b10 b9 b8 b7 b6 b5 b4 b3 b2 b1 b0                                                                                                    |                |               |  |
|                     |                                          | This is enabled only for normal stations in the Baton pass status (each station) (SW00A0 to SW00A7).  Reserved stations and stations higher than the maximum station number are ignored.                                                                                                    |                |               |  |
| SW0180 to<br>SW0187 | Reserved station function disable status | Stores the station that is currently in reserved station function disable status.  • 0: No reserved station function disable is specified  • 1: Reserved station function disable in progress                                                                                                    | 0              | 0             |  |
|                     |                                          | SW0180 16 15 14 13 12 11 10 9 8 7 6 5 5 4 3 2 1 SW0181 32 31 30 29 28 27 26 25 24 23 22 21 20 19 18 17 SW0182 48 47 46 45 44 43 42 41 40 39 38 37 36 35 34 33 SW0183 64 63 62 61 60 59 58 57 56 55 54 53 52 51 50 49 SW0184 80 79 78 77 76 75 74 73 72 71 70 69 68 67 66 65 SW0185 96 95 94 93 92 91 90 89 88 87 86 85 84 83 82 81 SW0186 112 111 110 109 108 107 106 105 104 103 102 101 100 99 98 97 SW0187 — — — — — — — 120 119 118 117 116 115 114 113  Each number in the table represents a station No. — is fixed to 0. |                |               |  |
|                     |                                          | (Conditions)  • This is enabled when the Baton pass status (own station) (SB0047) is OFF.  • Holds the data immediately before the error.  • This is enabled only for normal stations in the Baton pass status (each station) (SW00A0 to SW00A7).  • Stations higher than the maximum station number are ignored.                                                                                                    |                |               |  |
| SW0194              | Loop test result                         | Stores a loop test result.  • 0: Normal completion  • Other than 0: Abnormal end (Refer to the figure below.)  b15b14 to b1 b0  SW0914  • b0: Master station duplicated  • b1: Station number duplicated  • b2: Invalid station No.                                                                                                    | 0              | ×             |  |
|                     |                                          | <ul> <li>b3: Reserved station specification error</li> <li>(A station that exists on the network is set as a reserved station in the master station.)</li> <li>b4: All stations faulty</li> <li>b5: Inconsistent total number of slave stations</li> <li>b6: Station type setting error</li> <li>b7: Loopback stations exist.</li> <li>b8 to b15: Fixed to 0</li> </ul>                                                                                                    |                |               |  |

| Number | Name            | Description | Description                                                         |       |      |        |        |     |       | Availabilit | y   |     |     |     |     |     |     |     |  |                |  |                  |
|--------|-----------------|-------------|---------------------------------------------------------------------|-------|------|--------|--------|-----|-------|-------------|-----|-----|-----|-----|-----|-----|-----|-----|--|----------------|--|------------------|
|        |                 |             |                                                                     |       |      |        |        |     |       |             |     |     |     |     |     |     |     |     |  | Master station |  | Local<br>station |
| SW01A0 | Loop test error | Stores the  | exe                                                                 | cutio | n re | sult o | of a l | оор | test. |             |     |     |     |     |     |     |     |     |  | 0              |  | ×                |
| to     | station         | • 0: Norma  | d                                                                   |       |      |        |        |     |       |             |     |     |     |     |     |     |     |     |  |                |  |                  |
| SW01A7 |                 | • 1: Error  |                                                                     |       |      |        |        |     |       |             |     |     |     |     |     |     |     |     |  |                |  |                  |
|        |                 | b           | 15                                                                  | b14   | b13  | b12    | b11    | b10 | b9    | b8          | b7  | b6  | b5  | b4  | b3  | b2  | b1  | b0  |  |                |  |                  |
|        |                 | SW01A0      | 16                                                                  | 15    | 14   | 13     | 12     | 11  | 10    | 9           | 8   | 7   | 6   | 5   | 4   | 3   | 2   | 1   |  |                |  |                  |
|        |                 | SW01A1      | 32                                                                  | 31    | 30   | 29     | 28     | 27  | 26    | 25          | 24  | 23  | 22  | 21  | 20  | 19  | 18  | 17  |  |                |  |                  |
|        |                 | SW01A2      | 48                                                                  | 47    | 46   | 45     | 44     | 43  | 42    | 41          | 40  | 39  | 38  | 37  | 36  | 35  | 34  | 33  |  |                |  |                  |
|        |                 | SW01A3      | 64                                                                  | 63    | 62   | 61     | 60     | 59  | 58    | 57          | 56  | 55  | 54  | 53  | 52  | 51  | 50  | 49  |  |                |  |                  |
|        |                 | SW01A4      | 80                                                                  | 79    | 78   | 77     | 76     | 75  | 74    | 73          | 72  | 71  | 70  | 69  | 68  | 67  | 66  | 65  |  |                |  |                  |
|        |                 | SW01A5      | 96                                                                  | 95    | 94   | 93     | 92     | 91  | 90    | 89          | 88  | 87  | 86  | 85  | 84  | 83  | 82  | 81  |  |                |  |                  |
|        |                 | SW01A6      | 112                                                                 | 111   | 110  | 109    | 108    | 107 | 106   | 105         | 104 | 103 | 102 | 101 | 100 | 99  | 98  | 97  |  |                |  |                  |
|        |                 | SW01A7      | -                                                                   | _     | _    | _      | _      | _   | _     | _           | 120 | 119 | 118 | 117 | 116 | 115 | 114 | 113 |  |                |  |                  |
|        |                 |             | Each number in the table represents a station No.  — is fixed to 0. |       |      |        |        |     |       |             |     |     |     |     |     |     |     |     |  |                |  |                  |

# **Appendix 5** Processing Time

The processing time of the CC-Link IE Field Network consists of the time components below.

Sequence scan + Link refresh time + Link scan time + Slave station processing time = Transmission delay time

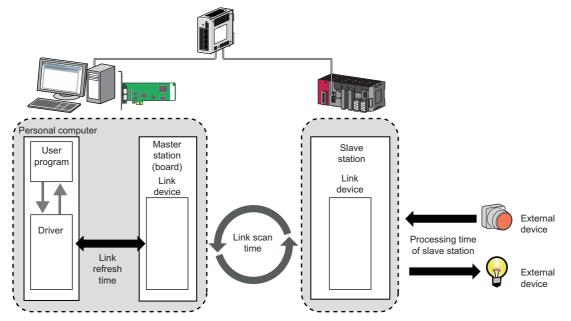

- Link refresh time: Fage 216 Link refresh time
- Link scan time: Fage 217 Link scan time
- · Slave station processing time: Manual for the slave station used
- Transmission delay time: Fage 217 Transmission delay time

#### Link refresh time

The following is a calculation formula for the link refresh time.

Windows kernel processing.

Number of boards that can be installed  $\times$  1 [ms]

<For Intel<sup>®</sup> Core<sup>™</sup> 2 Duo processor 1.8 GHz>

With a single board installed, the link refresh time of maximum link device points (36k bytes) is less than 1ms.

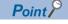

Influence by other driver processing and Windows kernel processing
 The execution of the link refresh processing may be delayed by the interruption of other driver processing or

### Link scan time

The following is a calculation formula for the link refresh time. (when the link scan mode is asynchronous)

LS = 
$$\left( \left( \frac{\text{RX points} + \text{RY points}}{8} + \left( \text{RWr points} + \text{RWw points} \right) \times 2 \right) \times 0.08 \right)$$
+ (Number of connected slave stations  $\times$  Ka) + Kb + Kc + Kd  $\div$  1000

+ (Number of event conditions in Event Setting) × 0.02 [ms]

| Item                                                                                              | Cyclic transmission mode                                                                                                    |                                                                                                    |  |  |  |  |  |
|---------------------------------------------------------------------------------------------------|----------------------------------------------------------------------------------------------------|----------------------------------------------------------------------------------------------------|--|--|--|--|--|
|                                                                                                   | Normal mode                                                                                                    | High speed mode                                                                                                    |  |  |  |  |  |
| Ка                                                                                                | 25.8                                                                                                    | When "Turn OFF or 0 Clear Input Data (RX/RY)" is set in the network operation setting: 18.5 When "Hold Input Data (RX/RY)" is set in the network operation setting: 9.75 |  |  |  |  |  |
| Kb                                                                                                | 655                                                                                                    | 168                                                                                                    |  |  |  |  |  |
| Kc<br>(Maximum transient processing time)                                                         | 160 + 60 × Total number of slave stations set in the parameters                                                                                                    | 80                                                                                                    |  |  |  |  |  |
| Kd (Maximum data link processing time when disconnecting from network or reconnecting to network) | When the serial number (first five digits) of the master station is '17022' or higher: Number of disconnected stations × 3500  When the serial number (first five digits) of the master station is '17021' or lower: 9000 + Total number of ports used in the switching hub × 3000 (9000 when the switching hub is not used) |                                                                                                    |  |  |  |  |  |

## Transmission delay time

The following are the calculation formulas for the transmission delay time.

#### Master station (RX) ← Slave station (input)

The following table shows the time after a signal is input to the slave station until the board device of the master station turns ON or OFF.

| Calculation value | Calculation formula                                            |
|-------------------|----------------------------------------------------------------|
| Normal value      | SM × 0.5 + LS × 1 + slave station response time [ms]           |
| Maximum value     | $SM \times 1 + LS \times 2 + slave station response time [ms]$ |

SM: Master station link refresh time

LS: Link scan time

#### Master station (RY) → Slave station (output)

The following table shows the time after the board device is turned ON or OFF until the output of the slave station is turned ON or OFF.

| Calculation value | Calculation formula                            |  |  |  |
|-------------------|------------------------------------------------|--|--|--|
| Normal value      | SM + LS × 1 + slave station response time [ms] |  |  |  |
| Maximum value     | SM + LS × 2 + slave station response time [ms] |  |  |  |

SM: Master station link refresh time

LS: Link scan time

# **Appendix 6** Differences in Cyclic Transmission Modes

This section explains the differences between "Online (Normal Mode)" and "Online (High Speed Mode)" for the CC-Link IE Field Network board. Refer to the information in this section to select "Online (Normal Mode)" and "Online (High Speed Mode)".

#### Differences in performance specifications

The following items can be selected.

| Item                                                | Online (Normal mode)     | Online (High speed mode) |
|-----------------------------------------------------|--------------------------|--------------------------|
| Maximum number of RWw send points per local station | 1024 points, 2048 bytes  | 256 points, 512 bytes    |
| Maximum number of transients per link scan          | 4 + slave stations × 1.5 | 4                        |

#### Differences in link scan time

The link scan times in normal mode and high speed mode are shown below when assigning 128 points to RX/RY per station, 64 points to RWw/RWr per station, and the number of connected stations is increased.

| Total     | Link scan time (ms)  | Total number of points                                                     |                                                      |       |
|-----------|----------------------|----------------------------------------------------------------------------|------------------------------------------------------|-------|
| number of | Online (Normal mode) | Online (High speed mode)                                                   | for link devices (bytes)                             |       |
| stations  |                      | Network Operation Setting: "Turn<br>OFF or 0 Clear Input Data (RX/<br>RY)" | Network Operation Setting: "Hold Input Data (RX/RY)" |       |
| 2         | 0.75                 | 0.24                                                                       | 0.23                                                 | 576   |
| 4         | 0.85                 | 0.33                                                                       | 0.29                                                 | 1152  |
| 8         | 1.05                 | 0.49                                                                       | 0.42                                                 | 2304  |
| 16        | 1.44                 | 0.82                                                                       | 0.68                                                 | 4608  |
| 32        | 2.22                 | 1.49                                                                       | 1.21                                                 | 9216  |
| 64        | 3.78                 | 2.82                                                                       | 2.26                                                 | 17280 |
| 120       | 6.52                 | 5.14                                                                       | 4.09                                                 | 34560 |

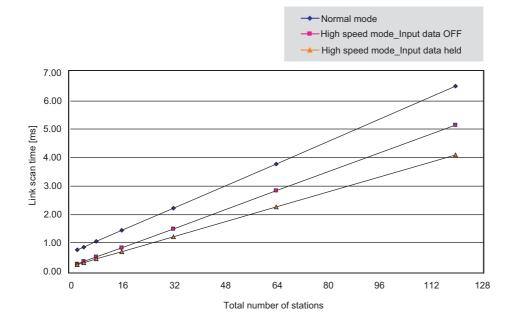

# **Appendix 7** Comparison of CC-Link and CC-Link IE Field Network

This section explains the differences in the specifications between CC-Link Ver.2 board and CC-Link IE Field Network board.

#### Performance specifications comparison

#### **■**Transmission and interface specifications

| Item                                                                          |                     |                                                                                 | Specifications                                                                                                    |                                                                                                    |  |  |  |  |
|-------------------------------------------------------------------------------|---------------------|---------------------------------------------------------------------------------|----------------------------------------------------------------------------------------------------|----------------------------------------------------------------------------------------------------|--|--|--|--|
|                                                                               |                     |                                                                                 | CC-Link Ver.2 board                                                                                                    | CC-Link IE Field Network board                                                                                                    |  |  |  |  |
| Maximum link points p                                                         | er network          | RWw                                                                             | 2048 points*1                                                                                                    | 8192 points                                                                                                    |  |  |  |  |
|                                                                               |                     | RWr                                                                             | 2048 points*1                                                                                                    | 8192 points                                                                                                    |  |  |  |  |
|                                                                               |                     | RX                                                                              | 8192 points*1                                                                                                    | 16384 points                                                                                                    |  |  |  |  |
|                                                                               |                     | RY                                                                              | 8192 points*1                                                                                                    | 16384 points                                                                                                    |  |  |  |  |
| Maximum number of                                                             | Master station      | RWw                                                                             | 2048 points*1                                                                                                    | 8192 points                                                                                                    |  |  |  |  |
| send points per station                                                       |                     | RY                                                                              | 8192 points*1                                                                                                    | 16384 points                                                                                                    |  |  |  |  |
| Station                                                                       | Local station       | RWw                                                                             | 128 points*1                                                                                                    | Online (Normal mode): 1024 points Online (High speed mode): 256 points                                                                   |  |  |  |  |
|                                                                               |                     | RY                                                                              | 896 points*1                                                                                                    | 2048 points                                                                                                    |  |  |  |  |
| Transmission specifications                                                   | Communication speed | d                                                                               | Selectable from 156 kbps/625 kbps/<br>2.5 Mbps/5 Mbps/10 Mbps                                                                                                    | 1 Gbps                                                                                                    |  |  |  |  |
| Connection cable  Maximum station-to-station distance  Overall cable distance |                     |                                                                                 | CC-Link dedicated cable CC-Link dedicated high- performance cable Ver.1.10- compatible CC-Link dedicated cable                                                                                                    | An Ethernet cable that meets the 1000BASE-T standard: Category 5e or higher (double shielded, STP), straight cable (Fig. Page 29 Cables) |  |  |  |  |
|                                                                               |                     | 30 cm to 1200 m (varies depending on connected stations and transmission speed) | 100 m (compliant with ANSI/TIA/EIA-568-B (Category 5e)) (Fig. Page 51 Ethernet cable connection)  Line topology: 12000 m (when connected to 1 master station and 120 slave stations)  Star topology: Depends on the system configuration Ring topology: 12100 m (when connected to 1 master station and 120 slave stations) |                                                                                                    |  |  |  |  |
|                                                                               |                     | 1200 m (at transmission speed of 156 kbps)                                      |                                                                                                    |                                                                                                    |  |  |  |  |
|                                                                               |                     | Bus topology                                                                    | Line topology, star topology (coexistence of line topology and star topology is possible.), ring topology                                                                                                    |                                                                                                    |  |  |  |  |
| Number of connected Master station stations in one                            |                     |                                                                                 | 1 station (up to 64 remote stations can be connected to master station)                                                                                                    | 1 station (up to 120 slave stations can be connected to master station)                                                                  |  |  |  |  |
| network                                                                       | Local station       |                                                                                 | 26 stations                                                                                                    | 120 stations                                                                                                    |  |  |  |  |
| Station type                                                                  |                     | Master station, local station                                                   |                                                                                                    |                                                                                                    |  |  |  |  |
| Communication metho                                                           | d                   |                                                                                 | Broadcast polling                                                                                                    | Token passing method                                                                                                    |  |  |  |  |
| Number of occupied I/0                                                        | O points            |                                                                                 | 32 points (I/O assignment: Intelligent                                                                                                    | gent 32 points)                                                                                                    |  |  |  |  |
|                                                                               |                     |                                                                                 | +                                                                                                    |                                                                                                    |  |  |  |  |

<sup>\*1</sup> These are values in remote net ver.2 mode or remote net additional mode.

#### **■**Hardware specifications

| Item Specifications          |                           |                  |                                |                               |                              |  |  |  |
|------------------------------|---------------------------|------------------|--------------------------------|-------------------------------|------------------------------|--|--|--|
|                              | CC-Link Ver.2 boa         | ard              | CC-Link IE Field Network board |                               |                              |  |  |  |
|                              | Q80BD-<br>J61BT11N        | Q81BD-J61BT11    | Q80BD-J71GF11-T2               | Q81BD-J71GF11-T2              |                              |  |  |  |
| Internal current consumption | 0.56 A (5 VDC)            | 1.06 A (3.3 VDC) | 1.10 A (5 VDC)                 | 1.68 A (3.3 VDC)              |                              |  |  |  |
| Installation slot            | PCI slot PCI Express slot |                  | PCI bus slot, PCI-X slot       | PCI Express slot              |                              |  |  |  |
|                              |                           |                  |                                | Standard                      | Low profile                  |  |  |  |
| External dimensions          | 121(H)×19(W)×153(D) [mm]  |                  | 121(H)×18.5(W)×181(D)<br>[mm]  | 121(H)×18.5(W)×181(D)<br>[mm] | 80(H)×18.5(W)×181(D)<br>[mm] |  |  |  |
| Weight                       | 0.11 kg                   |                  | 0.11 kg                        | 0.08 kg 0.07 kg               |                              |  |  |  |

### **Functional comparison**

#### ■Added functions

The following are the functions added in the CC-Link IE Field Network.

| Function                                |                                               | Description                                                                                                    | Reference                                                                                                    |
|-----------------------------------------|-----------------------------------------------|----------------------------------------------------------------------------------------------------|----------------------------------------------------------------------------------------------------|
| Cyclic transmission                     | Mode selection for cyclic transmission        | This mode can be selected for optimizing the performance of cyclic transmission based on the frequencies of cyclic transmission and transient transmission. The mode can be selected from "Online (Normal mode)" and "Online (Highspeed mode)". | Page 100 Network type and mode<br>Page 218 Differences in Cyclic<br>Transmission Modes                                          |
| Transient transmission                  | Seamless transmission with different networks | Setting the routing parameters beforehand also enables transient transmission to stations in different networks.  Communication is also possible with the CC-Link IE Controller Network, and MELSECNET/H.                                       | Page 68 Communication with different networks                                                                                   |
| CC-Link IE Field<br>Network diagnostics | Network configuration display                 | The network configuration can be checked by the CC-Link IE Field Network diagnostics of CC-Link IE Field Utility.                                                                                                    | Page 118 Diagnosing CC-Link IE<br>Field Network                                                                                 |
|                                         | Loop test                                     | Check the network circuit status and parameter setting status of each station.                                                                                                    | Page 53 Loop test                                                                                                    |
|                                         | Cable test                                    | Check the connection status of the Ethernet cable.                                                                                                    | Page 54 Cable test                                                                                                    |
|                                         | Communication test                            | Check whether the communication path for transient transmission from the own station to the target station is correct.                                                                                                    | Page 55 Communication test                                                                                                    |
|                                         | Network event history                         | The history of events that occurred in the own station and on the network is displayed. For the master station, the event history of the entire network can be displayed, and so it can be used for troubleshooting at network start-up.        | Page 132 Network event history                                                                                                  |
| Other                                   | Reserved station temporary disablement        | Reserved stations can be temporarily disabled without changing parameters.                                                                                                    | Page 74 Reserved Station Specification and Reserved Station Function Disable Function Page 134 Reserved station function enable |

#### **■**Modified functions

The following are the functions modified in the CC-Link IE Field Network board.

| Function                                                                           | Notes during replacement                                                                                                    |
|------------------------------------------------------------------------------------|----------------------------------------------------------------------------------------------------|
| Slave station cut-off function                                                     | When the CC-Link IE Field Network is connected in a line topology, stations after the disconnected station become data link faulty stations. To prevent disconnection of normal stations, connect the CC-Link IE Field Network in a star topology. ( Page 20 Network configuration) |
| Standby master function                                                            | No standby master function is available in the CC-Link IE Field Network board.                                                                                                    |
| Data link status setting for error occurrence of CC-Link module master station CPU | The setting is fixed to "Continue" for CC-Link IE Field Network.                                                                                                    |

# **Appendix 8** Combinations with Existing Software

There is no restriction when using CC-Link IE Field Network board with other MELSEC interface boards or MELSOFT products on the same personal computer.

For the restrictions of the applicable operating environment or applicable access target, refer to the manual of each product.

# **Appendix 9** Checking Serial Number and Function Version

Explains a method for checking a serial number and a function version of CC-Link IE Field Network board.

#### Checking on the rating plate

The serial number and function version of CC-Link IE Field Network board can be checked in the SERIAL column of rating plate.

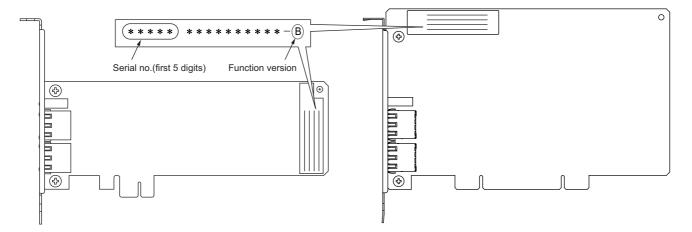

#### Checking on the CC IE Field utility

The serial number and function version are displayed on the "Board Diagnostics" screen in the CC IE Field Utility.

#### Window

[Diagnostics] 
 □ [Board Diagnostics]

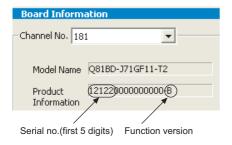

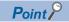

The serial number displayed in the SERIAL column of the "Board Diagnostics" screen in the CC IE Field Utility may differ from that on the rating plate of the CC-Link IE Field Network board.

- The serial number in the SERIAL column of the rating plate of the CC-Link IE Field Network board indicates the management information of the product.
- The serial number displayed in the "Board Diagnostics" screen in the CC IE Field Utility indicates the functional information of the product. The functional information of the product is updated when a new function is added.

# **Appendix 10** Added and Changed Functions

# Change of hardware function

The following table shows the new or improved function for CC-Link IE Field Network board.

| Added/changed contents                                                                                                    | First five digits of the serial number | Version of SW1DNC-CCIEF-B                                                                                 |
|----------------------------------------------------------------------------------------------------|----------------------------------------|----------------------------------------------------------------------------------------------------|
| Parameter setting function for CC-Link IE Field Network remote device station (mdRemBufWriteEx function, mdRemBufReadEx function)                                                     | 15102 or higher                        | 1.06G or later (A 64-bit version user application is supported by SW1DNC-CCIEF-B version 1.12N or later.) |
| Change of the calculation method for maximum data link processing time when the station is disconnected from or returned to the network, which is used for the link scan time formula | 17022 or higher                        | _                                                                                                    |
| Network map update in the CC-Link IE Field Network diagnostics                                                                                                    |                                        |                                                                                                    |
| Connection to a MELSEC iQ-R series redundant system including CC-Link IE Field Network                                                                                                | 18042 or higher                        | _                                                                                                    |

# Update of software package

For details of the updated version of software and the functions which are added or changed, please contact your local Mitsubishi Electric sales office or representative.

#### Obtaining the updated version

Please contact your local Mitsubishi Electric sales office or representative.

#### Installation method

- 1. Save the obtained data for installation to the system drive, CD-ROM, etc.
- 2. Start the installer.

Double-click "Setup.exe" in the folder.

**3.** By following the on-screen instructions, select or enter the necessary information.

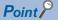

When the version of software package to be installed is Ver.1.17T or later, the software package the version of which is Ver.1.16S or earlier must be uninstalled in advance.

For precautions for installation, refer to the following section.

Page 79 Installation and Uninstallation Precautions

#### Manual

For the function and handling method of the updated version of software package, refer to the corresponding manual. The manual is stored in the 'Manual' folder of the software package.

After the installation, the manual can be displayed by selecting [Help] ⇒ [Manual] from the menu in CC IE Field Utility.

# **Appendix 11** Restrictions for Operating System

For the following operating systems, use SW1DNC-CCIEF-B with the supported version.

The following version of software and manual are provided continuously.

| Operating system                                                             | Supported version |                |  |  |  |  |  |
|------------------------------------------------------------------------------|-------------------|----------------|--|--|--|--|--|
|                                                                              | SW1DNC-CCIEF-B    | Manual number  |  |  |  |  |  |
| Windows Server 2008<br>Windows Vista<br>Windows Server 2003 R2<br>Windows XP | 1.09K             | SH-080980ENG-I |  |  |  |  |  |

Do not use a function added by a version newer than the supported version.

#### Obtaining the supported version

Please contact your local Mitsubishi Electric sales office or representative.

#### Installation method

- 1. Save the obtained data for installation to the system drive, CD-ROM, etc.
- 2. Start the installer.

Double-click "Setup.exe" in the folder.

**3.** By following the on-screen instructions, select or enter the necessary information.

#### Manual

For the function and handling method, refer to the manual of the product.

The manual is stored in the 'Manual' folder of the software package.

# **Appendix 12 Windows Warning Message**

# Overview of warning message

When using an operating system with the user account control function, a warning message appears when the utility is activated. (Fig. Page 85 Starting and Exiting)

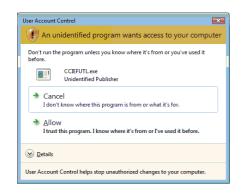

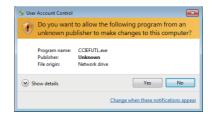

## Methods for preventing warning message

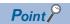

The user account control (UAC) function prevents a crash (e.g. prevention of start-up of a program which executes unintended operation). Before setting this function, grasp that the security function offered by UAC will be disabled and fully understand the risk.

The following two methods are available for preventing a warning message.

#### Disabling user account control function

The following shows a procedure for disabling the user account control function.

#### Operating procedure

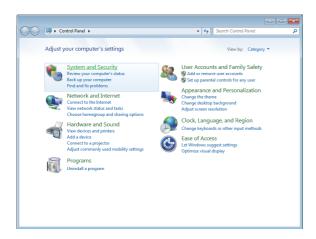

- 1. Open [Control Panel].
- 2. Select [System and Security].

 $\triangle$ 

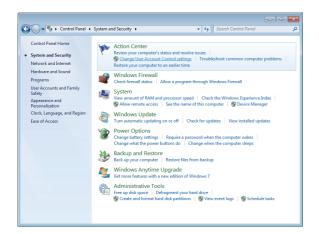

3. Select [Change User Account Control settings].

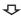

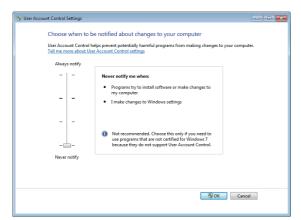

**4.** Set the slide bar to "Never notify" and click the [OK] button.

Setting completed

#### Allowing operation without displaying warning message

The following shows a procedure for allowing an operation without displaying a warning message.

#### Operating procedure

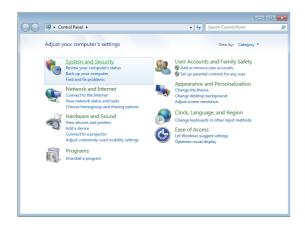

- 1. Open [Control Panel].
- 2. Select [System and Security].

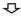

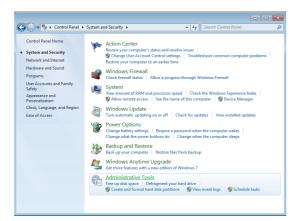

3. Select [Administrative Tools].

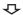

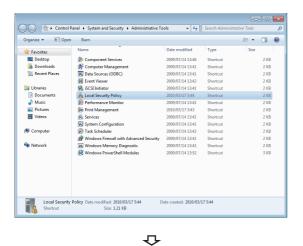

**4.** Select [Local Security Policy].

When user account control is enabled, the following screen appears.

Click the [Continue] or [Yes] button.

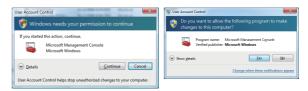

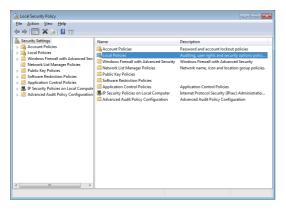

**5.** Select [Local Policies].

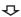

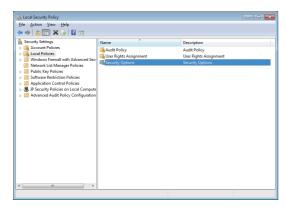

**6.** Select [Security Options].

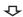

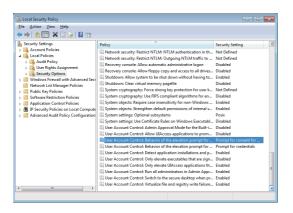

**7.** Select [User Account Control: Behavior of the elevation prompt for administrators in Admin Approval Mode Prompt for consent].

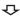

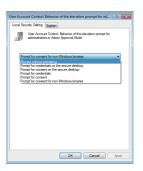

**8.** Select [Elevate without prompting] on the [Local Security Setting] tab, and click the [OK] button.

# **Appendix 13** Behavior When Personal Computer Enters Power Save Mode or Fast Startup

CC-Link IE Field Network board does not support the power save mode (hibernate, sleep) and fast startup. The following explains the behavior of the personal computer when the personal computer enters each mode.

# Behavior when the personal computer enters the power save mode (hibernate, sleep)

#### Target operating system

The following operating systems have the power save mode (hibernation, sleep)

- · Windows 10, Windows Server 2016, Windows Server 2019
- Windows 8.1, Windows Server 2012 R2
- · Windows 8, Windows Server 2012
- · Windows 7, Windows Server 2008 R2

#### Behavior when entering the hibernation mode/sleep mode

The following explains the behavior of the board when the power save mode (hibernate, sleep) is entered on the personal computer.

- The CC-Link IE Field Network board stops its operation and is disconnected from the network.
- The board is not reconnected even after the personal computer returns from the power save mode (hibernate, sleep).
- After the personal computer returns from the power save mode (hibernate, sleep), "-28141(9213H): System sleep error" occurs when accessing CC-Link IE Field Network board from the CC IE Field utility or an application program, which includes MELSEC data link library function.

#### Corrective action

When the personal computer is set to enter the power save mode (hibernate, sleep), the setting is changed by MELSECPowerManager.

For details of MELSECPowerManager, refer to the following section.

Page 230 MELSECPowerManager

### Behavior when fast startup function is enabled

#### Target operating system

The following operating systems have the fast startup function.

- · Windows 10, Windows Server 2016, Windows Server 2019
- · Windows 8.1, Windows Server 2012 R2
- Windows 8, Windows Server 2012

#### Behavior when the fast startup function is enabled

The following explains the behavior of the board when the fast startup function is enabled.

- The board is not reconnected even after the fast startup.
- After the fast startup, "-28141(9213H): System sleep error" occurs when accessing CC-Link IE Field Network board from the CC IE Field utility or an application program, which includes MELSEC data link library function.

#### **Corrective action**

When the fast startup function is enabled on the personal computer, the setting is changed by MELSECPowerManager. For details of MELSECPowerManager, refer to the following section.

Page 230 MELSECPowerManager

# **Appendix 14 MELSEC Power Manager**

MELSECPowerManager is a service application which monitors the Windows Power Options settings every 30 seconds to prevent the personal computer from entering the power save mode (hibernate, sleep) or the fast startup function.

MELSECPowerManager is applicable for the following operating systems.

- · Windows 10, Windows Server 2016, Windows Server 2019
- Windows 8.1, Windows Server 2012 R2
- · Windows 8, Windows Server 2012
- · Windows 7, Windows Server 2008 R2

When a personal computer is set to enter the power save mode (hibernate, sleep) or the fast startup function is enabled, the following message is displayed and the setting is changed by MELSECPowerManager.

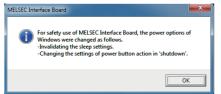

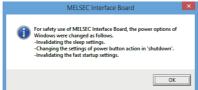

### Installing MELSECPowerManager

MELSECPowerManager is installed automatically when the software package is installed to a personal computer. The operation starts after the OS is restarted.

### Uninstalling MELSECPowerManager

MELSECPowerManager is uninstalled automatically when the software package is uninstalled.

However, it is not uninstalled when another software package of MELSEC network interface board is installed to the personal computer. Uninstall all software packages for MELSEC network interface board installed on the personal computer to uninstall MELSECPowerManager.

### Checking MELSECPowerManager

The following explains how to check the installation and operating status of MELSECPowerManager.

The following is a setting example when using Windows 7.

#### Operating procedure

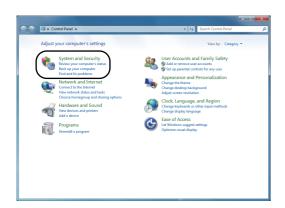

**1.** Open [Control Panel], and select [System and Security].

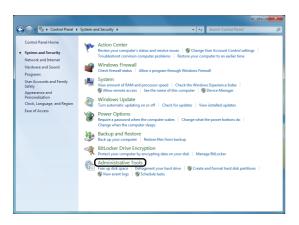

**2.** Select [Administrative Tools].

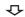

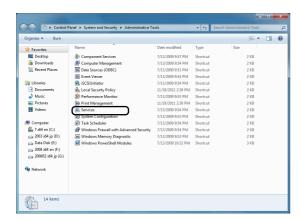

**3.** Double-click [Services].

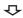

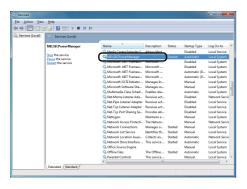

**4.** Check if MELSECPowerManager is registered.

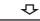

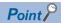

- When MELSECPowerManager is disabled, the personal computer may enter the power save mode
   (hibernate, sleep) automatically depending on the settings on the personal computer. Do not disable
   MELSECPowerManager because the CC-Link IE Field Network board does not function normally if the
   personal computer enters the power save mode (hibernate, sleep). For the behavior of the board when the
   personal computer enters the power save mode (hibernate, sleep), or the fast startup function is enabled,
   refer to the following section.
- (Fig. Page 229 Behavior When Personal Computer Enters Power Save Mode or Fast Startup)
- If MELSECPowerManager is disabled accidentally, right-click "MELSECPowerManager" on the "Services (Local)" screen and select [Start] from the menu.

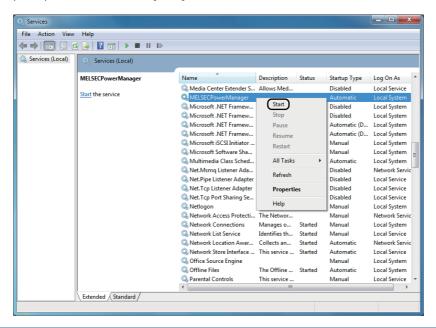

# **Appendix 15 EMC** and Low Voltage Directives

In each country, laws and regulations concerning electromagnetic compatibility (EMC) and electrical safety are enacted. For the products sold in the European countries, compliance with the EU's EMC Directive has been a legal obligation as EMC regulation since 1996, as well as the EU's Low Voltage Directive as electrical safety regulation since 1997.

Manufacturers who recognize their products are compliant with the EMC and Low Voltage Directives are required to attach a "CE marking" on their products in European countries.

In some other countries and regions, manufacturers are required to make their products compliant with applicable laws or regulations and attach a certification mark on the products as well (such as UK Conformity Assessed (UKCA) marking in the UK, and Korea Certification (KC) marking in South Korea).

Each country works to make their regulatory requirements consistent across countries based on international standards. When the requirements are consistent, measures to comply with the EMC and electrical safety regulations become common across countries.

The UK and South Korea have enacted EMC regulations whose requirements are consistent with those of the EMC Directive. The UK has also enacted electrical safety regulations whose requirements are consistent with those of the Low Voltage Directive. In this section, the requirements of the EMC and Low Voltage Directives are described as examples of those of the EMC and electrical safety regulations.

### Measures to comply with the EMC Directive

The EMC Directive sets requirements for emission (conducted and radiated electromagnetic interference emitted by a product) and immunity (the ability of a product not to be influenced by externally generated electromagnetic interference). This section describes the precautions for machinery constructed with this product to comply with the EMC Directive. These precautions are based on the requirements of the EMC Directive and the harmonized standards. However, they do not guarantee that the entire machinery constructed according to the descriptions complies with the EMC Directive. The manufacturer of the machinery must determine the testing method for compliance and declare conformity to the EMC Directive.

#### **EMC Directive related standards**

#### **■**Emission requirements

| Standard                                                                                                    | Test item                                                              | Test description                                                                                                    | Value specified in standard                                                                                                    |
|----------------------------------------------------------------------------------------------------|------------------------------------------------------------------------|----------------------------------------------------------------------------------------------------|----------------------------------------------------------------------------------------------------|
| EN61131-2: 2007                                                                                             | CISPR16-2-3<br>Radiated emission*1                                     | The electromagnetic wave which the product emits to the external space is measured.                                            | <ul> <li>• 30 to 230 MHz,<br/>QP: 40 dB<sub>μ</sub>V/m (measured at 10 m distance)<sup>*2</sup></li> <li>• 230 to 1000 MHz,<br/>QP: 47 dB<sub>μ</sub>V/m (measured at 10 m distance)</li> </ul> |
| CISPR16-2-1, CISPR16-1-2 Conducted emission*1  The noise level which the product emits to line is measured. | The noise level which the product emits to the power line is measured. | <ul> <li>0.15 to 0.5 MHz,</li> <li>QP: 79 dB, Mean: 66 dB*2</li> <li>0.5 to 30 MHz,</li> <li>QP: 73 dB, Mean: 60 dB</li> </ul> |                                                                                                    |

<sup>\*1</sup> The tests were conducted with the product installed in a control panel.

<sup>\*2</sup> QP: Quasi-Peak value, Mean: Average value

#### **■**Immunity requirements

| Standard        | Test item                                                                        | Test description                                                         | Value specified in standard                                                                                                    |
|-----------------|----------------------------------------------------------------------------------|--------------------------------------------------------------------------|----------------------------------------------------------------------------------------------------|
| EN61131-2: 2007 | EN61000-4-2<br>Electrostatic discharge<br>immunity*1                             | An electrostatic discharge is applied to the enclosure of the equipment. | 8kV Air discharge     4kV Contact discharge                                                                                                    |
|                 | EN61000-4-3<br>Radiated, radio-frequency,<br>electromagnetic field<br>immunity*1 | An electric field is radiated to the product.                            | 80% AM modulation @1kHz<br>• 80 to 1000 MHz: 10 V/m<br>• 1.4 to 2.0 GHz: 3 V/m<br>• 2.0 to 2.7 GHz: 1 V/m                                                                                      |
|                 | EN61000-4-4<br>Fast transient/burst<br>immunity*1                                | Burst noise is applied to power lines and signal lines.                  | AC/DC power, I/O power, and AC I/O (unshielded) lines: 2kV     DC I/O, analog, and communication lines: 1kV                                                                                    |
|                 | EN61000-4-5<br>Surge immunity*1                                                  | Lightning surge is applied to power lines and signal lines.              | AC power, AC I/O power, and AC I/O (unshielded) lines: 2kV CM, 1kV DM  DC power and DC I/O power lines: 0.5kV CM, 0.5kV DM  DC I/O, AC I/O (shielded), analog, and communication lines: 1kV CM |
|                 | EN61000-4-6<br>Conducted RF immunity*1                                           | High-frequency noise is applied to power lines and signal lines.         | 0.15 to 80 MHz<br>80% AM modulation @1kHz, 10Vrms                                                                                                    |
|                 | EN61000-4-8 Power-frequency magnetic field immunity*1                            | The product is immersed in the magnetic field of an induction coil.      | 50/60 Hz, 30 A/m                                                                                                    |
|                 | EN61000-4-11<br>Voltage dips and interruption<br>immunity*1                      | Power voltage is momentarily interrupted.                                | <ul> <li>0%, 0.5 period, starting at zero crossing</li> <li>0%, 250/300 period (50/60 Hz)</li> <li>40%, 10/12 period (50/60 Hz)</li> <li>70%, 25/30 period (50/60 Hz)</li> </ul>               |

<sup>\*1</sup> The tests were conducted installed in a control panel.

#### Installation in a control panel

This ensures safety as well as effective shielding of electromagnetic noise emitted from a personal computer.

#### **■**Control panel

- · Use a conductive control panel.
- · Mask off an area used for grounding when securing the top or bottom plate to the control panel using bolts.
- To ensure electrical contact between inner plates and the control panel, mask off the bolt installation areas of each inner plate so that conductivity can be ensured in the largest area.
- · Ground the control panel with a thick ground cable so that low impedance can be ensured even at high frequencies.
- Keep the diameter of the holes on the control panel to 10 cm or less. If the diameter is larger than 10 cm, electromagnetic
  wave may leak. In addition, because electromagnetic wave leaks through a clearance between the control panel and its
  door, reduce the clearance as much as possible. Use of EMI gaskets (sealing the clearance) can suppress undesired
  radiated emissions.

The tests were conducted by Mitsubishi Electric Corporation using a control panel having damping characteristics of 37 dB (maximum) and 30 dB (average) (measured at 3 m distance, 30 to 300 MHz).

#### **■**Power cable and ground cable

- Provide a ground point to the control panel near the power of a personal computer. Ground the FG terminal of the personal
  computer to the ground point with the thickest and shortest ground cable possible (a thickness at least 2 mm², a length of 30
  cm or shorter).
- Twist the ground cable extended from the ground point with the power cable so that larger amount of noise generated from
  the power cable is absorbed to the ground. Note that if a noise filter is attached to the power cable, twisting may not be
  required.

#### **Cables**

Use a shielded cable for a cable extended out of the control panel.

If a shielded cable is not used or not grounded correctly, the noise immunity will not meet the required value.

#### **■CC-Link IE Field Network cables**

The precautions for using CC-Link IE Field Network cables are described below.

- · Use a cable recommended by CC-Link Partner Association.
- The cable is shielded. Strip a part of the jacket as shown below and ground the exposed shield to the largest area.

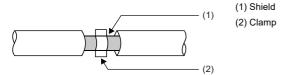

#### **■**Grounding a shielded cable

Ground the shield of a shielded cable as close to the exit from the control panel as possible.

Otherwise, the cable after the ground point will cause electromagnetic induction, and will generate a higher harmonic noise. Ground the exposed shield to a large area on the control panel.

A clamp can be used as shown below. In this case, mask off the inner wall surface of the control panel, which comes in contact with the clamp.

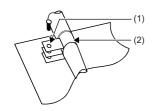

- (1) Paint mask
- (2) Clamp

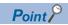

Do not use the tip of a PVC wire soldered onto a shield of the shielded cable for grounding. Doing so will raise the high-frequency impedance, resulting in loss of the shielding effect.

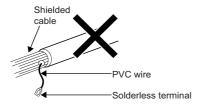

#### ■Grounding cables with a cable clamp

Use shielded cables for external wiring and ground the shields of the shielded cables to the control panel with an AD75CK cable clamp (manufactured by Mitsubishi Electric). Ground the shields within 20 to 30 cm from the module.

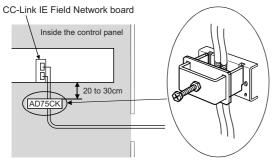

For details on the AD75CK, refer to the following:

AD75CK-type Cable Clamping Instruction Manual

#### Noise filter (power supply line filter)

A noise filter is effective for reducing conducted noise in the 10 MHz or less frequency band. (Use of a noise filter can suppress noise.)

The following are the installation precautions.

• Do not bundle the cables on the input side and output side of the noise filter. If bundled, the noise on the output side is induced into the filtered cable on the input side.

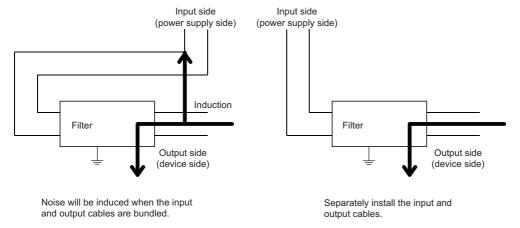

• Ground the ground terminal of the noise filter to the ground point of the control panel with the shortest cable possible (approximately 10 cm).

# Measures to comply with the Low Voltage Directive

This board is out of the requirement for conformance to the Low Voltage Directive, since it does not use the power supply in the range of 50 to 1000 VAC and 75 to 1500 VDC.

# **Appendix 16** External Dimensions

The following figures show the external dimensions of each board.

# Q80BD-J71GF11-T2

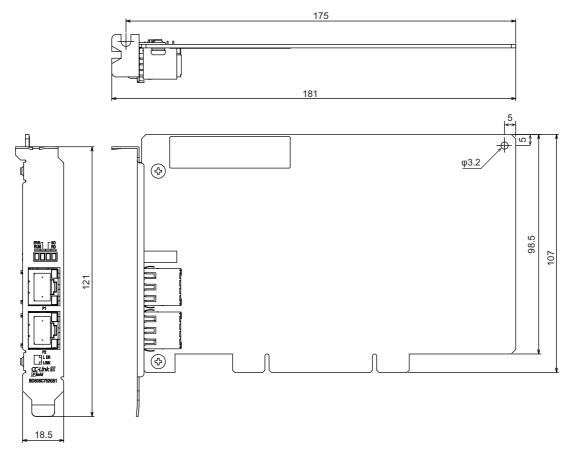

(Unit: mm)

# Q81BD-J71GF11-T2

## Q81BD-J71GF11-T2 (standard size)

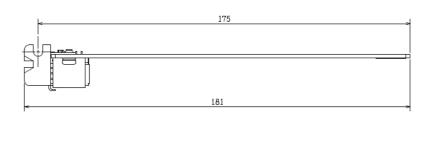

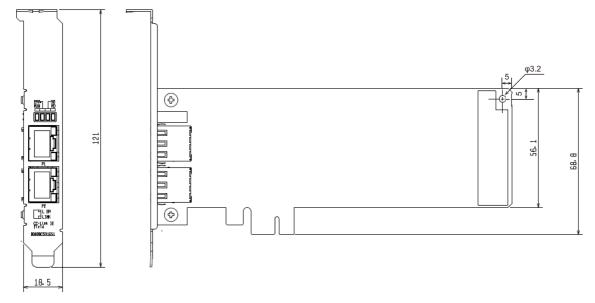

(Unit: mm)

# Q81BD-J71GF11-T2 (low profile size)

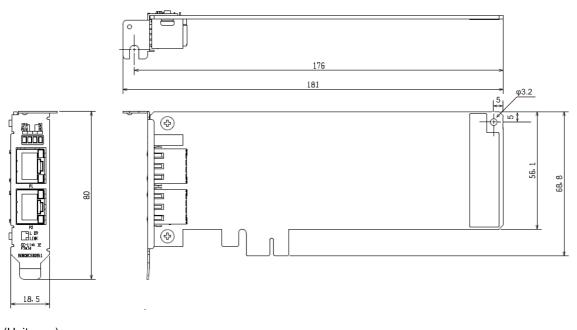

(Unit: mm)

# **INDEX**

| Sa-bit data assurance   63                                                                                                    | 100<br>102<br>.41<br>100<br>137<br>218<br>162<br>120<br>100<br>236<br>.35<br>.41<br>.50<br>.30<br>.41 |
|----------------------------------------------------------------------------------------------------|----------------------------------------------------------------------------------------------------|
| Master station   Mode.   100                                                                                                    | 100<br>137<br>218<br>162<br>120<br>100<br>236<br>.35<br>.41<br>.50<br>.30<br>.30                      |
| Master station   MD functions   Mode   100                                                                                                    | 137<br>218<br>162<br>120<br>100<br>236<br>.35<br>.41<br>.50<br>.30<br>.41                             |
| MD functions   Mode.   100   MODE LED                                                                                                    | 137<br>218<br>162<br>120<br>100<br>236<br>.35<br>.41<br>.50<br>.30<br>.41                             |
| Block data assurance per station                                                                                                    | 162<br>120<br>100<br>236<br>.35<br>.41<br>.50<br>.30<br>.30                                           |
| C         Network configuration           Cable clamp         235           CC IE Field Diagnostics         119           CC IE Field Utility         80,83           CC-Link IE Field Network diagnostics         118           Channel number         45,112           Cyclic transmission         57           P         P1           P2         Patch cord removal tool           PCI bus         PCI bus           PCI Express bus         PORT1 connector           PORT2 connector         PORT2 connector           Product information         Product information | .41<br>.41<br>.50<br>.30<br>.41                                                                       |
| Cable clamp         235           CC IE Field Diagnostics         119           CC IE Field Utility         80,83           CC-Link IE Field Network diagnostics         118           Channel number         45,112           Cyclic transmission         57           P         P1           P2         Patch cord removal tool.           PCI bus         PCI bus           PCI Express bus         PORT1 connector           PORT2 connector         PORT2 connector           Product information         Product information                                          | .41<br>.41<br>.50<br>.30<br>.41                                                                       |
| D         P2           D LINK LED         162           Data link faulty station         65           Device Monitor Utility         80,115           Driver WDT function         78                                                                                                    | .41<br>.50<br>.30<br>.30                                                                              |
| D LINK LED         162         PCI bus           D ata link faulty station         65         PORT1 connector           Device Monitor Utility         80,115         PORT2 connector           Driver WDT function         78         Product information                                                                                                    | .30<br>.41                                                                                            |
| -                                                                                                    |                                                                                                    |
| <u>R</u>                                                                                                    |                                                                                                    |
| EMC Directive         233         Rating plate           Emission         233         Remote input (RX)           Error code         167         Remote output (RY)           Error invalid station         75         Remote register (RWr)           Event         76         Remote register (RWw)           External dimension         237         Reserved station           Ring topology         Routing parameters         68                                                                                                    | 222<br>182<br>182<br>183<br>183<br>.74<br>.20                                                         |
| RWr 101                                                                                                    | 183                                                                                                   |
| RX                                                                                                    | 182                                                                                                   |
| <b>H</b> RY 101,                                                                                                    | 182                                                                                                   |
| Help 90 <b>S</b>                                                                                                    |                                                                                                    |
| Screw tightening torque                                                                                                    |                                                                                                    |
| Immunity         234         Serial number         1:           Standard size         Star topology                                                                                                    | 3,57<br>.40                                                                                           |
| <u> </u>                                                                                                    | .20                                                                                                   |
| L ERR. LED       163         LED       161         Line topology       20         Link device       36         Link points       35         Link refresh       59,216         Link scan       59,217     Temporary error invalid station  Transient transmission  Transient transmission                                                                                                    |                                                                                                    |

| U        |    |
|----------|----|
| Litility | 02 |

# **REVISIONS**

\*The manual number is given on the bottom left of the back cover.

| Revision date               | *Manual number                                 | Description                                                                                                    |  |
|-----------------------------|------------------------------------------------|----------------------------------------------------------------------------------------------------|--|
| May 2011<br>to<br>June 2015 | SH(NA)-080980ENG-A<br>to<br>SH(NA)-080980ENG-I | Due to the transition to the e-Manual, the details of revision have been deleted.                                                                                                    |  |
| May 2016                    | SH(NA)-080980ENG-J                             | Complete revision (layout change)                                                                                                    |  |
| September 2016              | SH(NA)-080980ENG-K                             | ■Added or modified parts Section 2.4, Section 6.2, Section 8.1, Chapter 12, Section 13.2, Section 16.2, Appendix 3, Appendix 4, Appendix 11, Appendix 12, Appendix 13, Appendix 14                                                                        |  |
| January 2017                | SH(NA)-080980ENG-L                             | ■Added or modified parts Chapter 14, Appendix 10                                                                                                    |  |
| March 2017                  | SH(NA)-080980ENG-M                             | ■Added or modified parts Section 2.4                                                                                                    |  |
| September 2017              | SH(NA)-080980ENG-N                             | ■Added or modified parts Section 2.4, Section 6.1, Section 16.2                                                                                                    |  |
| July 2019                   | SH(NA)-080980ENG-O                             | ■Added or modified parts RELEVANT MANUALS, Section 2.4, Section 6.1, Appendix 13, Appendix 14, Appendix 15, Appendix 16                                                                                                    |  |
| February 2020               | SH(NA)-080980ENG-P                             | ■Added or modified parts Section 2.4                                                                                                    |  |
| September 2021              | SH(NA)-080980ENG-Q                             | ■Added or modified parts Appendix 15                                                                                                    |  |
| January 2022                | SH(NA)-080980ENG-R                             | ■Added or modified parts SAFETY PRECAUTIONS, CONDITIONS OF USE FOR THE PRODUCT, TERMS, GENERIC TERMS AND ABBREVIATIONS, Section 2.1, Section 2.4, Section 6.1, Section 6.2, Section 16.2 Appendix 10, Appendix 11, Appendix 15 ■Deleted part PACKING LIST |  |
| May 2022                    | SH(NA)-080980ENG-S                             | ■Added or modified parts INTRODUCTION, Section 16.7, COPYRIGHT                                                                                                    |  |

#### Japanese manual number: SH-080925-T

This manual confers no industrial property rights or any rights of any other kind, nor does it confer any patent licenses. Mitsubishi Electric Corporation cannot be held responsible for any problems involving industrial property rights which may occur as a result of using the contents noted in this manual.

#### © 2011 MITSUBISHI ELECTRIC CORPORATION

### WARRANTY

Please confirm the following product warranty details before using this product.

#### 1. Gratis Warranty Term and Gratis Warranty Range

If any faults or defects (hereinafter "Failure") found to be the responsibility of Mitsubishi occurs during use of the product within the gratis warranty term, the product shall be repaired at no cost via the sales representative or Mitsubishi Service Company.

However, if repairs are required onsite at domestic or overseas location, expenses to send an engineer will be solely at the customer's discretion. Mitsubishi shall not be held responsible for any re-commissioning, maintenance, or testing on-site that involves replacement of the failed module.

[Gratis Warranty Term]

The gratis warranty term of the product shall be for one year after the date of purchase or delivery to a designated place. Note that after manufacture and shipment from Mitsubishi, the maximum distribution period shall be six (6) months, and the longest gratis warranty term after manufacturing shall be eighteen (18) months. The gratis warranty term of repair parts shall not exceed the gratis warranty term before repairs.

[Gratis Warranty Range]

- (1) The range shall be limited to normal use within the usage state, usage methods and usage environment, etc., which follow the conditions and precautions, etc., given in the instruction manual, user's manual and caution labels on the product.
- (2) Even within the gratis warranty term, repairs shall be charged for in the following cases.
  - 1. Failure occurring from inappropriate storage or handling, carelessness or negligence by the user. Failure caused by the user's hardware or software design.
  - 2. Failure caused by unapproved modifications, etc., to the product by the user.
  - 3. When the Mitsubishi product is assembled into a user's device, Failure that could have been avoided if functions or structures, judged as necessary in the legal safety measures the user's device is subject to or as necessary by industry standards, had been provided.
  - 4. Failure that could have been avoided if consumable parts (battery, backlight, fuse, etc.) designated in the instruction manual had been correctly serviced or replaced.
  - 5. Failure caused by external irresistible forces such as fires or abnormal voltages, and Failure caused by force majeure such as earthquakes, lightning, wind and water damage.
  - 6. Failure caused by reasons unpredictable by scientific technology standards at time of shipment from Mitsubishi.
  - 7. Any other failure found not to be the responsibility of Mitsubishi or that admitted not to be so by the user.

#### 2. Onerous repair term after discontinuation of production

- (1) Mitsubishi shall accept onerous product repairs for seven (7) years after production of the product is discontinued. Discontinuation of production shall be notified with Mitsubishi Technical Bulletins, etc.
- (2) Product supply (including repair parts) is not available after production is discontinued.

#### 3. Overseas service

Overseas, repairs shall be accepted by Mitsubishi's local overseas FA Center. Note that the repair conditions at each FA Center may differ.

#### 4. Exclusion of loss in opportunity and secondary loss from warranty liability

Regardless of the gratis warranty term, Mitsubishi shall not be liable for compensation to:

- (1) Damages caused by any cause found not to be the responsibility of Mitsubishi.
- (2) Loss in opportunity, lost profits incurred to the user by Failures of Mitsubishi products.
- (3) Special damages and secondary damages whether foreseeable or not, compensation for accidents, and compensation for damages to products other than Mitsubishi products.
- (4) Replacement by the user, maintenance of on-site equipment, start-up test run and other tasks.

#### 5. Changes in product specifications

The specifications given in the catalogs, manuals or technical documents are subject to change without prior notice.

## **TRADEMARKS**

Adobe and Reader are either registered trademarks or trademarks of Adobe Systems Incorporated in the United States and/ or other countries.

Celeron, Intel, and Pentium are either registered trademarks or trademarks of Intel Corporation in the United States and/or other countries.

PCI Express is either a registered trademark or a trademark of PCI-SIG.

Microsoft, Visual Basic, Visual C++, Visual Studio, Windows, Windows Vista, and Windows XP are trademarks of the Microsoft group of companies.

The company names, system names and product names mentioned in this manual are either registered trademarks or trademarks of their respective companies.

In some cases, trademark symbols such as  $^{^{1}M_{1}}$  or  $^{^{1}\otimes_{1}}$  are not specified in this manual.

## **COPYRIGHTS**

The screens (screenshots) are used in accordance with the Microsoft Corporation guideline.

SH(NA)-080980ENG-S(2205)KWIX MODEL: SW1-CCIEF-B-U-E

MODEL CODE: 13JZ58

# MITSUBISHI ELECTRIC CORPORATION

HEAD OFFICE : TOKYO BUILDING, 2-7-3 MARUNOUCHI, CHIYODA-KU, TOKYO 100-8310, JAPAN NAGOYA WORKS : 1-14 , YADA-MINAMI 5-CHOME , HIGASHI-KU, NAGOYA , JAPAN

When exported from Japan, this manual does not require application to the Ministry of Economy, Trade and Industry for service transaction permission.

Specifications subject to change without notice.